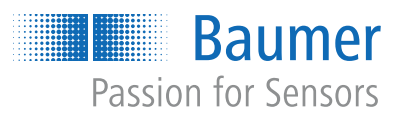

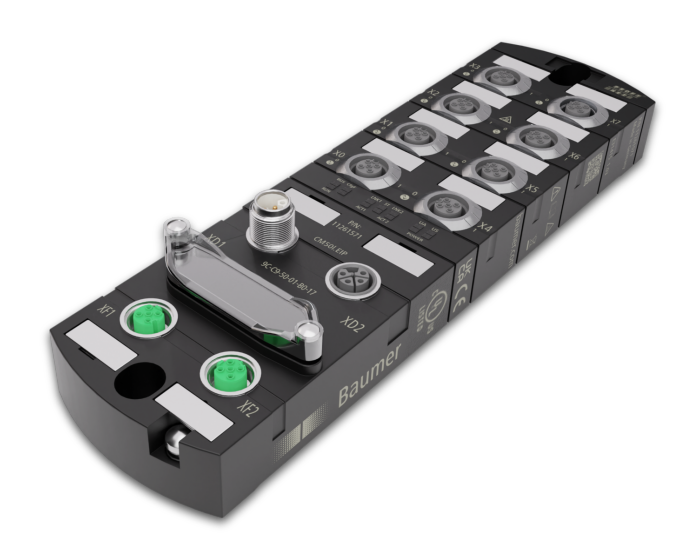

# **Operating Manual**

CM50I.PN IO-Link Master with PROFINET

**EN-US**

### **1 About this document**

### **1.1 Purpose and scope of application**

This document instructs the technical staff of the machine manufacturer or machine operator on the safe use of the described devices.

It does not include instructions on the safe use of the machine in which the devices are integrated. Information on this is found in the operating manual of the machine.

- Read this chapter carefully before you start working with the device.
- **EXECUTE:** Study the documentation carefully before device commissioning.
- <sup>n</sup> Store the manual in a place that is accessible to all users at all times for the entire service life of the device.

Understanding the present manual requires general knowledge about automation technology. In addition, planning and using automation systems requires technical knowledge which is not included in this manual.

### **1.2 Applicable documents**

- Available for download at [www.baumer.com:](https://baumer.com)
	- Instruction manual
	- Data sheet
	- **Device description file**
	- EU Declaration of Conformity
	- Certificates and Approvals
- Attached to product:
	- General information sheet (11042373)

### **1.3 Labels in this manual**

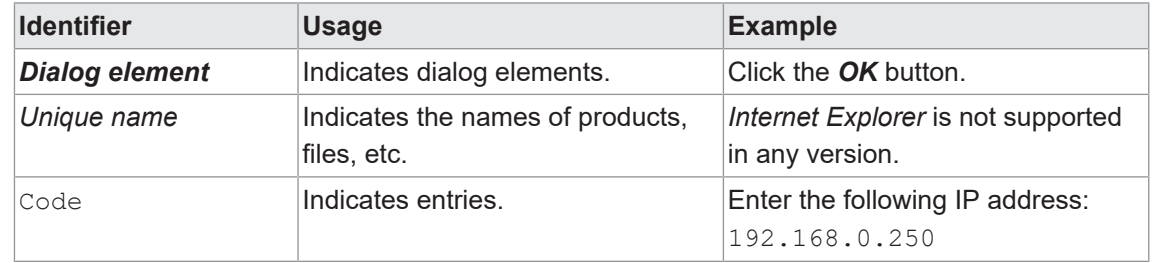

### **1.4 Warnings in this manual**

Warnings draw attention to potential personal injury or material damage. The warnings in this manual indicate different hazard levels:

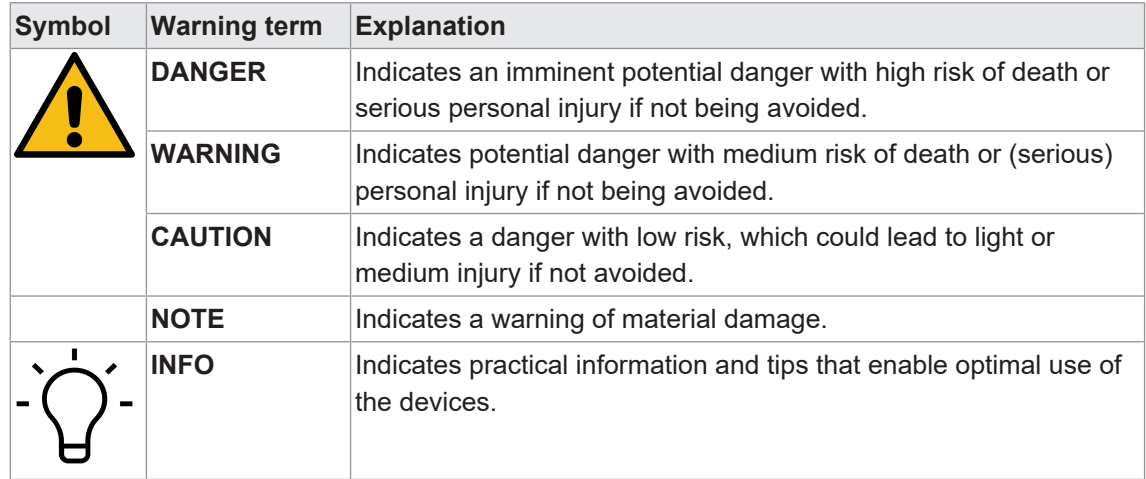

### **1.5 Scope of delivery**

Delivery includes:

- 1 x *CM50I* device
- **n** 1 x instruction manual multilingual
- $\blacksquare$  15 x designation label

### **1.6 Trademarks**

The present documentation uses the trademarks of the following companies and institutions:

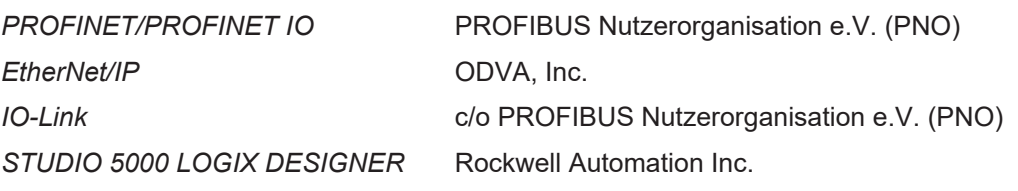

### **1.7 Software-Tools**

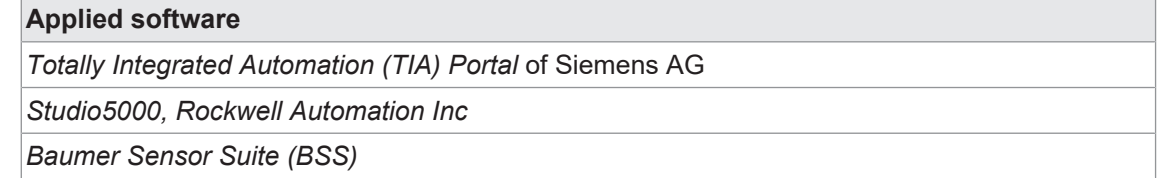

# **1.8 Specifications**

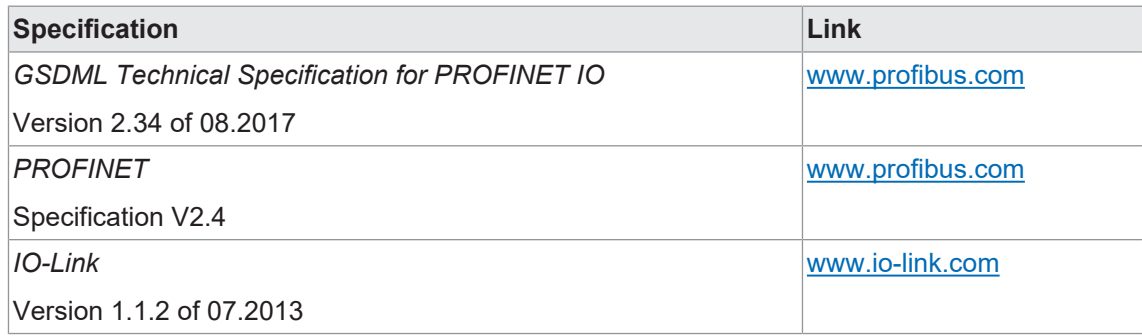

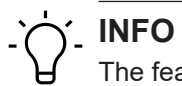

The features of IO-Link specification V 1.1.3 are supported.

### **2 General information**

#### **Intended use**

This product is a precision device and serves the detection of items, objects, or physical measurement variables and the preparation or provision of measured values as electric variables for the higher-level system.

Unless specifically labeled, this product may not be used in explosive environments.

#### **Commissioning**

Assembly, installation, and calibration of this product may only be performed by a specialist.

#### **Installation**

Only use the fasteners and fastener accessories intended for this product for installation. Outputs not in use must not be wired. Unused wires of cable outputs must be insulated. Do not go below the permissible cable bending radii. Disconnect the system from power before the product is electrically connected. Use shielded cables to prevent electro-magnetic interference. If the customer assembles plug connections on shielded cables, then EMC-version plug connections should be used and the cable shield must be connected to the plug housing across a large surface area.

#### **Disposal (environmental protection)**

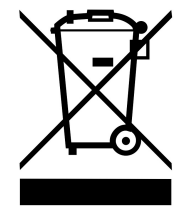

Used electrical and electronic devices may not be disposed of in household waste. The product contains valuable raw materials that can be recycled. Therefore dispose of this product at the appropriate collection point. For additional information visit [www.baumer.com](https://www.baumer.com/).

### **3 Safety**

### **3.1 General safety instructions**

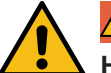

### **DANGER**

#### **High electrical voltage in the machine/system.**

Death or severe injuries resulting from electric shock.

a) While working on the machine/devices, comply with the five safety rules of electrical engineering.

#### **Protection of persons and material assets**

<sup>n</sup> According to DIN VDE 0105-100 - Operation of electrical systems - Part 100: General definitions

#### **The 5 Safety Rules**

Protect against *high electrical voltage*

- 1. Switch off the device.
- 2. Secure against unwanted switchon.
- 3. Ensure that each pole is not live respectively under voltage.
- 4. Grounding and short-circuiting.
- 5. Cover or block neighboring parts under voltage.

#### **Qualified personnel**

The appliance may only be installed, commissioned and operated by qualified personnel who have received safety training.

Qualified means fulfilling the following requirements:

- $\blacksquare$  the personnel underwent suitable training in electrical engineering,
- <sup>n</sup> the personnel is familiar with the safety standards which are common practice in automation engineering,
- <sup>n</sup> the personnel has access to the Operating instructions and the present Instruction Manual,
- $\blacksquare$  are familiar with the safety standards of automation technology,
- <sup>n</sup> the personnel is familiar with the related and applicable basic and technical standards.

#### **Intended use of the device**

- **During project engineering, installation, commissioning, operation, and testing of the device** comply with the existing regulations on accident prevention as well as health and safety at work.
- **n** Check material resistance against aggressive media.

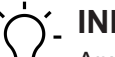

### **INFO**

Any manipulation/modification of hardware and software only qualified *Baumer* personnel, except for firmware updates.

# **INFO**

Only use a power unit of max. 60 V DC respectively 25 V AC in single fault condition. Power supply must comply with *SELV* or *PELV*.

#### **Protective measures by the machine operator**

- $\blacksquare$  Follow the instructions in this manual.
- Observe the specifications and operating instructions of each connected component.

# **4 Description**

### **4.1 Device**

#### **CM50I.PN**

- **PROFINET** compact module, plastic
- **PROFINET** encoding via M12 -D- encoding
- Power via M12 L- encoding, 5-pin
- 8x M12 slots, digital inputs/outputs/8 IOL, A-encoding

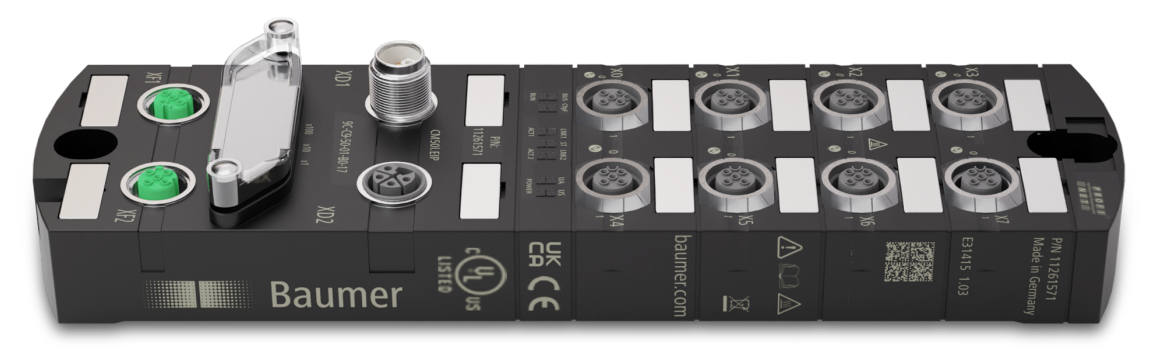

### **4.1.1 Device structure**

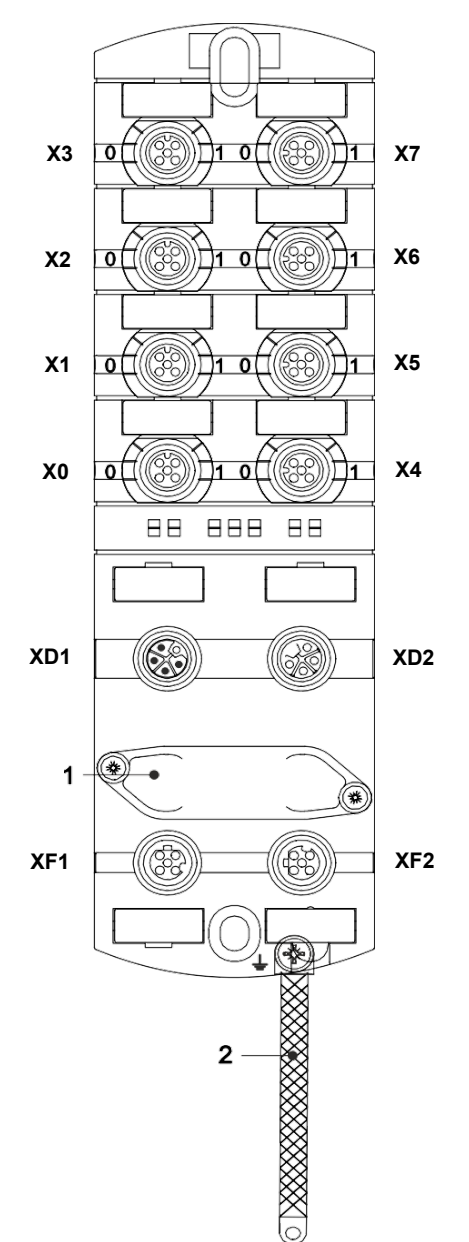

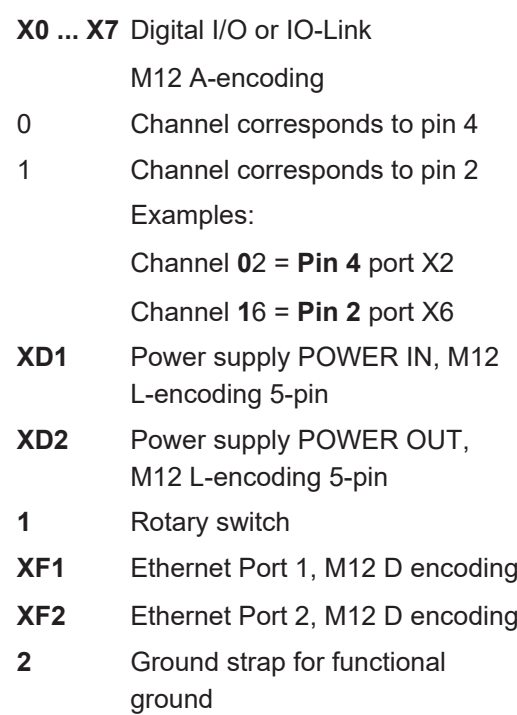

### **4.1.2 Product name nomenclature**

The nomenclature is based on a scheme indicating the product functionality.

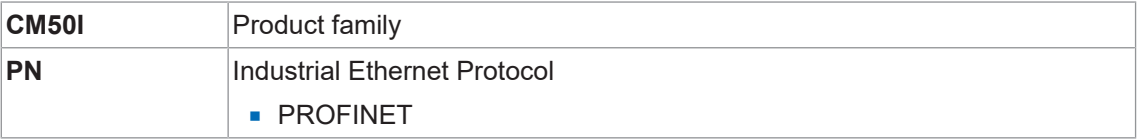

### **4.1.3 Pin assignment**

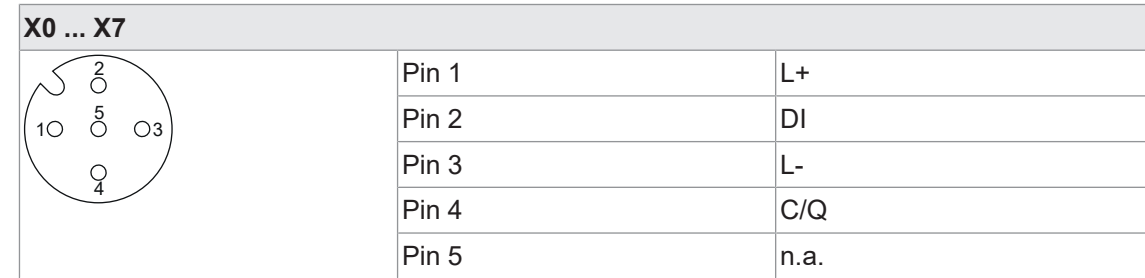

#### <span id="page-9-0"></span>**M12 female connector A-encoding**

### **M12 male/female connector, POWER IN/OUT**

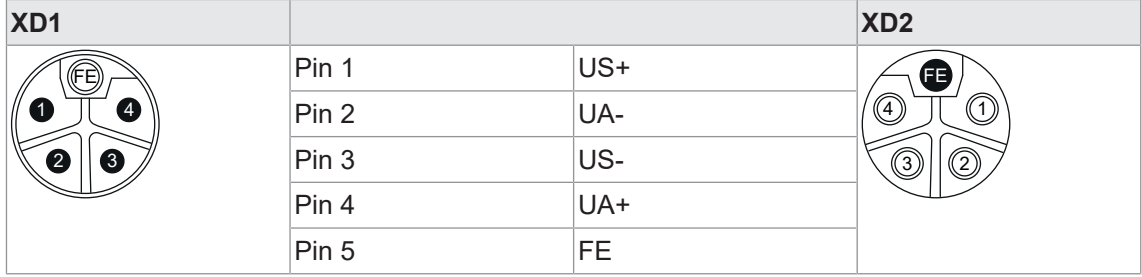

### **M12 female connector D-encoding port 1 / port 2**

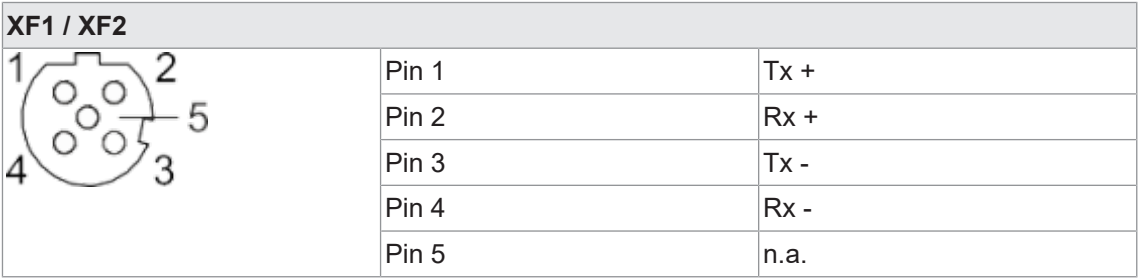

### **4.1.4 Display elements**

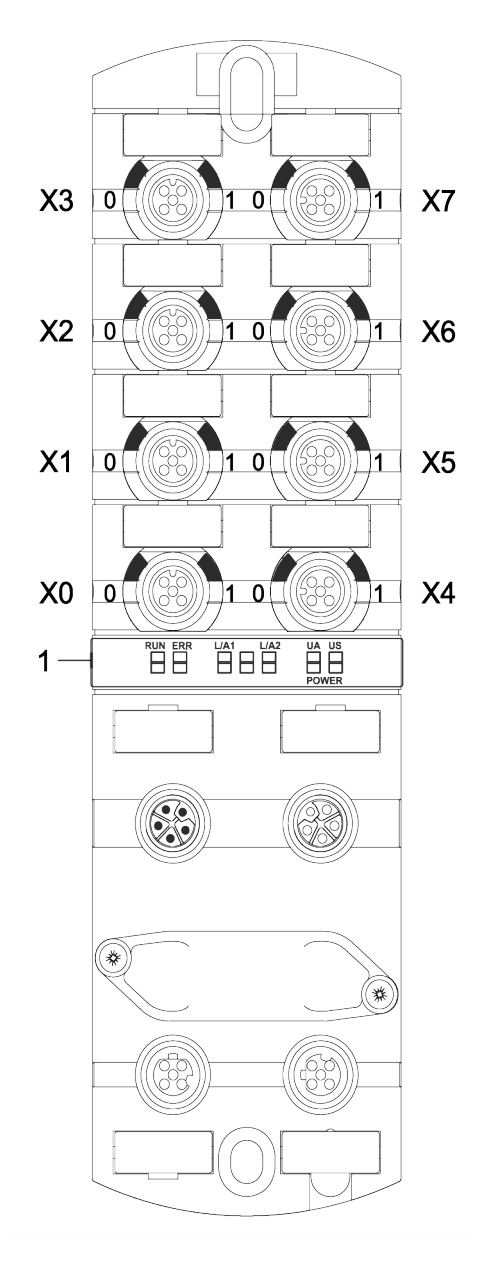

**X0 ... X7** LED digital I/O or IO-Link

**1** LED BUS RUN LED CfgF LED LNK1/ACT1 LED LNK2/ACT2 LED Status (ST) LED POWER UA LED POWER US

#### **Also see about this**

■ [LED indicator \[](#page-113-0)▶ [114\]](#page-113-0)

### **4.2 IO-Link**

Within the IO-Link standard, smart devices at sensor and actuator level connect to automation systems.

Communication takes place between the IO-Link master and one or more IO- Link peripheral devices. Each port connects a single device. IO-Link is a point-to-point communication standard, not a fieldbus system.

The IO-Link Master acts as interface between the superior fieldbus level and the IO-Link devices.

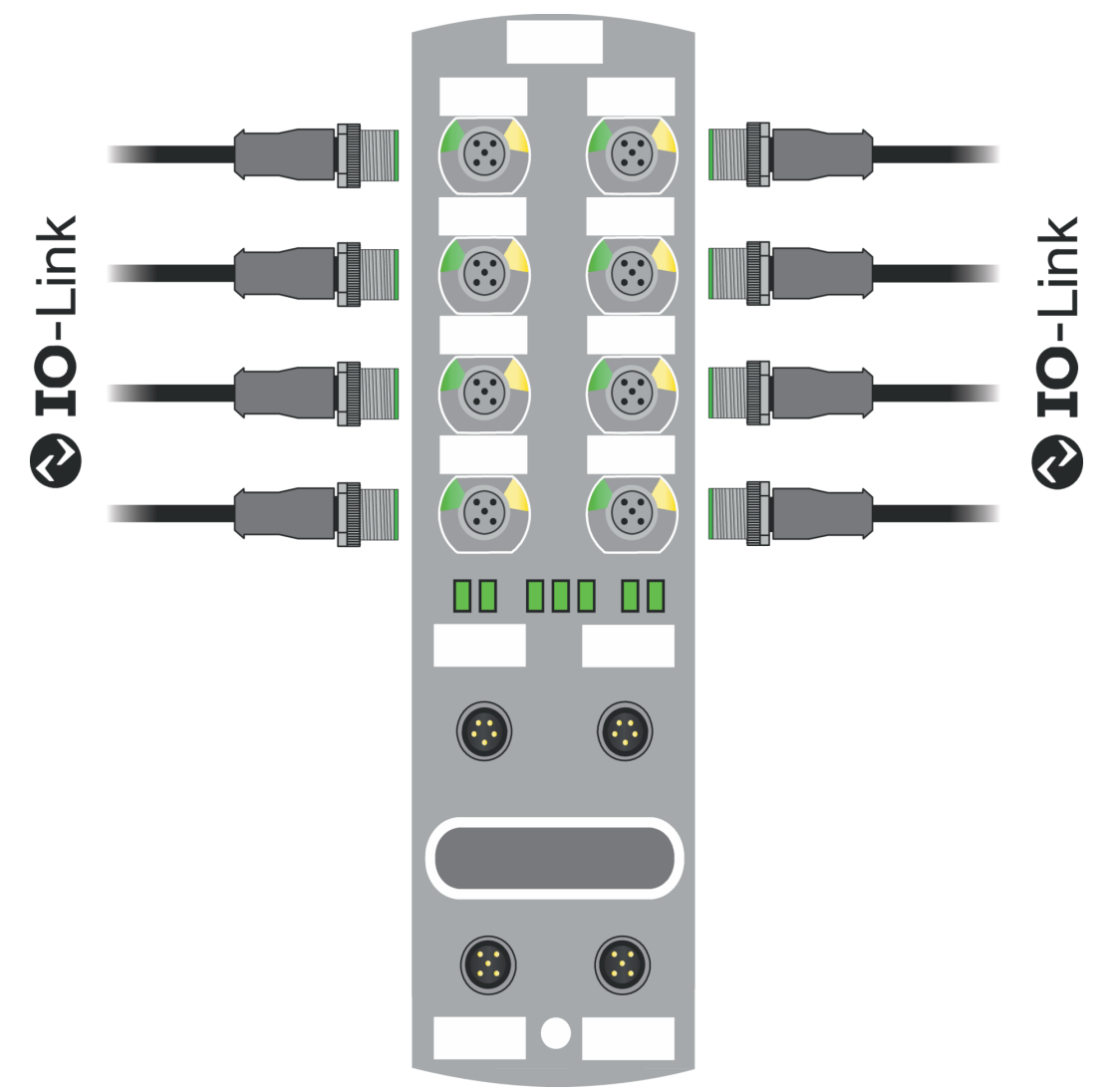

*Ill. 1:* IO-Link

#### **IO-Link-Mode (IOL)**

The IO-Link communication (C/Q) is assigned to pin 4, for connection and use of an IOL device.

Acyclic data may serve for writing device parameters of a IO-Link device or for reading parameters, measured values and diagnostic data from a IO-Link device.

#### **IO-Link CALL**

The following tasks can be performed:

■ Parameterization/configuration of IO-Link devices during operation.

- Diagnostic of IO-Link devices by reading diagnostic parameters.
- Execute IO-Link port functions.
- Back-up/recovery of IO-Link device parameters.

IO-Link device data are uniquely addressed via index and sub-index.

Such data can be accessed with the so-called IOL CALL block. Usually, it is provided as data handling block by the PLC manufacturer.

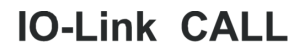

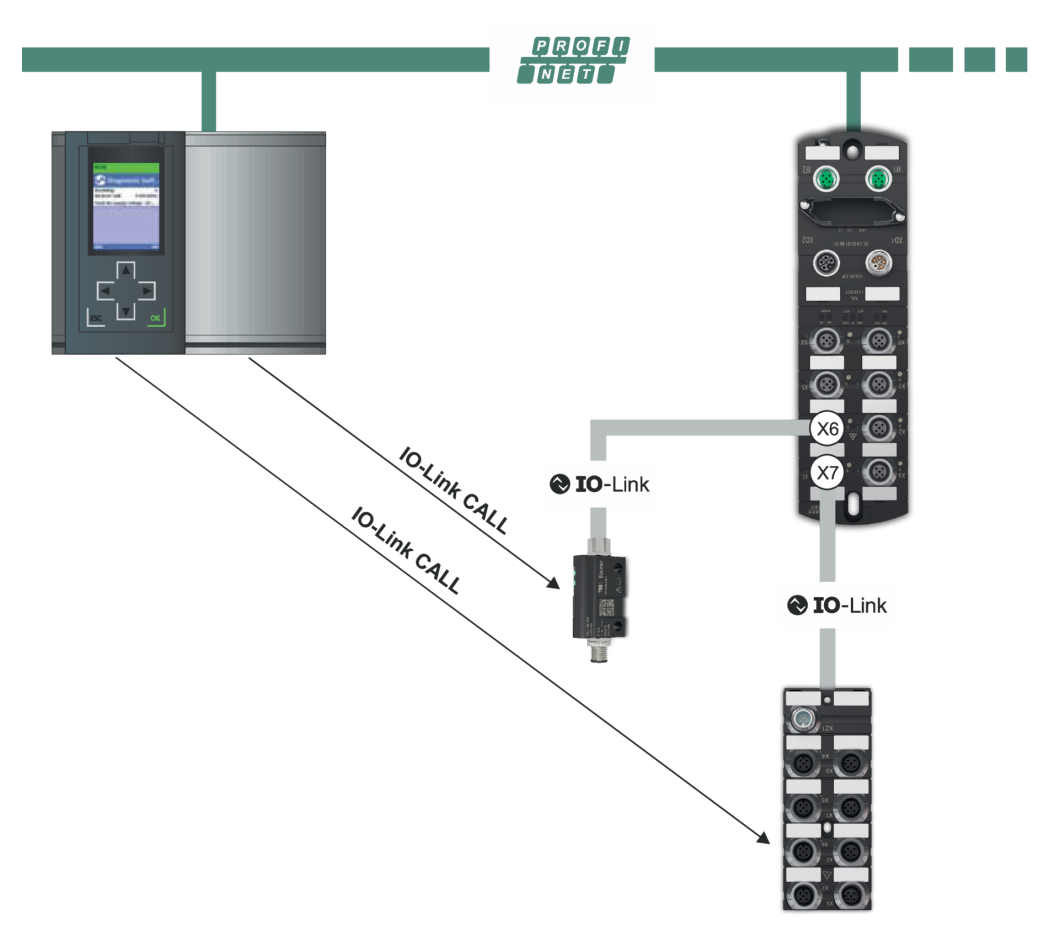

*Ill. 2:* IO-Link CALL

#### **Also see about this**

**2** [IO-Link configuration \[](#page-68-0) [69\]](#page-68-0)

#### **4.2.1 Data storage**

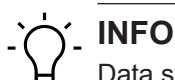

Data storage is only available for IO-Link devices compliant to IO-Link version V1.1 and higher.

- Data storage allows for replacing IO-Link devices without the need for new configuration.
- <sup>n</sup> IO-Link master and IO-Link device save the parameterization of the previous device.
- Data storage synchronizes the data memories of IO-Link master and IO-Link device.
- **Once the IO-Link device has been replaced, the master will write the saved parameters into** the new device, provided data storage is enabled in the IO- Link Master.
- n This allows for application restart without parameterization from scratch.
- When replacing the IO-Link master, the new Master will read parameterization out of the IO-Link device and save it. Doing so requires the data storage option "Save and restore" being enabled.
- This allows for application restart without parameterization from scratch.
- For data storage application, vendor ID and device ID of the connected IO-Link device must be entered in the validation settings of each IO-Link master port.
- The IO-Link port mode must be set to "Manual".
- <sup>n</sup> To store the modified IO-Link device parameters again in the master, de- vice parameterization must be done via block parameterization.
	- After this, the device transmits an upload request to the Master.
	- n Block parameterization can be carried out via the IO-Link device tool in the "Parameter" window and with the "Block Write Mode".
	- n Optionally, block parameterization can be done by device parameter writing via web server or PLC block, e.g. Siemens IOL Call.
	- <sup>n</sup> Always terminate block parameterization with command "Parameter Download Store" ISDU Index 0x02 Subindex 0 Value 05.
- n In validation/backup mode "no Device check", the saved device parameter content in the IO-Link master is deleted.

### **4.3 PROFINET IO**

#### **4.3.1 PROFINET IO Communication**

#### **IEC 61784-2**

*PROFINET IO* is an open communication protocol compliant to *IEC 61784-2*. The communication protocol is based on Ethernet.

#### **Data exchange**

Data is exchanged between the control unit, the sol-called *PROFINET IO* Controller and the connected users called *PROFINET IO* devices.

#### **Communication**

Communication is based on a full-duplex Ethernet network with 100 Mbit/s or 1 Gbit/s. IO controller and IO devices communicate by Ethernet telegrams. Devices exchange data cyclically based on the provider-consumer principle. Devices function as receiver (consumer) and transmitter (provider) at the same time.

The IO controller sends output data to the IO devices and receives input data from the IO devices. The IO devices send input data and receive output data.

Other components of the communication protocol include telegrams in form of acyclic communication for parameter transfer and read/write access to the I&M data or manufacturer-specific features.

#### **4.3.2 Structure of the conformance classes**

#### **Structure**

The scope of functions of *PROFINET IO* classified in *Conformance Classes (CC)*. These classes give a clear overview of the various minimum properties. There are three conformance classes:

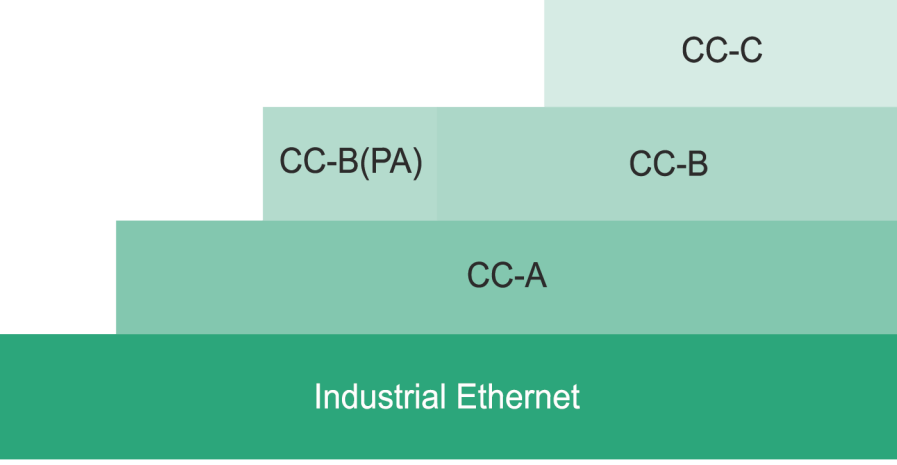

*Ill. 3:* Structure of the conformance classes

### **CC-A**

**CC-A**offer basic functions for *PROFINET IO* with RT communication. Typical cycle times are 2 ms and more. Also unmanaged switches can also be used. Wireless communication is only enabled in this class.

All I *CM50I.PN* comply with the **CC-A** class.

All *Baumer* switches (unmanaged and managed) can be used.

#### **CC-B**

**CC-B** expands the concept by the inclusion of network diagnostics and topology information. Typical cycle times are 2 ms and more. Topology information and projected device names enable easy device exchange. The defective device can be easily exchanged by a new device with factory settings. All *CM50I.PN* comply with the **CC-B** class.

#### **CC-C**

**CC-C** describes the basic functions for devices with hardware-supported bandwidth reservation and synchronization (IRT communication) and hence is the basis for isochronous applications. Implementing Isochronous Real Time (IRT) in Ethernet controllers allows for update times of 31.25 μs and jitter accuracy of less than 1 μs.

#### **4.3.3 Media redundancy (MRP)**

The Media Redundancy Protocol (MRP) according to IEC 62439 describes the *PROFINET* redundancy with a typical reconfiguration time of <200 ms for communication paths with TCP / IP and RT frames after the occurrence of error. Failure-free operation of automation systems implies a Media Redundancy Manager (MRM) and several Media Redundancy Clients (MRC) in a ring arrangement.

#### **Function of Media Redundancy Manager (MRM)**

The function of a Media Redundancy Manager (MRM) is to check the operability of the ring structure specified by the configuration. This is done by cyclic transmission of telegrams. As long as the MRM is receiving the test telegrams, the ring structure is intact. The MRM uses this behavior to prevent telegram circulation and converts the ring structure into a line structure.

**Media Redundancy Clients (MRC**) are switches acting as so- called "telegram transfer hatch" and usually do not play an active role.

MRC must provide two switch ports to connect to other MRCs or the MRM in a single ring. Devices can be configured as MRC. When being interrupted from the ring, *PROFINET* communication is continued after reconfiguration.

#### **Also see about this**

■ [Media Redundancy Protocol \(MRP\) configuration \[](#page-83-0) [84\]](#page-83-0)

#### **4.3.4 Isochronous-Real-Time (IRT)**

In *PROFINET* communication, the IRT concept (Isochronous-Real-Time) defines , isochronous data exchange by transmission of data frames at regular time intervals ranging from few hundred milliseconds up to four milliseconds.

The beginning of a bus cycle is adhered to with the highest precision (jitter ≤1 µs). Each of the individual time intervals in IRT communication is split into an IRT interval and an open standard interval; this requires special IRT switches.

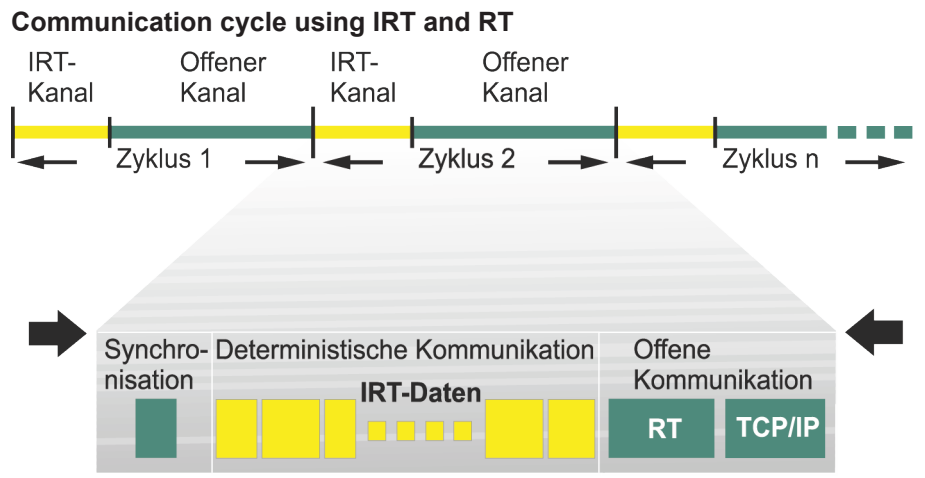

*III. 4:* Communication cycles split into IRT and RT

#### **Also see about this**

■ [Isochronous-Real-Time \(IRT\) configuration \[](#page-86-0)▶ [87\]](#page-86-0)

#### **4.3.5 I&M data**

#### **Identification and Maintenance (I&M)**

The I&M function is a standard of the PROFIBUS Nutzerorganisation e.V (PNO) and a prerequisite for high-performance asset management.

#### **Identification data**

Identification data (I data) provides device information, such as order or serial number. Sometimes, this information can be seen on the device housing. I-data is manufacturer-specific device information. They provide read access only.

#### **Maintenance data**

Maintenance data (M data) is system-specific information, such as installation site and date. Mdata is created during projecting, written into the remanent memory of the device.

#### **Also see about this**

**■ [I&M-Daten \[](#page-70-0)** [71\]](#page-70-0)

### **4.4 Simple Network Management Protocol (SNMP)**

**SNMP** is a simplified network protocol with varied objects for monitoring the following:

- 1. Network components,
- 2. Remote control and configuration of network components,
- 3. Error detection and error messaging.

TCP/IP based network components relate to standard RFC 1213. This standard describes the access options and structure of the corresponding objects.

#### **Also see about this**

■ [Simple Network Management Protocol \(SNMP\) \[](#page-88-0) [89\]](#page-88-0)

### **4.5 Industrial Internet of Things (IIoT)**

The device supports the following IIoT functions for industrial communication: *JSONMQTT* and OPC UA.

# **5 Technical data**

# **5.1 Electrical Data**

<span id="page-18-0"></span>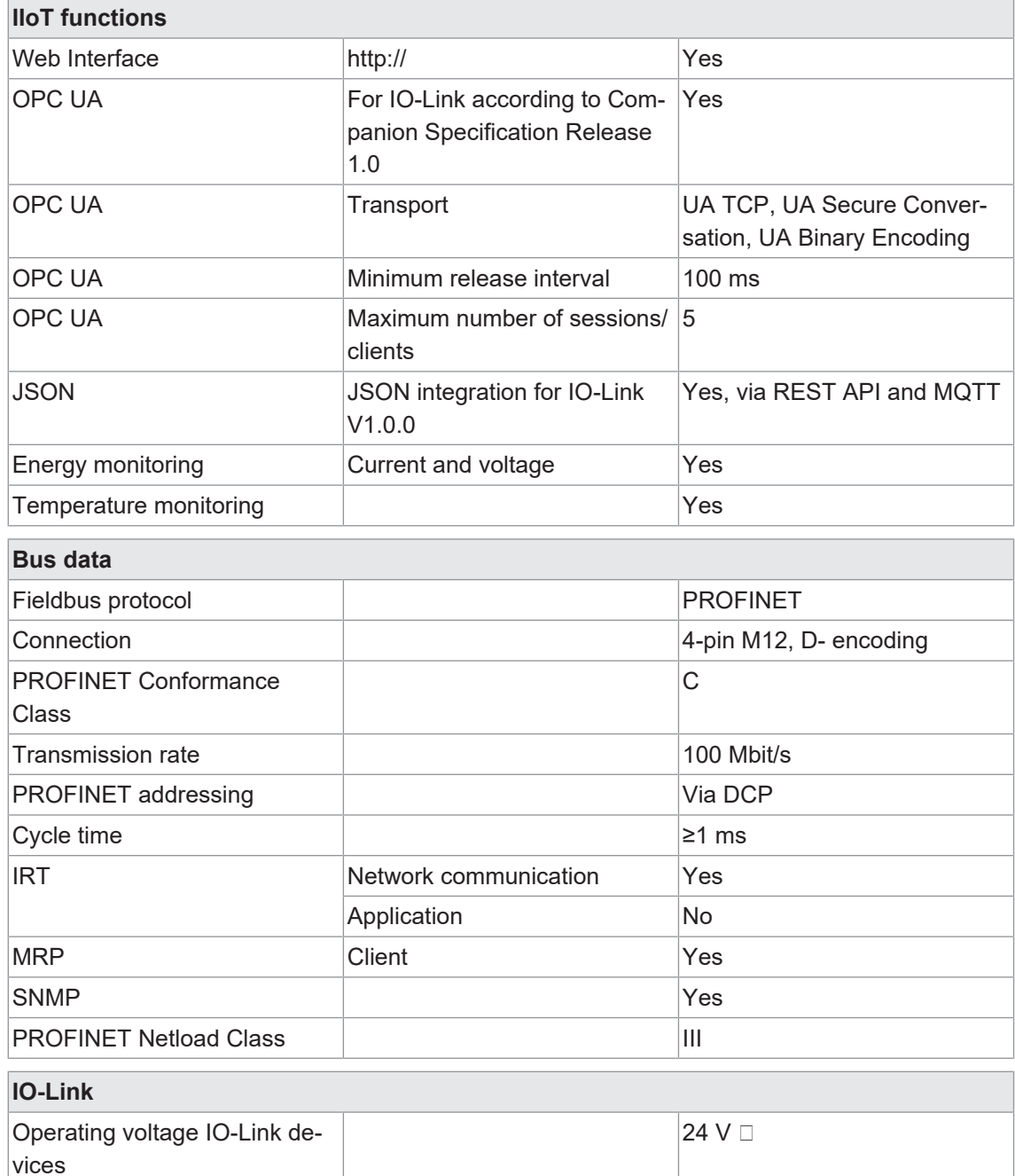

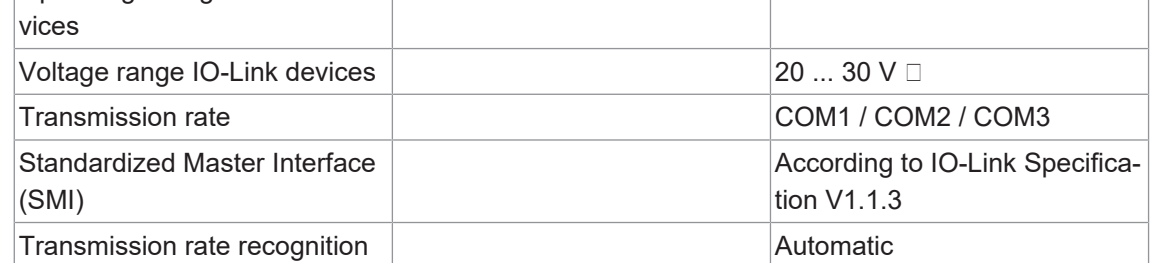

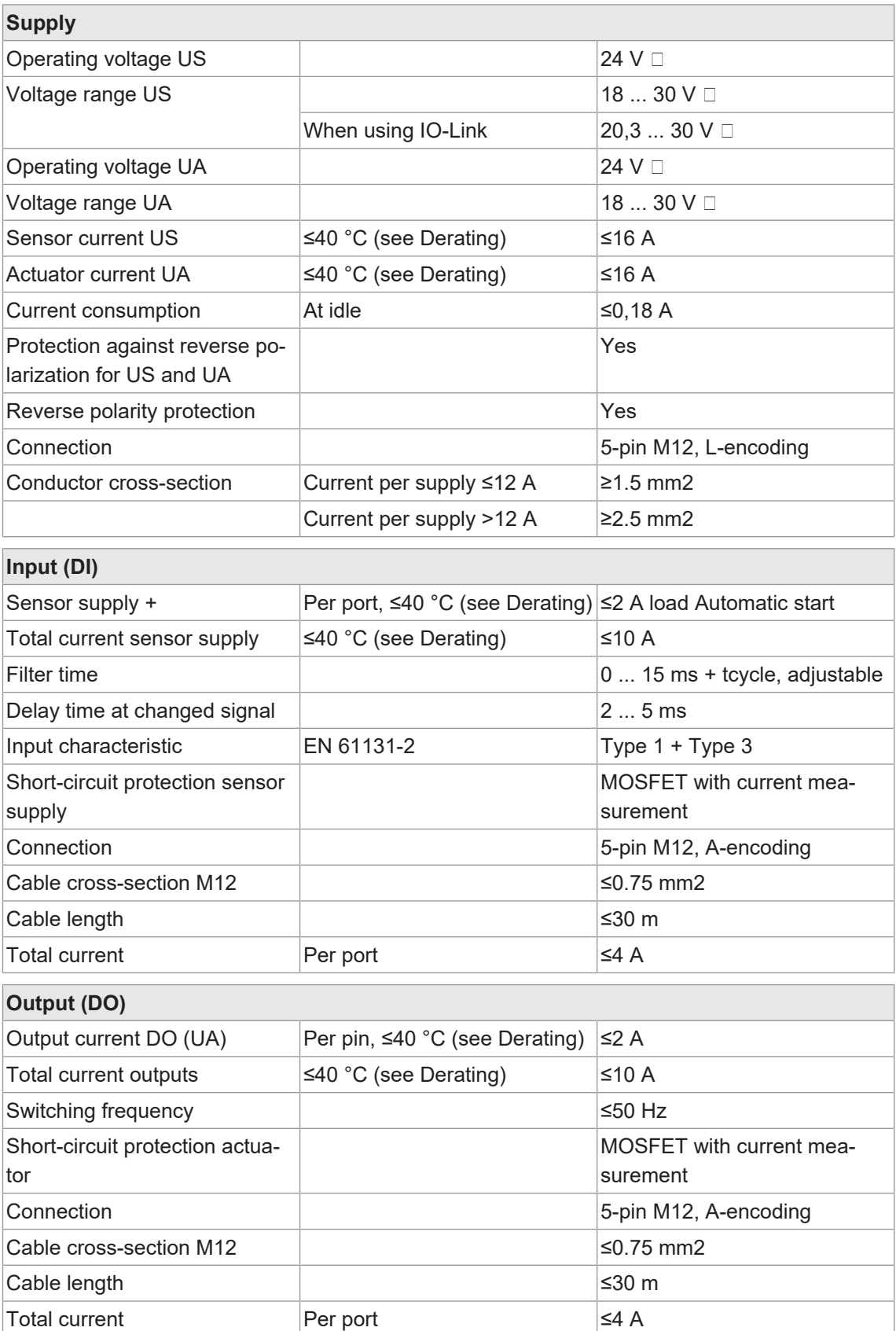

**Derating sensor current US/ actuator current UA**

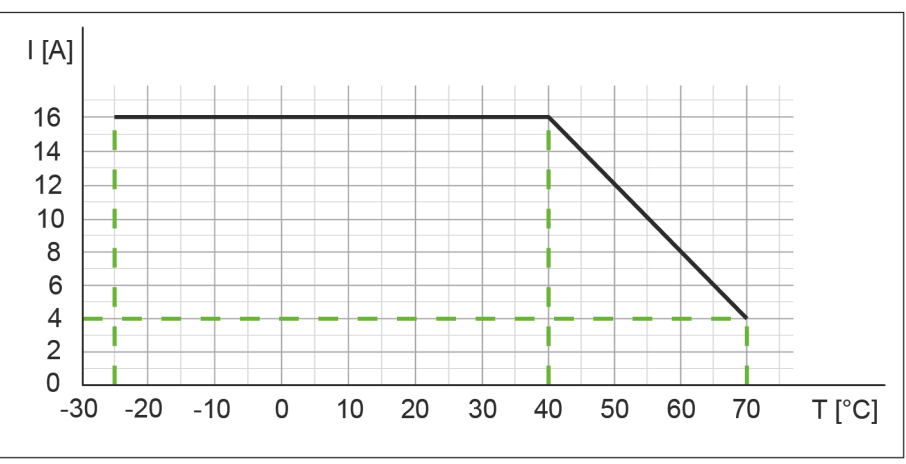

*Ill. 5:* Derating sensor current US/ actuator current UA

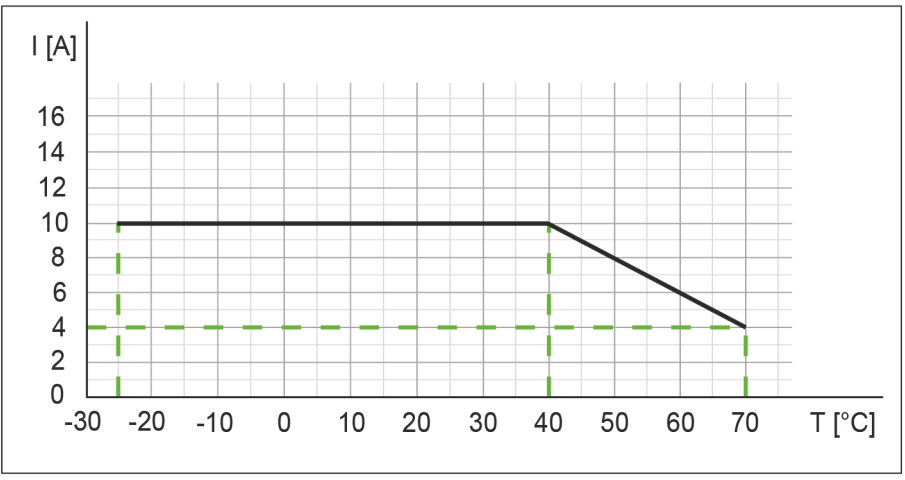

**Derating total current, sensor power supplies/outputs total current**

*Ill. 6:* Derating total current, sensor power supplies and total current, outputs

#### **Derating current per sensor supply/output**

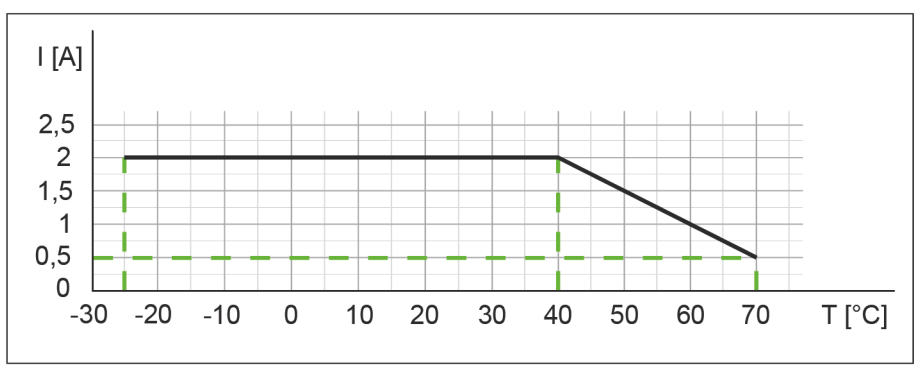

*Ill. 7:* Derating current per sensor power supply and output

### **5.2 Ambient conditions**

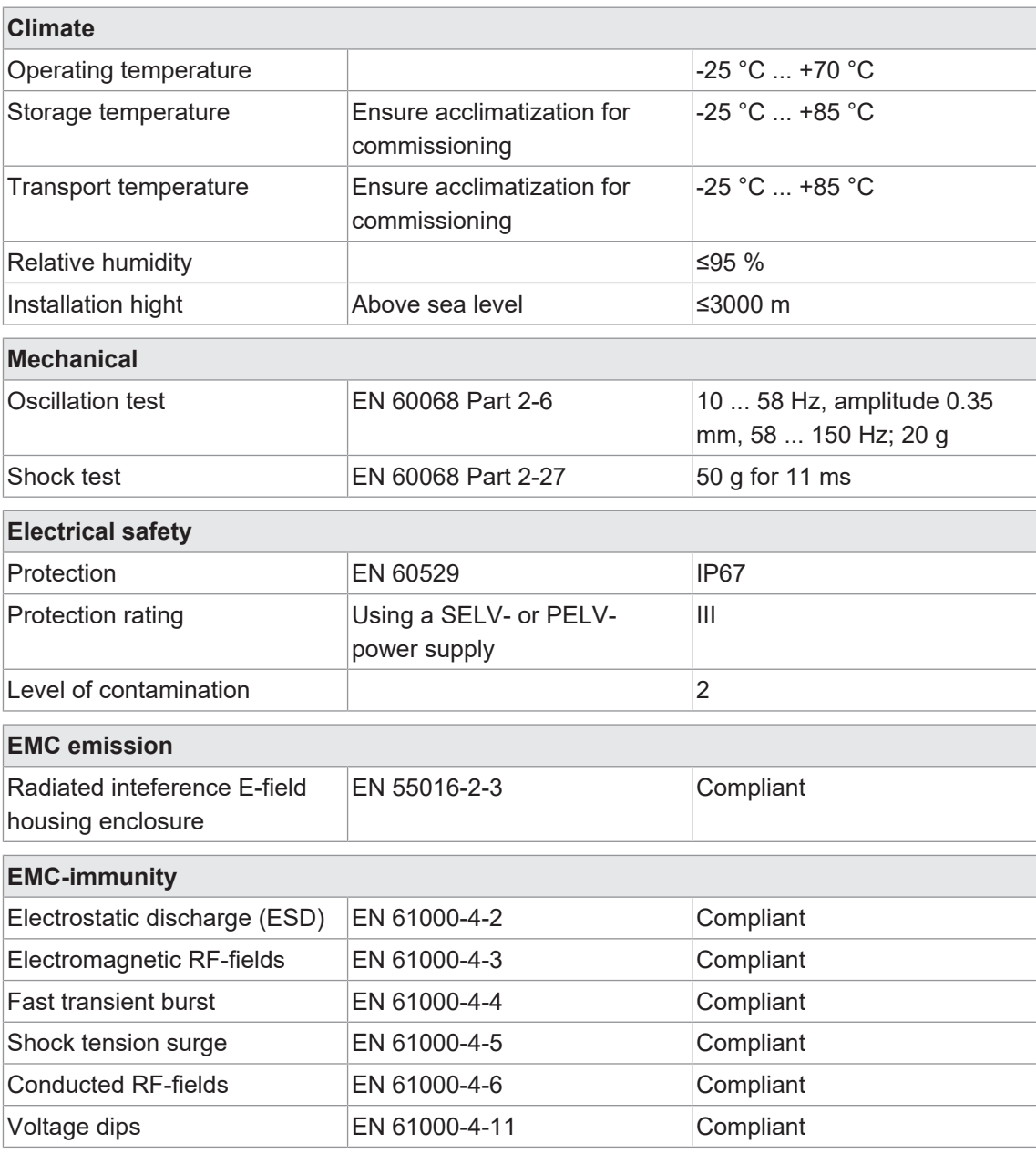

### **5.3 Protection**

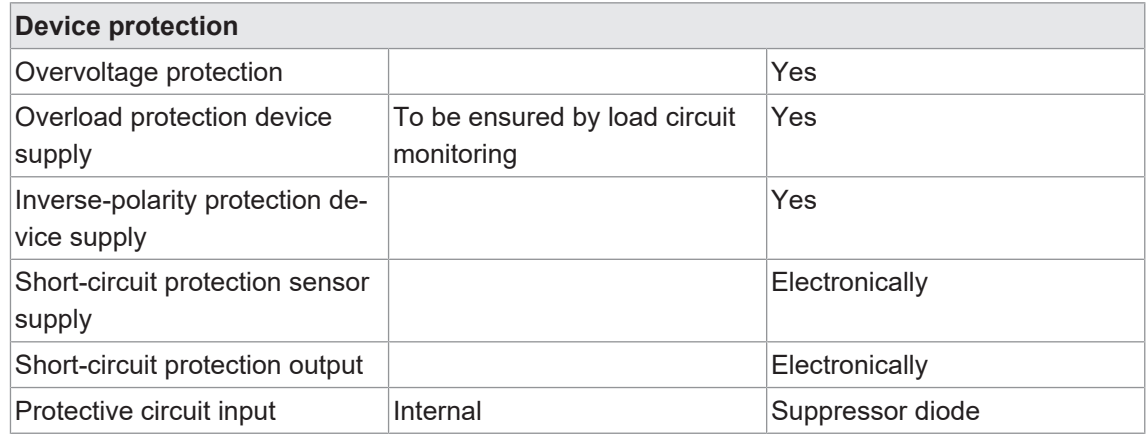

### **5.4 Mechanical data**

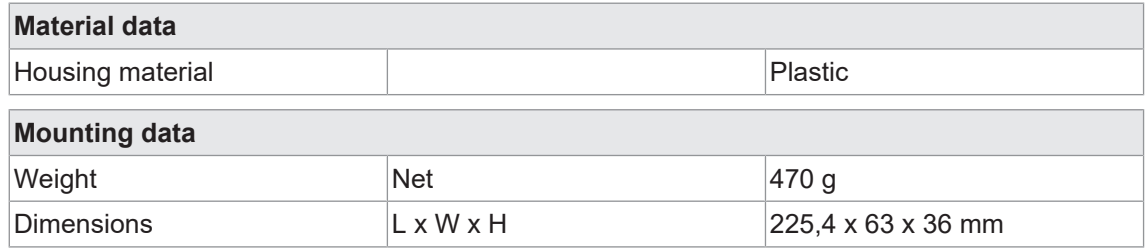

### **5.5 Conformity, Approvals**

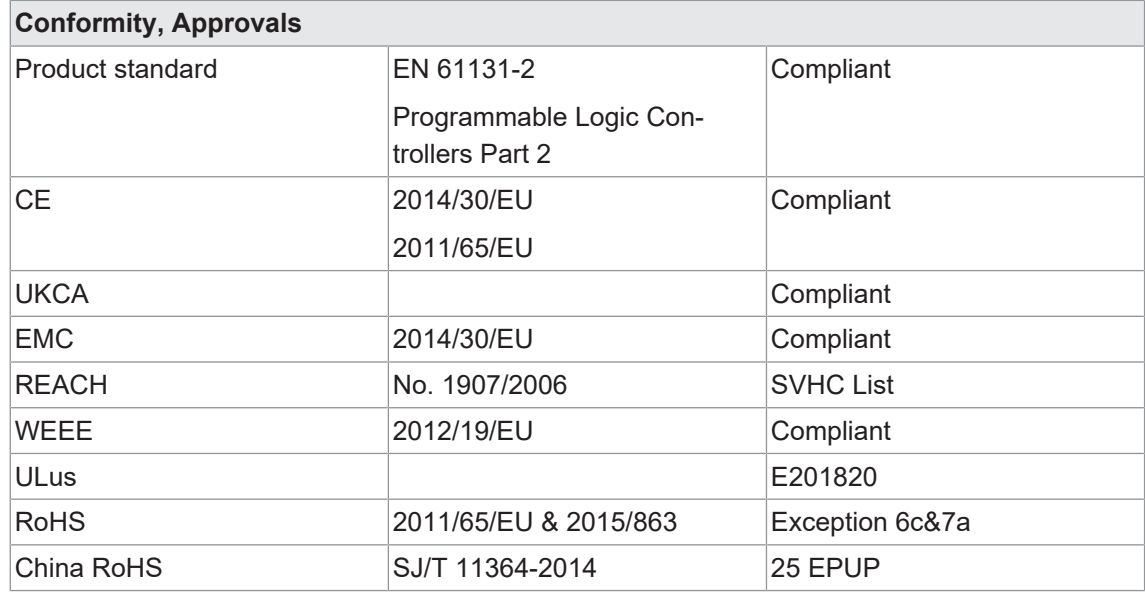

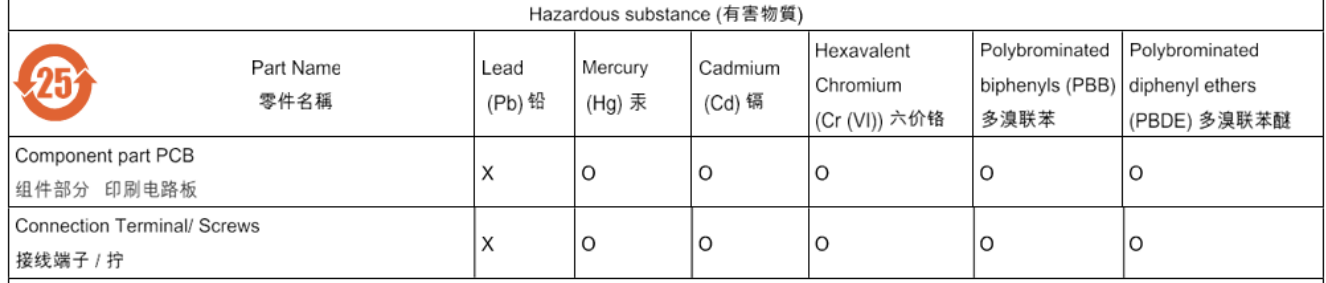

O: Indicates that the content of the harmful substance in all homogeneous materials of the component part is below the limit defined in GB/T 26572.

O: 表明該有害物質在組成部分的所有均質材料的含量低於按GB/ T26572定義的限制。

X: Indicates that the content of the harmful substance in at least one homogeneous material of the component part exceeds the limit defined in GB/T 26572. X: 表示該有害物質在組成部分中的至少一個均質材料的含量超過按GB / T26572定義的限制。

## **6 Installation**

### **6.1 Requirements**

Installation requirements:

- Even mounting surface to avoid mechanical tension.
- Provide proper grounding.
- Suitable installation site in terms of vibration and shock load, temperature and humidity (see *[Technical data \[](#page-18-0)*[}](#page-18-0) *[19\]](#page-18-0)*).
- Protected site to prevent connection cables from being torn off accidentally.

### **6.2 Dimensions**

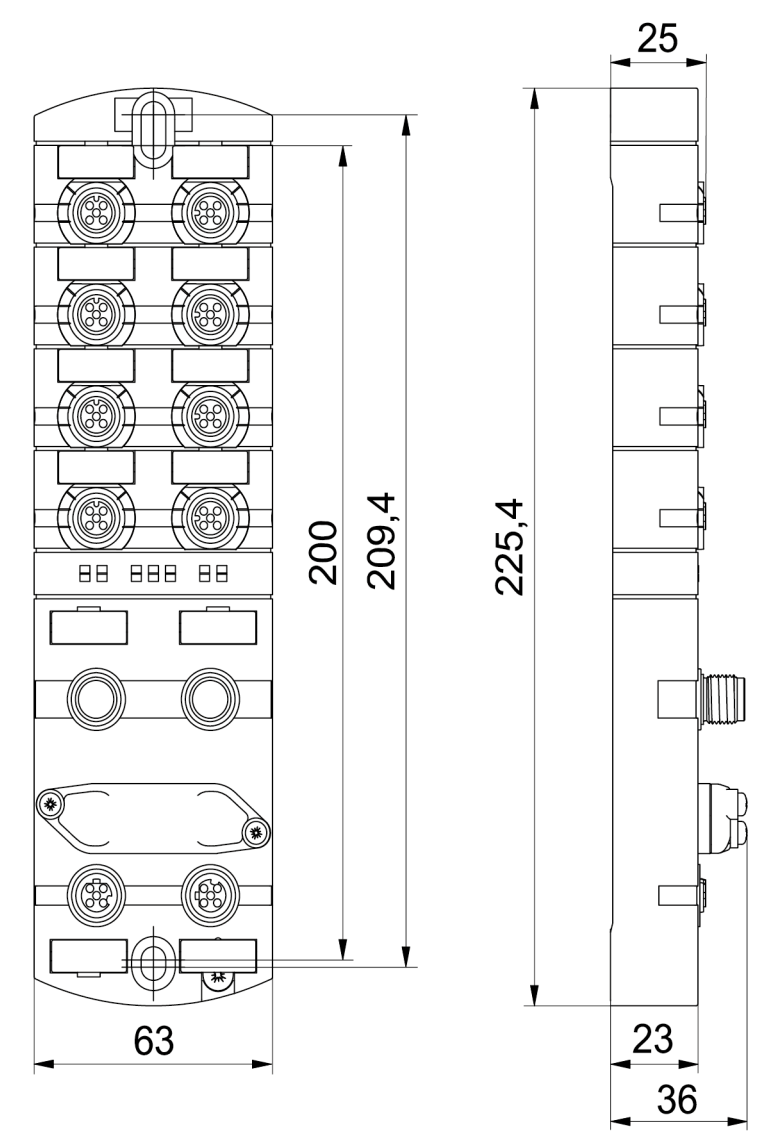

*Ill. 8:* Dimensions in mm

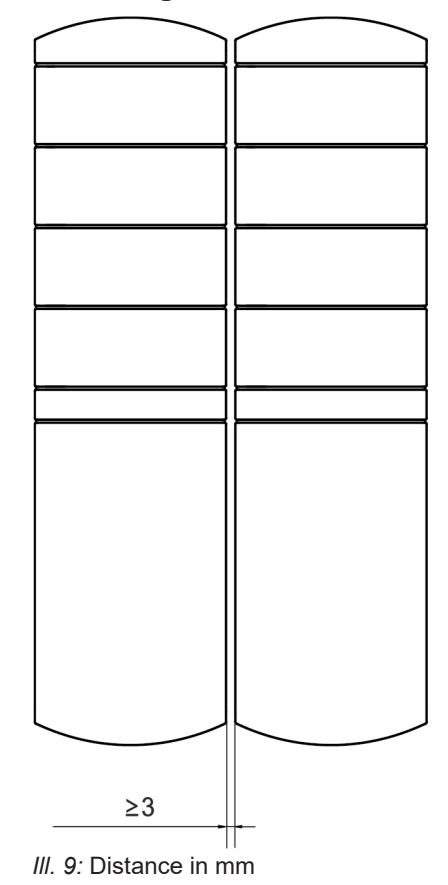

### **6.3 Mounting distance**

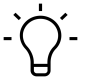

### **INFO**

For proper installation and improved heat dissipation, we recommend maintaining a minimum distance of 3 mm when installing *CM50I*.

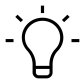

### **INFO**

Minimum distance of 50 mm requried where using angled connectors.

### **6.4 Mounting the device**

### **WARNING**

**Material damage due to incorrect installation.**

Use fastening screws that are appropriate for the mounting surface.

a) Fastening screws and tightening torques depend on mounting surface.

b) Ttighten the screws carefully. Observe the specified tightening torques.

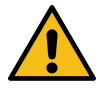

### **WARNING**

#### **Material damage through improper use.**

Do not use the devices as climbing aids. Devices may come off by improper use or might be damaged.

a) Install the device in such a way that it cannot be used as climbing aid.

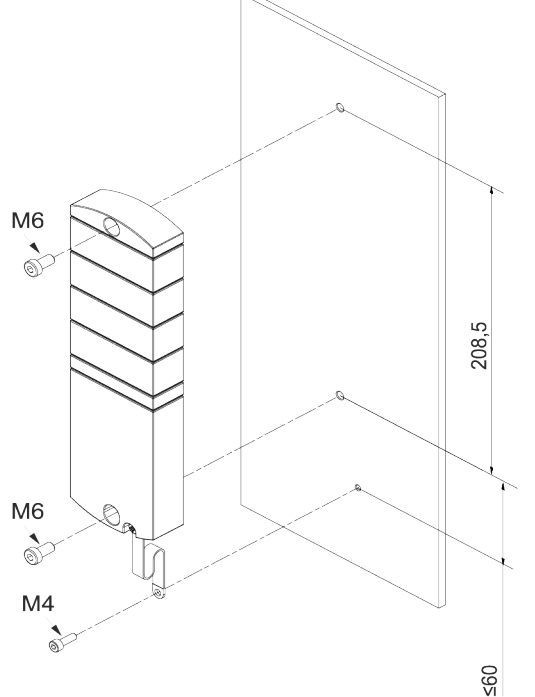

*Ill. 10:* Fasten the device. Dimensions in mm (illustration similar)

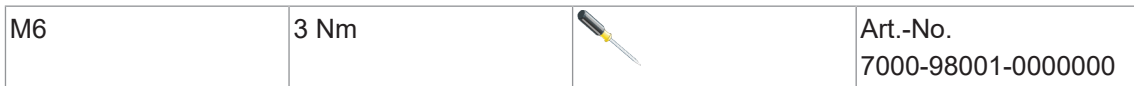

*When mounting the device, observe the order indicated below:*

a) Slightly tighten the top M6 screw.

b) Align the housing.

c) Slightly tighten the lower M6 screw.

d) Tighten both M6 screws to the specified torque.

e) *Device grounding:* Attach grounding strap (see *[Functional ground \[](#page-26-0)*[}](#page-26-0) *[27\]](#page-26-0)*).

# **INFO**

The screws and grounding strap of the illustration are not included in the delivery.

### **6.4.1 Functional ground**

<span id="page-26-0"></span>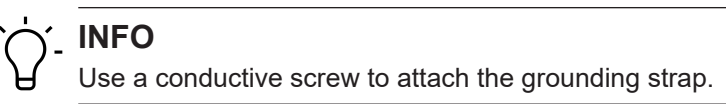

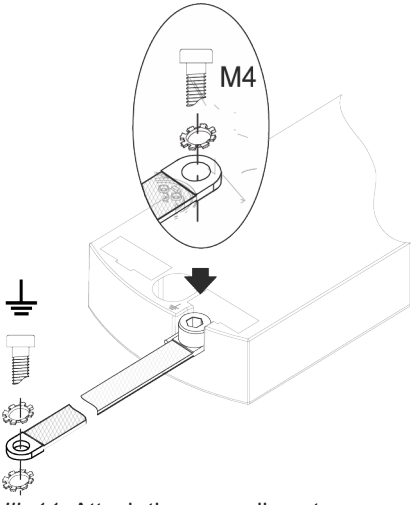

**III.** 11: Attach the grounding strap

### **Tool**

- $\bullet$  **O** M4
- Tighten the screw at 1.2 Nm ±0.1 Nm.

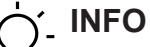

The screws and grounding strap of the illustration are not included in the delivery. The grounding strap is available at the Baumer Website<http://baumer.com>.

#### **Also see about this**

**■ [Accessories \[](#page-139-0)**▶ [140\]](#page-139-0)

### **6.4.2 Addressing lid**

<span id="page-27-0"></span>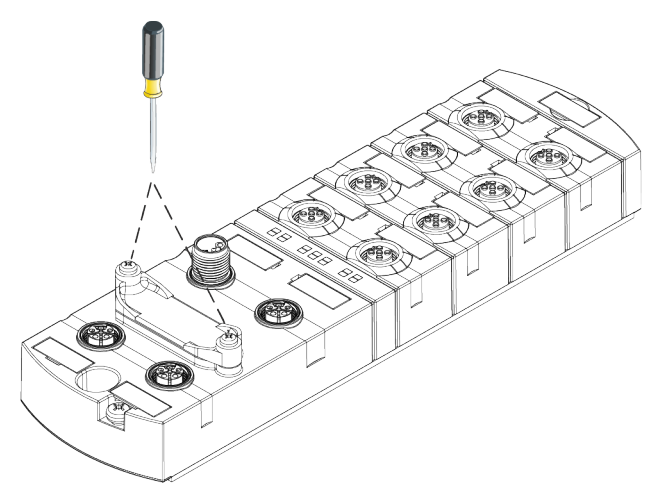

**III.** 12: Attaching the adressing lid

### **Tool**

 $\blacksquare$   $\blacksquare$   $\blacksquare$   $\blacksquare$   $\blacksquare$ 

### *Instruction:*

• Tighten the screws at 0.8 Nm ±0.1 Nm fest.

# **7 Installation**

### **7.1 Electrical installation of the device**

### **DANGER**

#### **High electrical voltage in the machine/system.**

Death or severe injuries resulting from electric shock.

a) While working on the machine/devices, comply with the five safety rules of electrical engineering.

#### **Protection of persons and material assets**

In accordance with *DIN VDE 0105-100 - Operation of electrical installations - Part 100: General requirements*

### **WARNING**

#### **Risk of fire due to short circuit.**

Supply lines and/or devices may short circuit when damaged causing overheating and fire.

a) Ensure smart current monitoring or fuse The fuse must be able to hold max. 9 A.

### **CAUTION**

#### **Loss of function due to improper installation.**

Failure to observe may result in personal injury and/or damage to property.

a) Only use cables and accessories compliant to the requirements and relevant regulations for safety, electromagnetic compatibility and, if required, telecommunication end devices and specifications.

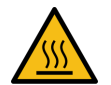

### **CAUTION**

#### **Hot surface.**

Minor personal injuries and damage to the device when contacting hot surfaces.

- a) Wear suitable isolating gloves.
- b) Only use connection cables that meet thermal requirements.

### **A** CAUTION

#### **Damage to machine/system by improper voltage on/off.**

Switching on the device by separate actuator and sensor voltage, the functions of the digital inputs and outputs cannot be guaranteed.

- a) For device switch-on observe the following order:
- a) Switch on sensor voltage.
- b) Switch on actuator voltage.

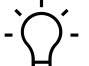

### **INFO**

Only use a power unit capable of limiting voltage to max. 60 VDC resp. 25 AC at the occurrence of error. Power supply must comply with SELV or PELV.

### **7.1.1 Rotary switch settings**

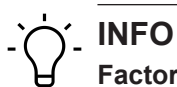

**Factory defaults** : Rotary switch position is **000**.

**INFO**

An unambiguous and unique IP address must be assigned to each user in the network.

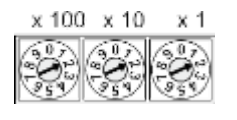

### **Address range 1 ... 999** x1 Rotary switch (units) x10 Rotary switch (tens) x100 Rotary switch (hundreds)

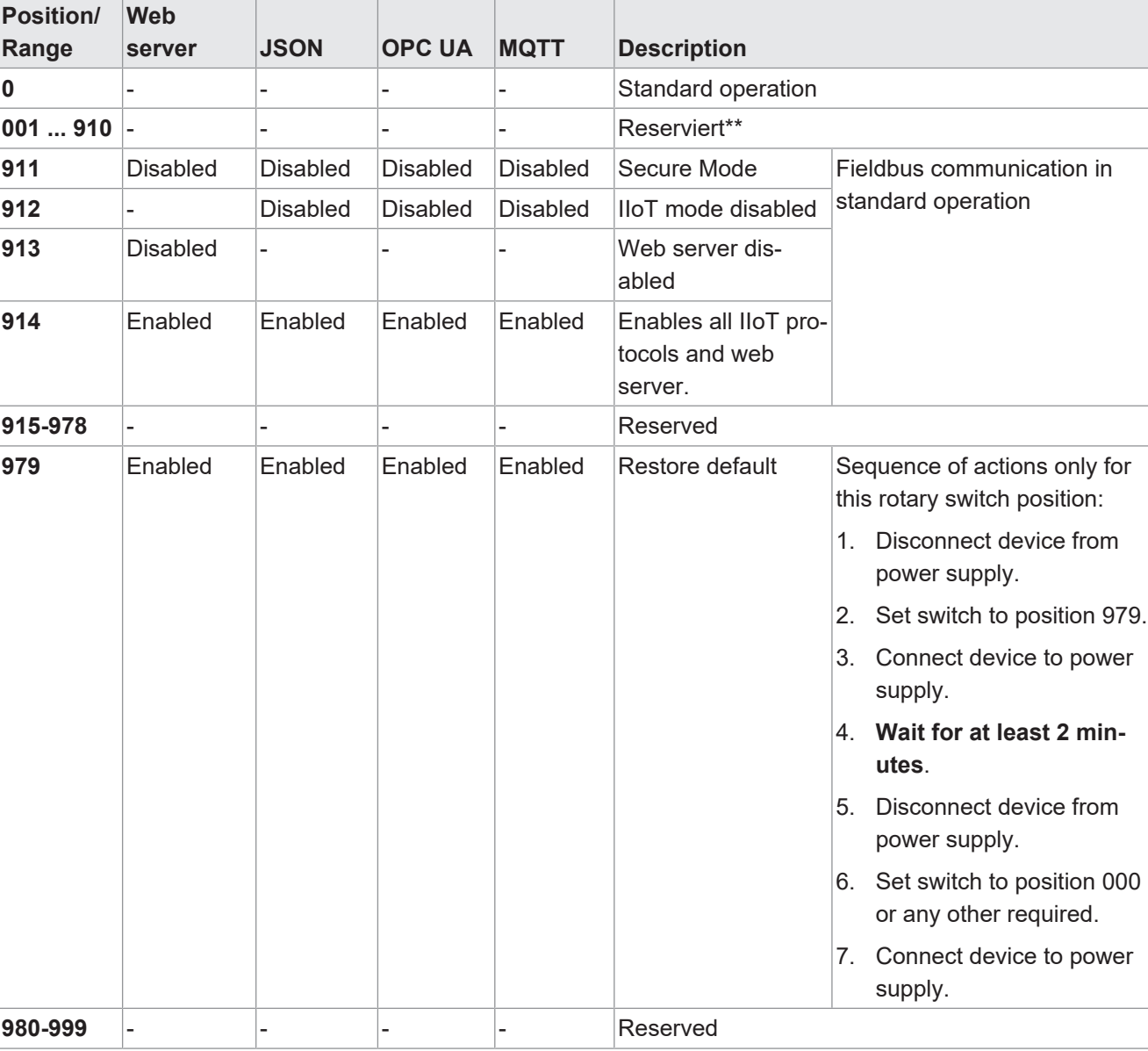

*Tab. 1:* Rotary switch for addressing

*Tab. 2:* Setting the address

# **INFO**

Reserved switch positions do n ot enable fieldbus communication, see *[LED indicator \[](#page-113-0)*[}](#page-113-0) *[114\]](#page-113-0)*.

#### **Service settings**

Switch positions 911, 912 and 913 disable the device services marked in the "set address" matrix. With these settings, the switching behaviour of the device is according to the previous address configuration without limiting any functions, except the services disabled by this switch position. The services disabled by doing so could not be re-enabled in any other way, e.g. via the control's configuration parameters.

Switch position 914 will enable all services again. Again, the device funtionalities are not limited.

- 1. Connect device to power supply.
- 2. Disconnect supply.
- 3. Set original address.

#### **Setting the address**

#### **Setting the address**

- 1. Disconnect device from supply.
- 2. Remove addressing lid.
- 3. Set an address which is unique.
- 4. Fasten addressing lid again.
- 5. Connect device to power supply.

### **INFO**

For appropriate tightening torque see *[Addressing lid \[](#page-27-0)*[}](#page-27-0) *[28\]](#page-27-0)*.

### **7.1.2 Sensors and actuators**

### **Connection of M12 female connector**

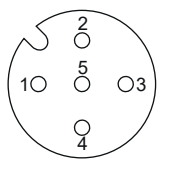

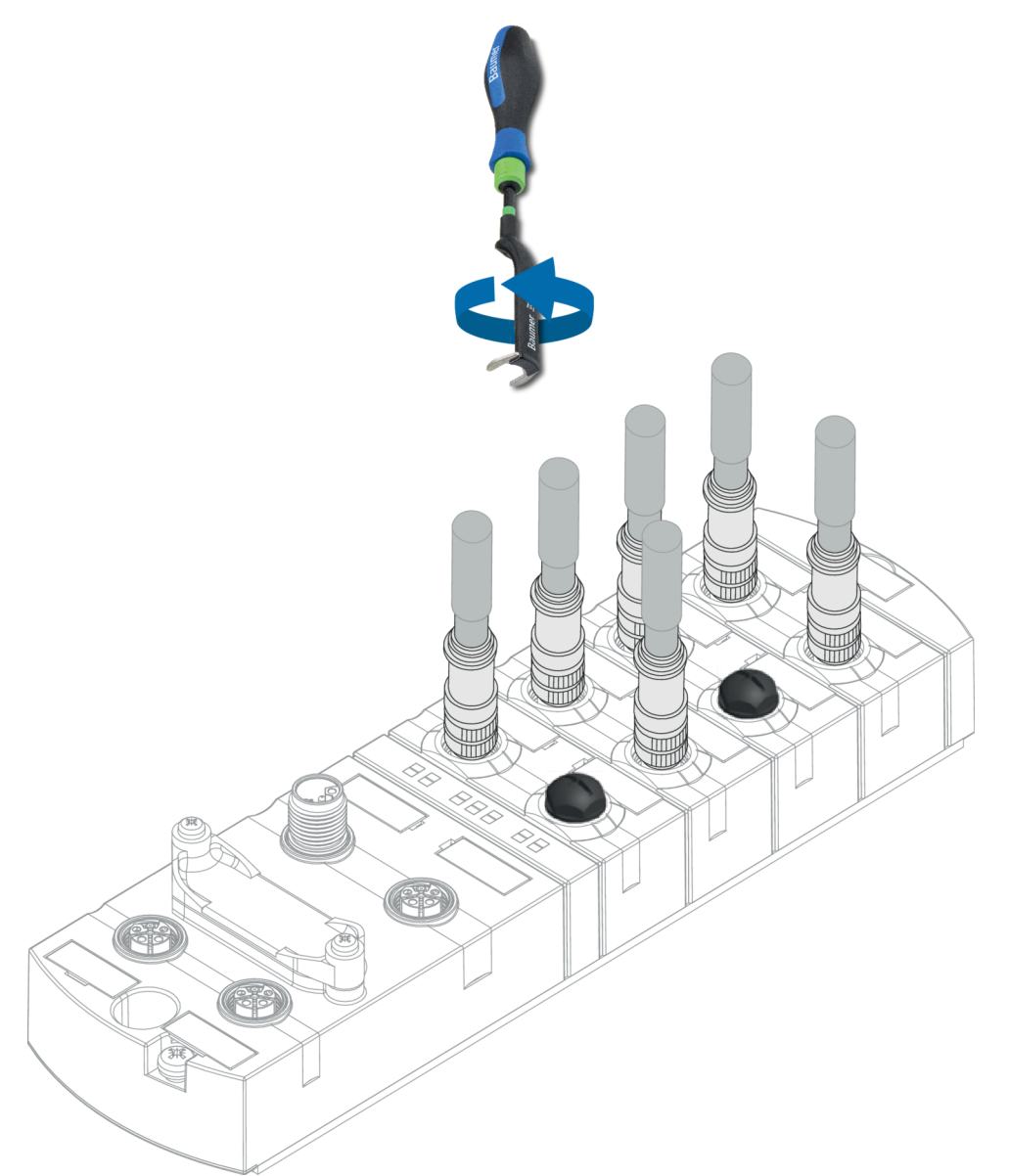

*Ill. 13:* Example of M12 connection inputs and outputs

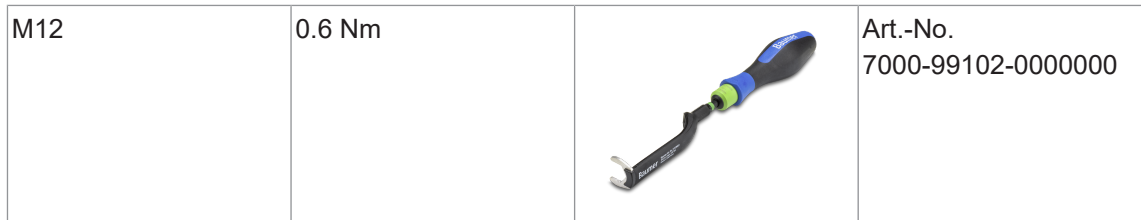

# **INFO**

Feeding external ground via M12 female connectors may lead to errors.

a)  $\square$  Do not feed external ground into the device via the M12 female connectors.

# **INFO**

Maximum length of sensor and actuator cables is limited to 30 m.

### **Sensor supply**

**Important:**

- Sensors supply is via **pin 1** (24 V) and **pin 3** (0 V) of the M12 female connectors.
- <sup>n</sup> The maximum permissible current for supplying the sensors is **2 A** per M12 socket.
- <sup>n</sup> In the event of overcurrent or short circuit, **disconnect** supply cable resp. sensor from the M12 female connector.

### **Supported IO-Link communication**

The device supports IO-Link communication at the following rates:

- 4.800 Baud (COM 1)
- **38.400 Baud (COM 2)**
- **230.400 Baud (COM 3)**

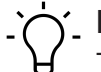

### **INFO**

The device would automatically select the communication rate apporpriate for the related IO-Link device.

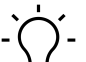

### **INFO**

Maximum cable length for IO-Link communication is 20 m.

### **INFO**

A large selection of connection cables can be found on the Baumer website [https://](https://www.baumer.com) [www.baumer.com.](https://www.baumer.com)

### **7.1.3 PROFINET IO Communication**

### **Connection of M12 female connector**

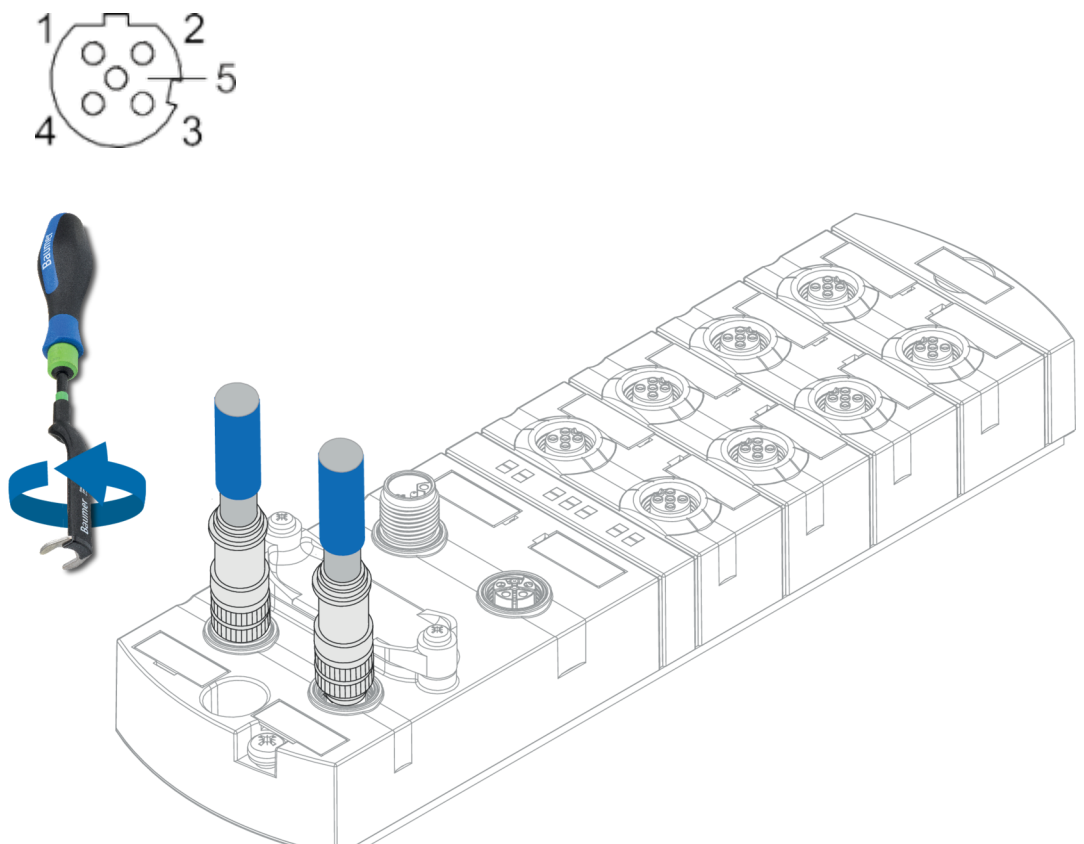

*Ill. 14:* Example of M12 connection (EtherNet/IP Bus)

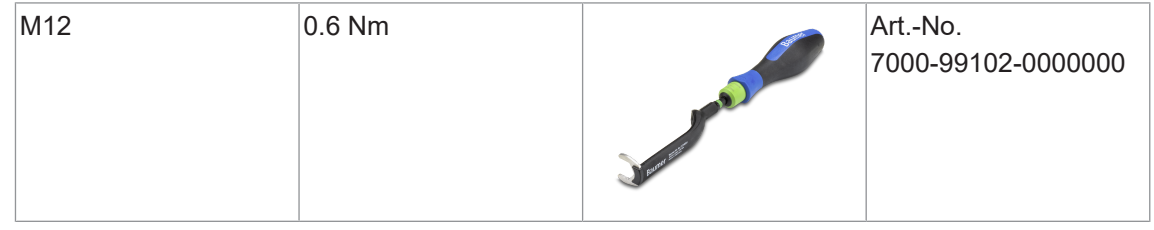

#### **Also see about this**

**■ [Pin assignment \[](#page-9-0)** $\uparrow$  [10\]](#page-9-0)

### **7.1.4 Power supply**

According to *PROFINET Cabling and Interconnection Technologys [4] Guideline Version 4.00 May 2017*, a cable with a black outer sheath and 4 strands with the following colors must be used for an M12 L-coded style 4 (4 pin without FE):

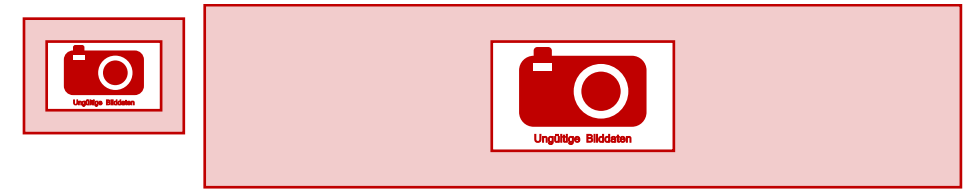

*Ill. 15:* [4]: Excerpt from "PROFINET Cabling and Interconnection Technology"

A fifth strand which is not connected in the device can increase the interference on the 24 V conductor in the event of EMC interference due to capacitive coupling.

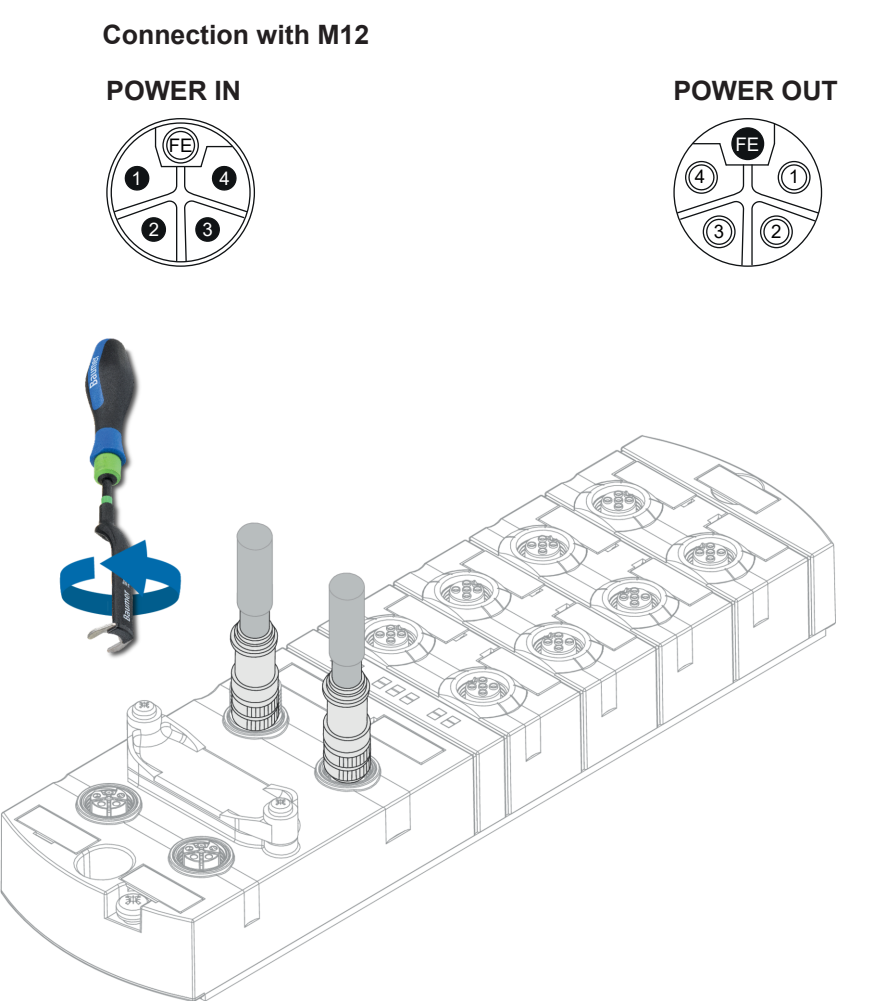

#### *Ill. 16:* Example of M12 connection (POWER)

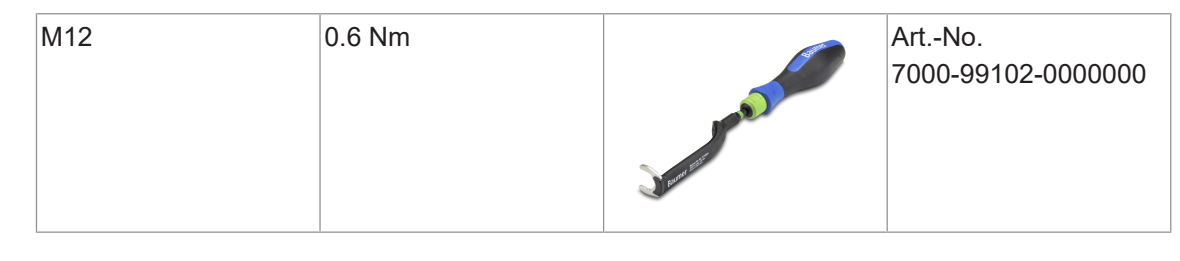

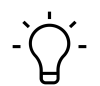

### **INFO**

A large selection of connection cables can be found on the Baumer website [https://](https://www.baumer.com) [www.baumer.com](https://www.baumer.com).
# **7.2 Ensuring Tightness (IP67)**

# **A** CAUTION

# **Leaky housing.**

Risk of personal injury and material damage due to failure caused by ingress of conductive liquids.

a) Seal any male and female connectors not in use.

#### **Cable connection**

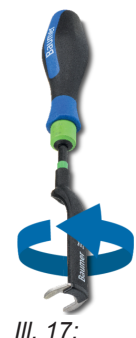

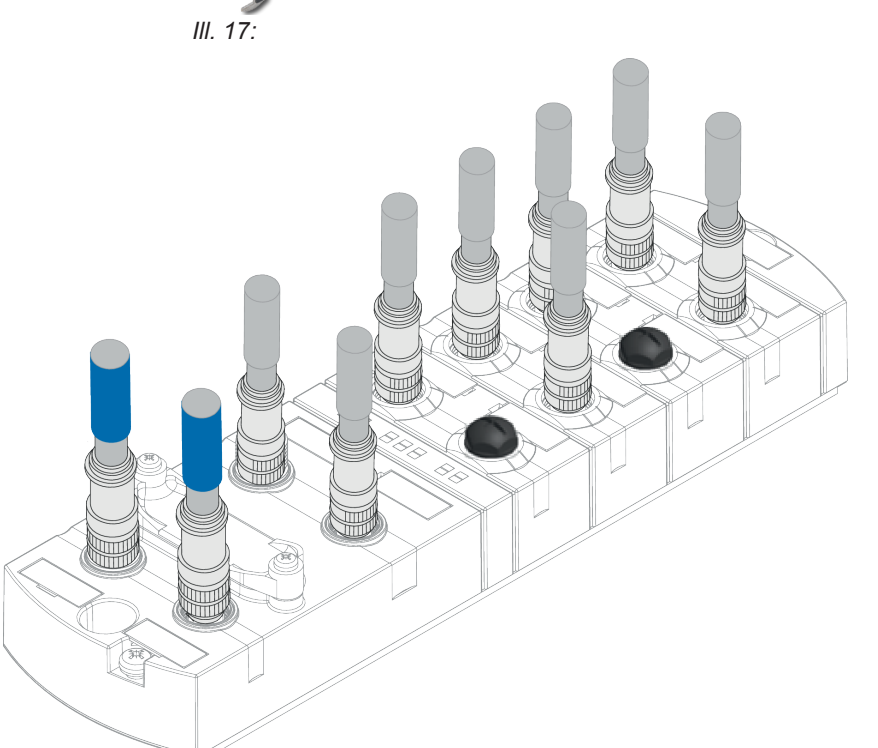

*Ill. 18:* Cable connection

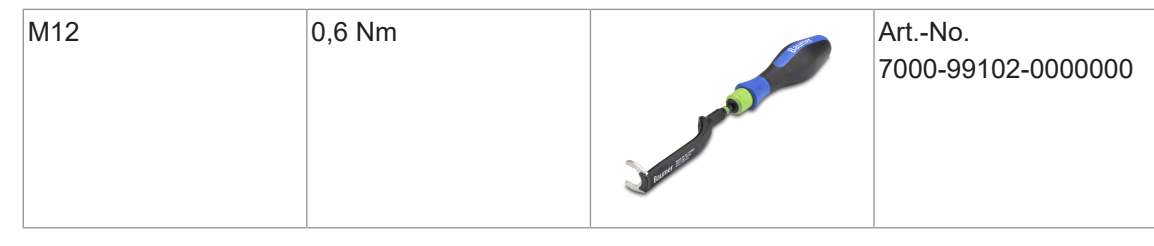

# **INFO**

A large selection of connection cables can be found on the Baumer website [https://](https://www.baumer.com) [www.baumer.com.](https://www.baumer.com)

# **8 Commissioning**

# **WARNING**

#### **Risk of burns.**

Prohibited to separate or establish electrical connection during operation. Failure to observe this warning may result in electric arcs that can cause burns.

a) Disconnect device from power supply.

# **A** CAUTION

#### **Uncontrolled processes.**

Personal injury and material damage due to incorrect commissioning (initial commissioning, device restart or change in device configuration).

a) Commissioning should always observe the order below:

- a) Insert the device.
- b) System check and approval by an expert.
- c) Put into operation.

# **A** CAUTION

#### **Functional errors in residential areas.**

Devices of EMC Class A may cause interference in residential areas.

a) The system operator must take appropriate measures.

# **8.1 Loading GSDML Files**

#### **GSDML Files"**

#### **Install GSDML file respectively description file**

The GSDML file import procedure is described in your engineering software manual. In the engineering software, this is referred to as *Install GSDML files* or *Install device description file*.

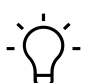

# **INFO**

The GSDML file is stored on the Baumer website <https://www.baumer.com>under the article number of the device in the download area.

#### **Hardware catalog**

■ Read the GSDML file of the *CM50I.PN* into the hardware catalog of the hardware configuration program.

When using **TIA** , the module can then be found in the hardware catalog in the directory structure:

**Other field devices | PROFINET IO | I/O | Baumer | CM50I.PN | V1.0**

If the engineering software supports structuring in folders, the module is displayed in a similar way to the *hardware catalog* illustration.

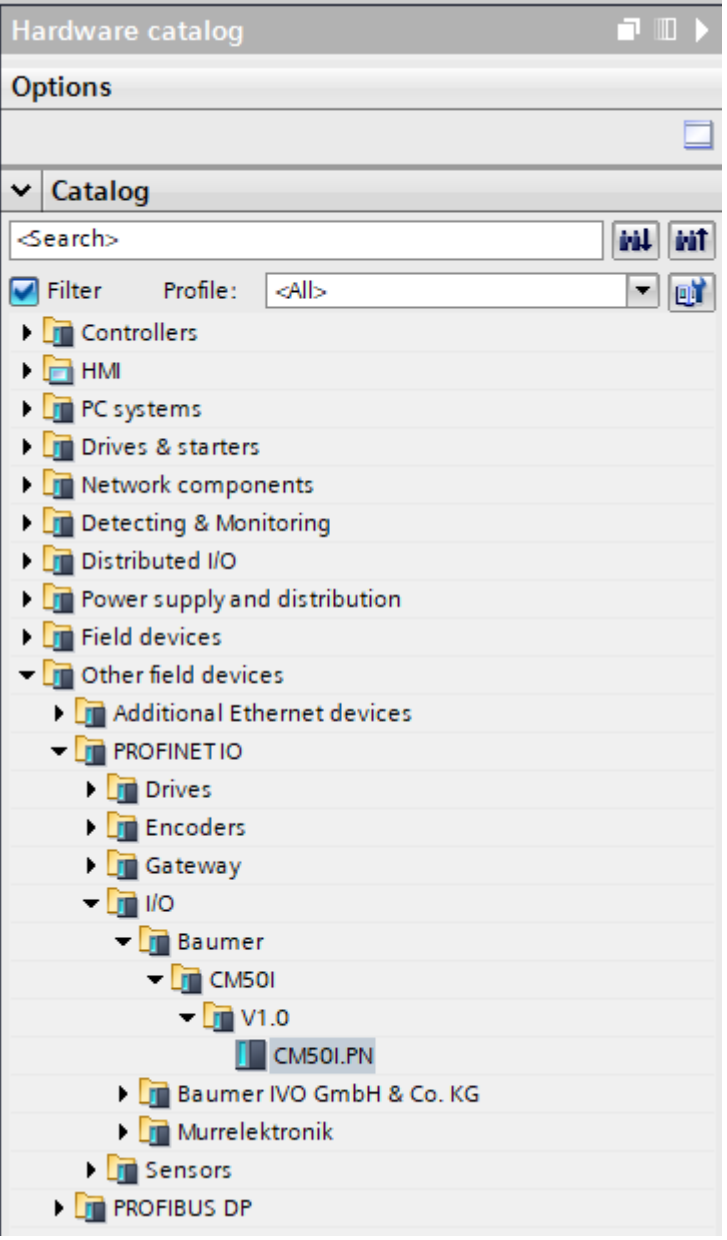

*Ill. 19:* Hardware catalog

- a) Select the module *CM50I.PN* in the hardware catalog.
- b) Drag & drop the entry to a free space in *Devices & networks*.

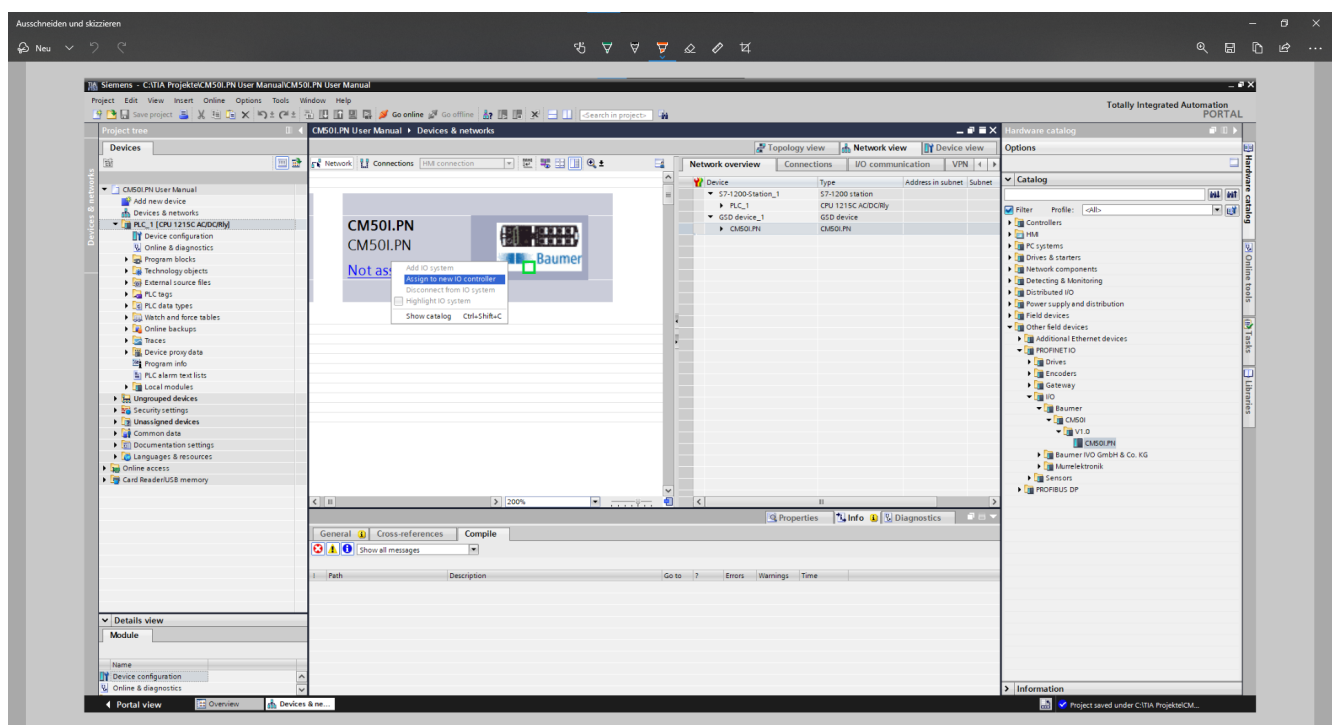

**Assign module to new IO controller**

**III. 20: Assign module to new IO controller** 

a) On the module icon, click *not assigned*.

#### b) Select *PLC\_1.PROFINET-Schnittstelle\_1*.

 $\checkmark$  Module is assigned an IO controller.

c) Double-click on module for further configuration.

# **9 Configuration/setting**

#### **Overview**

There are two options for device configuration.

- **First: GSDML file is available for download at the Baumer Website.** 
	- **n** As described in chapter *Read GSDML files* they can be imported into the programming software to benefit from pre-configured connections.
- Second: Device configuration via the integrated web server.

# **INFO**

To adopt index changes made via Webserver and via acyclic ISDU into DataStorage, a *Param-DownloadStore Command* must be transmitted after the index change.

a) The *ParamDownloadStore Command* can be triggered by writing value 0x05 to index 0x02.

# **9.1 Changing the Configuration**

# **AWARNING**

**Device protection function impaired by changed device configuration.**

- a) Only authorized persons may change configuration.
- b) When changing the configuration, use the password hierarchy provided by your engineering software.
- c) After every change in configuration, check proper activity of the safety equipment.

# **9.2 Module configuration**

Individual IO-Link ports *and* virtual modules can be implemented and configured via the hardware catalog.

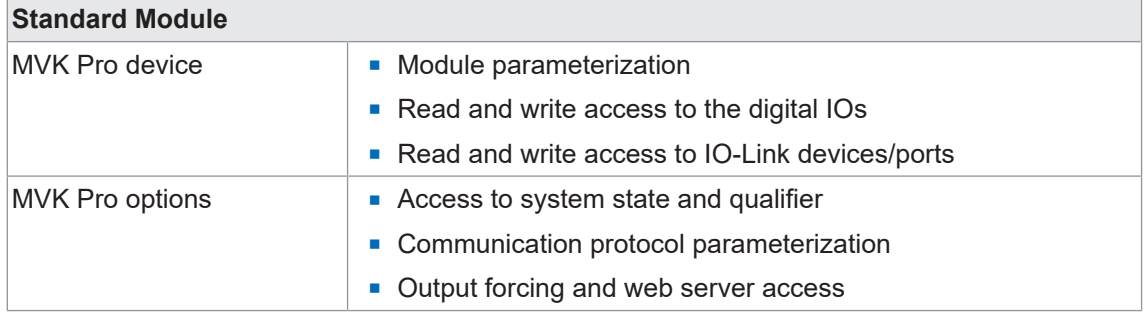

*Tab. 3:* Module\_Configuration\_Standard\_Modules

#### **9.2.1 Slots**

The 8 hardware ports are configured and parameterized via slots 1.X0 to 1.X7. For more portspecific parameter settings please see module "SIO data/Module parameters" on slot 1.1.

The module has the following display in the TIA Portal device view:

- **Blot 1: PROFINET user** 
	- with pre-configured "SIO data/Module parameter" slot for universal IO channels and parameter settings
	- with 8 IO-Link ports
- **slot 2**: Optional module\*
	- with 8 optional submodules for design and parameterization of
		- a) optional communication protocols
		- b) the qualifier
		- c) system status
		- d) outputforcing
		- e) web server

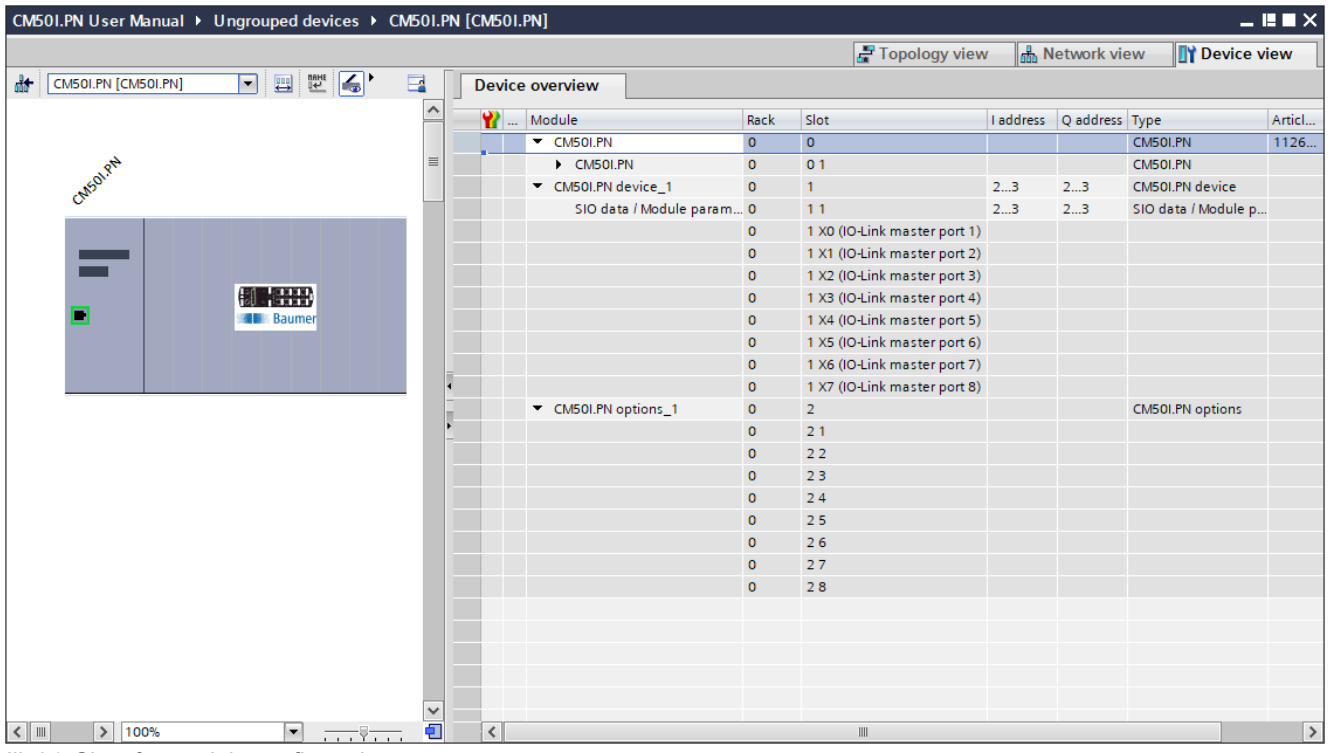

*Ill. 21:* Slots for module configuration

As an option, the saved slots can be assigned specific virtual submodules.

Virtual modules are used to map the various diagnostic and status information to the process image of the IO-Link master.

Sub module to slot assignment is defined by GSDML file.

# **INFO**

\*\*At least one module, however, must be configured.

# **9.2.2 Modul MVK Pro device**

Module *MVK Pro Device* is firmly assigned to slot **1**.

#### **Submodules**

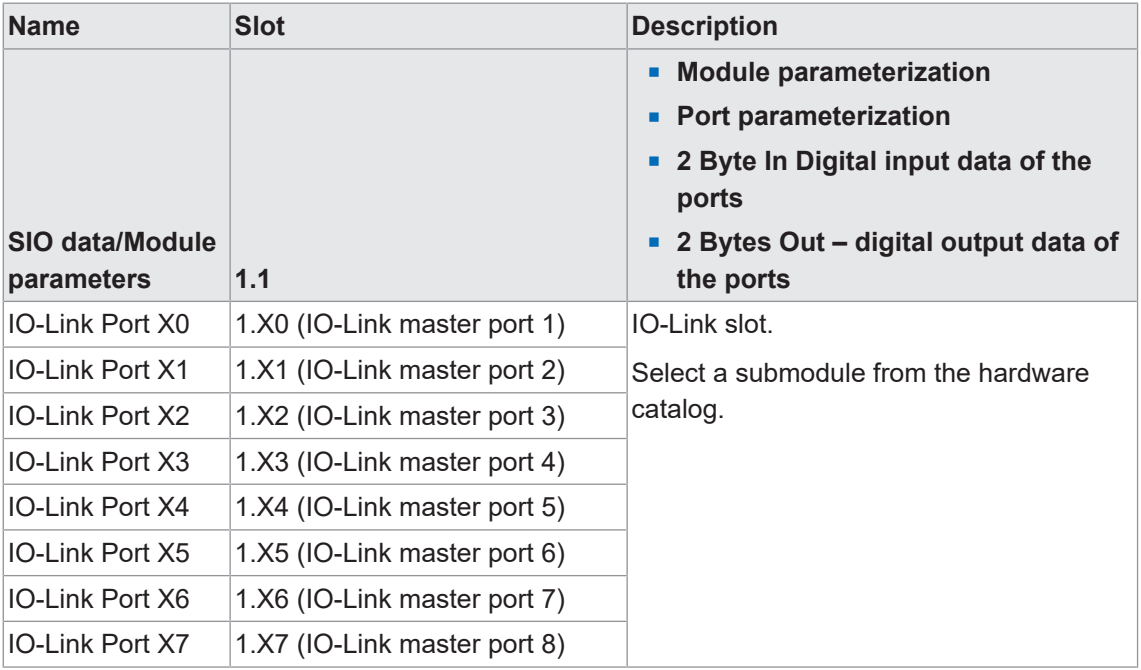

*Tab. 4:* Submodule for MVK Pro Device

#### **9.2.2.1 IO-Link-Ports**

<span id="page-42-0"></span>The module provides 8 IO-Link ports on slots 1 (X0 to X7), which can be assigned specific IO-Link devices or set to SIO mode.

■ Read and write access to the IO-Link devices/ports.

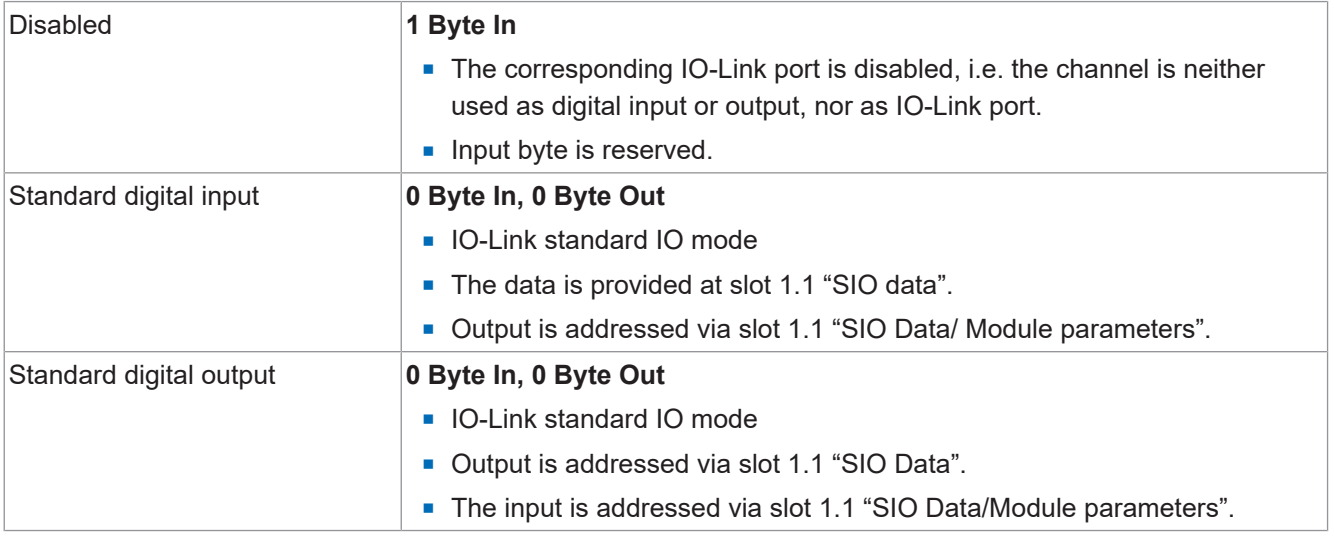

#### **Submodules**

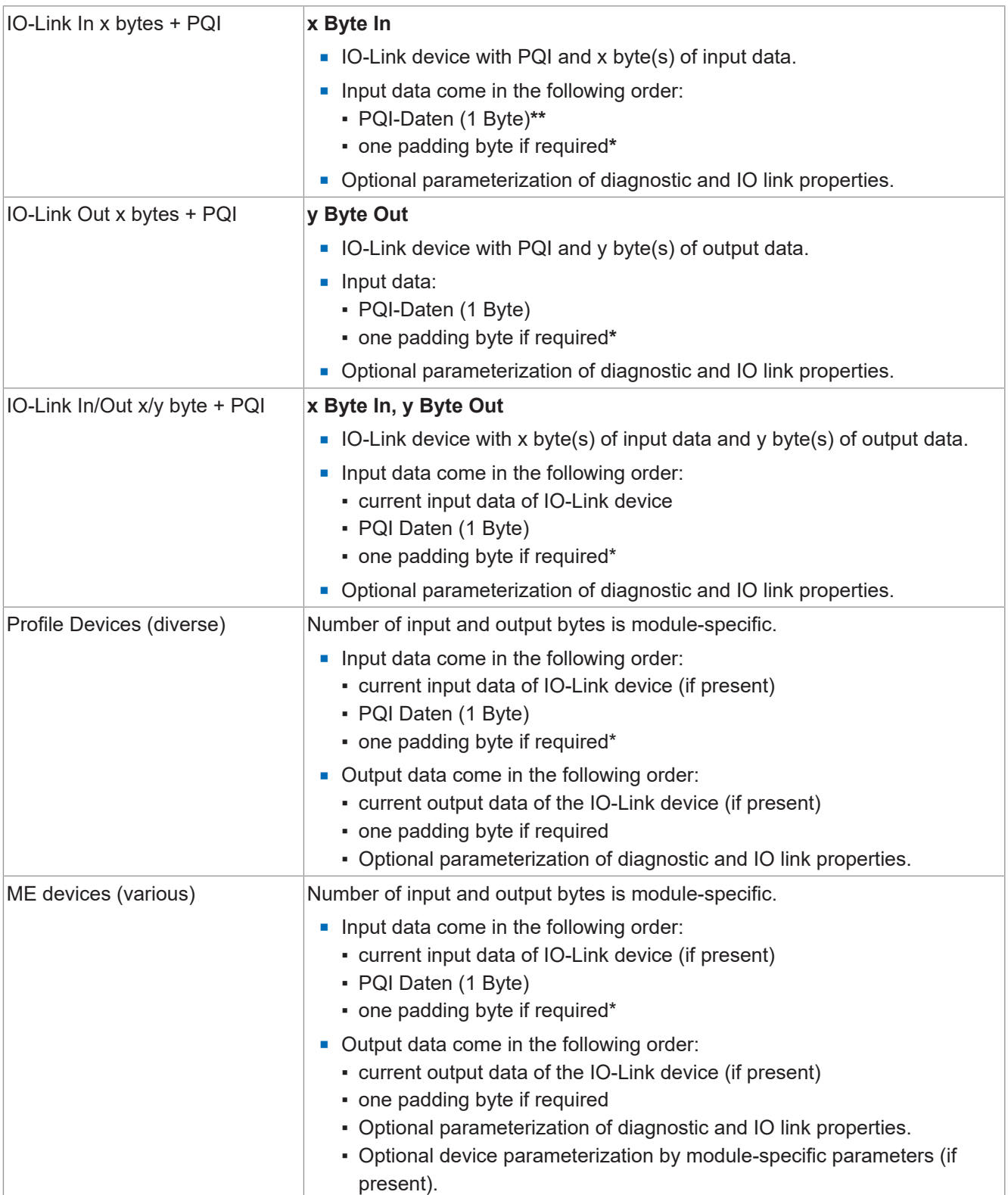

*Tab. 5:* Submodules for IO-Link ports

**\* Padding byte**: Reserved byte to achieve even data length.

#### **\*\* PQI**

The **Port Qualifier Information** (PQI) provides status information on IO-Link port and/ or device.

The flags "PQ"..and DevErr and DevCom" are copied directly from the Arg- Block of the SMI service "SMI\_PDIn".

The flags in bit 2 to 4 are generated within the master application layer.

#### **PQI-Flag-Bit Layout**

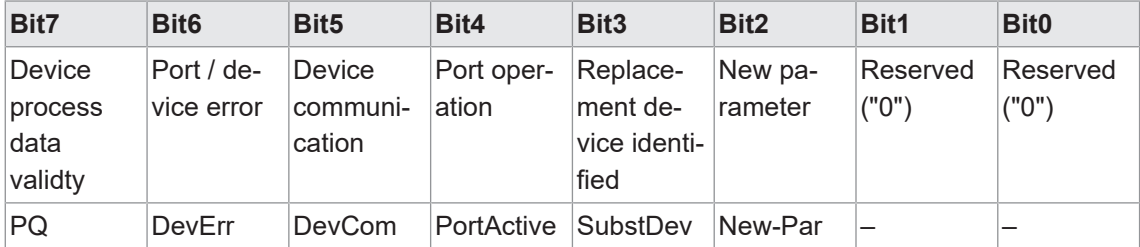

*Tab. 6:* PQI-Flag-Bit Layout

# **Description of table "Layout of the PQI flag bits"**

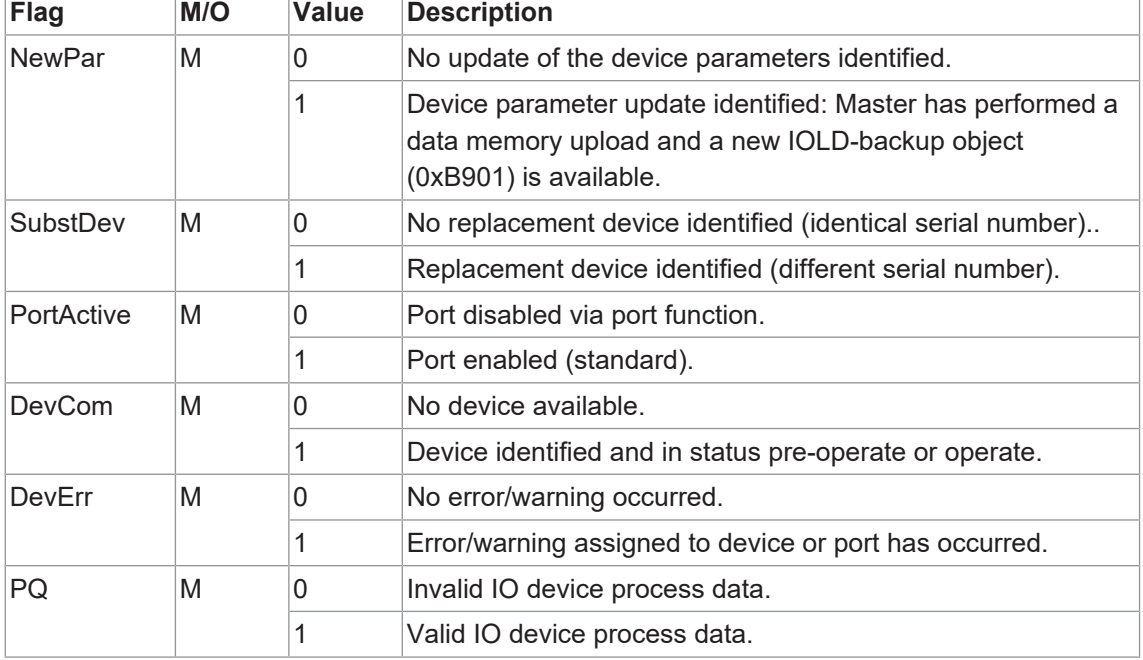

### **Byte assignment of the generic IO-Link In/Out xx/yyc**

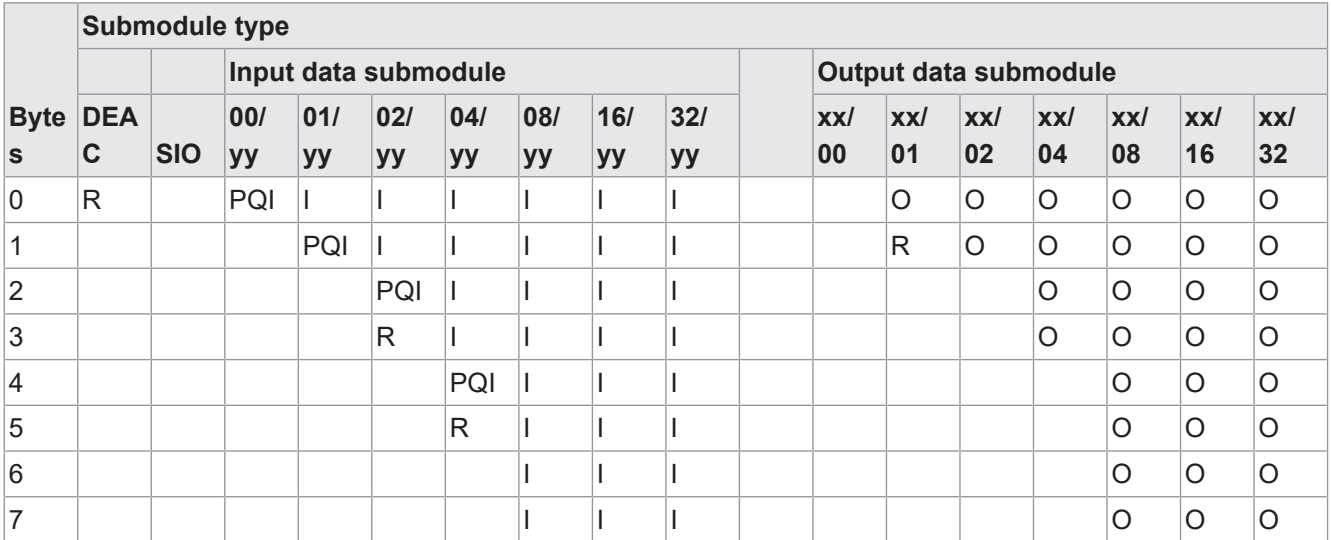

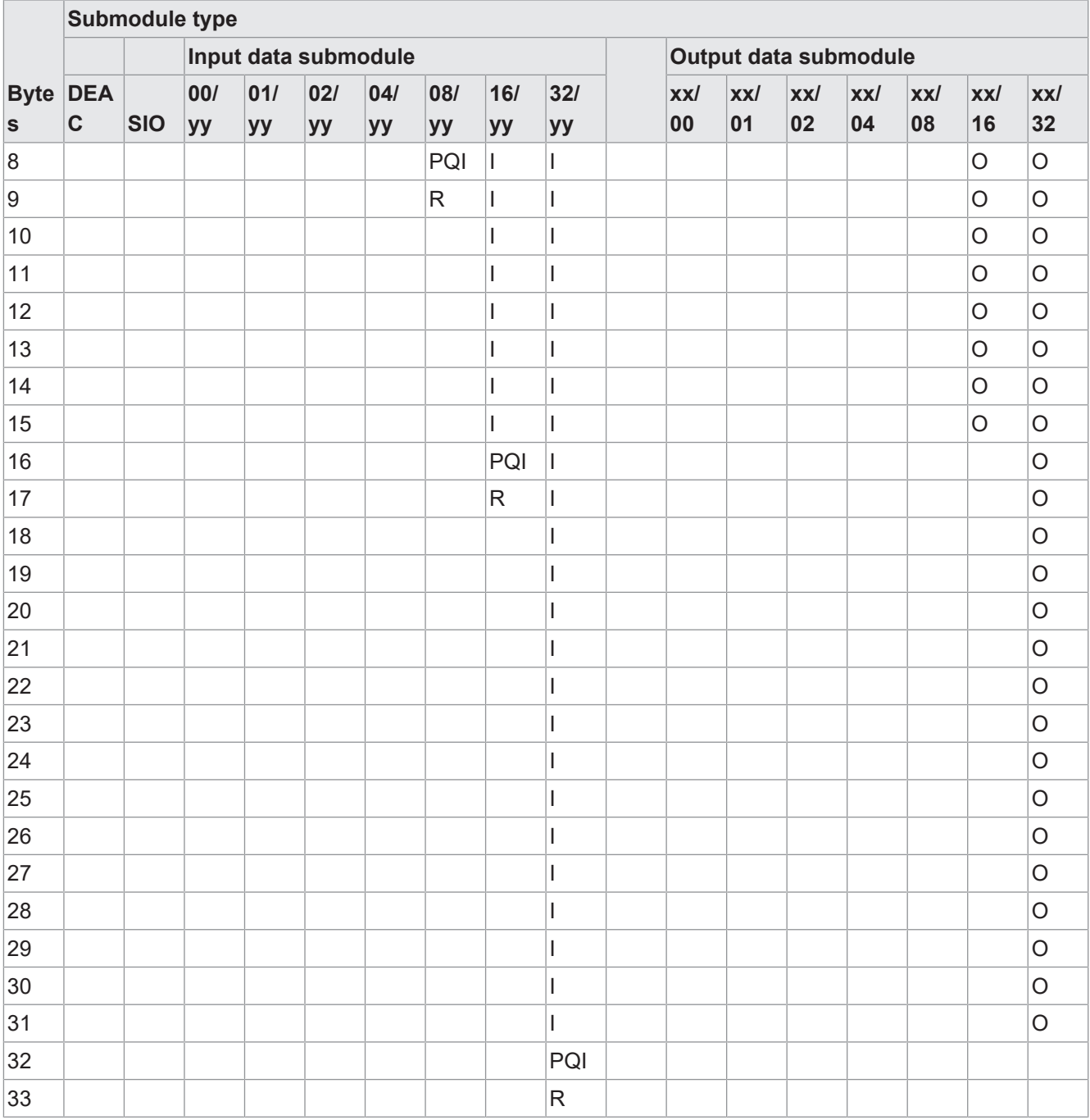

#### Legend:

- $\blacksquare$  I = Input
- $O =$  Output
- $\blacksquare$  P = PQI (Port Qualifier Information)
- $R =$  Reserved (Padding Byte)
- DEAC = Deactiviert
- SIO Mode

### **9.2.3 Modul MVK Pro options**

- **n** is firmly assigned to **slot 2**
- **All submodules are optional**

However, at least one module must be seated.

#### **Submodules**

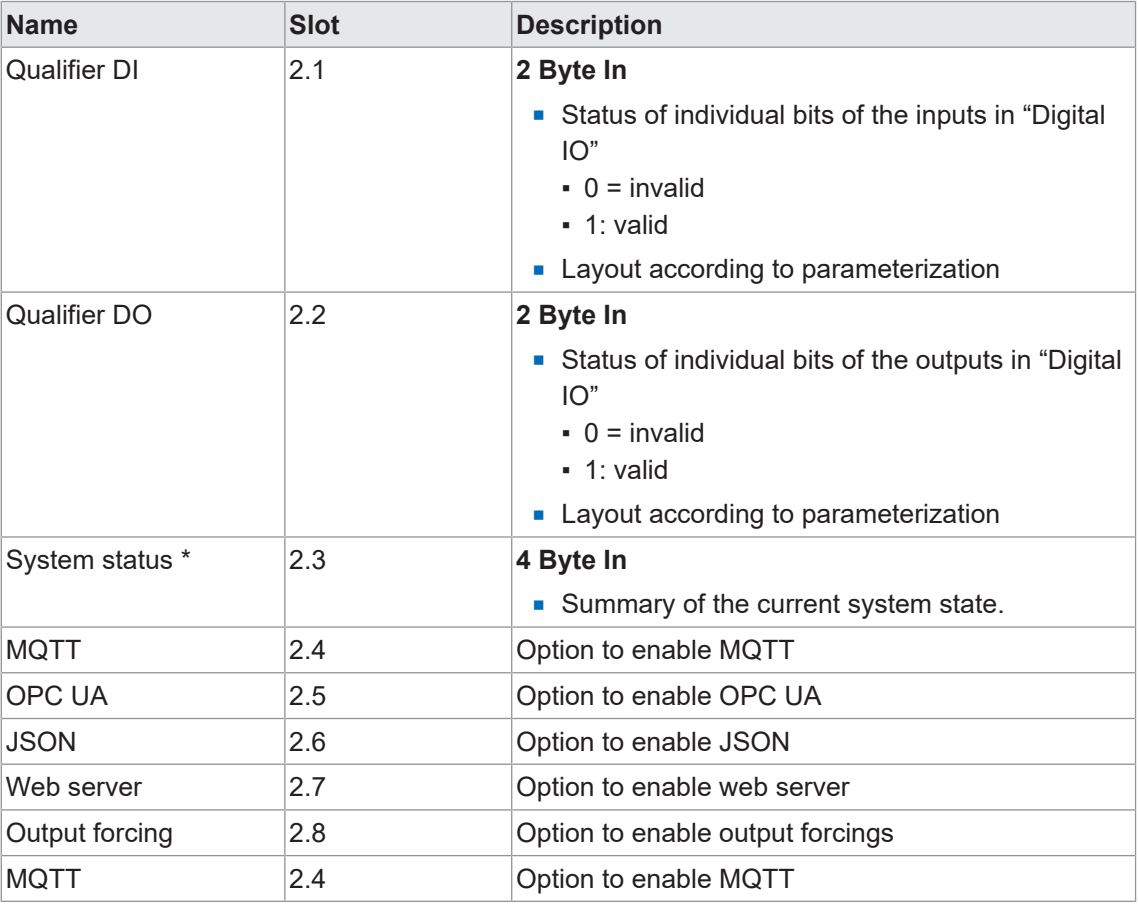

*Tab. 7:* Submodules for MVK Pro options

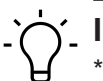

# **INFO**

\* For further information on the system status refer to chapter\* 8.2.3.1 "Digitale I/O and System Status"

### **9.2.3.1 Digital I/O and System Status**

#### **System status IO layout in decimal and hexadecimal format**

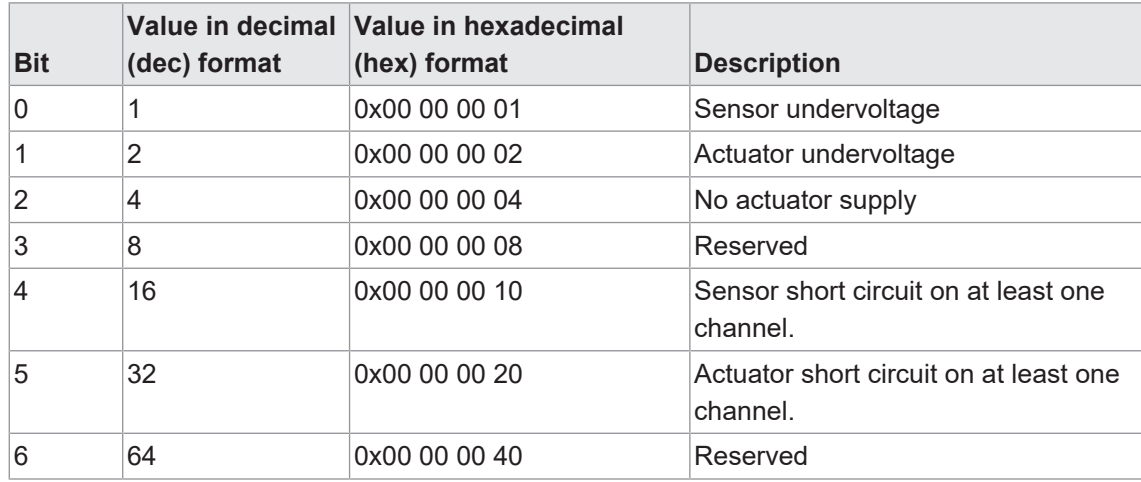

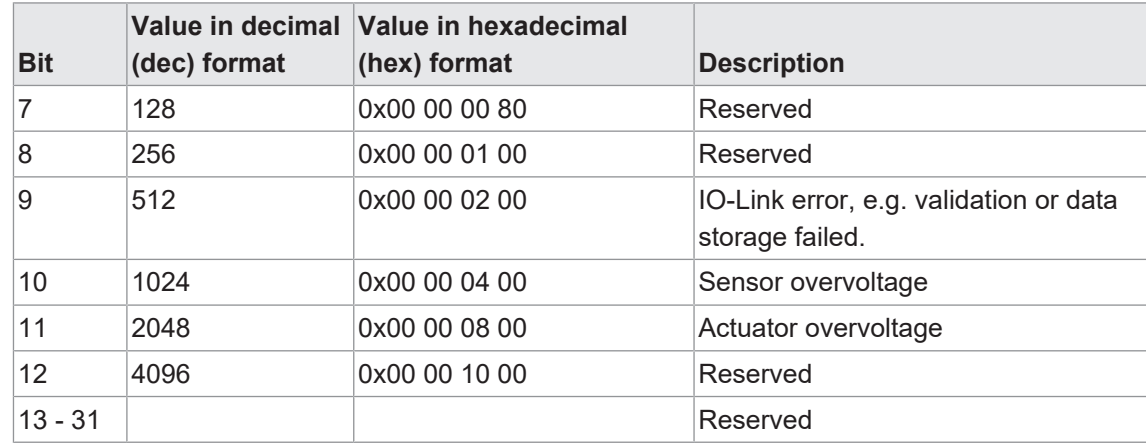

*Tab. 8:* System status IO-Layout

#### **Bit assignment of system status binary IO layout**

#### **Byte 3**

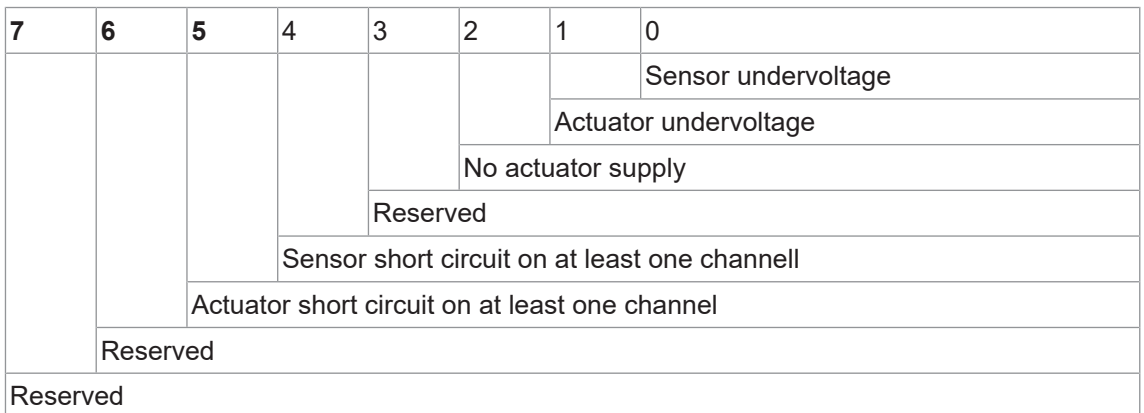

## **Byte 2**

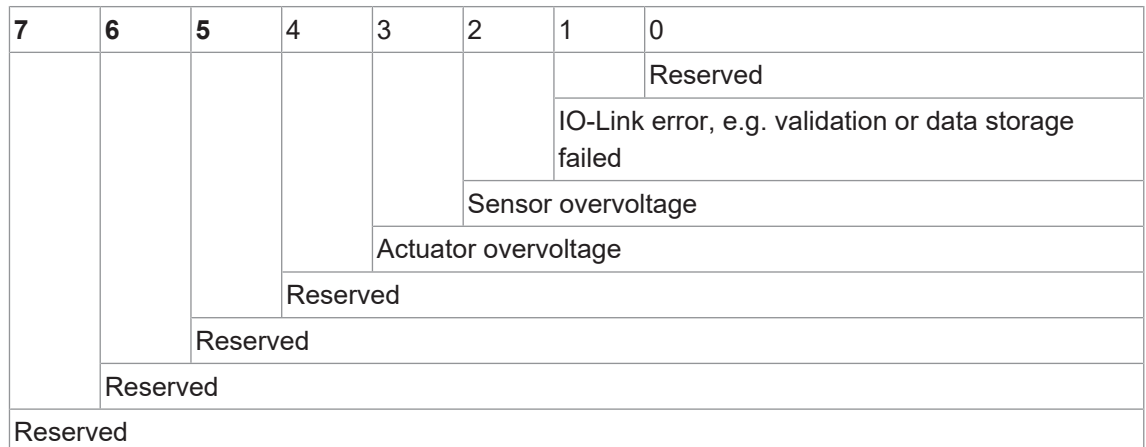

#### **Byte 0 and byte 1 system status reserved**

## **9.2.4 Addresses**

Once the module has been assigned to the IO-Controller, the I/O addresses are assigned to the project according to the allocated addresses.

|                          | CM501.PN User Manual ▶ Ungrouped devices ▶ CM501.PN [CM501.PN] |                                             |              |                                   |    |                                                              |                              | - 2 E X                  |
|--------------------------|----------------------------------------------------------------|---------------------------------------------|--------------|-----------------------------------|----|--------------------------------------------------------------|------------------------------|--------------------------|
|                          |                                                                |                                             |              | Topology view                     |    | <b>M</b> <sub>n</sub> <sup>h</sup> <sub>n</sub> Network view | <b>TY Device view</b>        |                          |
| CM50I.PN [CM50I.PN]<br>龇 | 国 歴 6日 星<br>$\blacksquare$                                     | <b>Device overview</b>                      |              |                                   |    |                                                              |                              |                          |
|                          | $\hat{\phantom{a}}$                                            | Module                                      | Rack         | Slot                              |    | I address Q address Type                                     |                              | Ar                       |
|                          | ≣                                                              | ▼ CM50I.PN                                  | $\mathbf 0$  | $\circ$                           |    |                                                              | CM50I.PN                     | 1<br>$\hat{\phantom{a}}$ |
|                          |                                                                | CM50I.PN                                    | $\mathbf 0$  | 0 <sub>1</sub>                    |    |                                                              | CM50I.PN                     |                          |
| Ctar501.PH               |                                                                | CM50I.PN device_1                           | $\circ$      | $\mathbf{1}$                      |    |                                                              | CM50I.PN device              |                          |
|                          |                                                                | SIO data / Module param 0                   |              | 11                                | 23 | 23                                                           | SIO data / Module p          |                          |
|                          |                                                                | Standard digital input                      | $\circ$      | 1 X0 (IO-Link master port 1)      |    |                                                              | Standard digital inp         |                          |
|                          |                                                                | Standard digital output                     | $\circ$      | 1 X1 (IO-Link master port 2)      |    |                                                              | Standard digital ou          | $\equiv$                 |
|                          |                                                                | Deactivated                                 | $\mathbf 0$  | 1 X2 (IO-Link master port 3) 4    |    |                                                              | Deactivated                  |                          |
|                          | anya                                                           | IO-Link In 02 bytes + PQI 0                 |              | 1 X3 (IO-Link master port 4) 58   |    |                                                              | IO-Link In 02 bytes          |                          |
|                          | <b>调整</b> Baumer                                               | IO-Link Out 01 byte + PQI 0                 |              | 1 X4 (IO-Link master port 5) 910  |    | 45                                                           | IO-Link Out 01 byt           |                          |
|                          |                                                                | IO-Link In/Out 02/02 byt 0                  |              | 1 X5 (IO-Link master port 6) 1114 |    | 67                                                           | IO-Link In/Out 02/0          |                          |
|                          |                                                                | IO-Link In/Out 08/02 byt 0                  |              | 1 X6 (IO-Link master port 7) 1524 |    | 89                                                           | IO-Link In/Out 08/0          |                          |
|                          |                                                                | IO-Link In/Out 08/02 byt 0                  |              | 1 X7 (IO-Link master port 8) 2534 |    | 1011                                                         | IO-Link In/Out 08/0          |                          |
|                          |                                                                | CM50I.PN options_1                          | $\circ$      | $\overline{2}$                    |    |                                                              | CM50I.PN options             |                          |
|                          |                                                                |                                             | $\mathbf{O}$ | 21                                |    |                                                              |                              |                          |
|                          |                                                                |                                             | $\mathbf{O}$ | 22                                |    |                                                              |                              |                          |
|                          |                                                                |                                             | $\mathbf{o}$ | 23                                |    |                                                              |                              |                          |
|                          |                                                                |                                             | $\mathbf{o}$ | 24                                |    |                                                              |                              |                          |
|                          |                                                                |                                             | $\circ$      | 25                                |    |                                                              |                              |                          |
|                          |                                                                |                                             | $\circ$      | 26                                |    |                                                              |                              |                          |
|                          | v                                                              |                                             | $\mathbf{O}$ | 27                                |    |                                                              |                              |                          |
| $\leq$       <br>> 100%  | ¢<br>$\overline{\phantom{a}}$<br>. <del>.</del> .              | $\leq$                                      | $\Omega$     | nio.<br>Ш                         |    |                                                              |                              | $\rightarrow$            |
|                          | SIO data / Module parameters [SIO data / Module parameters]    |                                             |              | <b>Properties</b>                 |    |                                                              | <b>Tinfo O U Diagnostics</b> | n e i                    |
| IO tags<br>General       | <b>System constants</b><br><b>Texts</b>                        |                                             |              |                                   |    |                                                              |                              |                          |
| General                  |                                                                |                                             |              |                                   |    |                                                              |                              |                          |
| Catalog information      | I/O addresses                                                  |                                             |              |                                   |    |                                                              |                              |                          |
| Module parameters        | <b>Input addresses</b>                                         |                                             |              |                                   |    |                                                              |                              |                          |
| I/O addresses            |                                                                |                                             |              |                                   |    |                                                              |                              |                          |
|                          | Start address: 2                                               |                                             |              |                                   |    |                                                              |                              |                          |
|                          | End address: 3                                                 |                                             |              |                                   |    |                                                              |                              |                          |
|                          |                                                                | Organization block:  --- (Automatic update) |              | $\sim$                            |    |                                                              |                              |                          |
|                          |                                                                | Process image: Automatische Aktualisierung  |              |                                   |    |                                                              |                              |                          |
|                          |                                                                |                                             |              |                                   |    |                                                              |                              |                          |
|                          | <b>Output addresses</b>                                        |                                             |              |                                   |    |                                                              |                              |                          |
|                          |                                                                |                                             |              |                                   |    |                                                              |                              |                          |
|                          | Start address: 2                                               |                                             |              |                                   |    |                                                              |                              |                          |
|                          | End address: 3                                                 |                                             |              |                                   |    |                                                              |                              |                          |
|                          | Organization block:                                            | --- (Automatic update)                      |              |                                   |    |                                                              |                              |                          |
|                          |                                                                |                                             |              | $\overline{\phantom{a}}$          |    |                                                              |                              |                          |
|                          |                                                                | Process image: Automatische Aktualisierung  |              | L.                                |    |                                                              |                              |                          |
|                          |                                                                |                                             |              |                                   |    |                                                              |                              |                          |
|                          |                                                                |                                             |              |                                   |    |                                                              |                              |                          |

I/O addresses manually may also be changed manually.

*Ill. 22:* Module configuration addresses

# **9.3 Module parameterization**

# **INFO**

The present chapter explains the parameterization options.

The following modules are described:

- **NVK Pro device**
- MVK Pro options

#### **9.3.1 Modul MVK Pro device**

#### **Submodule overview**

- SIO data/Module parameters
- **Disabled**
- **s** Standard digital input
- **s** Standard digital output
- **Generic IO-Link modules**
- **Profile Devices**
- $\blacksquare$  ME devices

#### **Submodule module parameters**

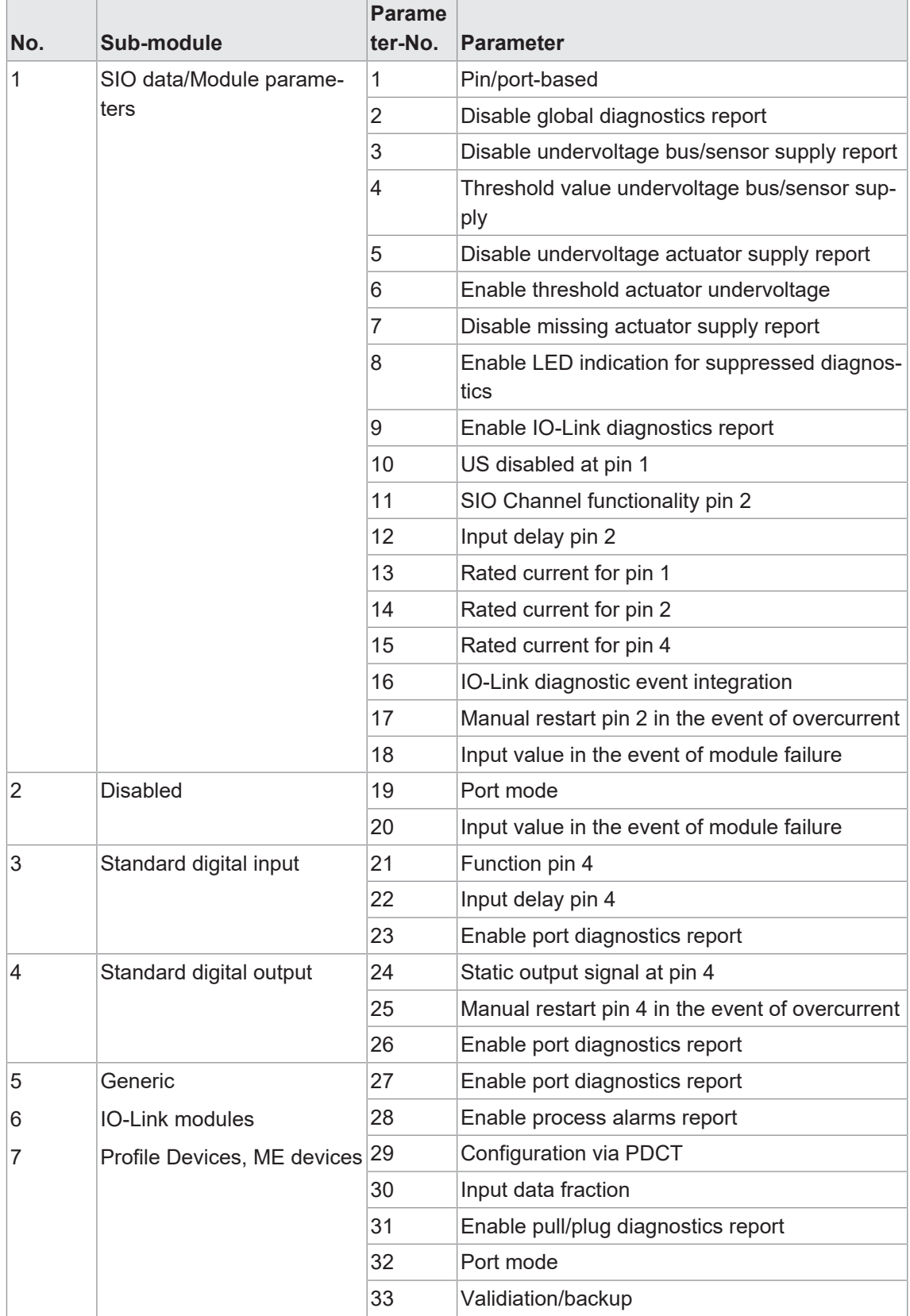

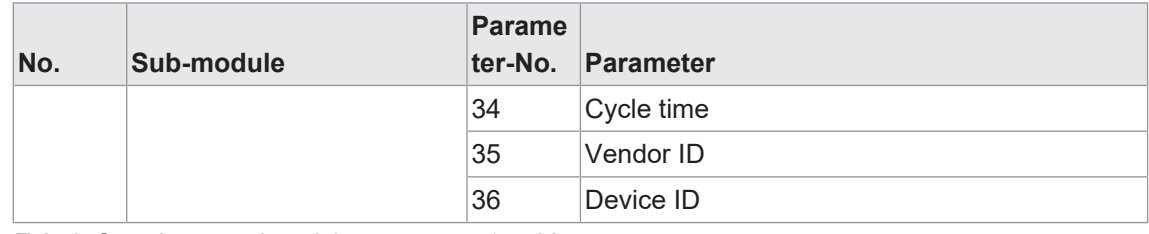

*Tab. 9:* Overview on submodule parameters 1 ... 36

# **9.3.1.1 Submodul 1\_SIO data/Module parameters**

#### **Parameter 1**

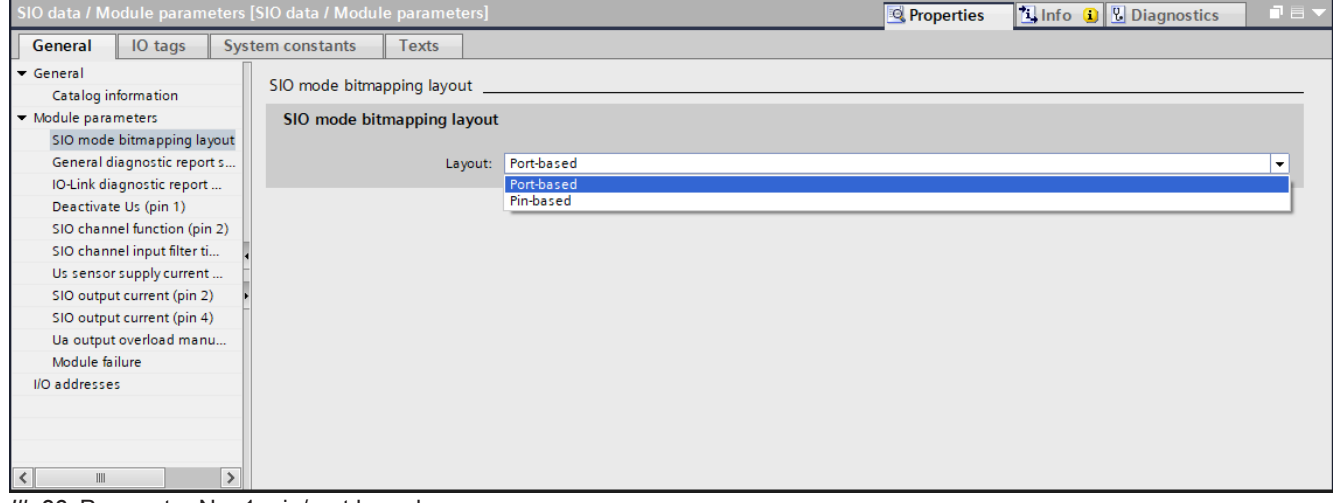

*Ill. 23:* Parameter No. 1\_pin/port based

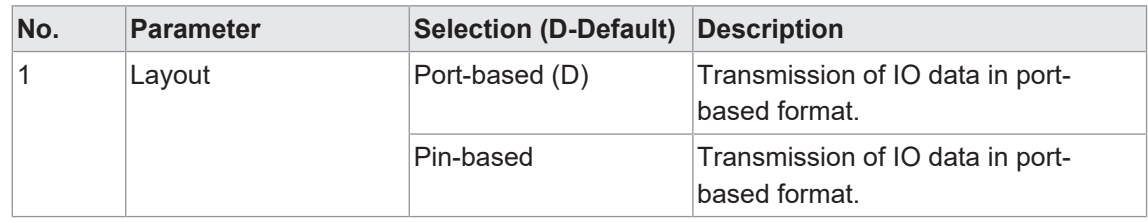

#### **Port-based I/O data / Qualifier, DI/DO**

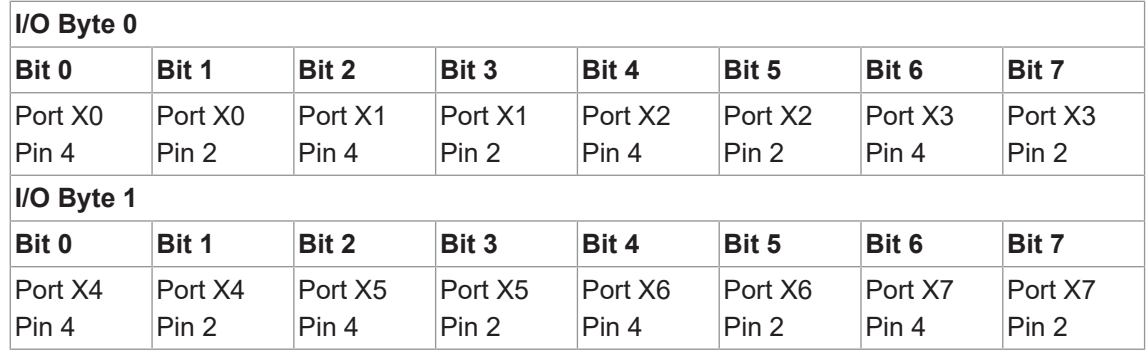

*Tab. 10:* Port-based data layout

## **Pin-based I/O data / Qualifier, DI/DO**

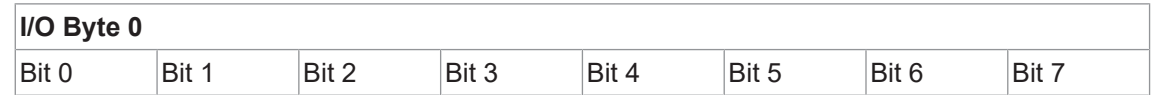

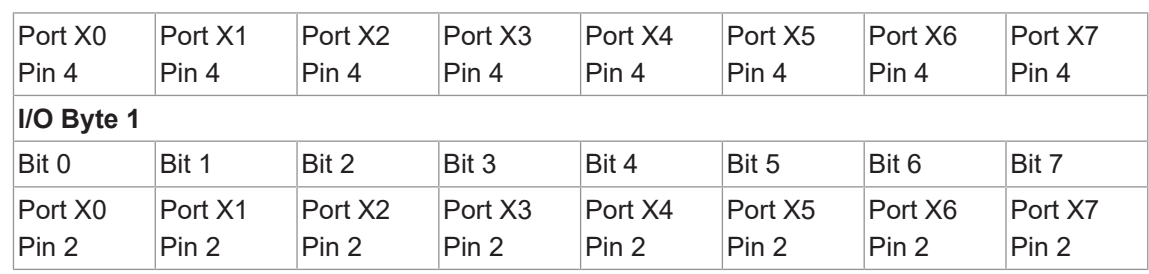

*Tab. 11:* Pin-based data layout

# **Parameter 2-8**

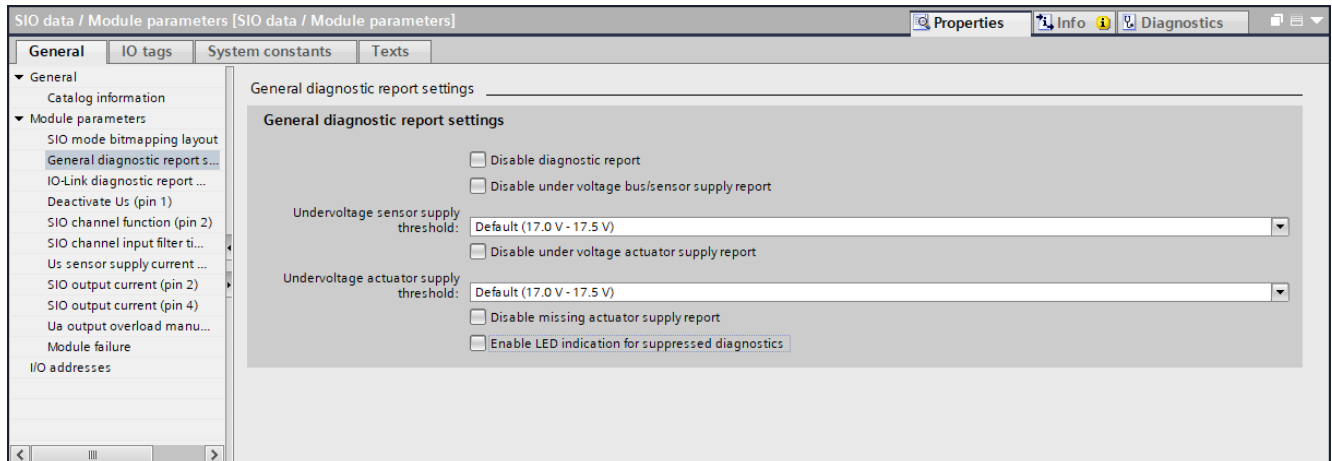

*Ill. 24:* Parameter no. 2-8 \_General diagnostic messages

| No. | <b>Parameter</b>                              | <b>Selection (D-Default)</b> | <b>Description</b>                                       |
|-----|-----------------------------------------------|------------------------------|----------------------------------------------------------|
| 2   | Disable diagnostics re-                       | Off(D)                       | Enable diagnostic report.                                |
|     | port                                          | On                           | Diagnostic report disabled.                              |
| 3   | Disable undervoltage<br>bus/sensor supply re- | Off(D)                       | Enable reporting undervoltage bus/<br>sensor supply.     |
|     | port                                          | On                           | Undervoltage bus/sensor supply is<br>disabled.           |
| 4   | Undervoltage sensor                           | $17.0$ $17.5$ V (D)          | Reporting is within the selected                         |
|     | supply threshold                              | 17.518.0 V(D)                | range.                                                   |
|     |                                               | 18.0  18.5 V (D)             |                                                          |
|     |                                               | 18.5  19.0 V (D)             |                                                          |
|     |                                               | 19.0  19.5 V (D)             |                                                          |
|     |                                               | 19.520.0 V(D)                |                                                          |
| 5   | Disable missing actua-<br>tor supply report   | Off(D)                       | Reporting undervoltage of actuator<br>supply is enabled. |
|     |                                               | On                           | Reporting undervoltage of actuator<br>supply disabled.   |
| 6   | Undervoltage actuator                         | $17.0$ $17.5$ V (D)          | Reporting is within the selected                         |
|     | supply threshold                              | 17.518.0 V(D)                | range.                                                   |
|     |                                               | 18.0  18.5 V (D)             |                                                          |
|     |                                               | 18.5  19.0 V (D)             |                                                          |
|     |                                               | 19.0  19.5 V (D)             |                                                          |

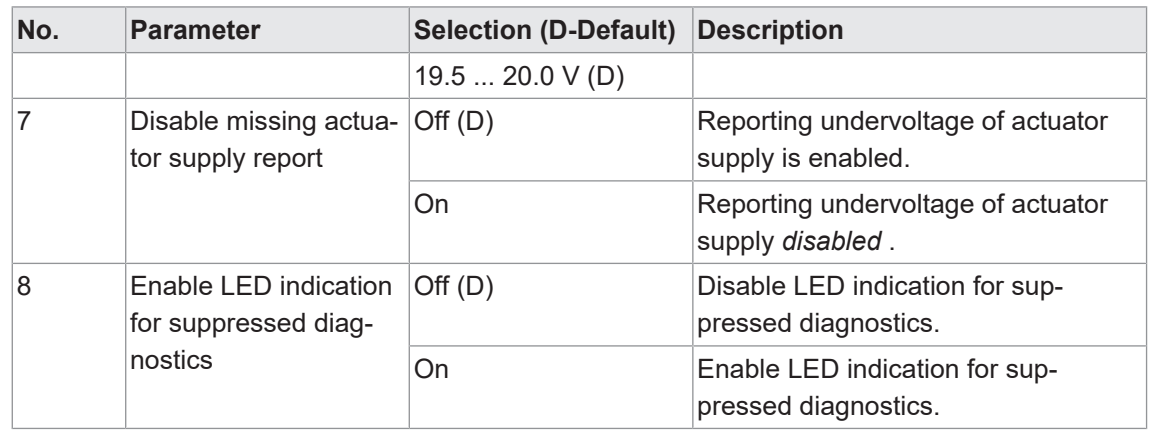

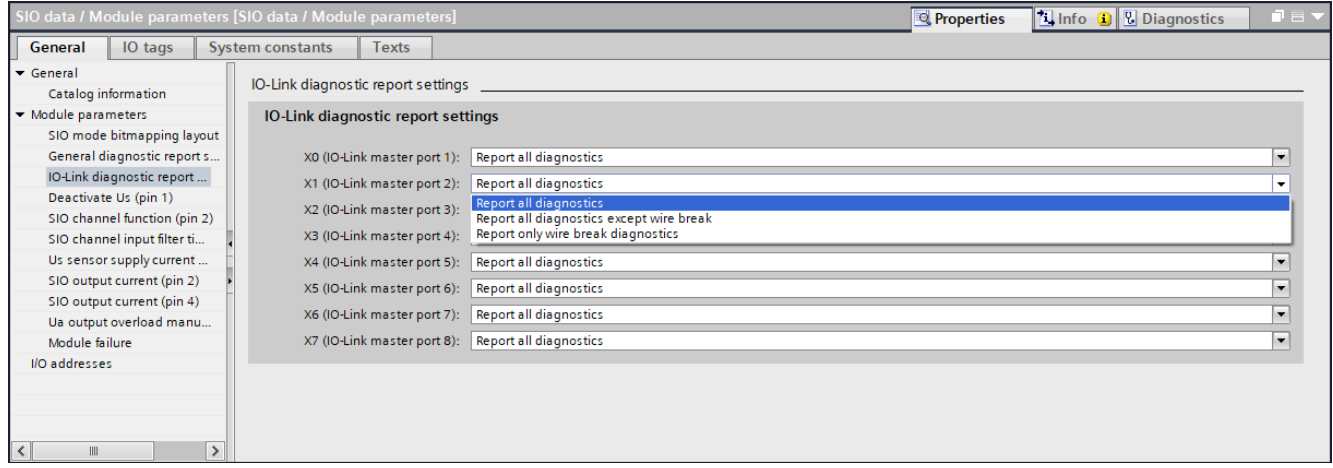

*Ill. 25:* Parameter No. 9\_IO-Link diagnostics report

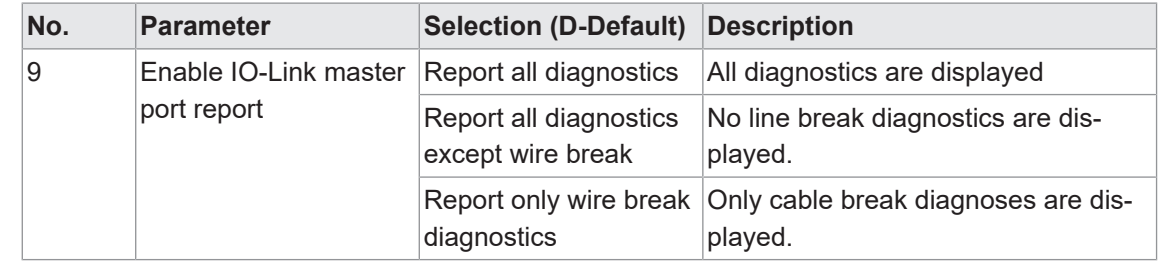

#### **Parameter 10**

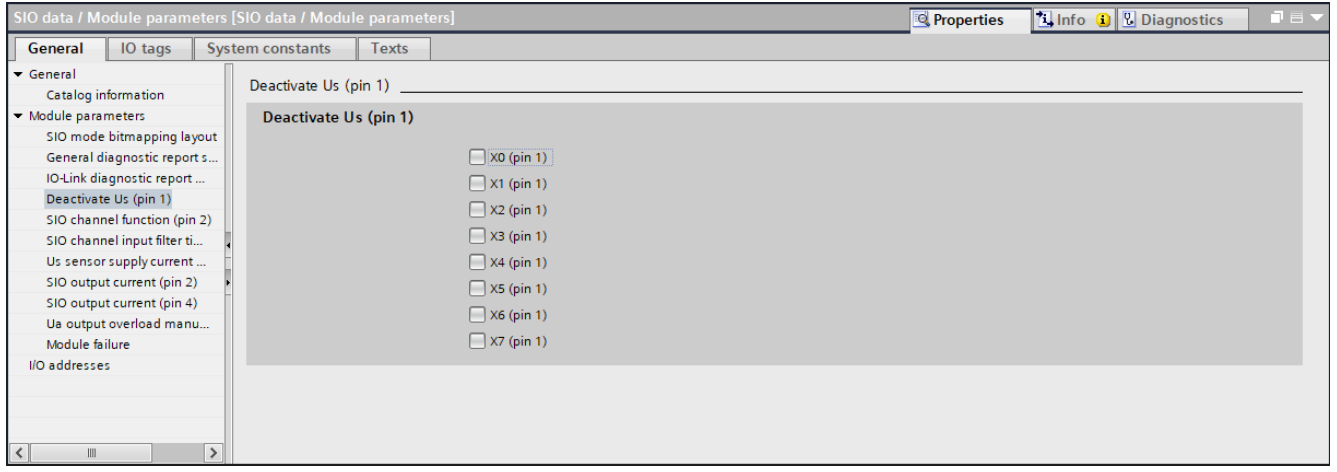

*Ill. 26:* Parameter No. 10\_disable US at pin 1

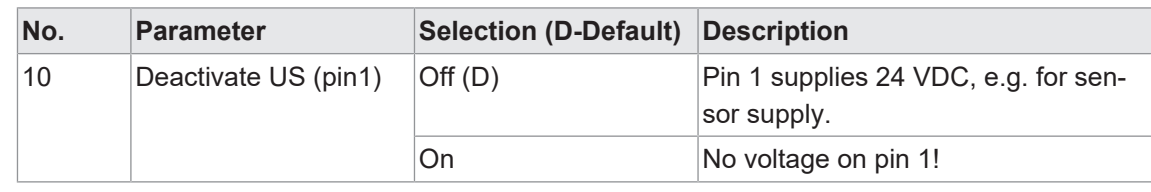

**INFO** 

Free selection of the individual port settings.

#### **Parameter 11**

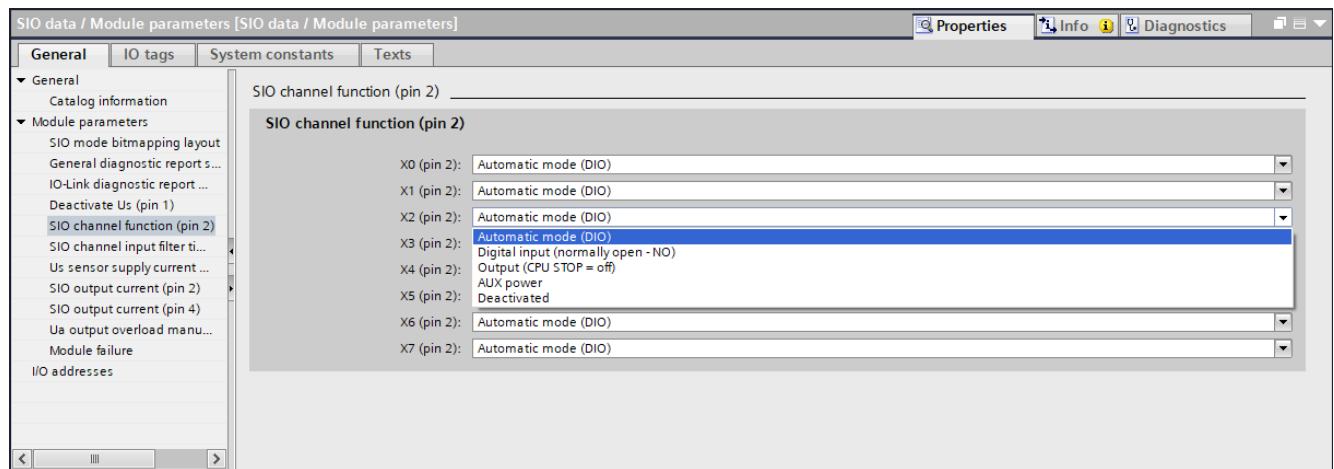

*Ill. 27:* Parameter No. 11\_SIO channel function pin 2

| No. | <b>Parameter</b>                | <b>Selection (D-Default)</b>         | <b>Description</b>                                                  |
|-----|---------------------------------|--------------------------------------|---------------------------------------------------------------------|
| 11  | SIO channel function<br>(pin 2) | Automatic mode (D)                   | Automatic configuration (automatic<br>input or output recognition). |
|     |                                 | Digital input (normally-<br>open NO) | Input normally closed                                               |
|     |                                 | Output (CPU STOP<br>$=$ off)         | Output                                                              |
|     |                                 | <b>AUX</b> power                     | Static voltage +24 V DC for supply of<br>Class B devices.           |
|     |                                 | <b>Disabled</b>                      | <b>Disabled</b>                                                     |

|                                                                                                    | SIO data / Module parameters [SIO data / Module parameters] | <b>Properties</b>                                                                             | <b>Tinfo Q L</b> Diagnostics<br>TEY |                                                      |
|----------------------------------------------------------------------------------------------------|-------------------------------------------------------------|-----------------------------------------------------------------------------------------------|-------------------------------------|------------------------------------------------------|
| IO tags<br>General                                                                                                    | <b>System constants</b><br><b>Texts</b>                     |                                                                                               |                                     |                                                      |
| General<br>Catalog information                                                                                        | SIO channel input filter time (pin 2)                       |                                                                                               |                                     |                                                      |
| Module parameters<br>SIO mode bitmapping layout                                                                       | SIO channel input filter time (pin 2)                       |                                                                                               |                                     |                                                      |
| General diagnostic report s<br>IO-Link diagnostic report<br>Deactivate Us (pin 1)                                     | X0 (pin 2):<br>$X1$ (pin 2):<br>X2 (pin 2):                 | No filter<br>No filter<br>No filter                                                           |                                     | $\cdot$<br>$\check{}$                                |
| SIO channel function (pin 2)<br>SIO channel input filter ti<br>Us sensor supply current<br>SIO output current (pin 2) | X3 (pin 2):<br>X4 (pin 2):                                  | 1 <sub>ms</sub><br>3 <sub>ms</sub><br>5 <sub>ms</sub><br>10 <sub>ms</sub><br>15 <sub>ms</sub> |                                     |                                                      |
| SIO output current (pin 4)<br>Ua output overload manu<br>Module failure                                               | X5 (pin 2):<br>X6 (pin 2):<br>X7 (pin 2): No filter         | <b>INVERTISY</b><br>No filter                                                                 |                                     | $\overline{\phantom{a}}$<br>$\overline{\phantom{a}}$ |
| I/O addresses<br>$\rightarrow$<br>$\left\langle \right\rangle$<br>$\parallel \parallel$                               |                                                             |                                                                                               |                                     |                                                      |

*Ill. 28:* Parameter No. 12\_Input delay pin 2

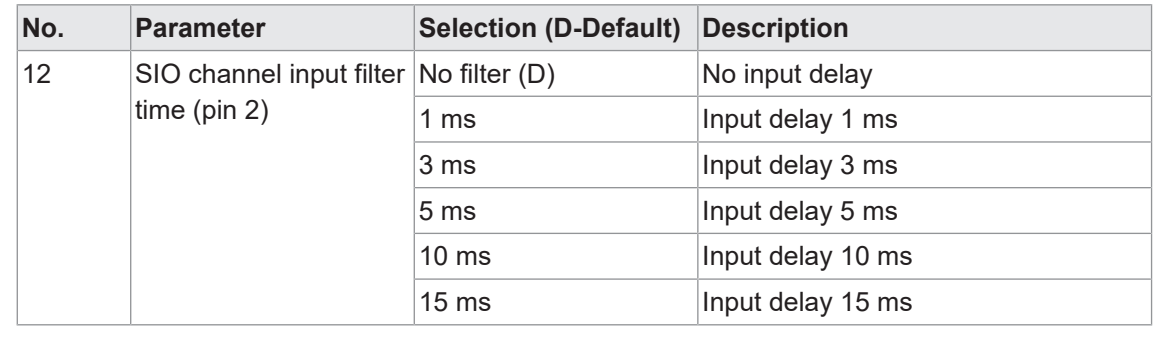

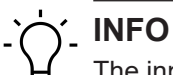

The input delay time acts as a filter that detects input signals as high only when time X is active.

#### **Parameter 13**

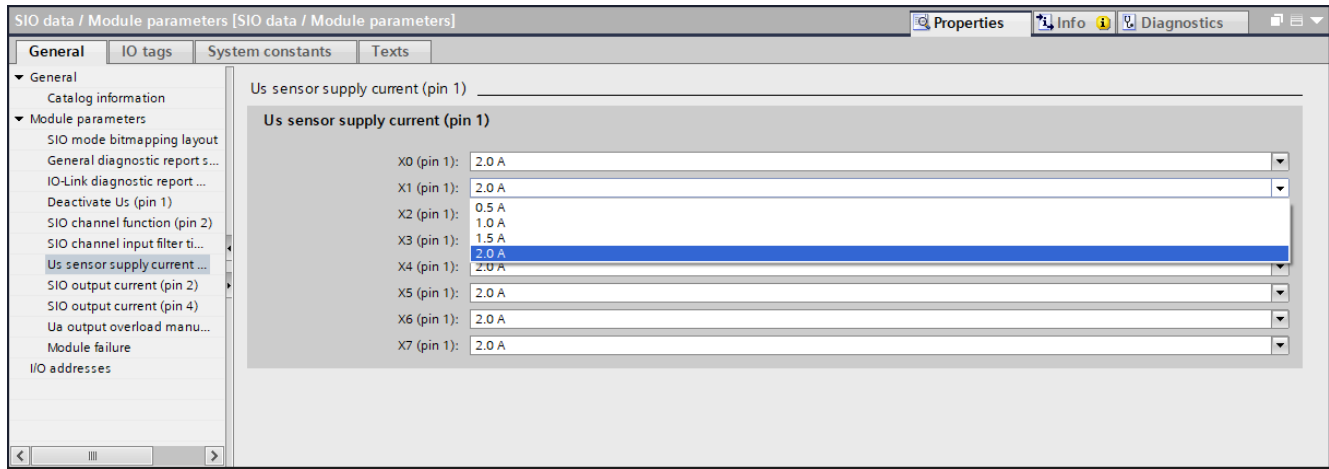

**III. 29: Parameter No. 13\_Rated current for pin 1** 

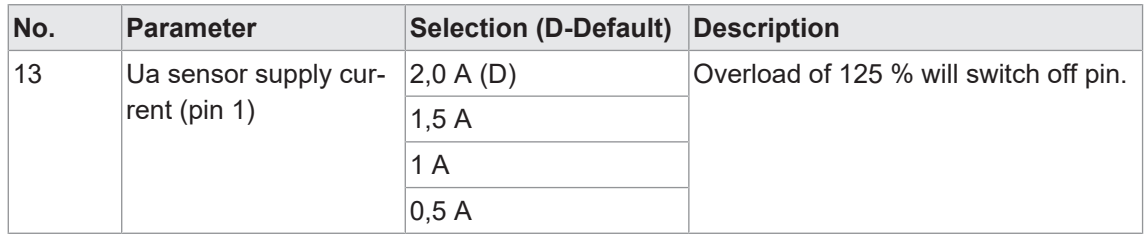

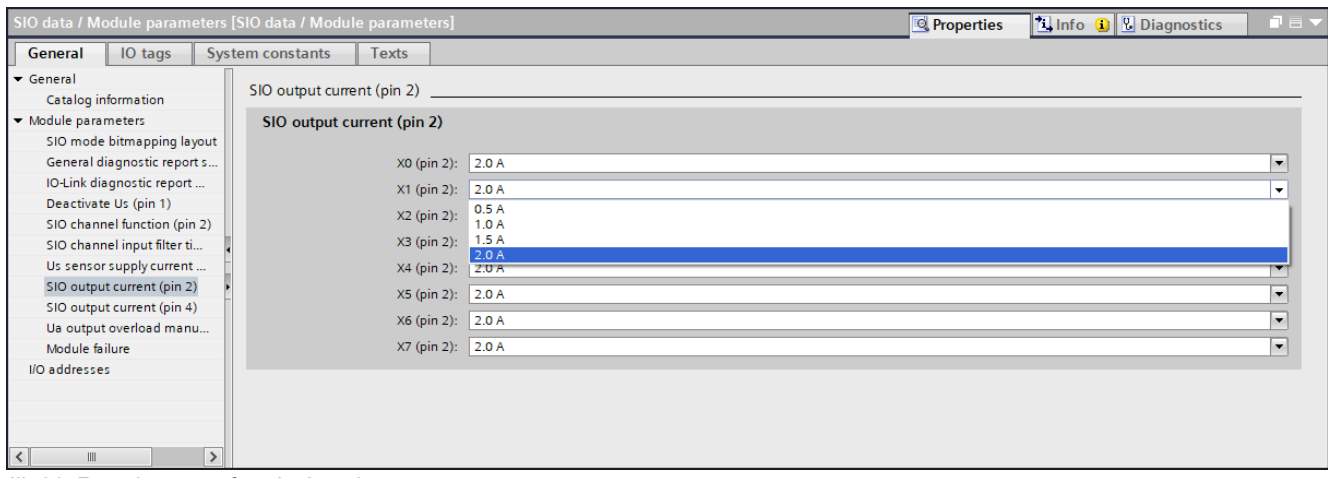

*Ill. 30:* Rated current for pin 2 at the output

| No. | <b>Parameter</b>                                  | <b>Selection (D-Default)</b> | Description                            |
|-----|---------------------------------------------------|------------------------------|----------------------------------------|
| 14  | Rated current for pin $2 \mid 2,0 \text{ A } (D)$ |                              | Overload of 125 % will switch off pin. |
|     | at the output (SIO out- $1.5 A$                   |                              |                                        |
|     | put current pin 4)                                | 1 A                          |                                        |
|     |                                                   | 0.5A                         |                                        |

# **Parameter 15**

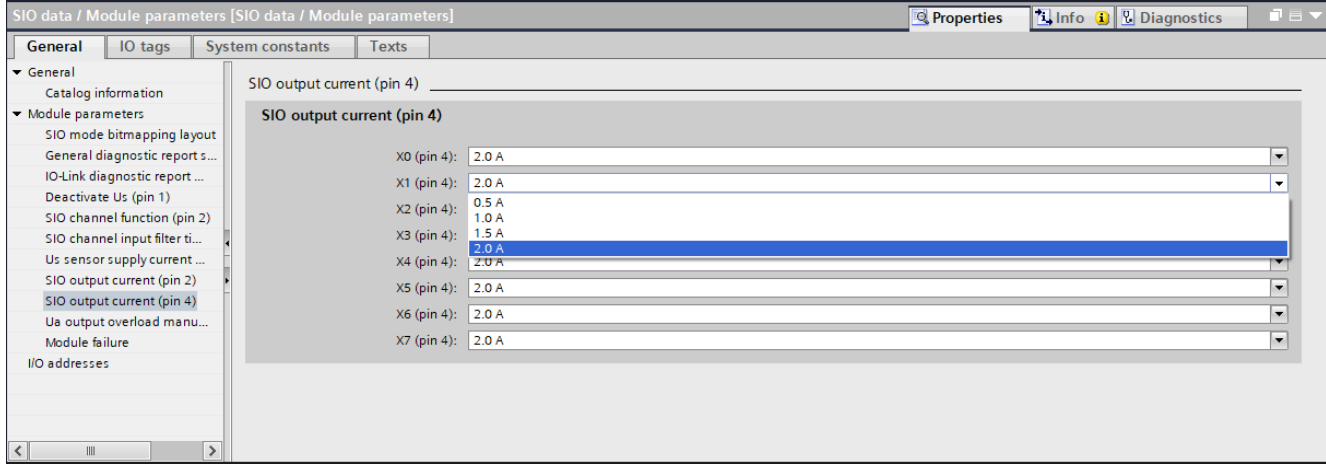

*Ill. 31:* Rated current for pin 2 at the output

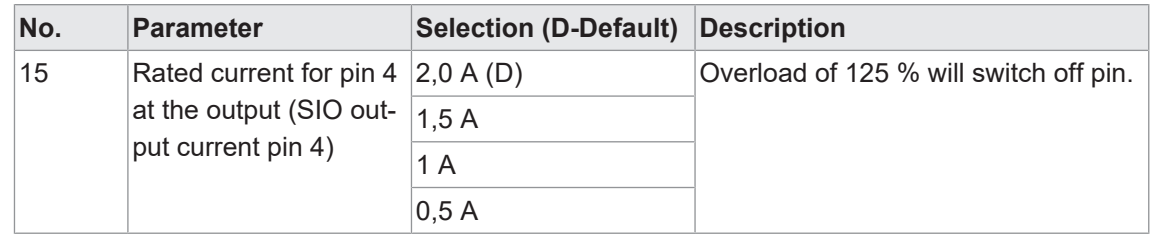

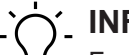

# **INFO**

Free parameter selection for ports X0 to X7.

| SIO data / Module parameters [SIO data / Module parameters]                                                                                                    |                         | Properties                                | <b>N</b> Info <b>Q W</b> Diagnostics                                                                                                    | ■目▼ |  |  |
|----------------------------------------------------------------------------------------------------|-------------------------|-------------------------------------------|----------------------------------------------------------------------------------------------------|-----|--|--|
| IO tags<br>General                                                                                                    | <b>System constants</b> | <b>Texts</b>                              |                                                                                                    |     |  |  |
| $\blacktriangledown$ General<br>Catalog information                                                                                                    |                         | Ua output overload manual restart (pin 2) |                                                                                                    |     |  |  |
| ▼ Module parameters<br>SIO mode bitmapping layout                                                                                                    |                         | Ua output overload manual restart (pin 2) |                                                                                                    |     |  |  |
| General diagnostic report s                                                                                                    |                         | $\sqrt{2 \times 2}$ (pin 2)               |                                                                                                    |     |  |  |
| IO-Link diagnostic report<br>Deactivate Us (pin 1)                                                                                                    |                         | $\Box$ X1 (pin 2)                         |                                                                                                    |     |  |  |
| SIO channel function (pin 2)<br>SIO channel input filter ti                                                                                                    |                         | $\Box$ X2 (pin 2)<br>$\Box$ X3 (pin 2)    |                                                                                                    |     |  |  |
| Us sensor supply current                                                                                                    |                         | $\Box$ X4 (pin 2)                         |                                                                                                    |     |  |  |
| SIO output current (pin 2)<br>SIO output current (pin 4)                                                                                                    |                         | $\Box$ X5 (pin 2)<br>$\Box$ X6 (pin 2)    |                                                                                                    |     |  |  |
| Ua output overload manu<br>Module failure                                                                                                    |                         | $\Box$ X7 (pin 2)                         |                                                                                                    |     |  |  |
| I/O addresses                                                                                                    |                         |                                           |                                                                                                    |     |  |  |
|                                                                                                    |                         |                                           |                                                                                                    |     |  |  |
| $\rightarrow$<br>$\overline{\mathbf{c}}$<br>IIII<br>$\mathbf{u}$ $\mathbf{a}$ $\mathbf{b}$ $\mathbf{b}$ $\mathbf{b}$ $\mathbf{b}$ $\mathbf{b}$ $\mathbf{c}$ $\mathbf{b}$ $\mathbf{c}$ $\mathbf{c}$ $\mathbf{d}$ $\mathbf{c}$ $\mathbf{c}$ $\mathbf{c}$ $\mathbf{c}$ $\mathbf{c}$ $\mathbf{c}$ $\mathbf{c}$ $\mathbf{c}$ $\mathbf{c}$ $\mathbf{c}$ $\mathbf{c}$ $\mathbf{c}$ $\mathbf{$ |                         |                                           | $\overline{1}$ $\overline{1}$ $\overline{$ |     |  |  |

*Ill. 32:* Parameter No. 17\_Manual restart pin 2 in the event of overcurrent

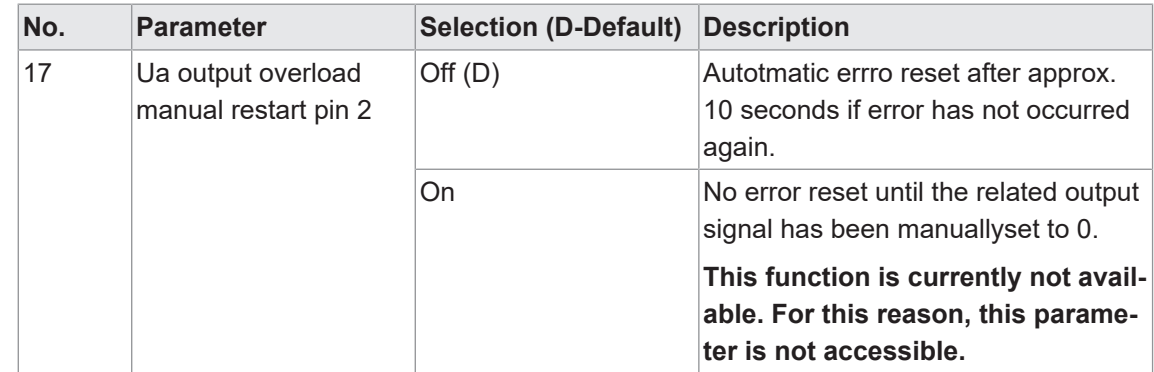

## **Parameter 18**

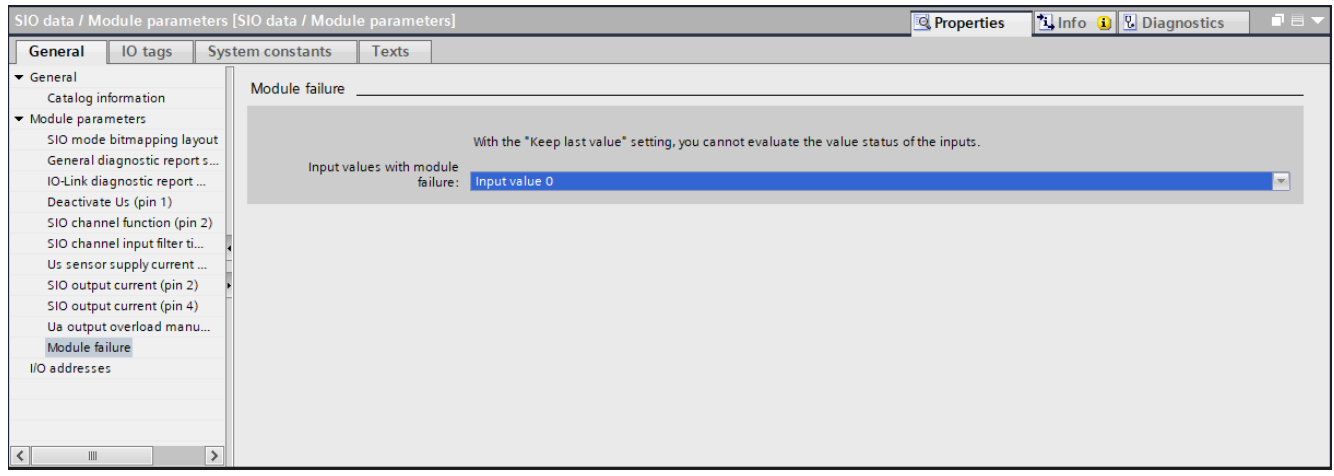

*Ill. 33:* Parameter No. 18\_Input value in case of module failure

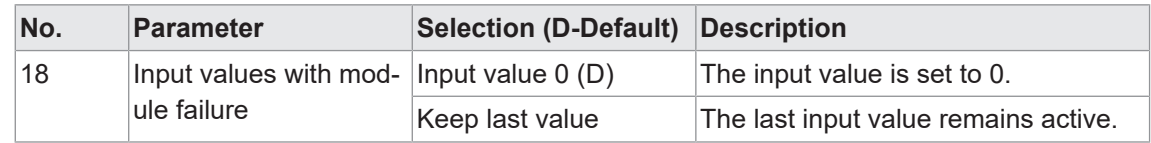

# **9.3.1.2 Submodule 2\_Disabled**

#### **Parameter 19 -20**

|                   |                                  | CM501.PN User Manual ▶ Ungrouped devices ▶ CM501.PN [CM501.PN] |                          |                          |                                                                                         |                |                                   |                   |                          |                            | $    \times$                |                       |
|-------------------|----------------------------------|----------------------------------------------------------------|--------------------------|--------------------------|-----------------------------------------------------------------------------------------|----------------|-----------------------------------|-------------------|--------------------------|----------------------------|-----------------------------|-----------------------|
|                   |                                  |                                                                |                          |                          |                                                                                         |                |                                   | Topology view     |                          | <sub>nm</sub> Network view | <b>Device view</b>          |                       |
| ₩                 | CM50I.PN [CM50I.PN]              | $\Box$ be $\mathbb{E}$ ( $\Box$ )                              | B                        |                          | <b>Device overview</b>                                                                  |                |                                   |                   |                          |                            |                             |                       |
|                   |                                  |                                                                | $\hat{\phantom{a}}$      |                          |                                                                                         |                |                                   |                   |                          |                            |                             |                       |
|                   |                                  |                                                                |                          | w                        | Module                                                                                  | Rack           | Slot                              |                   | I address Q address Type |                            | Article no.                 |                       |
|                   |                                  |                                                                | $\equiv$                 |                          | ▼ CM50I.PN                                                                              | $\circ$        | $\bullet$                         |                   |                          | CM50I.PN                   | 11261571                    | $\boldsymbol{\wedge}$ |
| Christian         |                                  |                                                                |                          |                          | CM50I.PN                                                                                | $\mathbf 0$    | 0 <sub>1</sub>                    |                   |                          | CM50I.PN                   |                             |                       |
|                   |                                  |                                                                |                          |                          | ▼ CM50I.PN device_1                                                                     | $\circ$        | $\mathbf{1}$                      |                   |                          | CM50I.PN device            |                             |                       |
|                   |                                  |                                                                |                          |                          | SIO data / Module param 0                                                               |                | 11                                | 23                | 23                       | SIO data / Module p        |                             |                       |
|                   |                                  |                                                                |                          |                          | Standard digital input                                                                  | $\mathbf 0$    | 1 X0 (IO-Link master port 1)      |                   |                          | Standard digital inp       |                             |                       |
|                   |                                  |                                                                |                          |                          | Standard digital output 0                                                               |                | 1 X1 (IO-Link master port 2)      |                   |                          | Standard digital ou        |                             | $\equiv$              |
|                   |                                  |                                                                |                          |                          | Deactivated                                                                             | $\mathbf{0}$   | 1 X2 (IO-Link master port 3) 4    |                   |                          | Deactivated                |                             |                       |
|                   |                                  | 相相                                                             |                          |                          | IO-Link In 02 bytes + PQI 0                                                             |                | 1 X3 (IO-Link master port 4) 58   |                   |                          | IO-Link In 02 bytes        |                             |                       |
|                   |                                  | <b>圖書 Baumer</b>                                               |                          |                          | IO-Link Out 01 byte + PQI 0                                                             |                | 1 X4 (IO-Link master port 5) 910  |                   | 45                       | IO-Link Out 01 byt         |                             |                       |
|                   |                                  |                                                                |                          |                          | IO-Link In/Out 02/02 byt 0                                                              |                | 1 X5 (IO-Link master port 6) 1114 |                   | 67                       | IO-Link In/Out 02/0        |                             |                       |
|                   |                                  |                                                                |                          |                          | IO-Link In/Out 08/02 byt 0                                                              |                | 1 X6 (IO-Link master port 7) 1524 |                   | 89                       | IO-Link In/Out 08/0        |                             |                       |
|                   |                                  |                                                                |                          |                          | IO-Link In/Out 08/02 byt 0                                                              |                | 1 X7 (IO-Link master port 8) 2534 |                   | 1011                     | IO-Link In/Out 08/0        |                             |                       |
|                   |                                  |                                                                |                          |                          | ▼ CM50I.PN options_1                                                                    | $\circ$        | $\overline{2}$                    |                   |                          | CM50I.PN options           |                             |                       |
|                   |                                  |                                                                |                          |                          |                                                                                         | $\circ$        | 21                                |                   |                          |                            |                             |                       |
|                   |                                  |                                                                |                          |                          |                                                                                         | $\mathbf 0$    | 22                                |                   |                          |                            |                             |                       |
|                   |                                  |                                                                |                          |                          |                                                                                         | $\mathbf 0$    | 23                                |                   |                          |                            |                             |                       |
|                   |                                  |                                                                |                          |                          |                                                                                         | $\Omega$       | 24                                |                   |                          |                            |                             |                       |
|                   |                                  |                                                                |                          |                          |                                                                                         | $\mathbf{O}$   | 25                                |                   |                          |                            |                             |                       |
|                   |                                  |                                                                |                          |                          |                                                                                         | $\Omega$       | 26                                |                   |                          |                            |                             |                       |
|                   |                                  |                                                                |                          |                          |                                                                                         | $\Omega$       | 27                                |                   |                          |                            |                             |                       |
|                   |                                  |                                                                | $\checkmark$             |                          |                                                                                         | $\overline{ }$ | 20                                |                   |                          |                            |                             |                       |
| $\leq$            | $\triangleright$ 100%            | $\blacksquare$<br>$\overline{1111}$ $\overline{1111}$          | ø                        | $\overline{\phantom{a}}$ |                                                                                         |                | $\rm III$                         |                   |                          |                            |                             | $\rightarrow$         |
|                   | <b>Deactivated [Deactivated]</b> |                                                                |                          |                          |                                                                                         |                |                                   | <b>Properties</b> |                          | <b>Tinfo</b> O             | <b>V</b> Diagnostics<br>n a |                       |
| General           | IO tags                          | <b>System constants</b>                                        | <b>Texts</b>             |                          |                                                                                         |                |                                   |                   |                          |                            |                             |                       |
| General           |                                  |                                                                |                          |                          |                                                                                         |                |                                   |                   |                          |                            |                             |                       |
|                   | Catalog information              | <b>Module parameters</b>                                       |                          |                          |                                                                                         |                |                                   |                   |                          |                            |                             |                       |
|                   | Hardware interrupts              |                                                                |                          |                          |                                                                                         |                |                                   |                   |                          |                            |                             |                       |
| Module parameters |                                  | IO-Link port parameter __                                      |                          |                          |                                                                                         |                |                                   |                   |                          |                            |                             |                       |
|                   | IO-Link port parameter           | <b>IO-Link port parameter</b>                                  |                          |                          |                                                                                         |                |                                   |                   |                          |                            |                             |                       |
|                   | Module failure                   |                                                                |                          |                          |                                                                                         |                |                                   |                   |                          |                            |                             |                       |
| I/O addresses     |                                  |                                                                |                          |                          | Port Mode: Deactivated                                                                  |                |                                   |                   |                          |                            |                             |                       |
|                   |                                  |                                                                |                          |                          |                                                                                         |                |                                   |                   |                          |                            |                             |                       |
|                   |                                  | Module failure                                                 |                          |                          |                                                                                         |                |                                   |                   |                          |                            |                             |                       |
|                   |                                  |                                                                |                          |                          |                                                                                         |                |                                   |                   |                          |                            |                             |                       |
|                   |                                  |                                                                |                          |                          |                                                                                         |                |                                   |                   |                          |                            |                             |                       |
|                   |                                  |                                                                |                          |                          | With the "Keep last value" setting, you cannot evaluate the value status of the inputs. |                |                                   |                   |                          |                            |                             |                       |
|                   |                                  |                                                                | Input values with module |                          |                                                                                         |                |                                   |                   |                          |                            |                             |                       |
|                   |                                  |                                                                |                          | failure:                 | Input value 0                                                                           |                |                                   |                   |                          |                            |                             |                       |
|                   |                                  |                                                                |                          |                          |                                                                                         |                |                                   |                   |                          |                            |                             |                       |
|                   |                                  |                                                                |                          |                          |                                                                                         |                |                                   |                   |                          |                            |                             |                       |
|                   |                                  |                                                                |                          |                          |                                                                                         |                |                                   |                   |                          |                            |                             |                       |
|                   |                                  |                                                                |                          |                          |                                                                                         |                |                                   |                   |                          |                            |                             |                       |
|                   |                                  |                                                                |                          |                          |                                                                                         |                |                                   |                   |                          |                            |                             |                       |
|                   |                                  |                                                                |                          |                          |                                                                                         |                |                                   |                   |                          |                            |                             |                       |

*Ill. 34:* Parameter Nor. 19-20\_Module Parameters

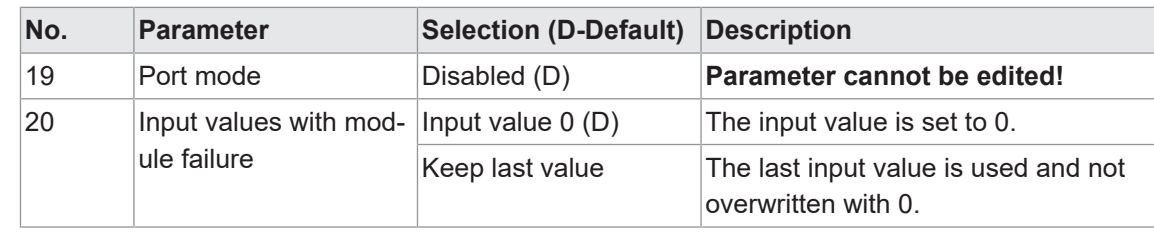

# **9.3.1.3 Submodul 3\_Standard digital input**

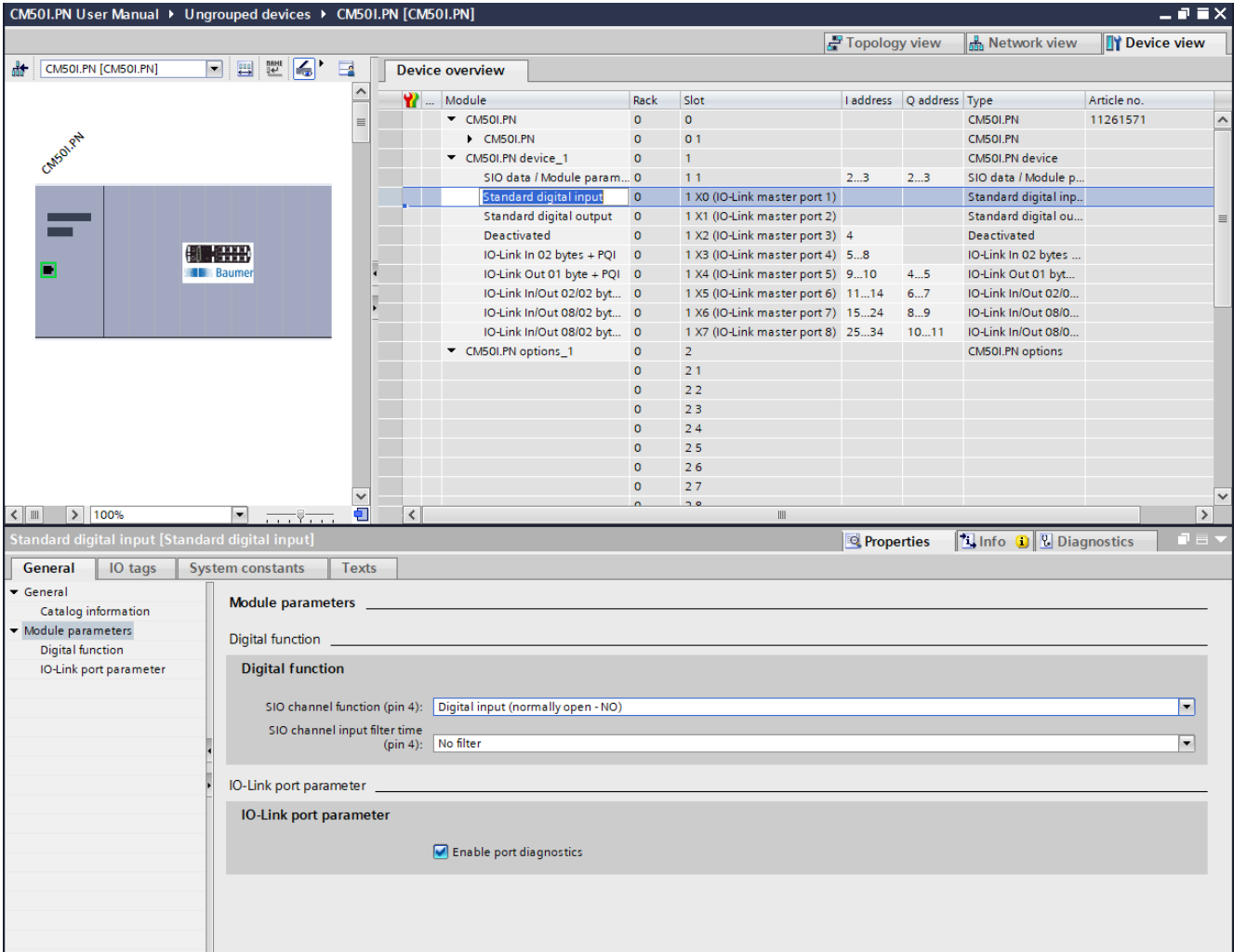

#### **Parameter 21 - 23**

*Ill. 35:* Parameter No. 21, 22, 23\_Digital input

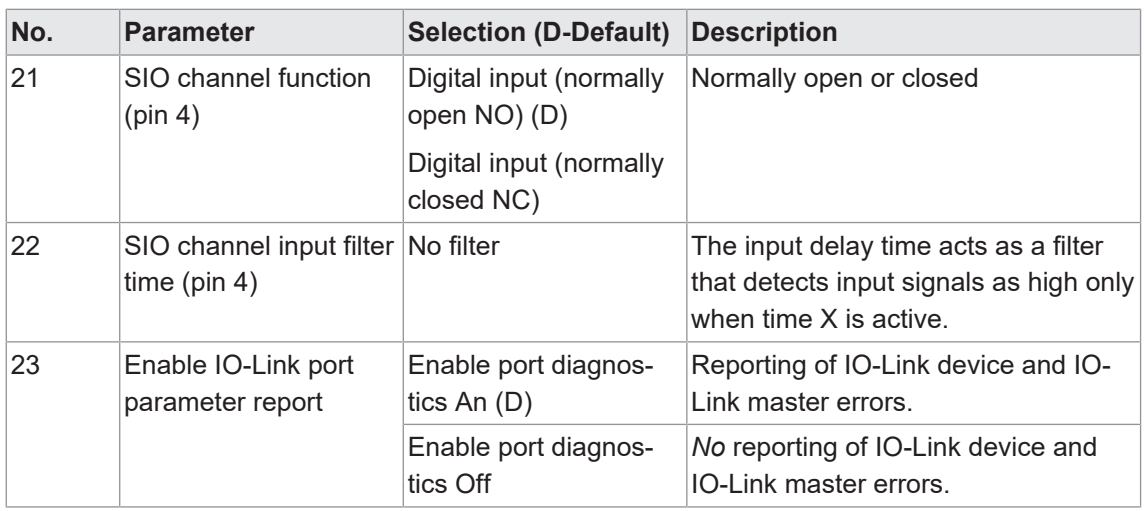

# **9.3.1.4 Submodul 4\_Standard digital output**

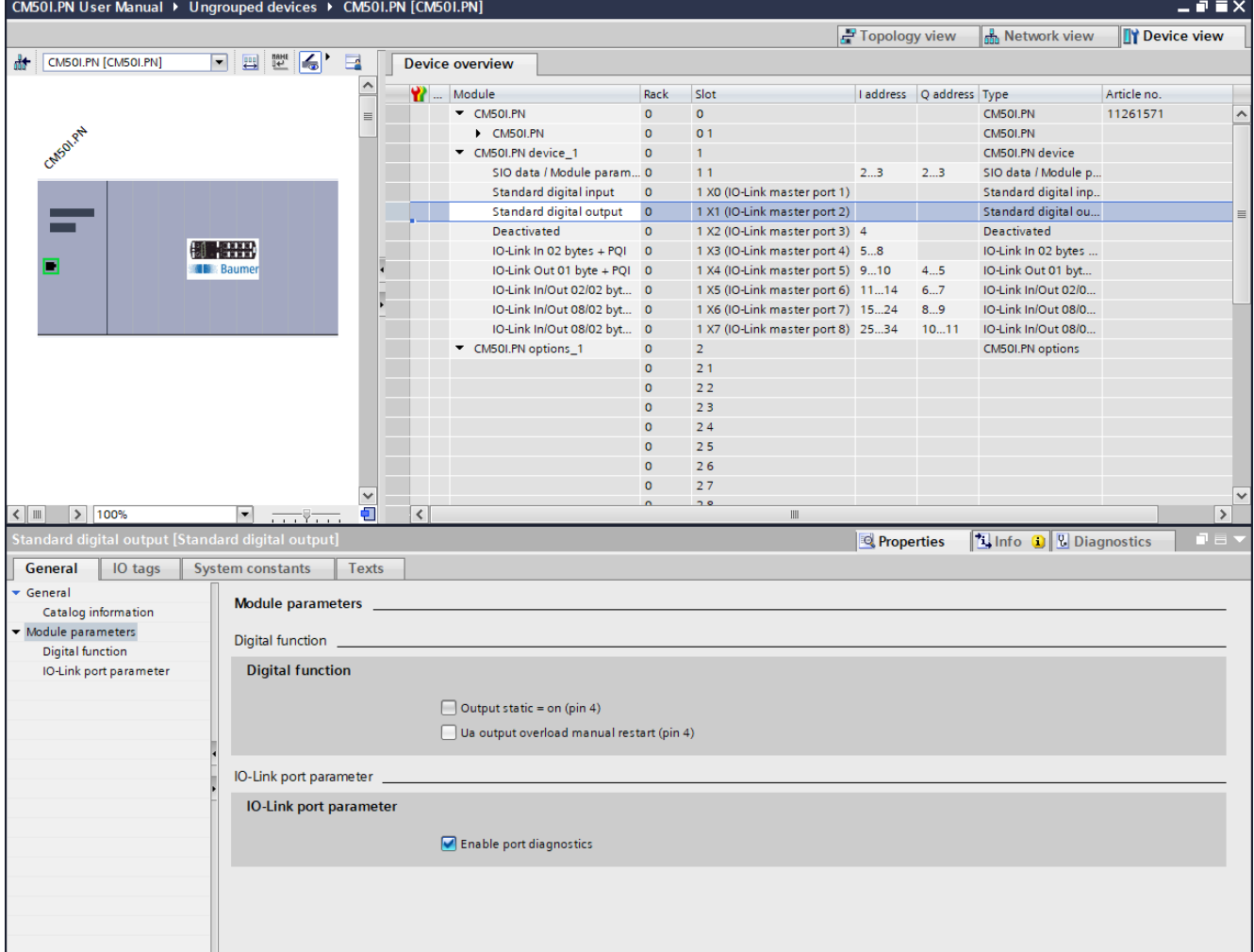

#### **Parameter 24 - 26**

*Ill. 36:* Parameter No. 24, 25, 26\_Digital output

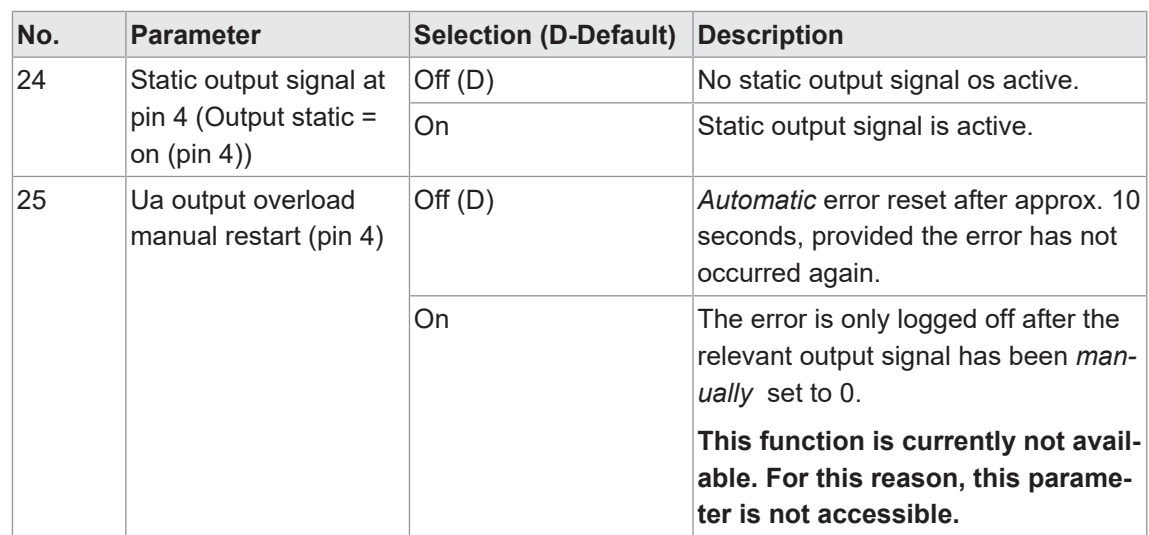

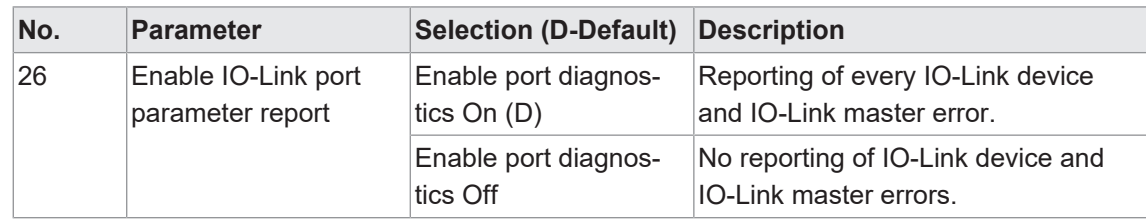

# **9.3.1.5 Submodule 5, 6, 7**

- **Bubmodule 5 generic IO-Link modules**
- Submodule 6 Profile Devices
- Submodule 7 ME devices

## **Parameter 27 - 36**

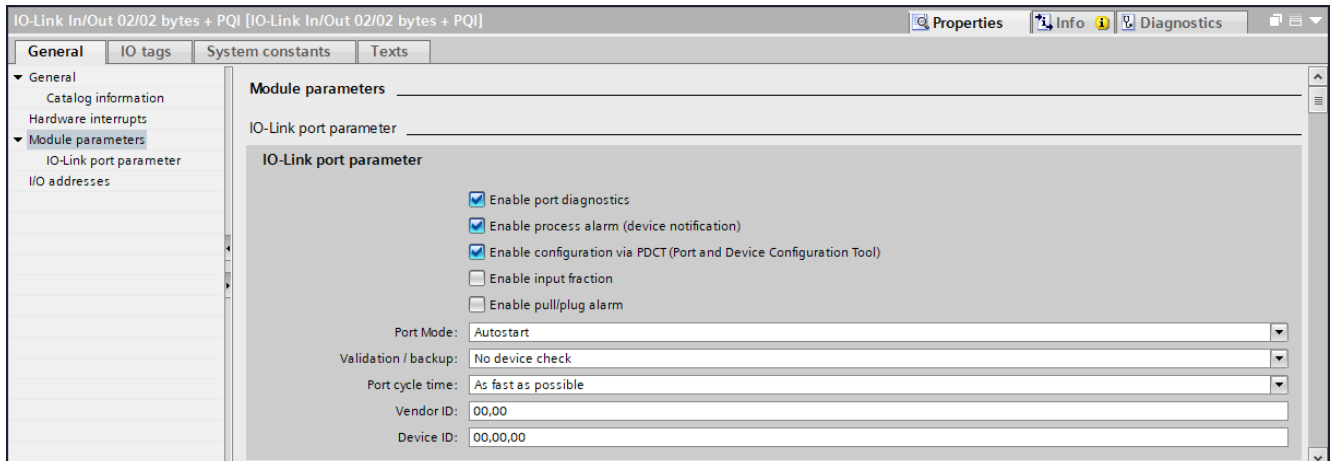

#### *Ill. 37:* Parameter Nr. 27 ... 36

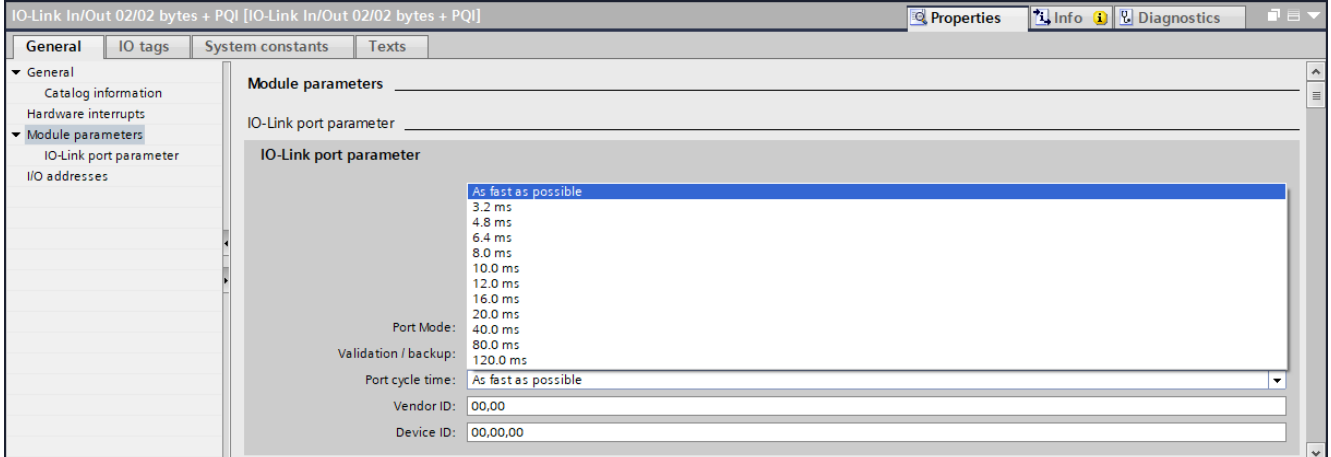

*Ill. 38:* Parameter No. 34\_Cycle time

| No. | Parameter                           | <b>Selection (D-Default)</b> | <b>Description</b>                             |
|-----|-------------------------------------|------------------------------|------------------------------------------------|
| 27  | Enable port diagnos-<br>tics report | Off                          | NO reporting of IO-Link port diagnos-<br>tics. |
|     |                                     | On $(D)$                     | Reporting of IO-Link port diagnostics.         |
| 28  | Enable process alarm                | Off                          | No process alarm reporting.                    |
|     | report (device notifica-<br>tion)   | On(D)                        | Process alarm reporting enabled.               |

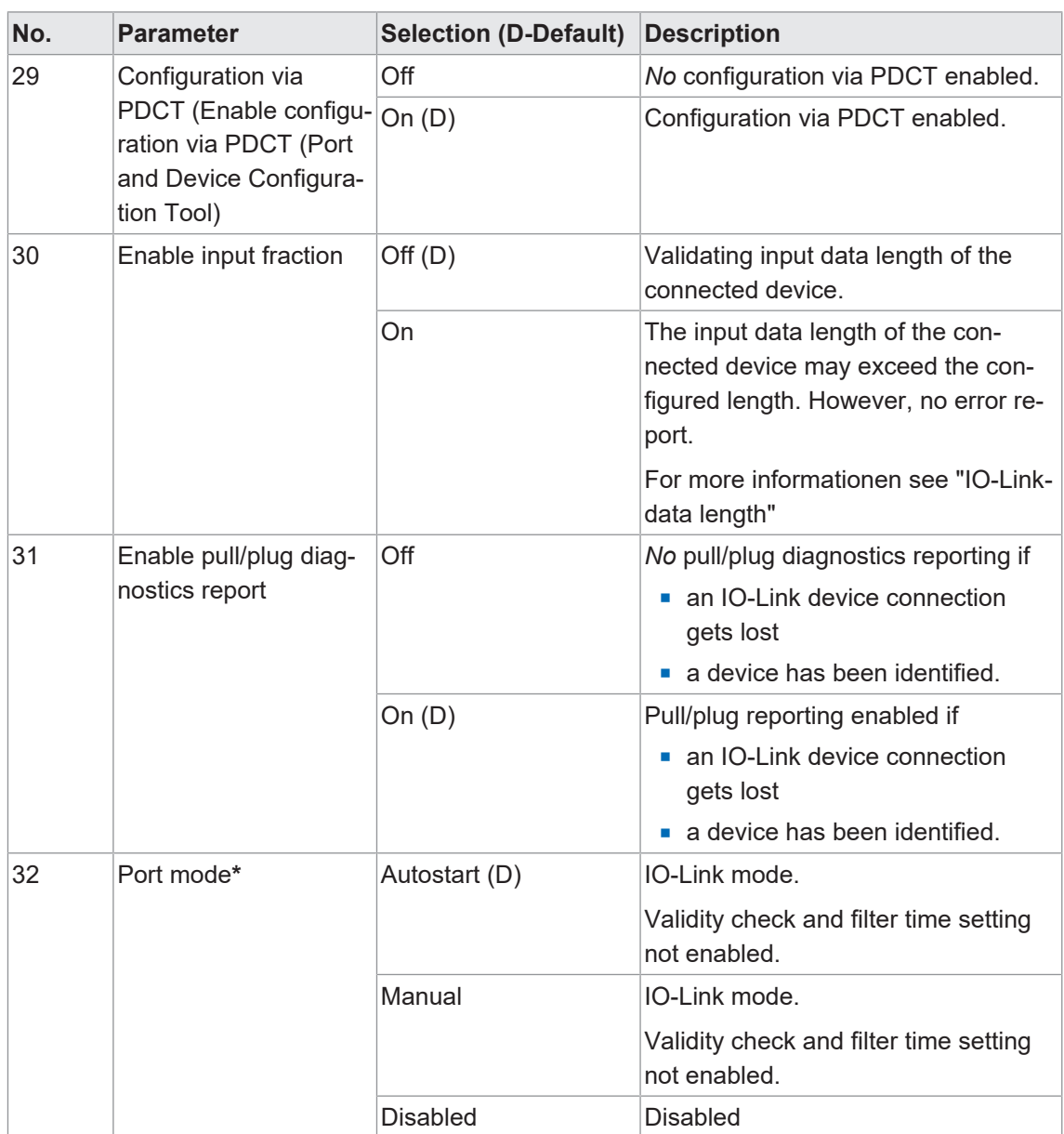

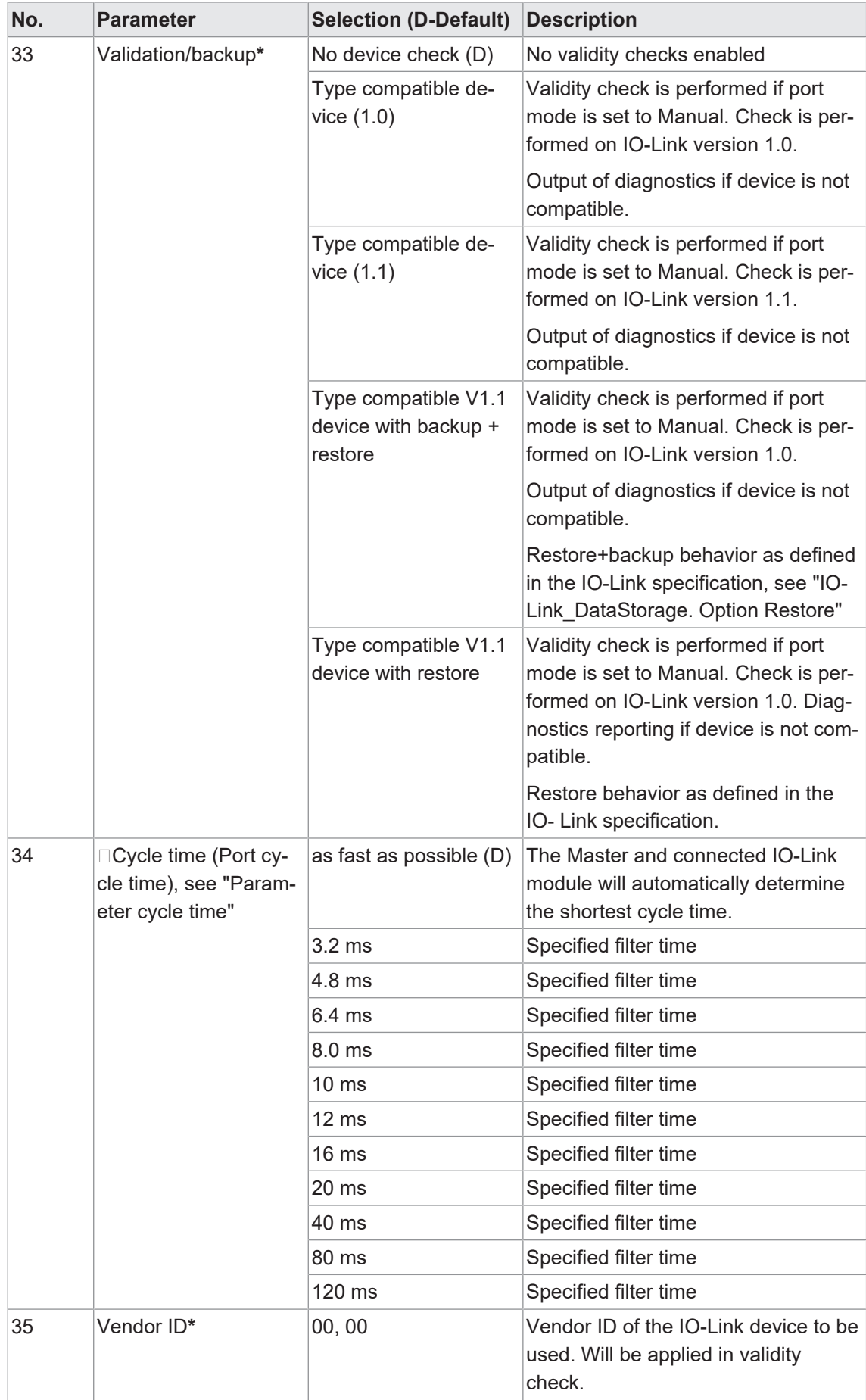

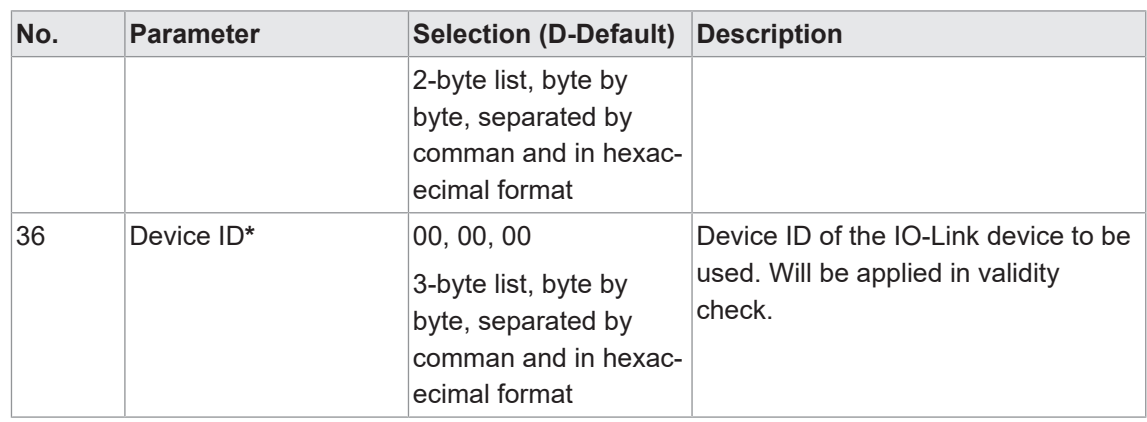

#### **\*Submodule 7 ME devices**

Check the validity of the connected devices in submodule 7 "ME devices". Therefore the following restrictions apply to the parameter selection:

- **Port mode** 
	- **n** Parameter "Port mode" is permanently set to "Manual".
- **Nalidiation/backup** 
	- Parameter "Validation/backup" is preset to "Type compatible device (1.1)". Only the options "Type compatible device (1.1)" and "Type compat- ible device (1.0)" can be selected.
- **v** Vendor ID
	- **n** Parameter "Vendor ID" is permanently set to the ID of the described device.
- **n** Device ID
	- **n** Parameter "Device ID" is permanently set to the ID of the described device.

### **IO-Link data length**

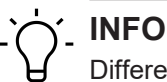

Different lengths of IO-Link data are transmitted to Profinet without error.

In this case, however, part of the input data is transferred via Profinet. We expect input data length may vary (4, 6, and 8 bytes) according to sensor parameterization or profile. Sub module configuration in Profinet can define 4 input bytes and enable parameter "enable input fraction". This prevents any mismatch alarm and the first 4 bytes of the sensor are mapped to Profinet. The other bytes will be ignored.

A use case would be the IOL sensor which provides optional additional diagnostic input bytes; these would be ignored in Profinet if they are not PLC/machine. relevant. In this case, data are accessible in another way, e.g. OPC UA, MQTT, JSON.

#### **IO-Link-DataStorage. Option Restore**

# **INFO**

When switching to "Restore" status, any previous device configurations stored in the device will be discarded, especially when switching from "Back- up&Restore" to "Restore".

Upon iInitial connection of a compatible device in "Restore" status:

- a) Master is retrieving the DataStorage data (one-time backup) from the device,
- b) saves it *and*
- c) will transmit the data to every compatible device which is connected next with different configuration (Restore).

#### **Parameter cycle time**

#### **Communication cycle time**

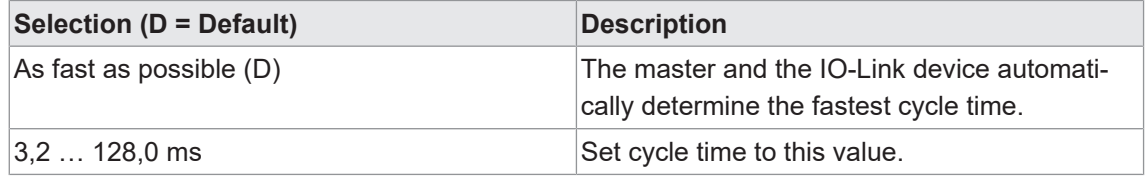

*Tab. 12:* Communication cycle time

The parameter cycle time defines the cycle time applied in IO-Link Master and IO-Link device r communication.

For most applications, "As fast as possible" is best. When establishing communication, master and device select the shortest possible cycle time.

Specific conditions (e.g. using inductive couplers or other intermediate devices between master and IO-Link device) may require manual setting of cycle time.

If so, select a permanent cycle time (to be supported both by master and device) to remedy the problem.

Further information on the bits used in generic IO-Link devices please refer to section *[IO-Link-](#page-42-0)[Ports \[](#page-42-0)*[}](#page-42-0) *[43\]](#page-42-0)*

#### **9.3.2 Modul MVK Pro options**

#### **Submodule overview**

- **n** Qualifier DI
- **n** Qualifier DO
- $\blacksquare$  System status
- <sup>n</sup> MQTT
- OPC UA
- <sup>n</sup> JSON
- Web server
- Output Forcing

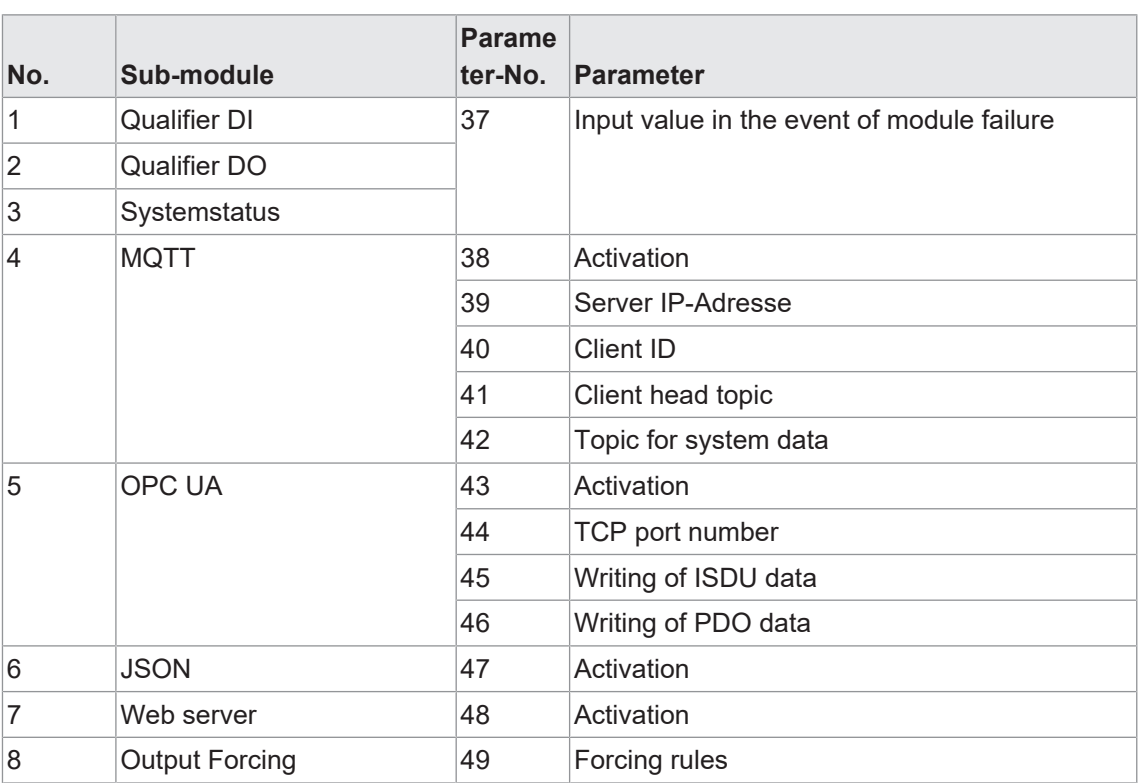

#### **Submodule module parameters**

*Tab. 13:* Overview on submodule parameters 37 ... 49

# **9.3.2.1 Submodule 1-3**

- **Bubmodule Qualifier DI**
- **Bubmodule Qualifier DO**
- **-** Submodule System Status

#### **Parameter 37**

| Qualifier DI [Qualifier DI]                          |                                                                                                    |                          |                                                                                         | <b>Q</b> Properties | <b>Tinfo O</b> C Diagnostics | ■目▼ |
|------------------------------------------------------|----------------------------------------------------------------------------------------------------|--------------------------|-----------------------------------------------------------------------------------------|---------------------|------------------------------|-----|
| General<br>IO tags                                   | <b>System constants</b>                                                                                        | <b>Texts</b>             |                                                                                         |                     |                              |     |
| $\blacktriangleright$ General<br>Catalog information | Module failure and the control of the state of the state of the state of the state of the state of the state o |                          |                                                                                         |                     |                              |     |
| • Module parameters<br>Module failure                |                                                                                                    |                          | With the "Keep last value" setting, you cannot evaluate the value status of the inputs. |                     |                              |     |
| I/O addresses                                        |                                                                                                    | Input values with module | failure: Input value 0                                                                  |                     |                              |     |
|                                                      |                                                                                                    |                          |                                                                                         |                     |                              |     |
|                                                      |                                                                                                    |                          |                                                                                         |                     |                              |     |
|                                                      |                                                                                                    |                          |                                                                                         |                     |                              |     |

*Ill. 39:* Parameter no. 37

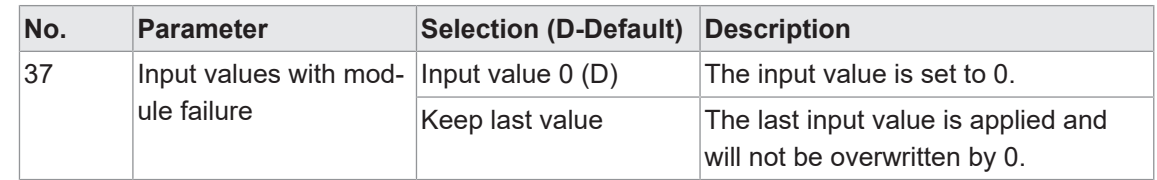

# **9.3.2.2 Submodule 4\_MQTT**

# **Parameter 38**

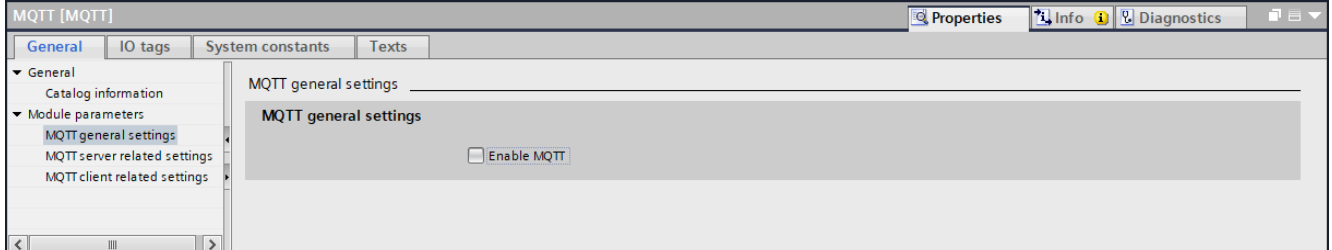

**III. 40: Parameter no. 38\_General settings** 

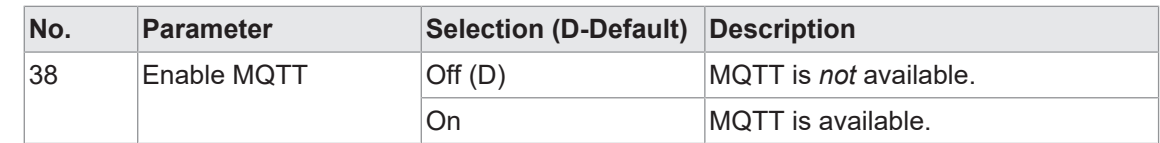

#### **Parameter 39**

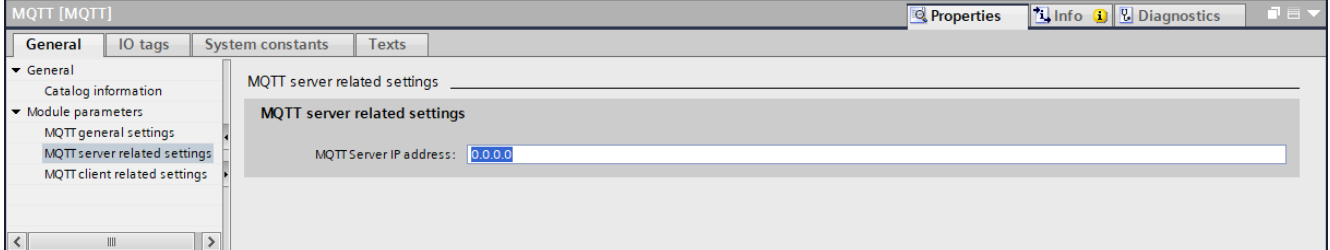

*Ill. 41:* Parameter No. 39\_Server IP address

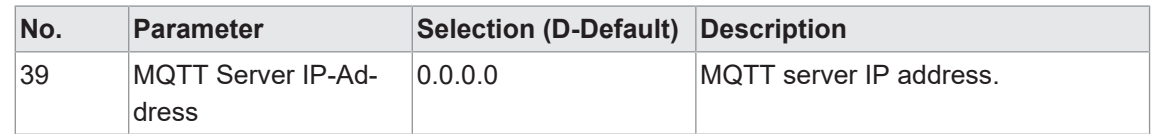

#### **Parameter 40-42**

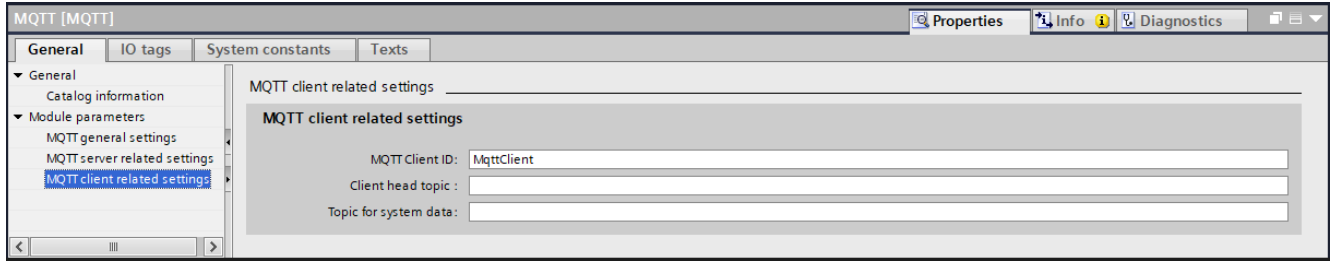

*Ill. 42:* Parameter 40, 41, 42\_Client settings

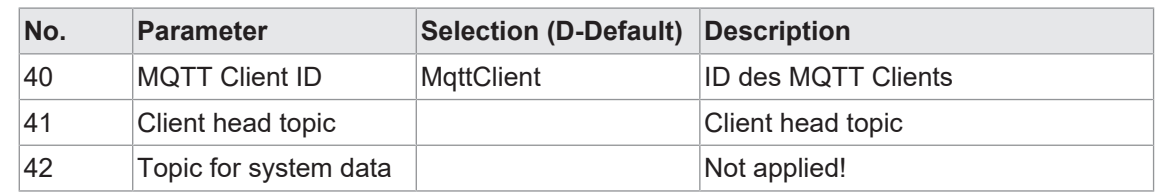

# **9.3.2.3 Submodul 5\_OPC UA**

#### **Parameter 43-46**

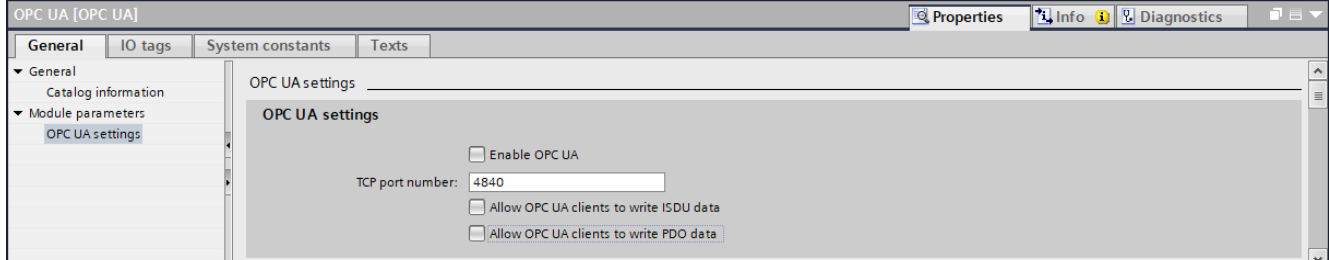

# *Ill. 43:* Parameter 43, 44, 45, 46\_OPC UA

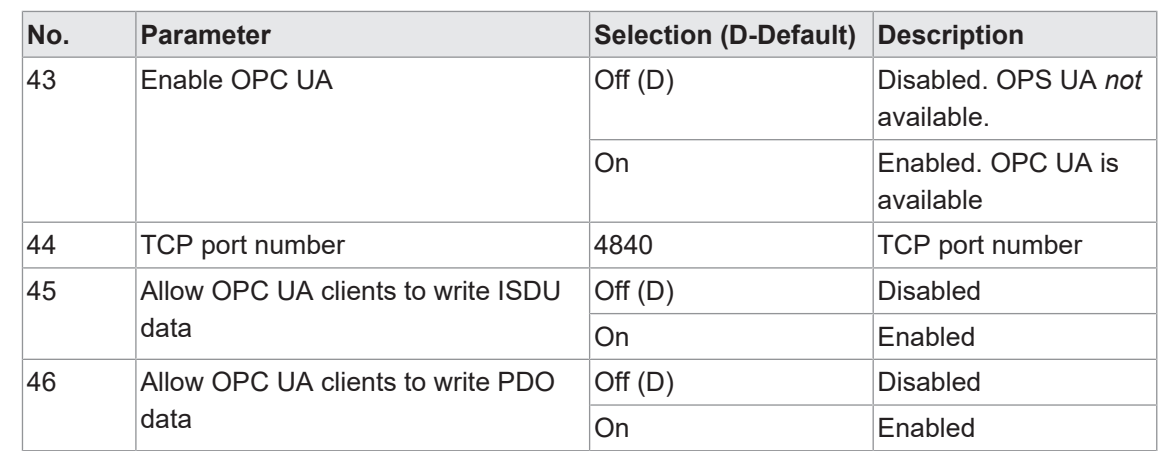

## **9.3.2.4 Submodul 6\_JSON**

#### **Parameter 47**

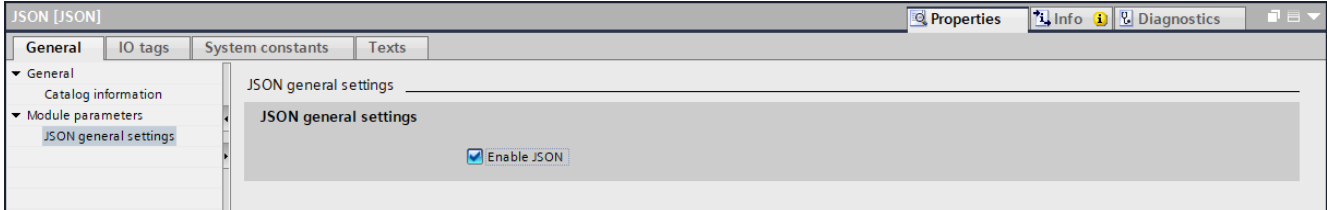

# *Ill. 44:* Parameter no. 47\_General settings

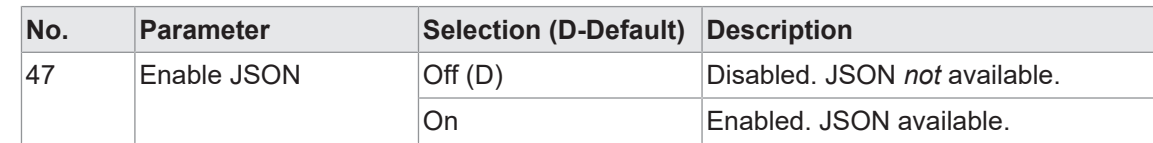

## **9.3.2.5 Submodul 7\_Webserver**

#### **Parameter 48**

| Web server [Web server] |                             |                             |       |                   | <b>Properties</b> | $\blacksquare$<br><b>No. 3 Diagnostics</b> |                    |
|-------------------------|-----------------------------|-----------------------------|-------|-------------------|-------------------|--------------------------------------------|--------------------|
| General                 | IO tags                     | <b>System constants</b>     | Texts |                   |                   |                                            |                    |
| ∣ <del>v</del> General  |                             | Web server general settings |       |                   |                   |                                            | $\curvearrowright$ |
|                         | Catalog information         |                             |       |                   |                   |                                            | $\equiv$           |
| Module parameters       |                             | Web server general settings |       |                   |                   |                                            |                    |
|                         | Web server general settings |                             |       |                   |                   |                                            |                    |
|                         |                             |                             |       | Enable web server |                   |                                            |                    |
|                         |                             |                             |       |                   |                   |                                            |                    |
|                         |                             |                             |       |                   |                   |                                            |                    |

*Ill. 45:* Parameter No. 48\_enable web server

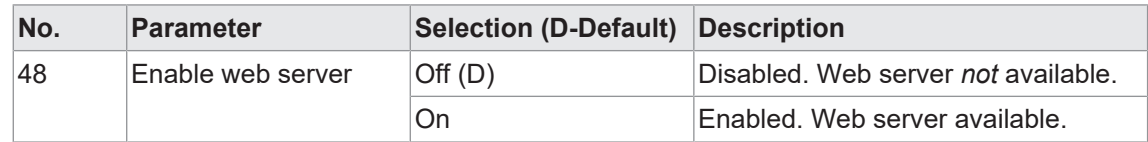

#### **9.3.2.6 Submodul 8\_Output Forcing**

#### **Parameter 49**

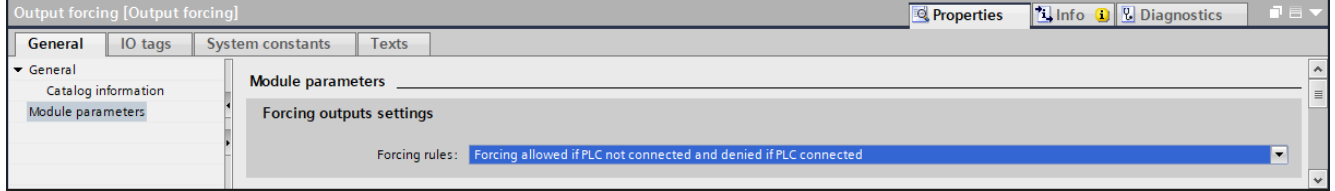

**III. 46: Parameter No. 49 Forcing rules** 

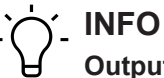

# **Output Forcing:**

Instead of transferring the controller process data, the data set via Output Forcing is transferred to the outputs. Output Forcing is accessible via Website or OPC UA.

Enable Output Forcing is only feasible if the set forcing rules are met.

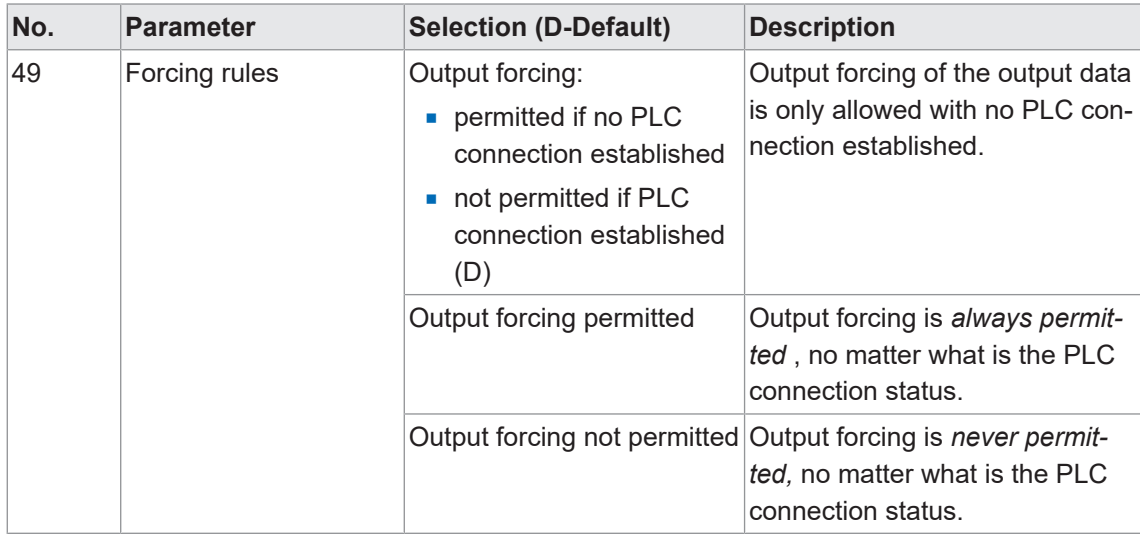

## **9.4 IO-Link configuration**

#### **IO-Link configuration**

Module *CM50I.PN* provides two ways for for IO-Link device configuration and parameterization:

- <sup>n</sup> IO-Link parameterization via *PROFINET*
- **Baumer Sensor Suite (BSS)**

#### **IO-Link-Integration in** *PROFINET*

IO-Link integration in *PROFINET* is a standardized method for accessing IO-Link device parameterization and configuration via *PROFINET* interfaces.

*CM50I.PN* supports integration V1.0 Edition 2.

# **INFO**

For further information please see document *IO-Link-Integration-for-PROFINET\_Ed2\_2\_832\_V10\_Jun17*.

#### **Baumer Sensor Suite (BSS)**

*BSS* allows for IO-Link device parameterization.

IO-Link data is visualized via a graphical interface and the parameterization of the device is made possible in the simplest possible way.

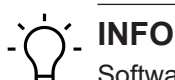

Software *Baumer Sensor Suite (BSS)* and the corresponding manual is available at *Baumer* website<https://www.baumer.com/bss>.

# **9.5 Cyclic and acyclic communication**

The IO-Link specification defines three types of data in the transmission between IO-Link master and IO-Link device:

- <sup>n</sup> Cyclic process data (process data objects input/output)
- Acyclic data as device data (on-request data objects)
- $\blacksquare$  Acyclic data as events

Process data objects and their port qualifiers are transmitted cyclically once communication has been established.

Each IO-Link port enables individual parameterization of the transmission time as IO-Link cycle time (parameter *cycle time*).

Process data of the connected device may include 0 to 32 bytes (each input and output) and are transmitted via the set range of addresses.

The device defines the process data size. The port qualifier indicates whether process data is valid.

Device data (on-request data objects) comprise:

- **Device parameters**
- I&M data records (Identification & Maintenance)
- **Diagnostic information**

Device data can be written to the device as parameters or read out from the device as device status. Transmission is acyclically and on IO-Link Master request only.

IO-Link events are error messages and warnings/maintenance data.

The device flagging an event is followed by the IO Link master request for diagnostic data. *CM50I.PN* transmits diagnostics data via fieldbus to the control.

For more information on device diagnostics and IO-Link event codes please see chapter Kap. 9.2.3.1 "Description according IO-Link directive of integration edition 2" beschrieben.. ".

#### **9.5.1 Acyclic IO-Link access**

Acyclic access to different data sections in the IO-Link master or access to IO-Link device data utilizes PN-IO read/write services:

- Read/Write services for I&M data in Master and IO-Link devices.
- IO-Link function block IOL\_Call with ISDU (Index Service Data Unit)
	- IOL\_Index 0x0000 0x7FFF and IOL\_Subindex 0x00 0xFF

(See: IO-Link Integration Part1 2812\_V100\_080124 and IO-Link Integration for PROFINET\_Ed2\_2832\_V10\_Jun17).

The IO-Link function block supports the following tasks:

- **n** IO-Link device parameterization,
- **n** IO-Link device diagnostics,
- Execute IO-Link port functions,
- save and recover IO-Link device parameters.

The IO-Link function block is provided by the controller manufacturer (e.g. Siemens FB IO Link Device for TIA Portal), see chapter 8.5.3 "IO-Link Funktion block".

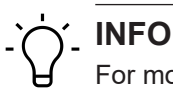

For more information please refer to the instruction manual of the related control manufacturer.

#### **9.5.2 I&M-Daten**

I&M data acyclic reading may be any time in order to identify the system-installed devices. The system-specific description, location, function and date of installation can be written to the module.

The module supports the following I&M data records:

- **n** IM Index = 0xAFF0 -> Read access to IM0 IOL M
- IM\_Index = 0xAFF1 -> Read access to IM1 IOL\_M
- IM Index = 0xAFF2 -> Read access to IM2 IOL M
- IM\_Index = 0xAFF3 -> Read access to IM3 IOL\_M
- IM\_Index = 0xAFF4 -> Read access to IM4 IOL\_M
- IM\_Index = 0xB063 -> Read access to IOL\_M Directory

#### **I&M0 (Slot0, Index 0xAFF0)**

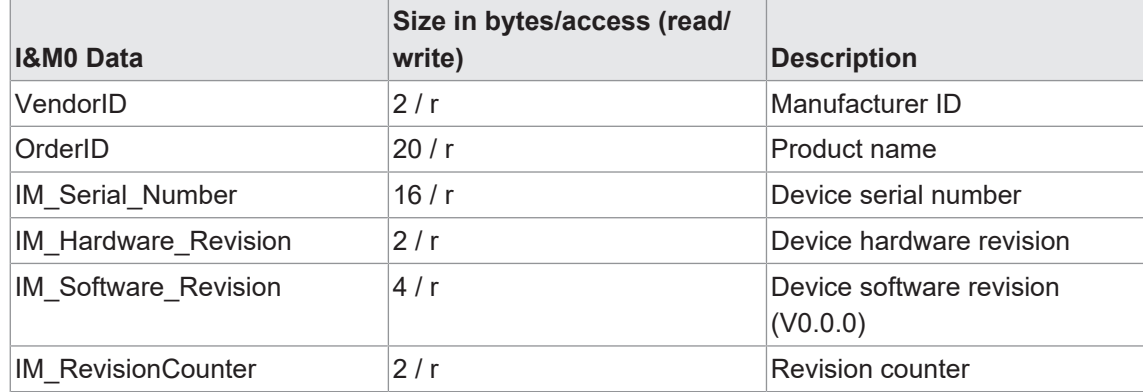

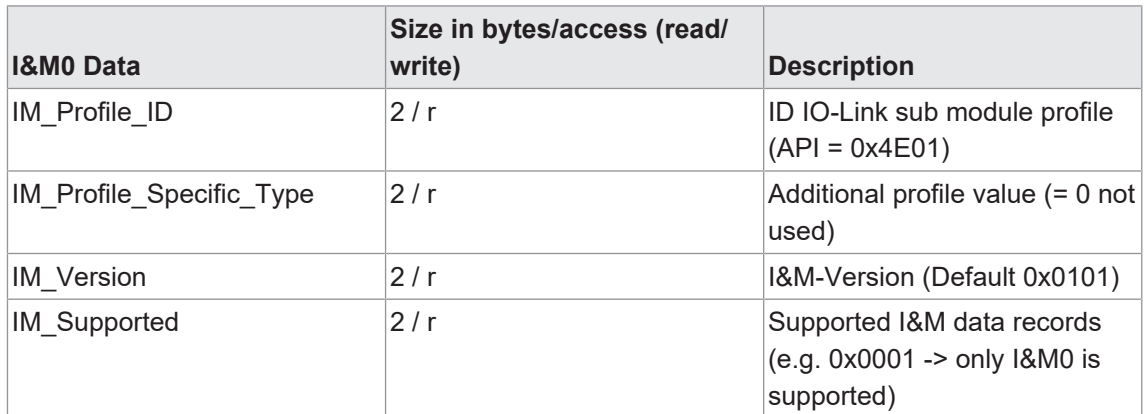

*Tab. 14:* I&M0 data record

#### **I&M1 (Slot0, Index 0xAFF1)**

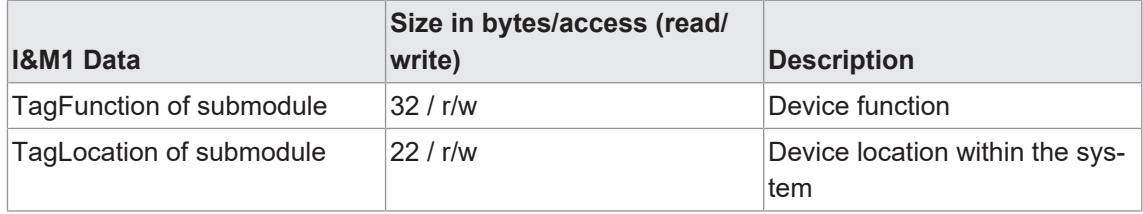

*Tab. 15:* I&M1 data record

#### **I&M2 (Slot0, Index 0xAFF2)**

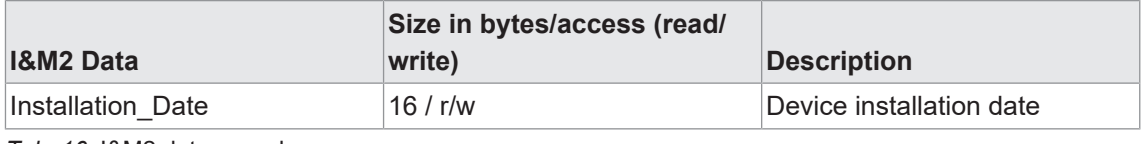

*Tab. 16:* I&M2 data record

#### **I&M3 (Slot0, Index 0xAFF3)**

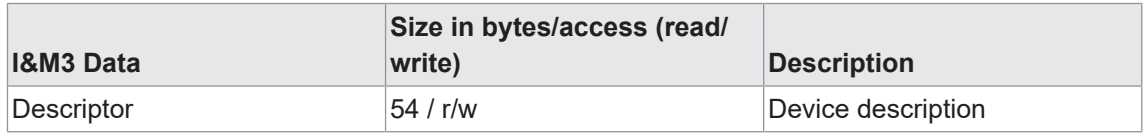

*Tab. 17:* I&M3 data record

#### **Reading of I&M data record**

#### **Function block RDREC\_Instance in the TIA portal**

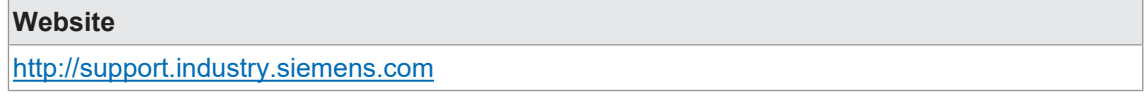

#### Example: I&M Index 0xAFF0

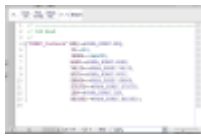

**III. 47: Function Block RDREC\_Instance** 

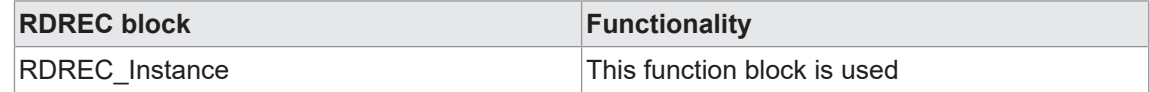
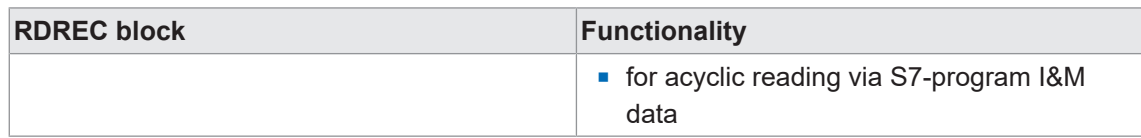

### **9.5.3 IO-Link function block**

### **IO\_LINK\_DEVICE function block in TIA Portal**

The IO-Link function block is included in the library *IO\_LINK\_Library\_V14.zal14*.

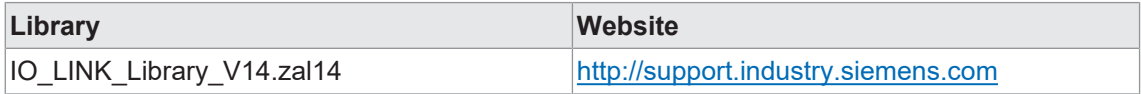

Function block *IO\_LINK\_DEVICE* in the TIA Portal is similar to *IOL\_CALL*. *IOL\_CALL* is defined in the IO-Link specification.

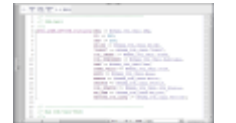

**III. 48: Function block IO-Link device** 

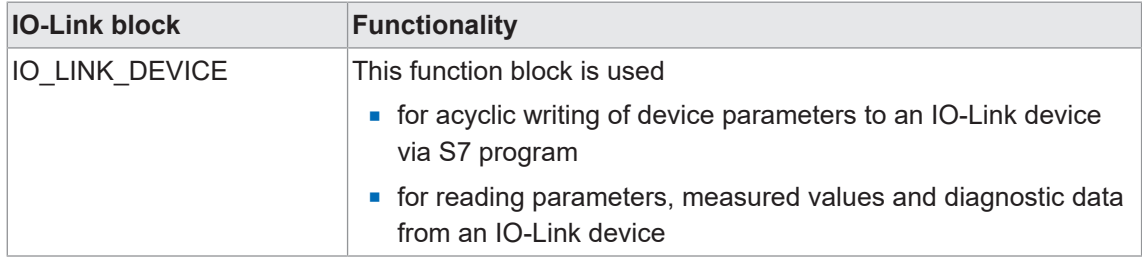

### **Input parameters**

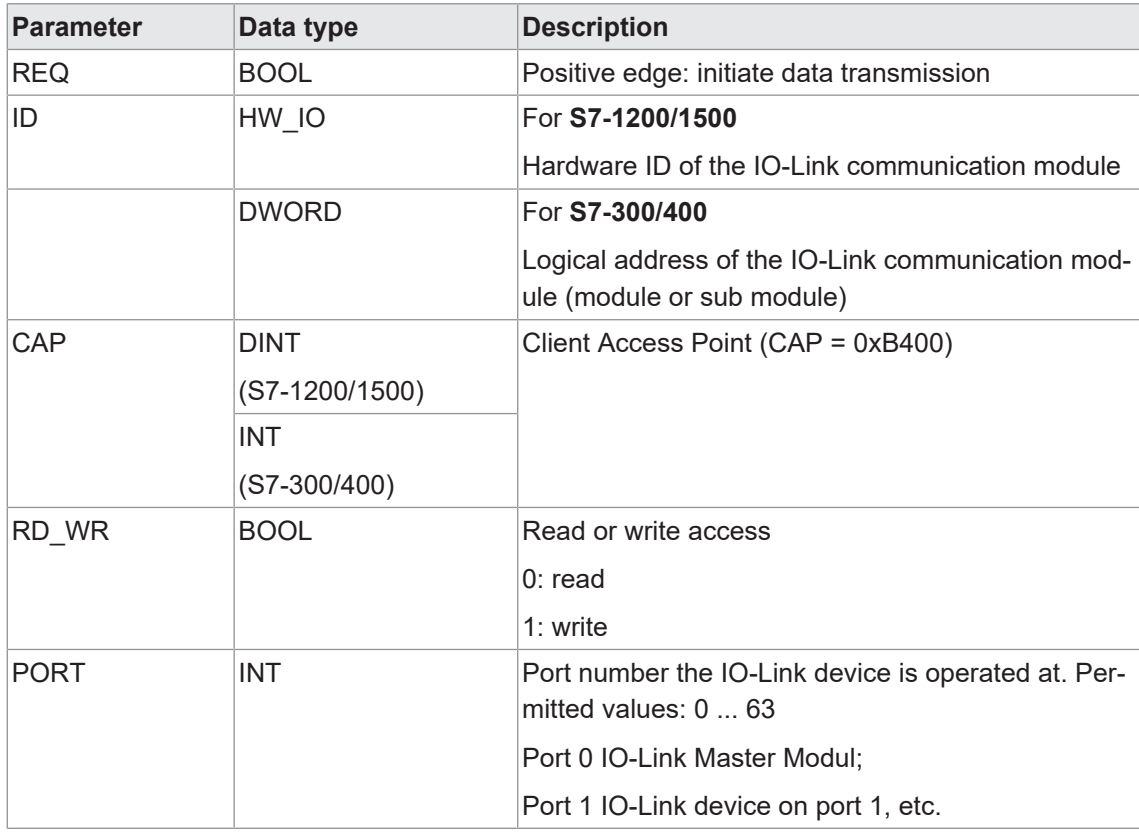

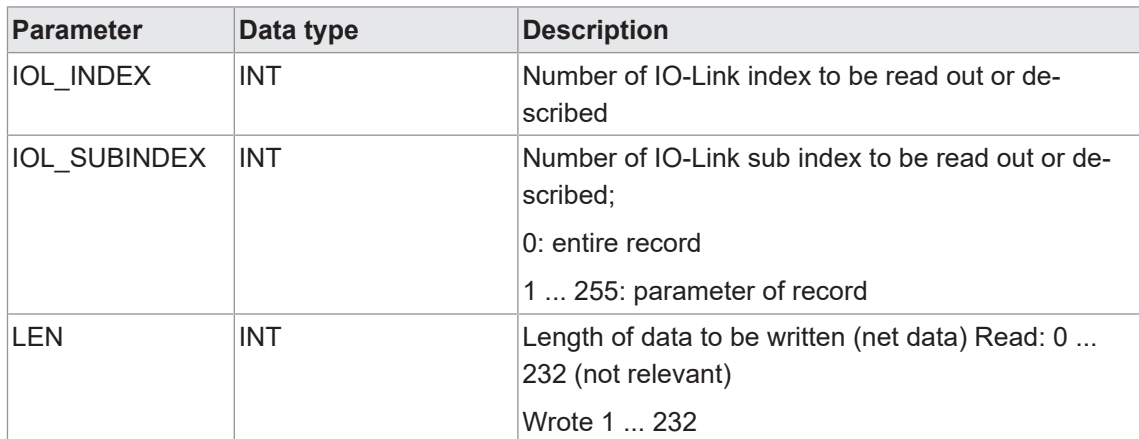

*Tab. 18:* IO\_LINK\_DEVICE Input parameters

### **Output parameters**

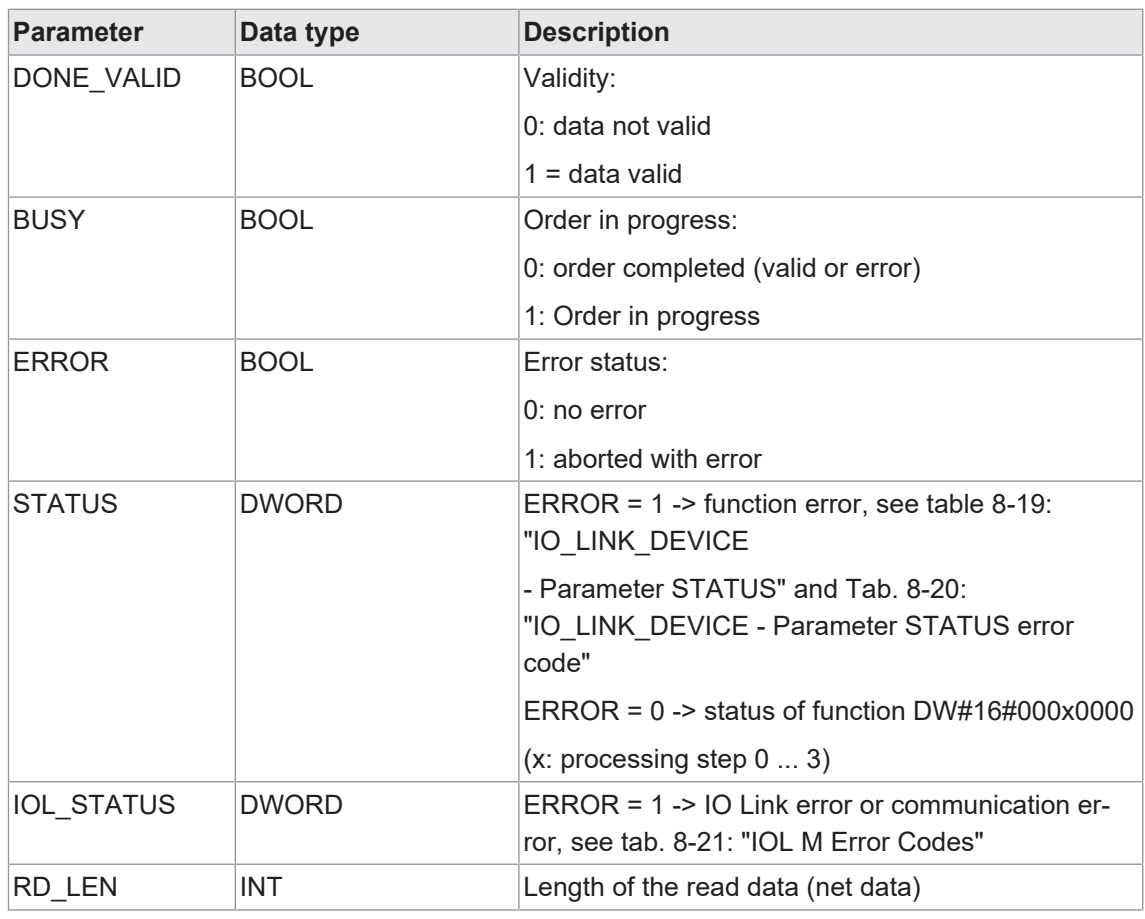

*Tab. 19:* IO\_LINK\_DEVICE Output parameters

### **Input and output parameters**

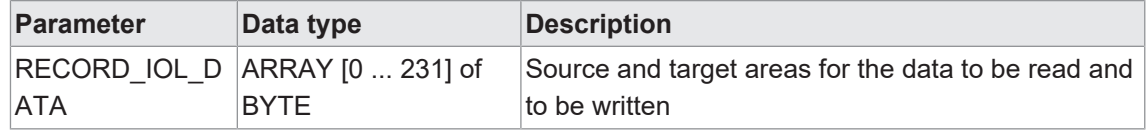

*Tab. 20:* IO\_LINK\_DEVICE Input and output paramters

## **Parameter STATUS**

The STATUS is composed of 4 bytes:

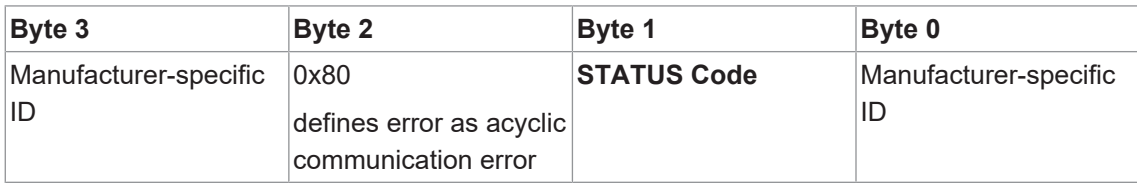

*Tab. 21:* IO\_LINK\_DEVICE - Parameter STATUS

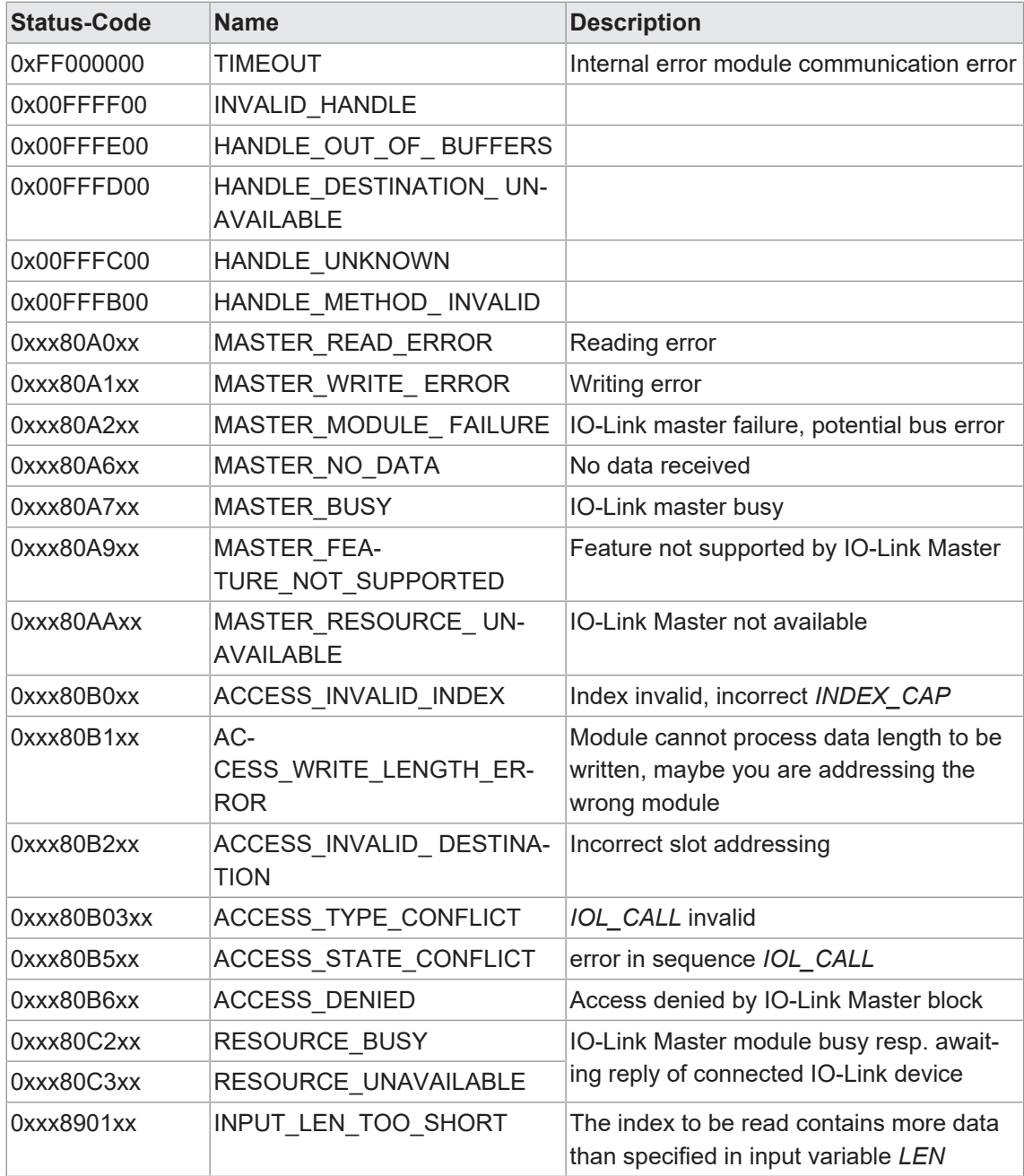

*Tab. 22:* IO\_LINK\_DEVICE - Parameter STATUS error code

### **IOL\_STATUS**

The IOL\_STATUS comprises the 2-byte IOL M error code and 2-byte IOL error type.

FB IO\_LINK\_DEVICE - Parameter IOL\_STATUS / IOL M Error Codes

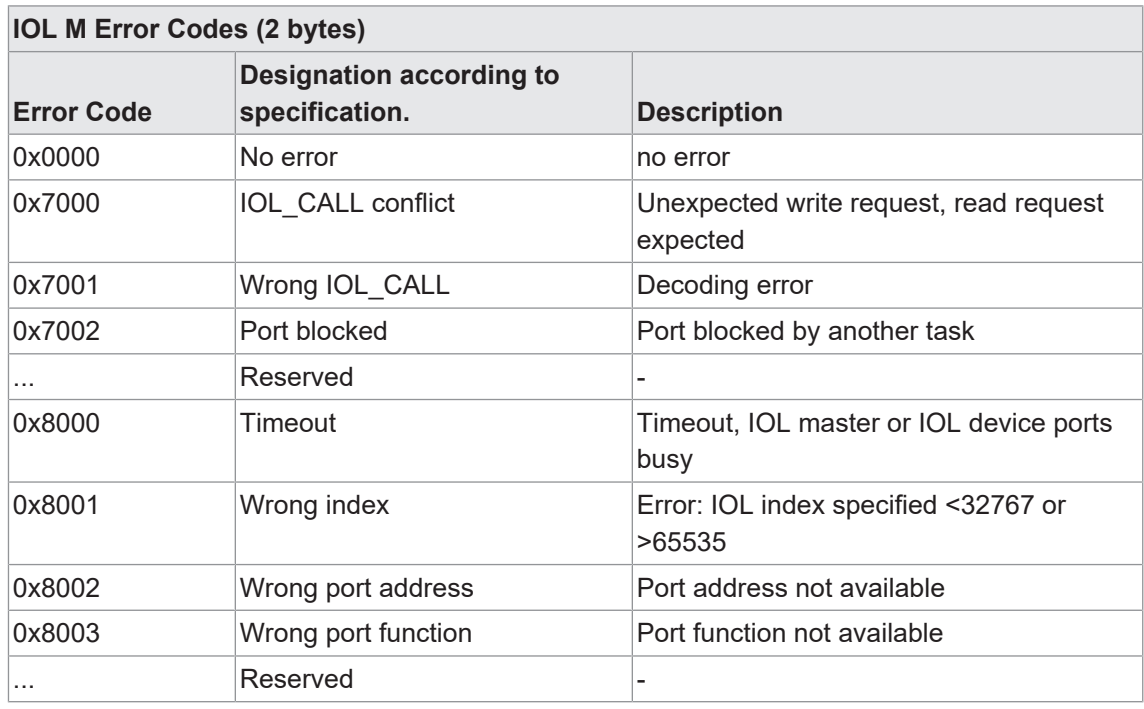

*Tab. 23:* IOL M Error Codes

FB IO\_LINK\_DEVICE - Parameter IOL\_STATUS / IOL Error Types

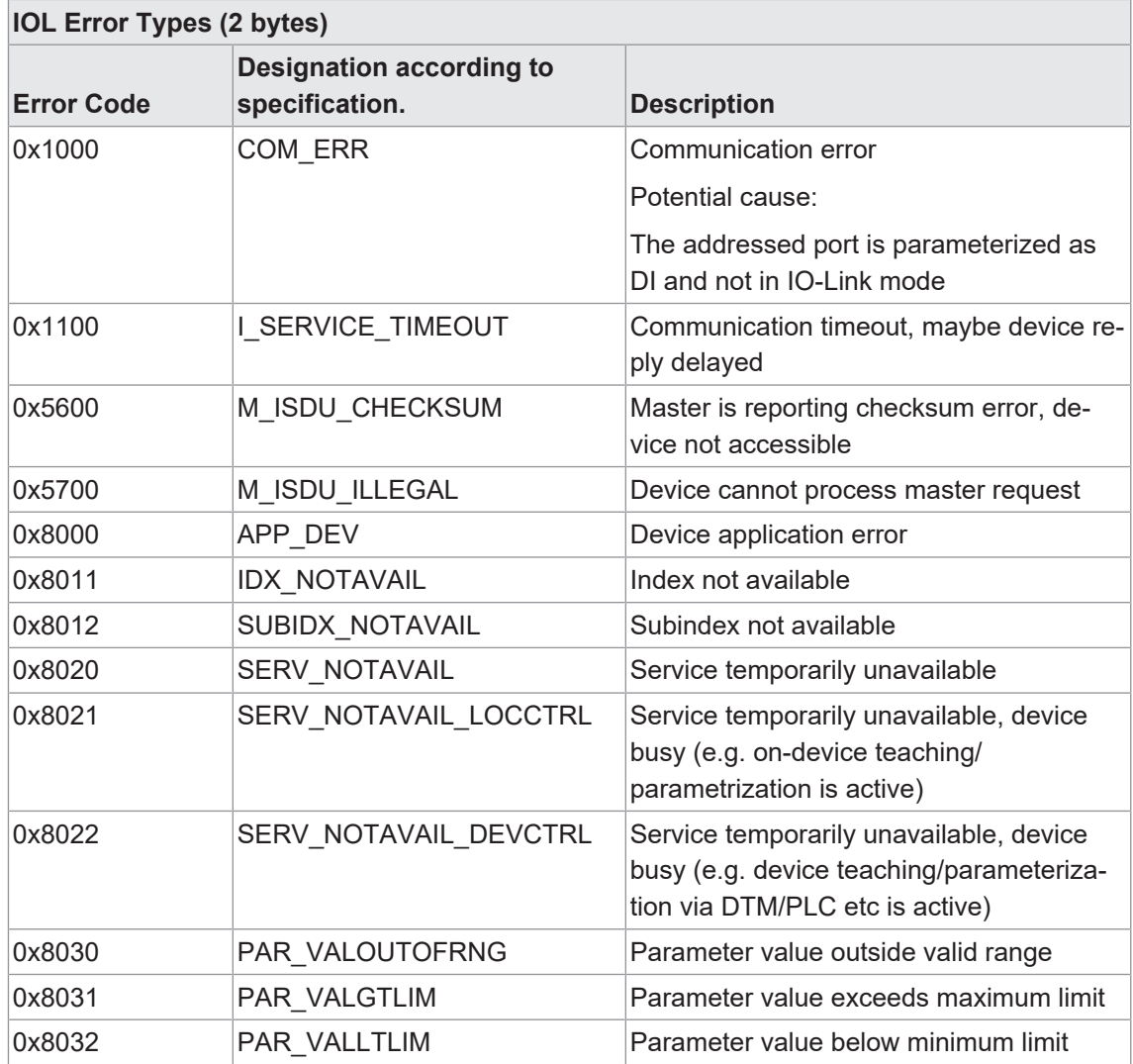

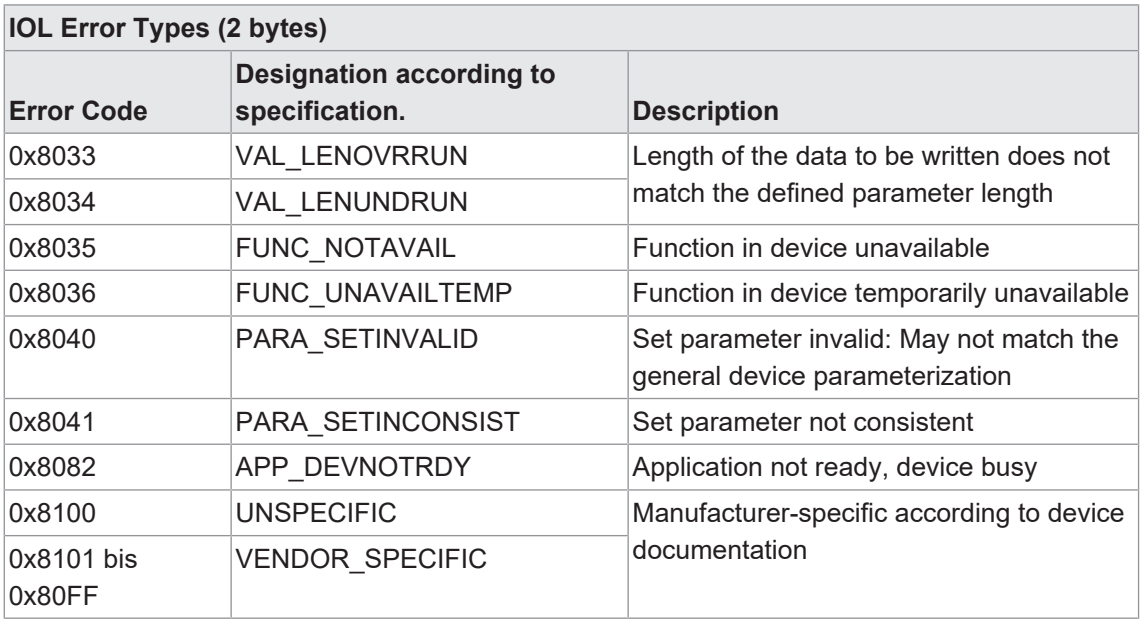

*Tab. 24:* IOL Error Types

## **9.6 Basic settings**

### **9.6.1 Topology**

*PROFINET* offers numerous functions as well as options for diagnostics and maintenance based on the existing topology or utilizing knowledge of this topology.

All *CM50I.PN* support the topology settings and automatic topology recognition by the Engineering Tool.

The section below describes how to set the *CM50I.PN* topology. The settings for connected neighboring devices are made via the ports **X1 P1** and **X1 P2**, which represent the physical interfaces.

Tab *Port interconnection* | *Partner port* provides under menu item *Partner port* a list of all ports for the devices in the project.

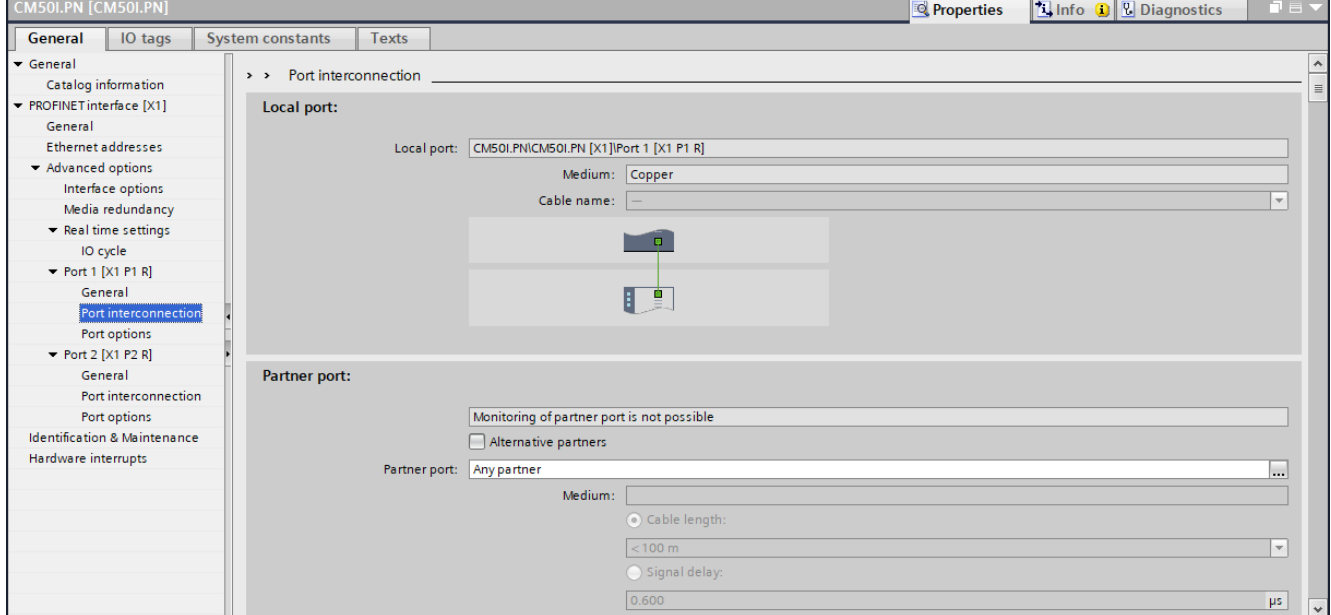

**III. 49: Topology description** 

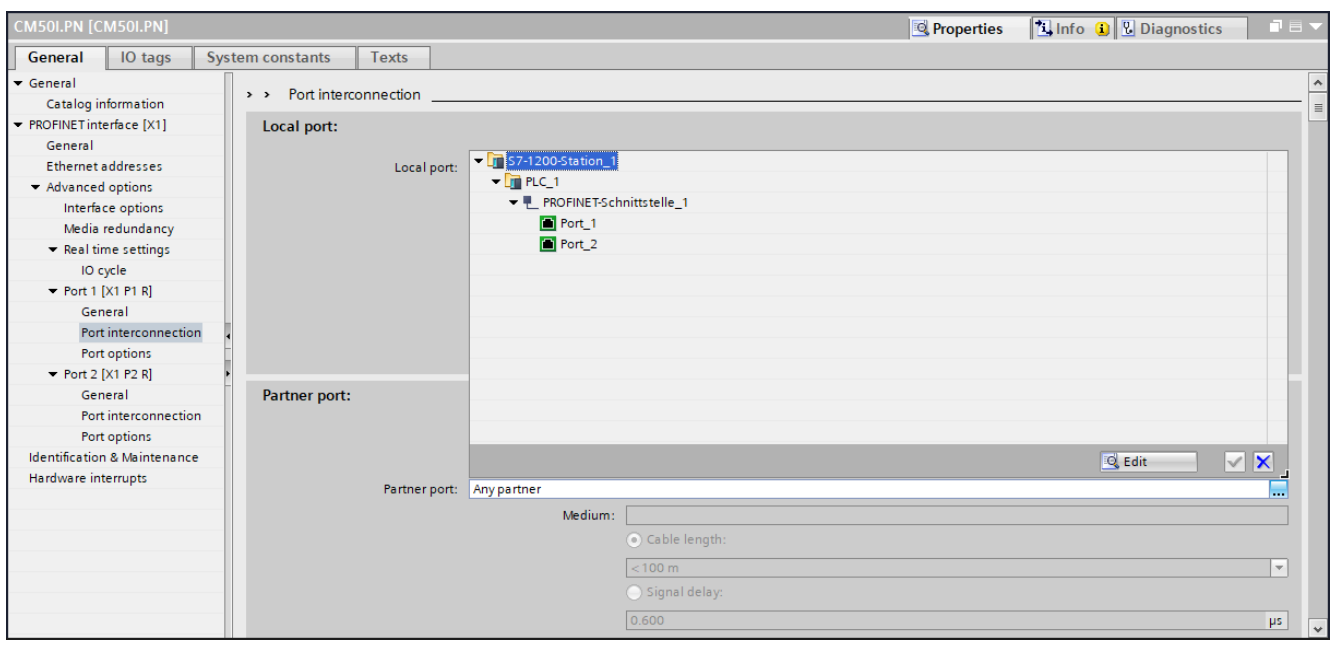

**III.** 50: Topology description

### **Module identification in the network**

PNIO devices identify by ther MAC address and the respective module type.

Putting several modules of the same type into operation requires them to be clearly differentiated from one another.

Using the following path and selecting the *PN/IE\_1* network in the network view, you can search for available users *Online* | *Assign PROFINET device name*.

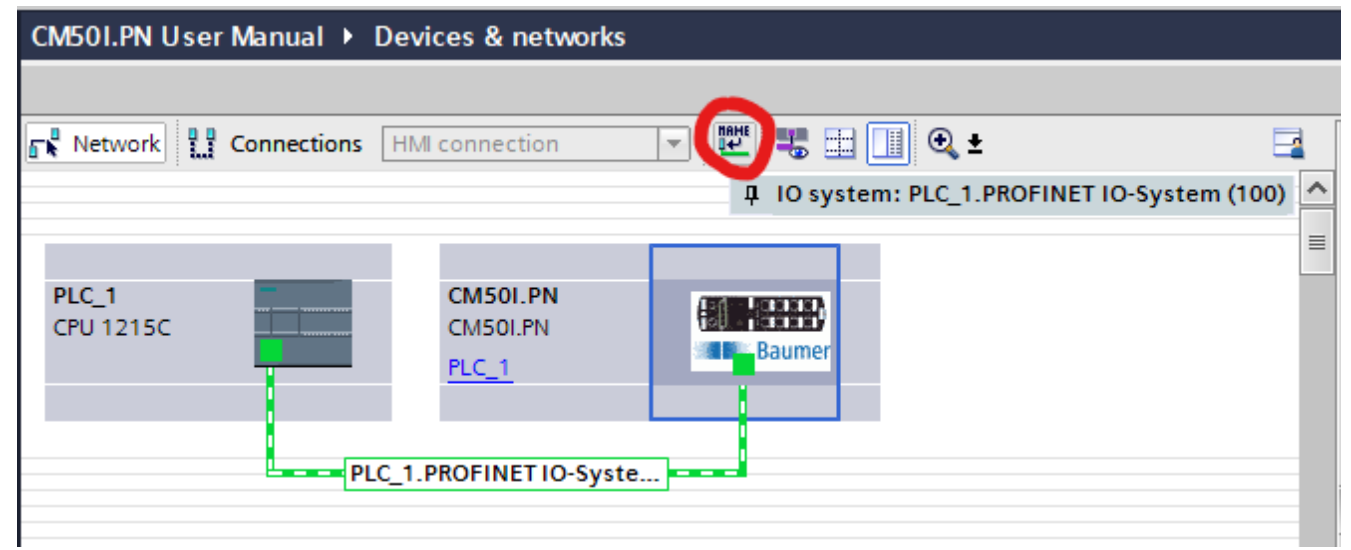

*Ill. 51:* Identify individual modules in the network

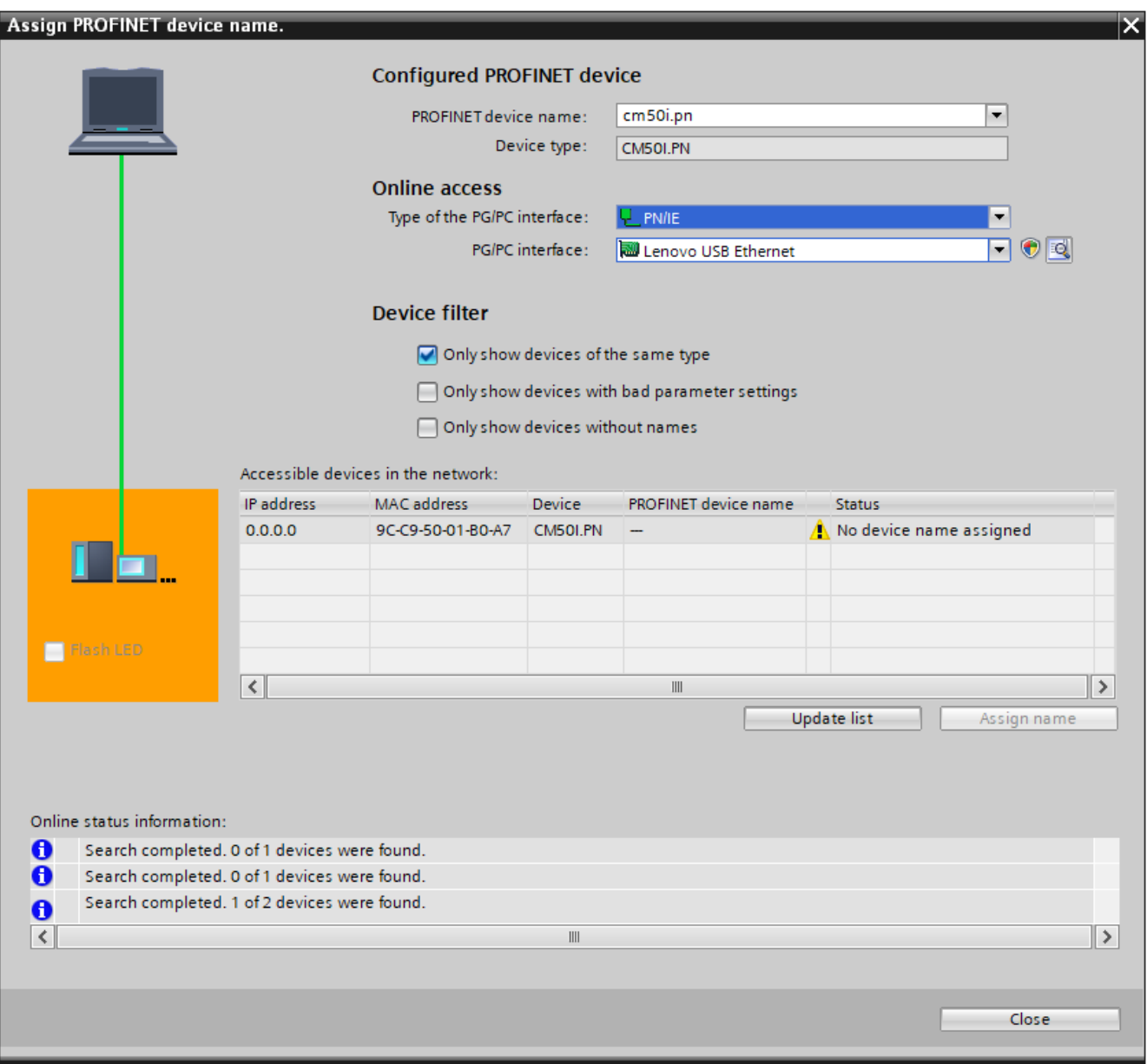

*Ill. 52:* Identify individual modules in the network

Device identifies by flashing. The LEDs of the selected *CM50I.PN* start flashing.

### *Instruction:*

- a) | Mark the available module.
- b) Select option *LED flashing*.

### **Also see about this**

■ [LED indicator \[](#page-113-0)▶ [114\]](#page-113-0)

# **9.6.2 PROFINET device name**

#### **Assigning the PROFINET device name**

Once having clearly identified a module, you can assign it a name.

The PNIO controller will automatically assign the IP addres via *DCP (Discovery and Configuration Protocol)*.

Address and name resolution are only managed via the name remanently saved in this module. *Instruction:*

- a) Select module.
- b) Click *Assign name*.

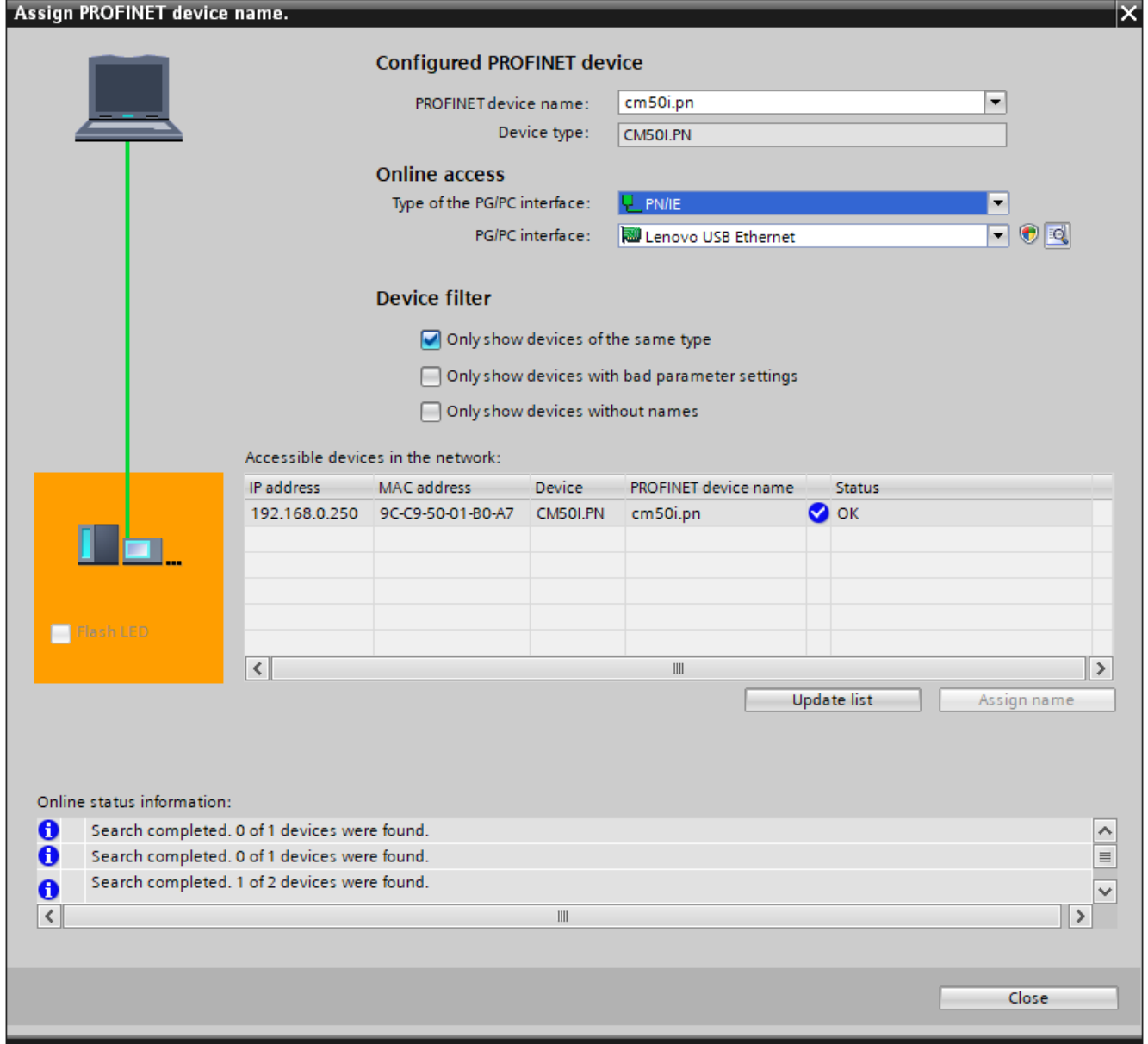

*Ill. 53:* PROFINET device name

**TIA Portal** now indicates the module *CM50I.PN* and the new assigned device name..

### **IP address assignment**

You can assign an IP address to module *CM50I.PN* which will not be stored in the module. To do so, enter the required IP address and the subnet mask to be used.

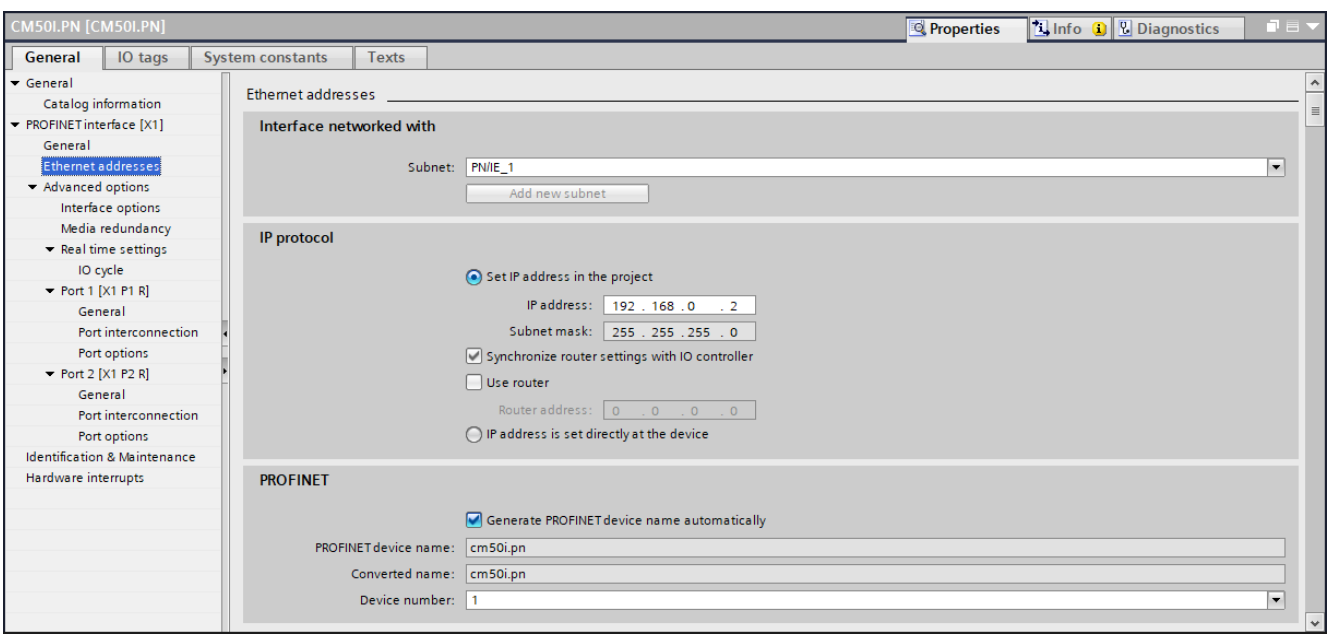

*Ill. 54:* IP address assignment

### In tab *Properties* | *General*

w Double-click *Ethernet addresses*.

### **9.6.3 Default settings**

### **Restore default**

Function *Restore default - retain I&M data* will reset the module to the default settings while retaining the I&M data saved in the memory.

Proceed as follows:

### *Instruction:*

- a) Click *Connect online* in the **TIA Portal**.
- b) Once connection has been established, select the related module.
- c) In the project navigator, open module *MVK-MPNIO*. Double-click *Online & Diagnostics*.
- d) Under tab *Functions* click *Restore default* to open a dialog window.
- e) Select *Retain I&M data*.
- f) Click button *Reset*.

### *Result:*

 $\checkmark$  Module is reset to default.

### **Restore default - default parameters**

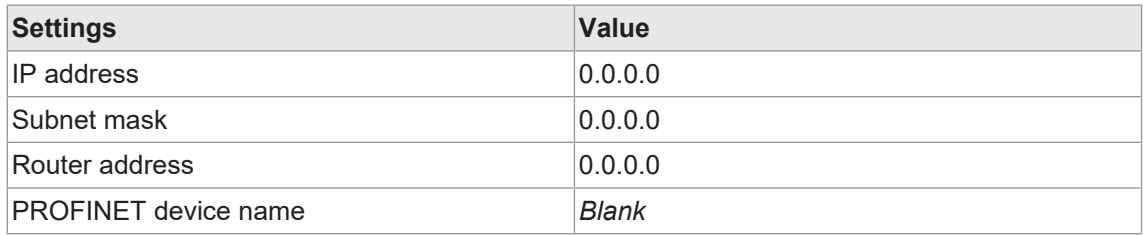

*Tab. 25:* Restore default - default parameters

### **Restore default - I&M parameters**

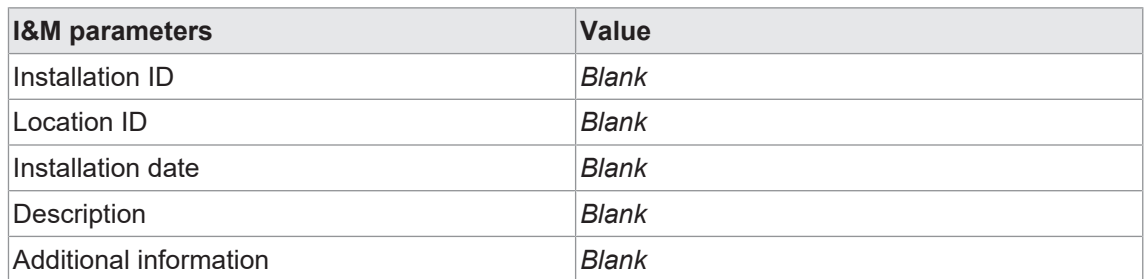

*Tab. 26:* Restore default - I&M parameters

### **Restore default - retain I&M data**

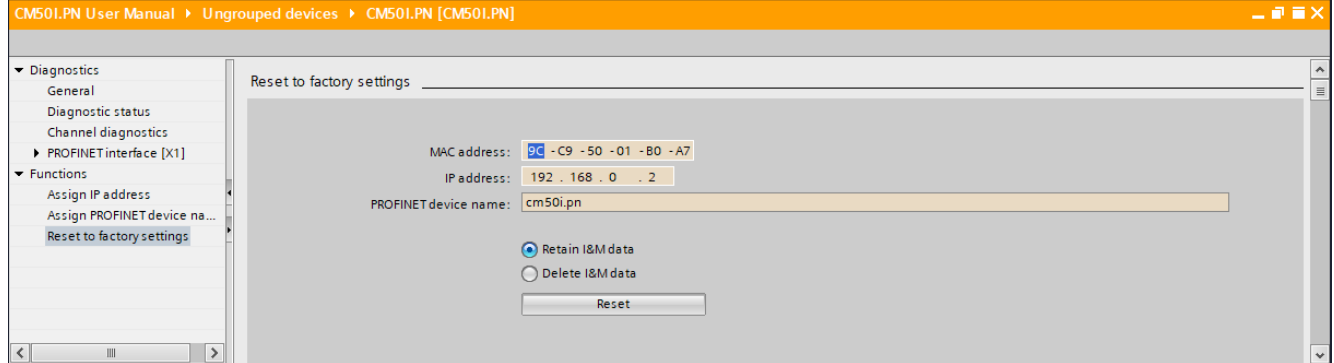

*Ill. 55:* Restore default - retain I&M data

### **Restore default - delete I&M data**

The function **Restore default - delete I&M data** restores default settings in the module and at the same time deletes the I&M data stored in memory.

Proceed as follows:

- a) Click *Connect online* in the **TIA Portal**.
- b) Once connection has been established, select the related module.
- c) In the project navigator, open module *MVK-MPNIO*. Double-click *Online & Diagnostics*.
- d) Under tab *Functions* click *Restore default* to open a dialog window.
- e) enable selection *delete I&M data*.
- f) Click button *Reset*.

### *Result:*

 $\checkmark$  Module is reset to default.

### **Restore default - delete I&M data**

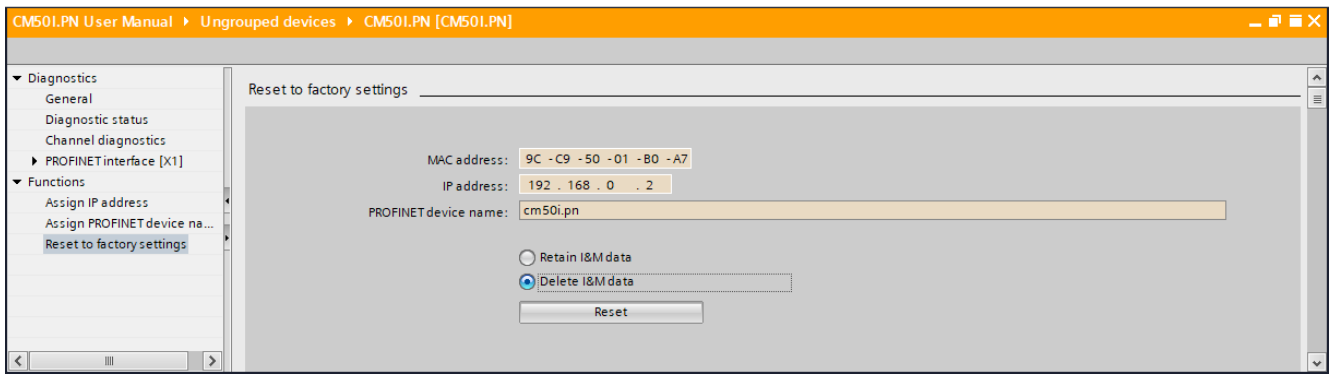

#### *Ill. 56:* Restore default, delete I&M data

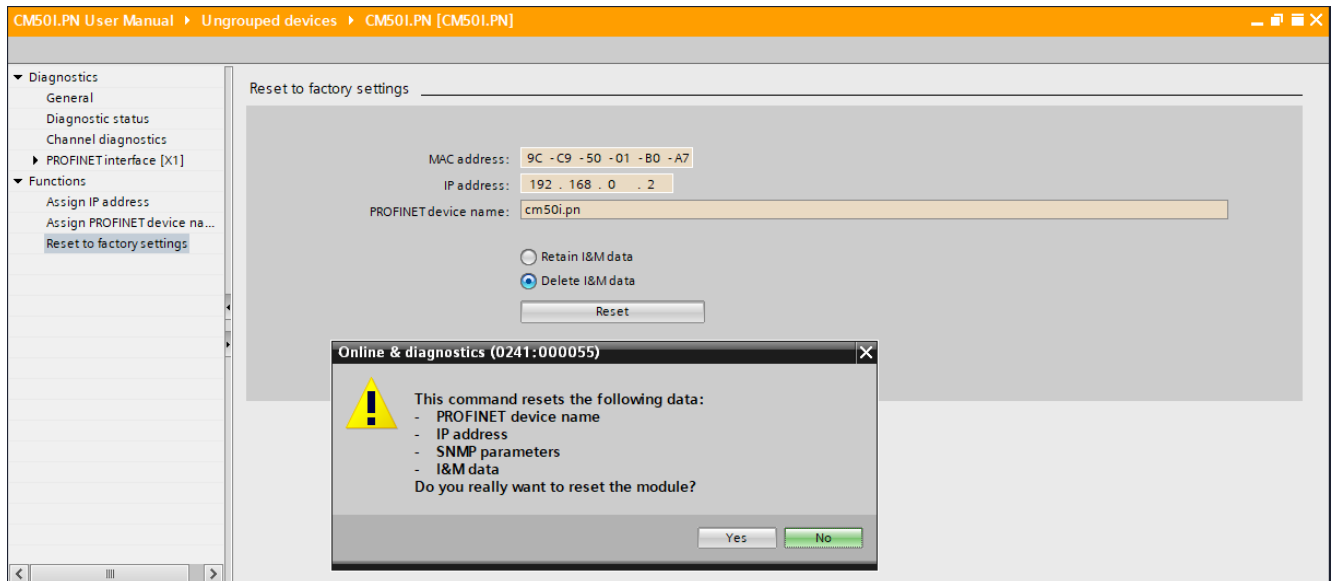

*Ill. 57:* Restore default, delete I&M data - confirmation dialog

# **9.7 Media Redundancy Protocol (MRP) configuration**

How to configure media redundancy is described in the engineering software manual.

This document describes a configuration via the *Siemens TIA Portal Engineering Software*.

### **Preparation:**

### *Instruction:*

- a) Set up a project in the *TIA Portal*.
- b) Add a **controller** with two ports or an additional *PROFINET Managed Switch*.
- c) Add the *CM50I.PN* device.
- d) Assign the *CM50I.PN* device to the controller (see **MRP-Manager**).

### **MRP manager setup**

A ring configuration requires 2 ports of a *PROFINET Managed Switch* or *S7 CPU* to be configured as ring managers and all remaining users as clients.

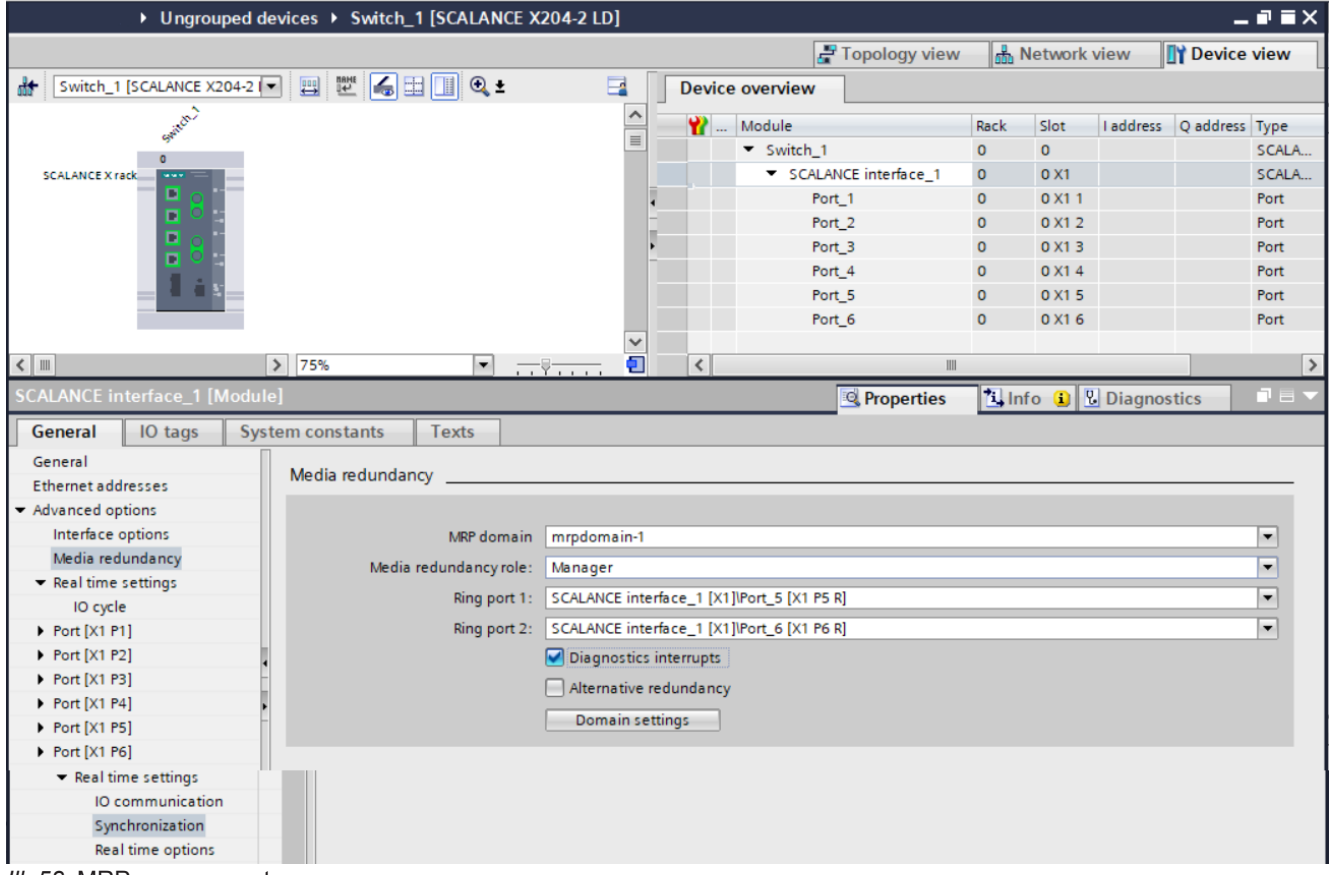

*Ill. 58:* MRP manager setup

a) Select *PROFINET Managed Switch*.

b) Navigate to menu item *PROFINET interface* | *Advanced options* | *Media redundancy*.

- c) Under *Media redundancy role* select *Manager (Auto)*.
- d) | Enable the selectionenable *Diagnostics interrupts*.

| CM501.PN User Manual ▶ Ungrouped devices ▶ CM501.PN [CM501.PN]                                                                       |                        |                              |                                             |                          |                |       |                                  |                      |                                          |                       | $    \times$ |
|----------------------------------------------------------------------------------------------------|------------------------|------------------------------|---------------------------------------------|--------------------------|----------------|-------|----------------------------------|----------------------|------------------------------------------|-----------------------|--------------|
|                                                                                                    |                        |                              |                                             |                          |                |       |                                  | Topology view        | <b>A</b> Network view                    | <b>TY Device view</b> |              |
| CM50I.PN [CM50I.PN]<br>đđ.                                                                                                    | E                      | <b>Device overview</b>       |                                             |                          |                |       |                                  |                      |                                          |                       |              |
|                                                                                                    | $\sim$                 |                              |                                             |                          |                |       |                                  |                      |                                          |                       |              |
|                                                                                                    |                        | Module                       |                                             | Rack                     | Slot           |       | I address Q address Type         |                      | Article no.                              | Firmware              | C.,          |
|                                                                                                    | $\equiv$               |                              | CM50I.PN                                    | $\overline{0}$           | $\circ$        |       |                                  | CM50I.PN             | 11261571                                 | V1.3.0                |              |
|                                                                                                    |                        |                              | ▼ CM50I.PN device_1                         | $\mathbf 0$              | $\mathbf{1}$   |       |                                  | CM50I.PN device      |                                          |                       |              |
|                                                                                                    |                        |                              | SIO data / Module param 0                   |                          | 11             | 23    | 23                               | SIO data / Module p  |                                          |                       |              |
|                                                                                                    |                        |                              | Standard digital input                      | $\circ$                  | $1 X0$ (       |       |                                  | Standard digital inp |                                          |                       |              |
|                                                                                                    |                        |                              | Standard digital output                     | $\overline{\phantom{0}}$ | $1 X1$ (       |       |                                  | Standard digital ou  |                                          |                       |              |
|                                                                                                    |                        |                              | <b>Deactivated</b>                          | $\mathbf{0}$             | $1 X2$ ( 4     |       |                                  | Deactivated          |                                          |                       |              |
| <b>EXPL</b>                                                                                                    |                        |                              | IO-Link In 02 bytes + PQI 0                 |                          | $1 X3$ ( $58$  |       |                                  | IO-Link In 02 bytes  |                                          |                       |              |
| <b>Baumer</b>                                                                                                    |                        |                              | IO-Link Out 01 byte + PQI 0                 |                          | 1 X4 ( 910     |       | 45                               | IO-Link Out 01 byt   |                                          |                       |              |
|                                                                                                    |                        |                              | IO-Link In/Out 02/02 byt 0                  |                          | 1 X5 ( 1114    |       | 67                               | IO-Link In/Out 02/0  |                                          |                       |              |
|                                                                                                    |                        |                              | IO-Link In/Out 08/02 byt 0                  |                          | 1 X6 ( 1524    |       | 89                               | IO-Link In/Out 08/0  |                                          |                       |              |
|                                                                                                    |                        |                              | IO-Link In/Out 08/02 byt 0                  |                          | 1 X7 ( 2534    |       | 1011                             | IO-Link In/Out 08/0  |                                          |                       |              |
|                                                                                                    |                        |                              | ▼ CM50I.PN options_1                        | $\mathbf 0$              | $\overline{2}$ |       |                                  | CM50I.PN options     |                                          |                       |              |
|                                                                                                    |                        |                              | Qualifier DI                                | $\mathbf{0}$             | 21             | 35.36 |                                  | Qualifier DI         |                                          |                       |              |
|                                                                                                    |                        |                              | Qualifier DO                                | $\mathbf{0}$             | 22             | 37.38 |                                  | <b>Oualifier DO</b>  |                                          |                       |              |
|                                                                                                    |                        |                              | System state                                | $\mathbf 0$              | 23             | 39.42 |                                  | System state         |                                          |                       |              |
|                                                                                                    |                        |                              | <b>MQTT</b>                                 | $\mathbf 0$              | 24             |       |                                  | <b>MQTT</b>          |                                          |                       |              |
|                                                                                                    |                        |                              | OPC UA                                      | $\mathbf 0$              | 25             |       |                                  | <b>OPC UA</b>        |                                          |                       |              |
|                                                                                                    |                        |                              | <b>JSON</b>                                 | $\mathbf 0$              | 26             |       |                                  | <b>JSON</b>          |                                          |                       |              |
|                                                                                                    |                        |                              | Web server                                  | $\mathbf 0$              | 27             |       |                                  | Web server           |                                          |                       |              |
|                                                                                                    |                        |                              | Output forcing                              | $\mathbf 0$              | 28             |       |                                  | Output forcing       |                                          |                       |              |
|                                                                                                    | $\checkmark$           |                              |                                             |                          |                |       |                                  |                      |                                          |                       |              |
| $ 3 $ 100%<br>$\leq$       <br>$\overline{\phantom{a}}$<br>$\overline{1,1}$ , $\overline{1,1}$ , $\overline{1,1}$ , $\overline{1,1}$ | Œ                      | $\left\langle \right\rangle$ |                                             |                          |                |       | $\mathop{\mathsf{III}}\nolimits$ |                      |                                          |                       | ⇒            |
| <b>CM50I.PN [CM50I.PN]</b>                                                                                                    |                        |                              |                                             |                          |                |       |                                  | <b>Properties</b>    | <b>Luist</b> Info <b>D L</b> Diagnostics |                       |              |
|                                                                                                    |                        |                              |                                             |                          |                |       |                                  |                      |                                          |                       |              |
| IO tags<br><b>System constants</b><br>General                                                                                        | <b>Texts</b>           |                              |                                             |                          |                |       |                                  |                      |                                          |                       |              |
| $\widehat{\phantom{a}}$<br>PROFINET interface [X1]                                                                                   |                        |                              |                                             |                          |                |       |                                  |                      |                                          |                       |              |
| $\,$<br>General                                                                                                    | Media redundancy       |                              |                                             |                          |                |       |                                  |                      |                                          |                       |              |
| <b>Ethernet addresses</b>                                                                                                    |                        |                              |                                             |                          |                |       |                                  |                      |                                          |                       |              |
| Advanced options                                                                                                    |                        | MRP domain                   | mrpdomain-1                                 |                          |                |       |                                  |                      |                                          | $\blacksquare$        |              |
| Interface options                                                                                                    | Media redundancy role: |                              | <b>Client</b>                               |                          |                |       |                                  |                      |                                          | $\blacktriangledown$  |              |
| Media redundancy                                                                                                    |                        |                              |                                             |                          |                |       |                                  |                      |                                          |                       |              |
| $\blacktriangleright$ Real time settings                                                                                             |                        |                              | Ring port 1: CM50I.PN [X1]\Port 1 [X1 P1 R] |                          |                |       |                                  |                      |                                          | $\mathbf{w}$          |              |
| IO cycle                                                                                                    |                        | Ring port 2:                 | CM50I.PN [X1]\Port 2 [X1 P2 R]              |                          |                |       |                                  |                      |                                          | $\mathcal{M}$         |              |
| $\blacktriangleright$ Port 1 [X1 P1 R]                                                                                               |                        |                              | Diagnostics interrupts                      |                          |                |       |                                  |                      |                                          |                       |              |
| General                                                                                                    |                        |                              |                                             |                          |                |       |                                  |                      |                                          |                       |              |
| $\equiv$ $\rightarrow$<br>Port interconnection                                                                                       |                        |                              |                                             |                          |                |       |                                  |                      |                                          |                       |              |
| Port options                                                                                                    |                        |                              | Domain settings                             |                          |                |       |                                  |                      |                                          |                       |              |
| $\blacktriangleright$ Port 2 [X1 P2 R]                                                                                               |                        |                              |                                             |                          |                |       |                                  |                      |                                          |                       |              |
| General                                                                                                    |                        |                              |                                             |                          |                |       |                                  |                      |                                          |                       |              |
| Port interconnection                                                                                                    |                        |                              |                                             |                          |                |       |                                  |                      |                                          |                       |              |
| Port options                                                                                                    |                        |                              |                                             |                          |                |       |                                  |                      |                                          |                       |              |
| <b>Identification &amp; Maintenance</b>                                                                                              |                        |                              |                                             |                          |                |       |                                  |                      |                                          |                       |              |
| Hardware interrupts                                                                                                    |                        |                              |                                             |                          |                |       |                                  |                      |                                          |                       |              |
|                                                                                                    |                        |                              |                                             |                          |                |       |                                  |                      |                                          |                       |              |

**Setting up MRP client**

*Ill. 59:* Setting up MRP client

a) Select module *CM50I.PN*.

### b) Navigate to menu item *PROFINET interface* | *Advanced options* | *Media redundancy*.

- c) Set *client* for *media redundancy role*.
- d) Activate *diagnostic alarms*.

**Note:** The *CM50I.PN* module must be located in the same MRP domain.

### **Setting up the MRP cycle times**

If media redundancy has been set, the IO cycle times must be parameterized for each module.

According to the PLC, RT requirements and system advancement requires setting the IO cyle times and factors in the following window.

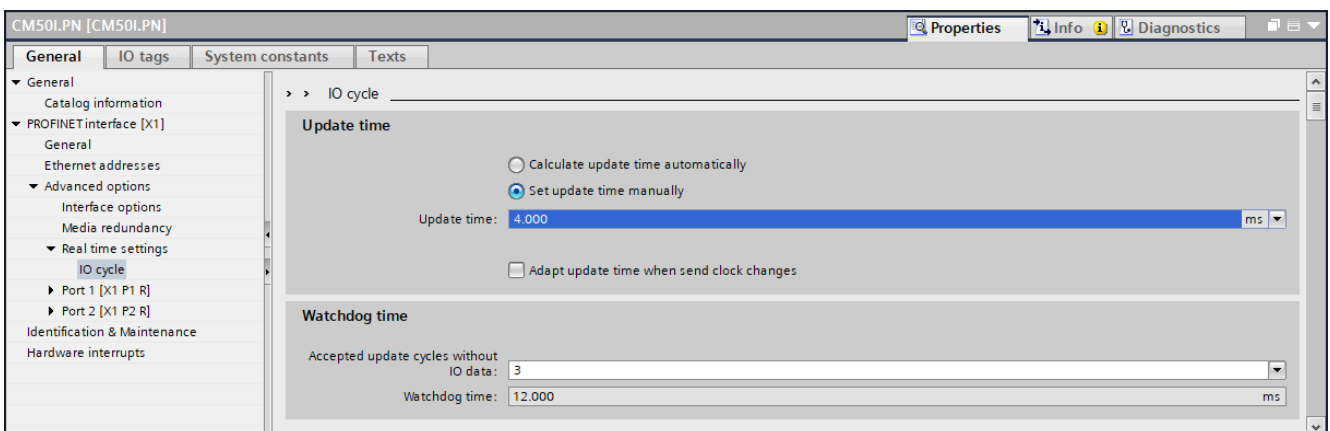

*III. 60:* Setting up the MRP cycle times

- a) Navigate to menu item *PROFINET interface* | *advanced options* | *media redundancy* | *IO cycle*.
- b) Enter the parameter values: *Update time* and *Accepted update cycles without IO data*

**Setting up MRP domain**

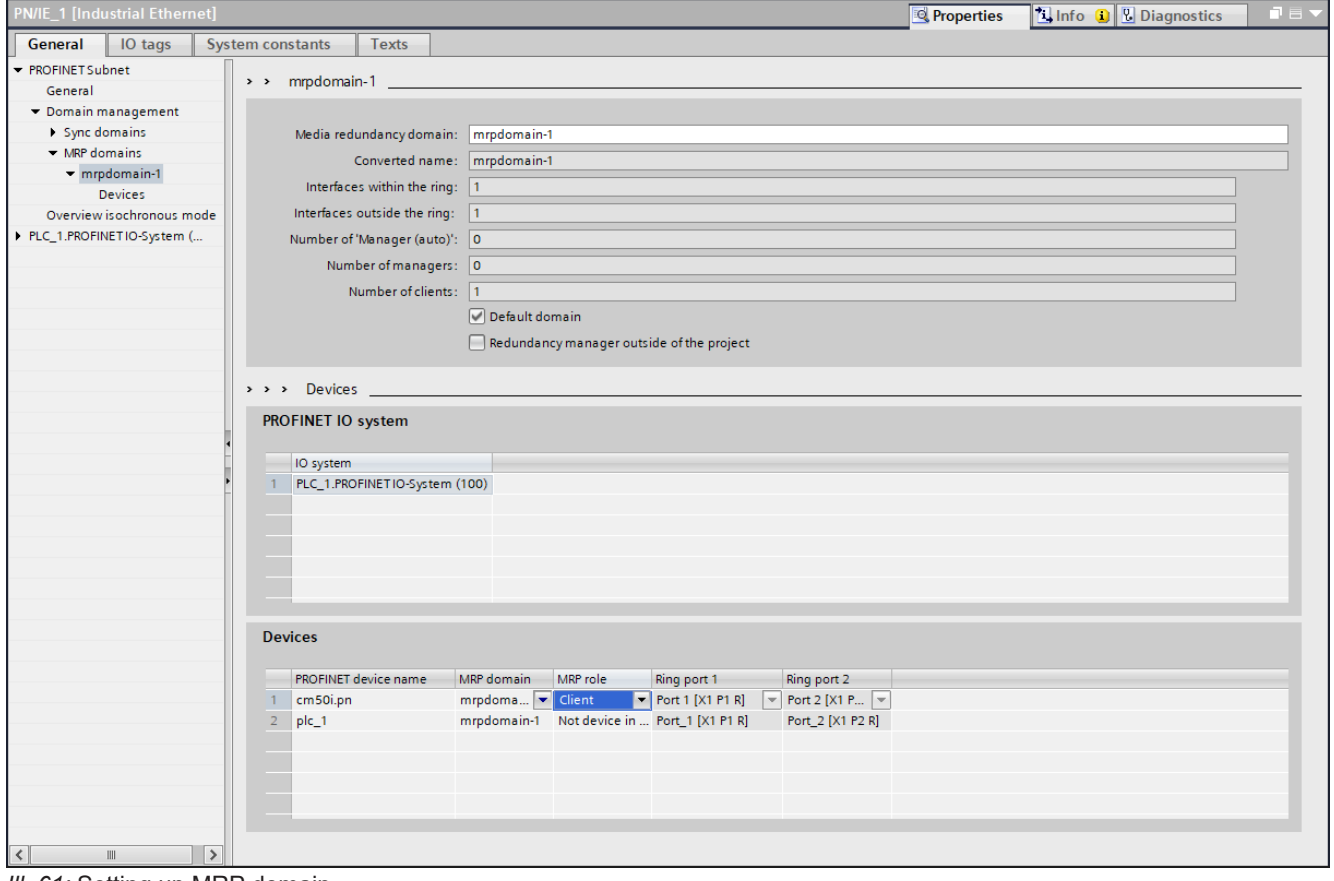

*Ill. 61:* Setting up MRP domain

- a) For an oview of ring users, navigate to menu item *Domain-Management* | *MRP-Domains* | *mrpdomain-1*.
- b) Assign the *PROFINET Managed Switch* to IO controller.
- c) Save the project.
- d) Click *PNIE sub net*.
	- ü Bus *PLC\_1.PROFINET IO-System (100)* appears.
- e) Assign module *MVK-MPNIO* to the IO controller.

### *Result:*

 $\checkmark$  All users of the ring configuration are listed under **Devices**.

### **Also see about this**

■ [Media redundancy \(MRP\) \[](#page-15-0) [16\]](#page-15-0)

# **9.8 Isochronous-Real-Time (IRT) configuration**

### **IRT**

You will find the procedure for configuring IRT operation in the manual for your engineering software.

This document describes a configuration via the *Siemens TIA Portal Engineering Software*. This communication type requires specialized real-time capable hardware components (IRT).

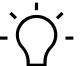

**INFO**

The device is no active user in IRT data exchange. It supports transmission of IRT telegrams without loss for synchronized fieldbus devices in the same Ethernet subnet.

### **Preparation:**

a) Set up a project in the *TIA Portal*.

b) Add an IRT-capable controller.

c) Add the device.

d) Connect the *PROFINET* interfaces.

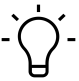

# **INFO**

Make sure that media redundancy is not set (see chapter 8.7 "Media Redundancy Protocol (MRP) configuration").

**IRT communication: Setting up the Sync master**

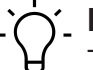

# **INFO**

This procedure describes the projecting of non-synchronized IRT communication. For how to set up clock-synchronized IRT communication please refer to the manual of your engineering software.

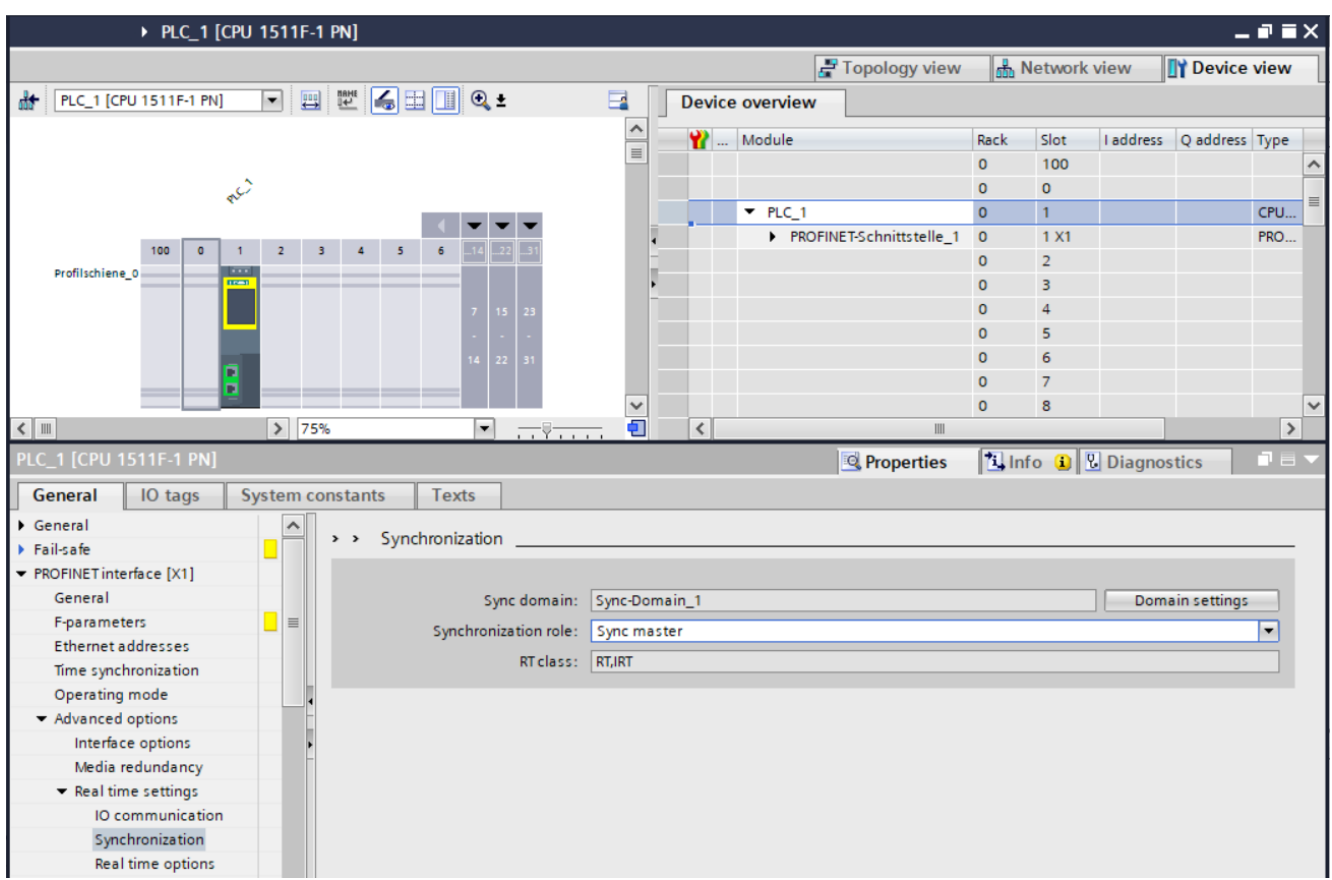

*III. 62:* IRT communication: Setting up the Sync master

a) Double click *Controller PLC\_1*.

b) Navigate to menu item *Advanced Options* | *Real time settings* | *Synchronisation*.

c) For *Synchronisation role* select *Sync-Master*.

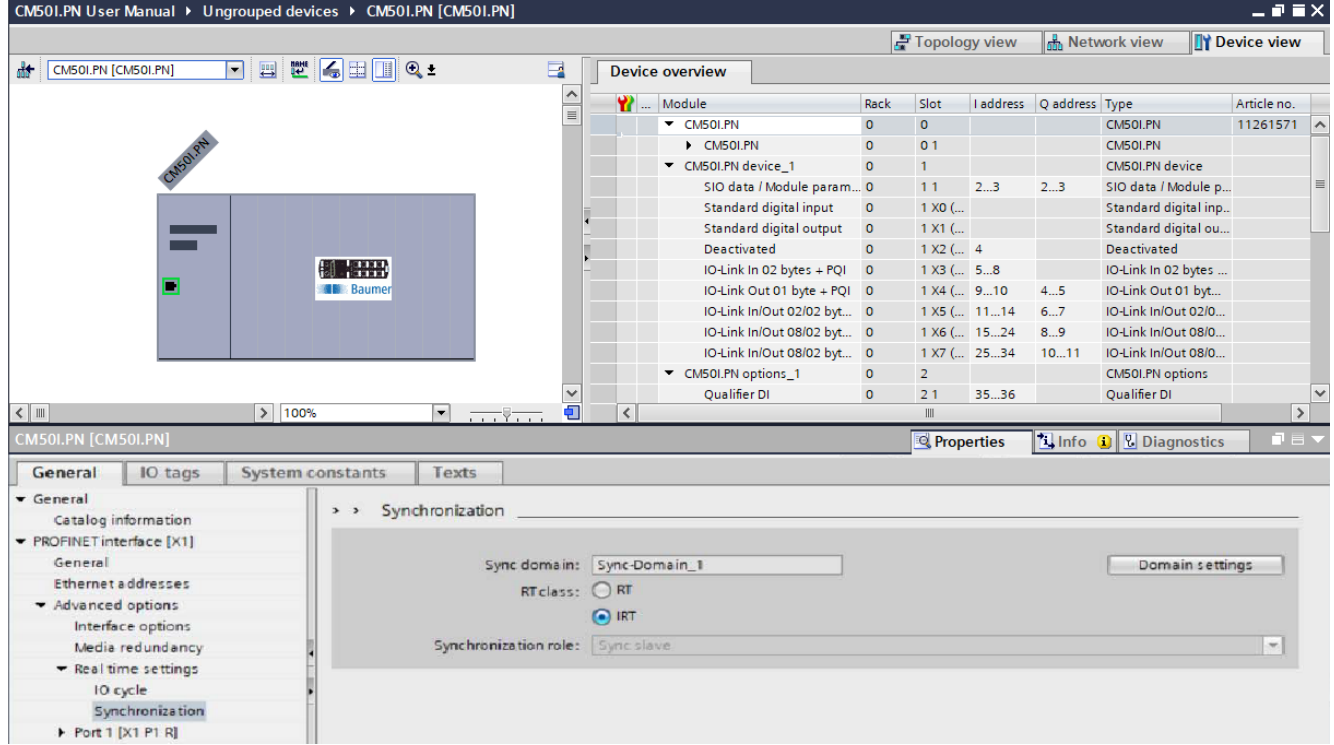

**IRT communication: Setting up Sync-Slave**

*Ill. 63:* IRT communication: Setting up Sync-Slave

### **Also see about this**

**■ [Isochronous-Real-Time \(IRT\) \[](#page-16-0)** [17\]](#page-16-0)

# **9.9 Simple Network Management Protocol (SNMP)**

# **Transmitting SNMP request**

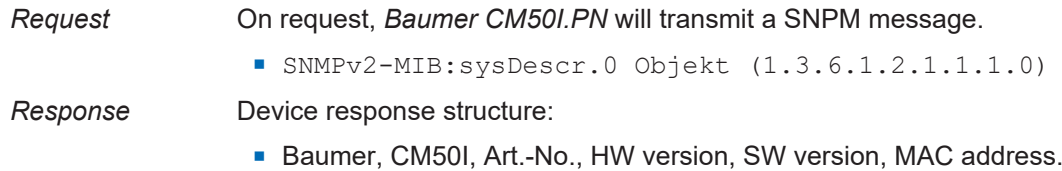

# **9.10 Industrial Internet of Things (IIoT)**

### **9.10.1 JSON**

# **JSON standard settings**

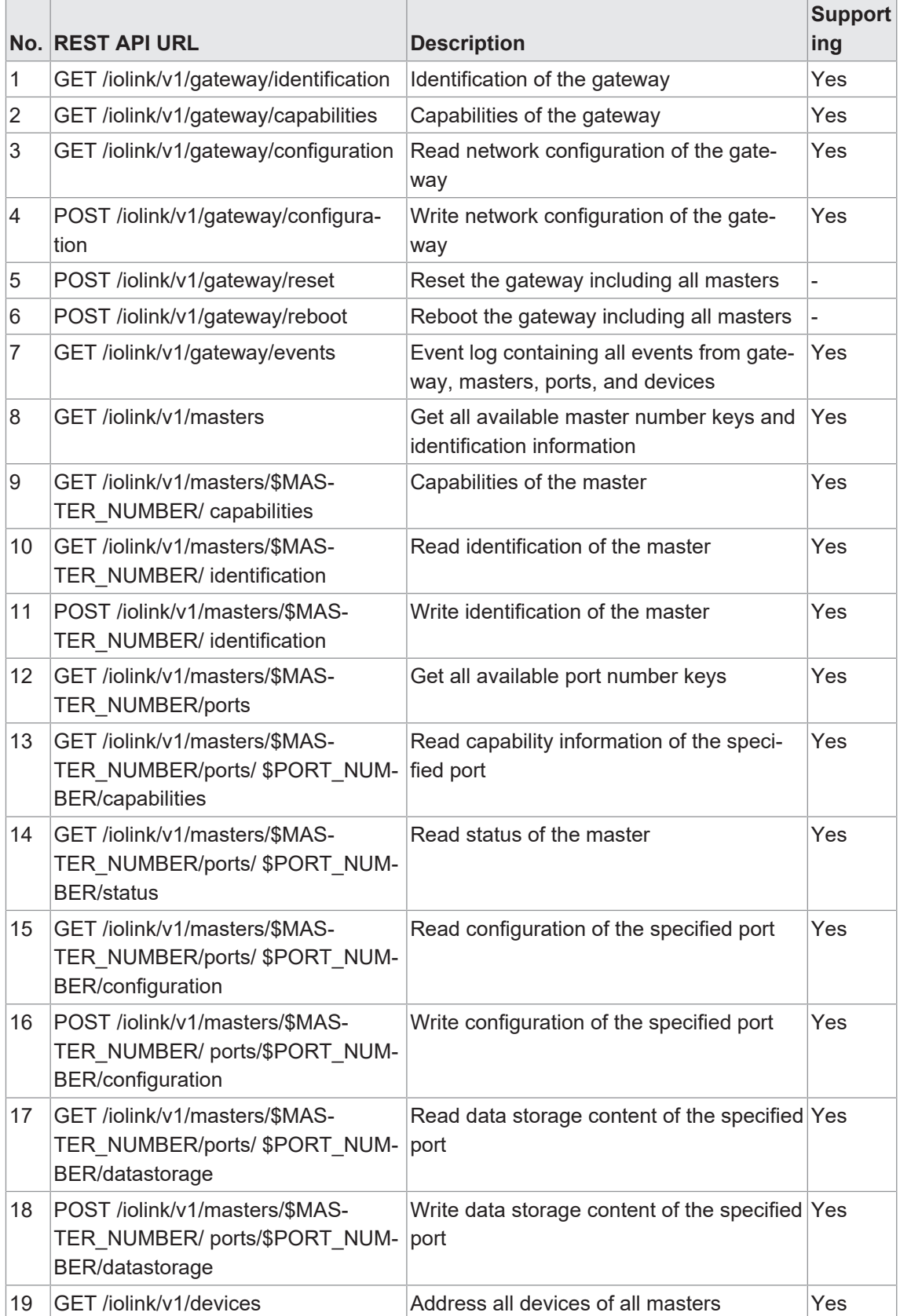

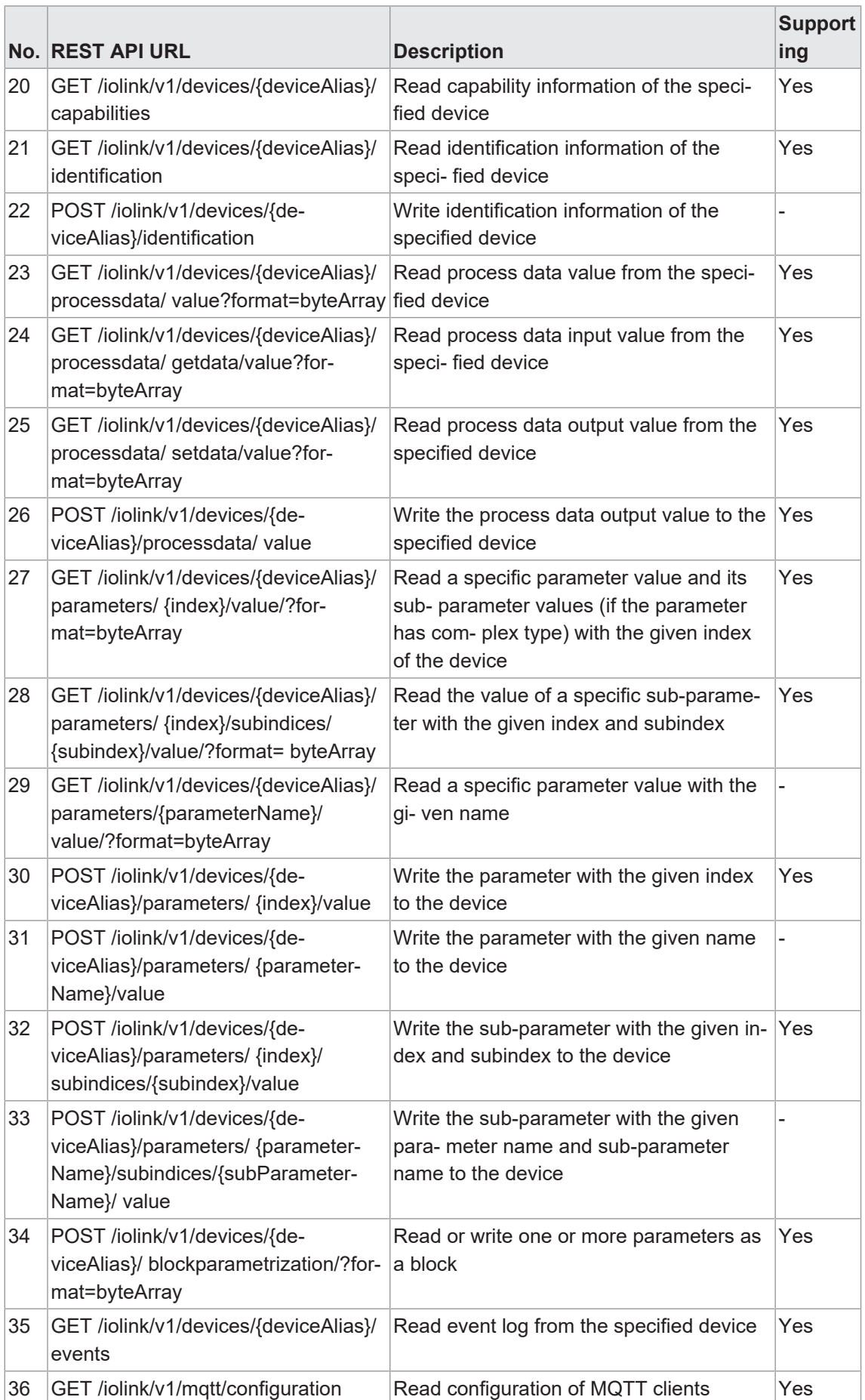

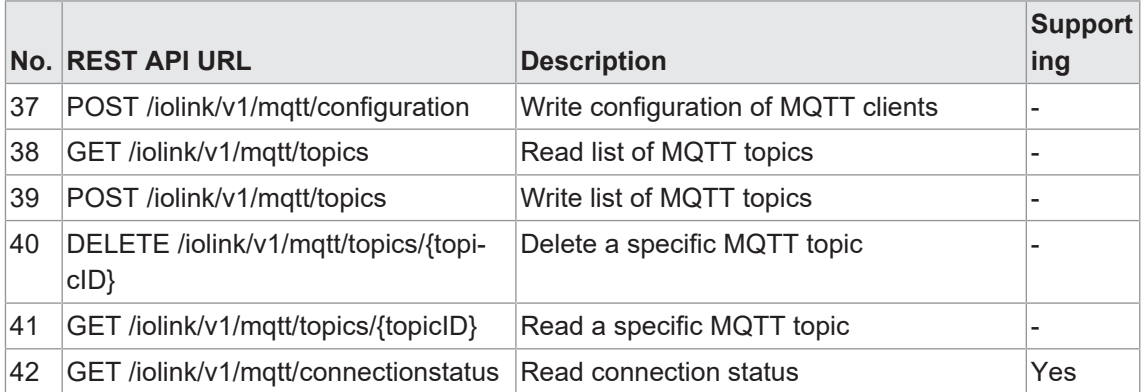

### **Vendor-specific JSON settings**

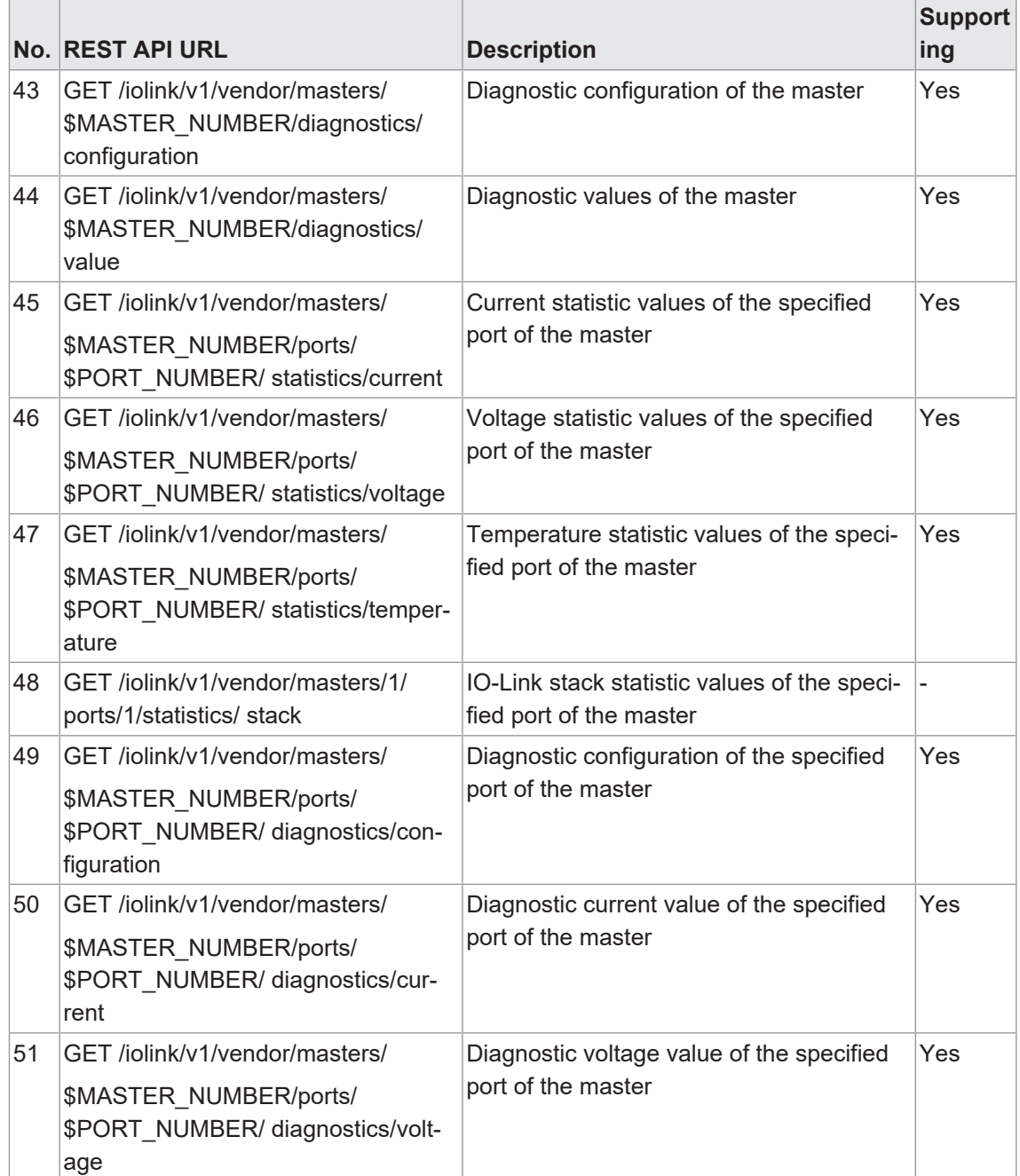

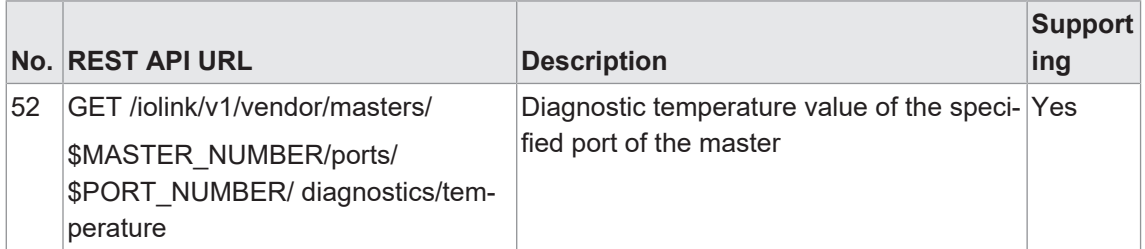

**9.10.2 MQTT**

# **INFO**  $\ddot{\phantom{a}}$

If MQTT is enabled, mandatory that JSON is activated as well.

# **MQTT settings**

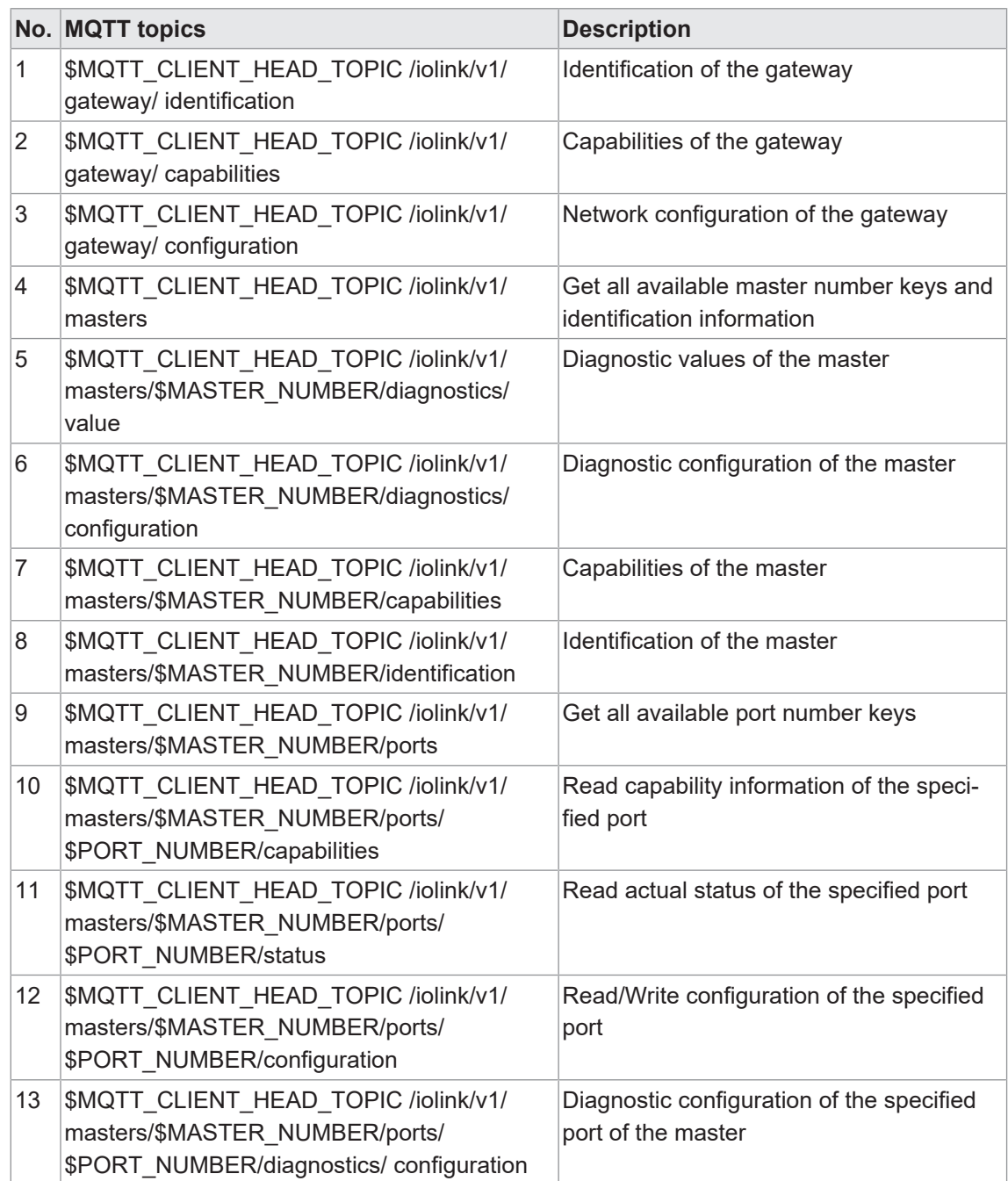

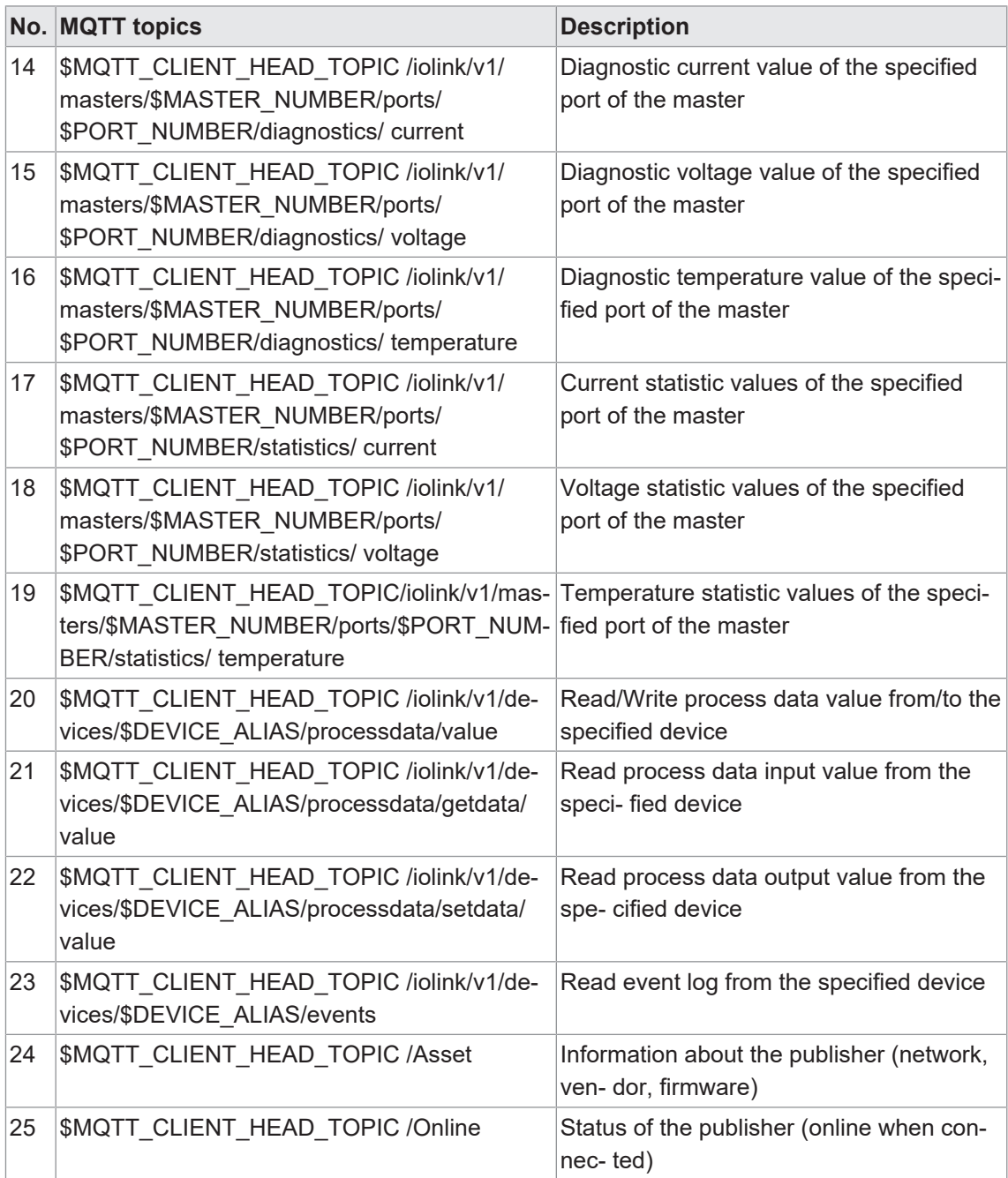

### **9.10.3 OPC UA**

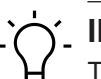

**INFO**

The devices shown in the screenshots serve as examples.

The device features OPC UA server. The OPC UA client can establish a connecton to the device for access to the following parameters:

- Device identification,
- **configuration parameters,**
- $\blacksquare$  process data,
- $\blacksquare$  measured values,
- **n** diagnostic information,
- $\blacksquare$  statistical information, etc.

The OPC UA client establishes connection using the following URL:

### **opc.tcp://IP-Adresse:4840**

# **INFO**

The IP address of the device is used for **IP address** .

# **9.10.3.1 OPC UA PC Client**

The device integrates OPC UA server. The OPC UA client is for device communication.

For test purposes, you can use *UaExpert* from *Unified Automation GmbH*, for example: [https://](https://www.unifiedautomation.com) [www.unifiedautomation.com.](https://www.unifiedautomation.com)

The OPC UA client has read access to the device using the authentication "Anonymous". The OPC UA client has read and write access to the device using the authentication "User name and Password", provided the related user has write rights.

### **Conneting to CM50I.PN**

### *Condition:*

- $\Rightarrow$  You have OPC UA client.
- $\Rightarrow$  For write access to the device, you need to know user name, password and have write access.
- $\Rightarrow$  You know the device IP address.

### *Instruction:*

- a) Start *UaExpert*.
- b) Create a new project via *File* > *New*.
- c) Add new server by selecting *Server* r > *Add*.

### *Result:*

ü Dialog window *Add Server* is shown in tab *Discovery*.

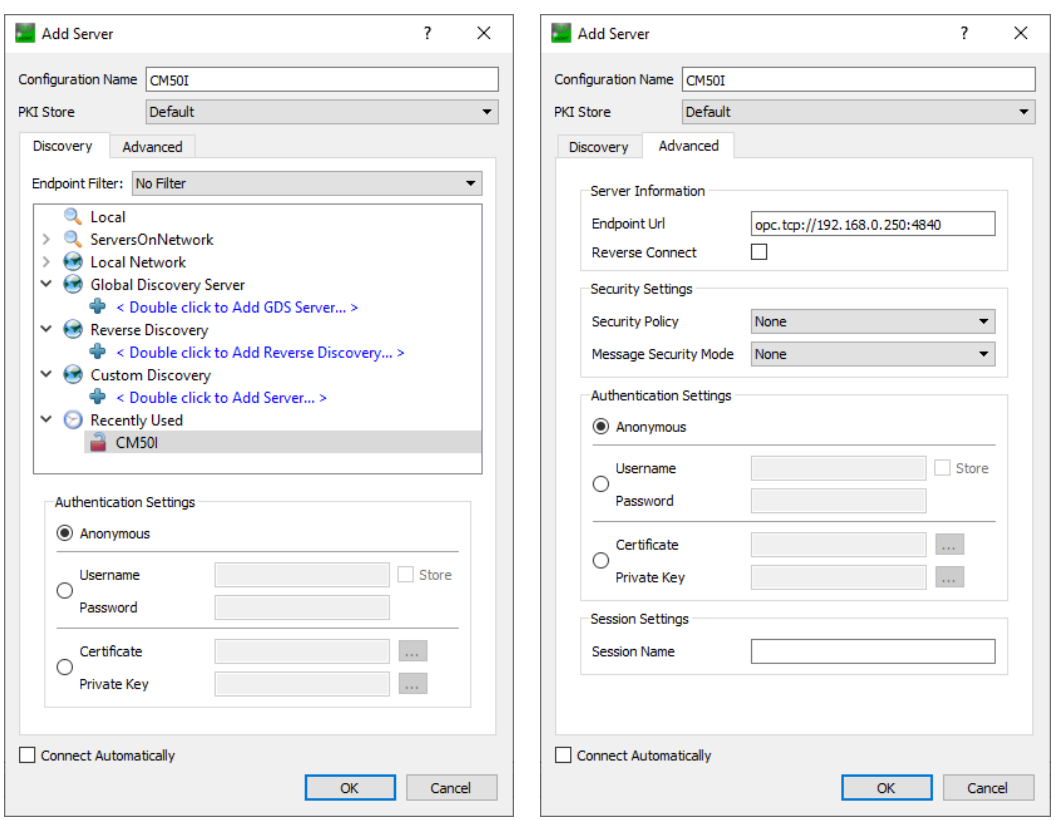

*Ill. 64:* Dialog window Add Server – tabs Discovery and Advanced

- a) In field *Configuration Name* enter a name for the configuration, e.g. Test.
- b) Select tab *Advanced*.
- c) In the *Server Information* area of the *Advanced* tab, enter the following in the *Endpoint Url* data field:

```
opc.tcp://<IP address>:4840
```
Enter the IP address of the device for <IP address>.

- d) In the *Authentication Settings* area, select the option *Username/ Password* if you want write access to the device or *Anonymous* if read access is sufficient.
- e) If you have selected option *Username/Password*, enter your user name and your password.
- f) Click *OK*.
	- $\checkmark$  In the project window, *UaExpert* enters the server under **Project** > **Servers** with the selected name.

g) Open server context menu ( Test in the example) and select *Connect*.

### *Result:*

 $\checkmark$  The connection is being established.

Client can access device parameters anonymously (read only) or with user name/password (read and write). User name and passwort are entered via web server.

**Root**  $\vee$   $\Box$  Objects DeviceSet  $\vee$   $\&$  CM50I.PN > Configuration > So DeviceConfiguration  $\triangleright$   $\triangle$  DeviceInformation **DeviceManual** DeviceRevision  $\geq$   $\frac{1}{20}$  Forcing HardwareRevision > **B** IOLinkMaster > MaintenanceInformation ♦ Manufacturer ♦ ManufacturerUri > MethodSet Model > ParameterSet > ProcessDataMonitor ♦ ProductCode RevisionCounter SerialNumber SoftwareRevision > a Status > Server  $\angle$   $\Box$  Types > a Views

The following figure shows an excerpt of the device information model.

*Ill. 65:* OPC-UA-Server - Device information model

The following figure shows an excerpt of an IO-Link port information model.

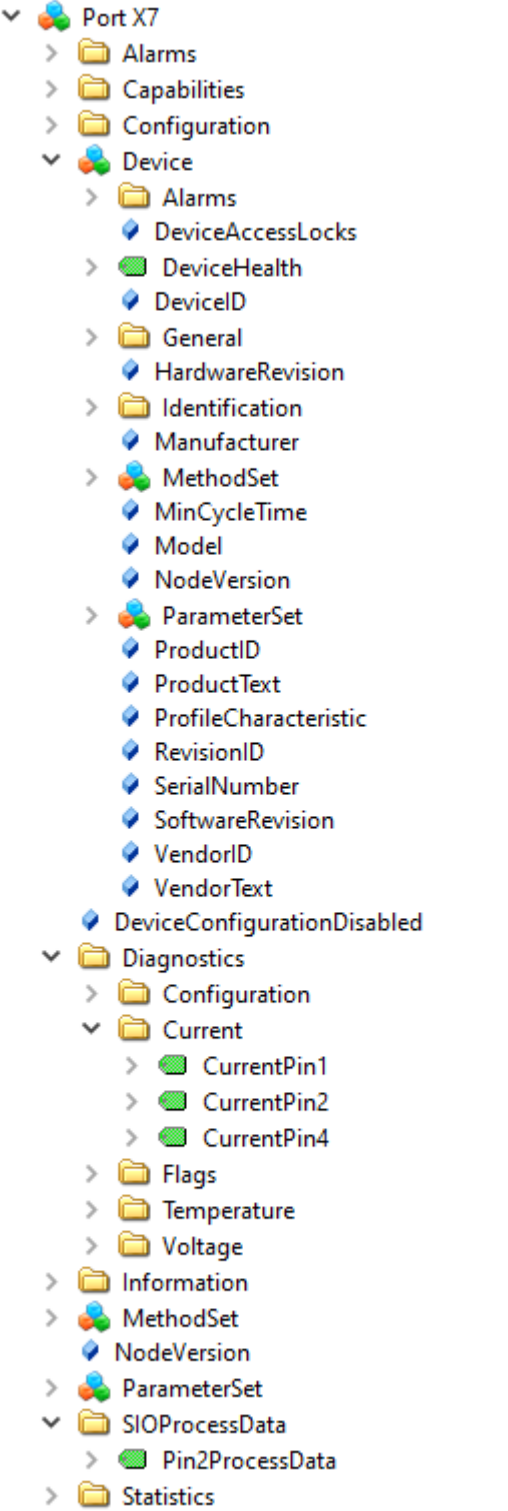

- $\angle$   $\Box$  Statistics
	- VendorID
- *Ill. 66:* OPC-UA-Server Port information model

# **9.10.3.2 Authentication**

### **User log on**

OPC UA use the same users and passwords as those documented in the web server description.

OPC UA server connection is established via user *guest* allowing read access to the OPC UA objects.

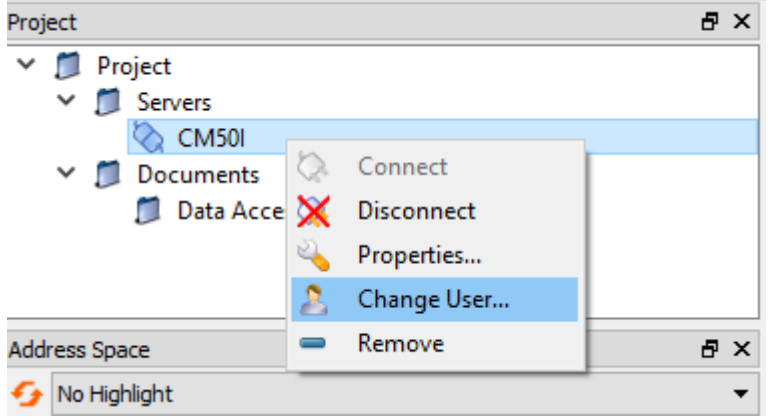

*Ill. 67:* Changing the user

For further actions, another user must be selected.

### *Instruction:*

- a) User name *<admin>*
- b) Password <private>

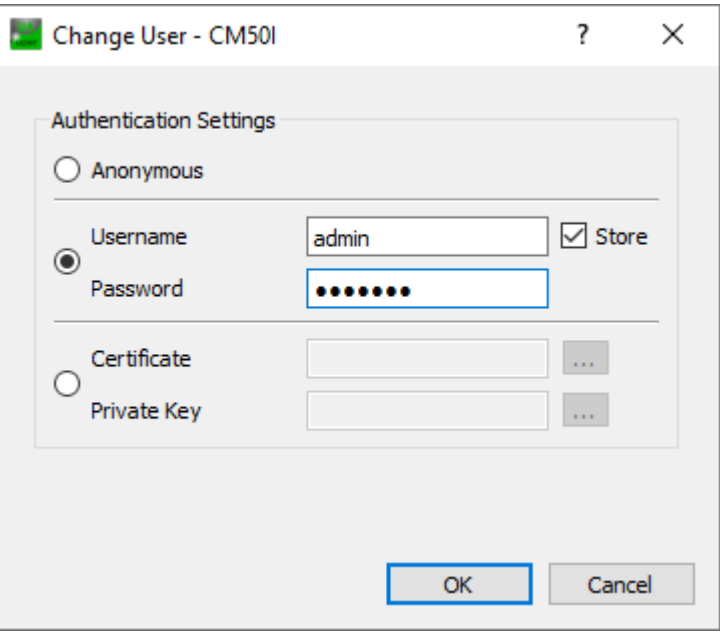

**III. 68: User name and password** 

# **Forcing**

Digital outputs enable manual switching via OPC UA(Forcing).

### **Step 1**

Create an ID from the device using the *GetForcingID* method.

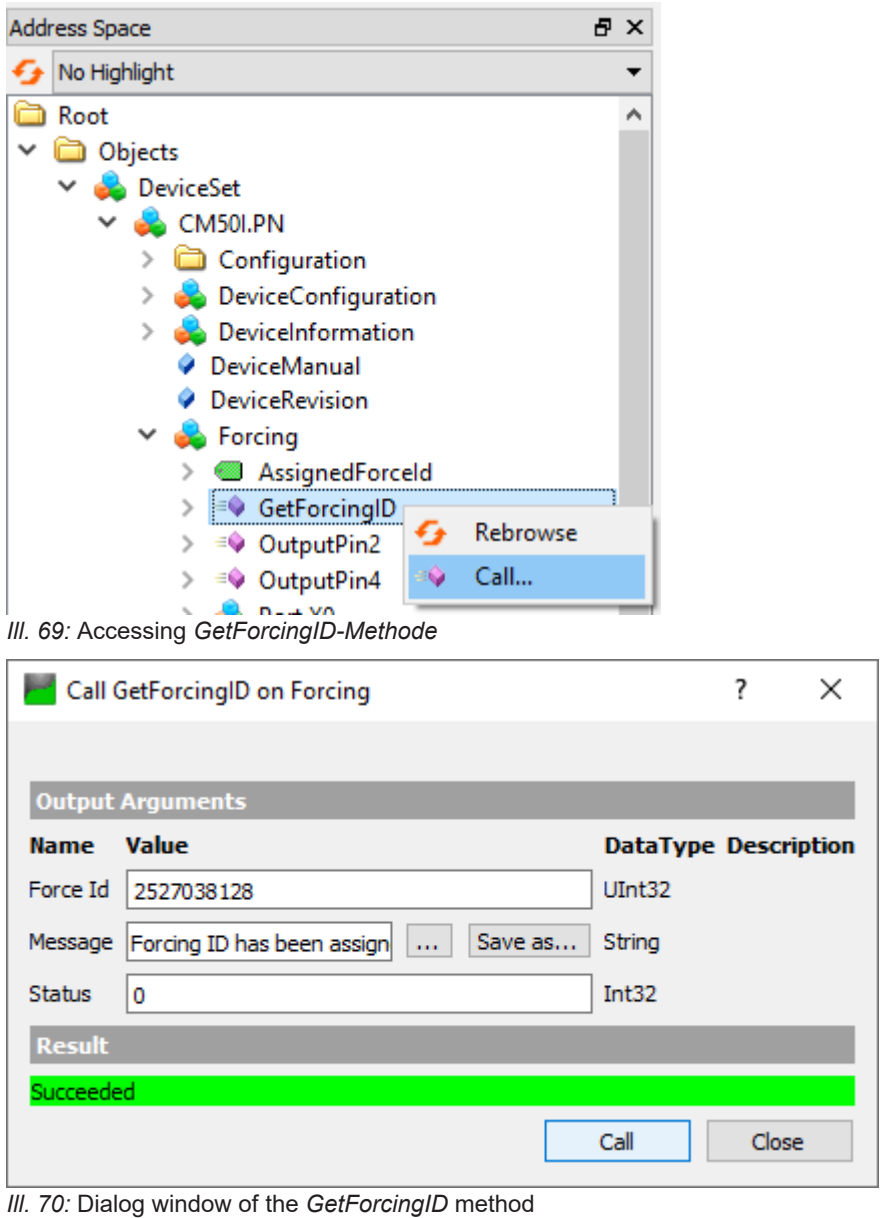

# **INFO**

*ForcingID* is only valid for 10 seconds. Every access to *Forcing* will refresh validity to another 10 seconds.

# **Step 2**

Set the digital outputs using methods *OutpuPin2* respectively *OutputPin4*.

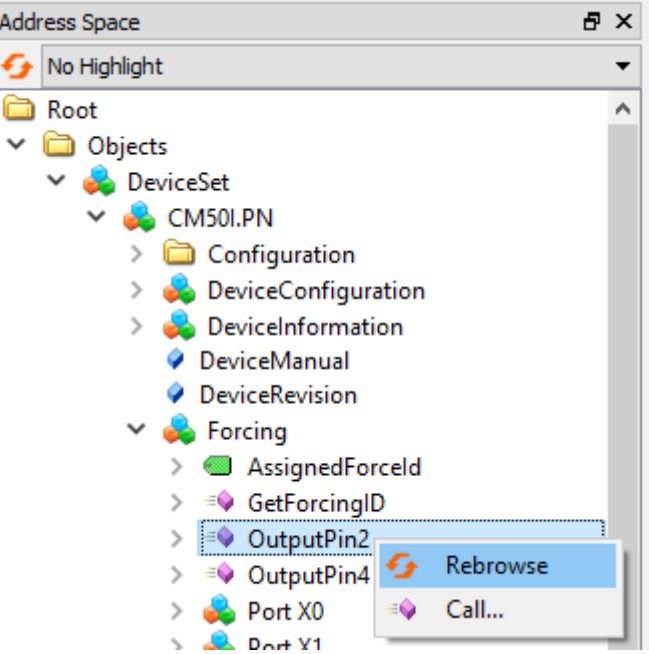

*Ill. 71:* Accessing method *OutputPin2*

This method expects as parameters the included *Forcing ID*, a bit mask and the data to be written.

### **9.10.3.3 Device identification**

The device provides nodes for device identification. From this node, the *OPC UA* client for example will read the applied device firmware revision.

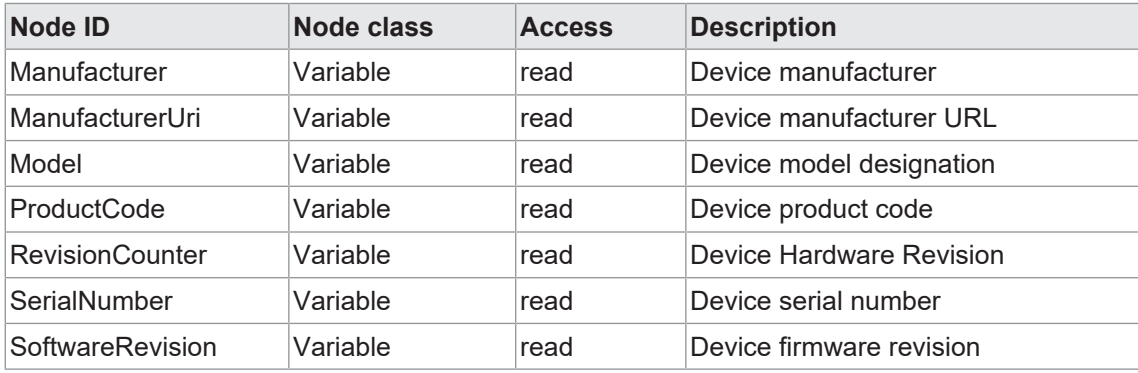

*Tab. 27:* Device identification

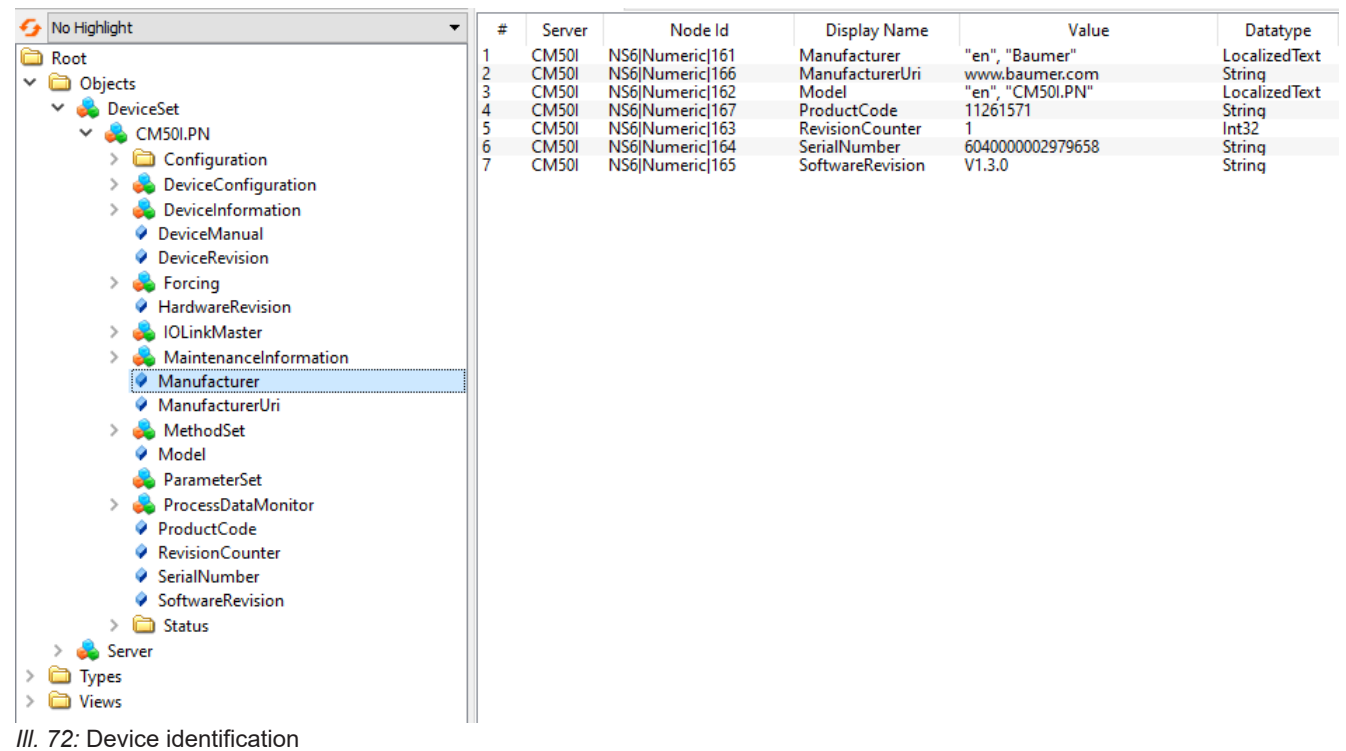

# **9.10.3.4 Configuration parameters**

The *OPC UA* server provides nodes with device configuration parameters. For example, in node *OverTemperature* the *OPC UA* client can read out the maximum temperature limit.

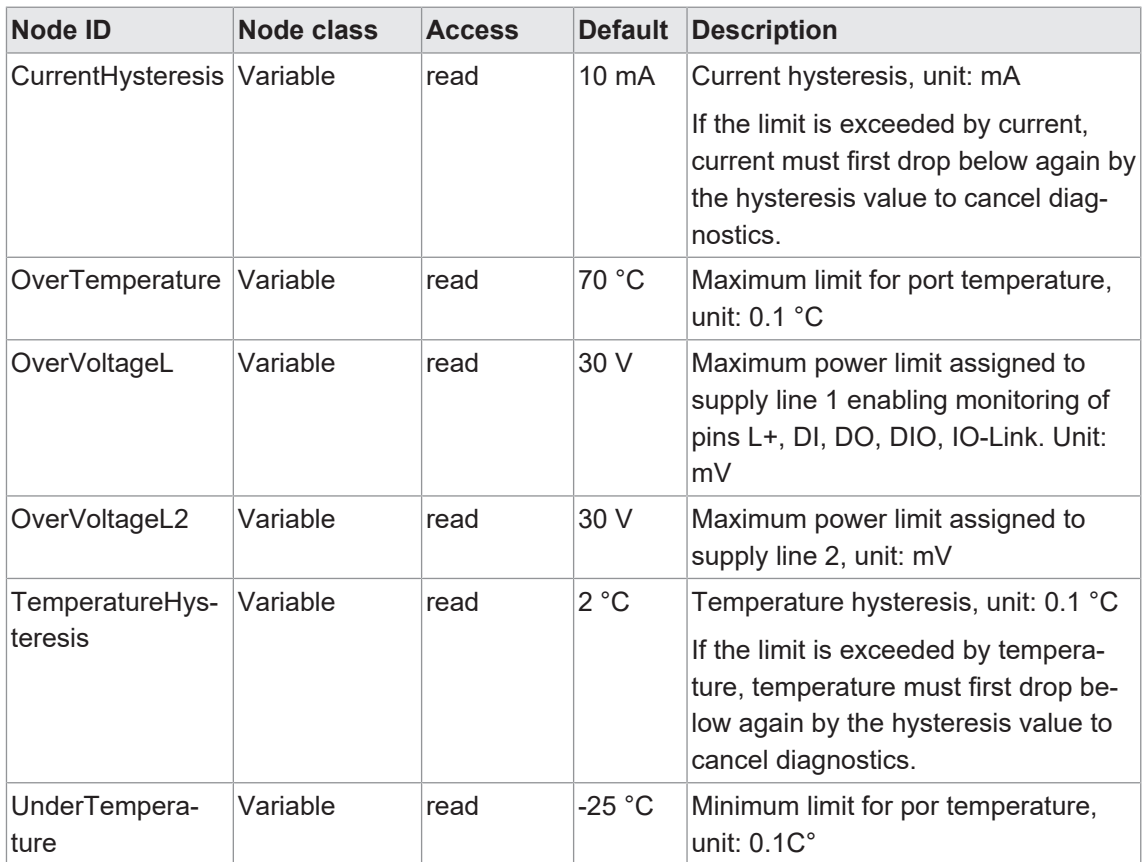

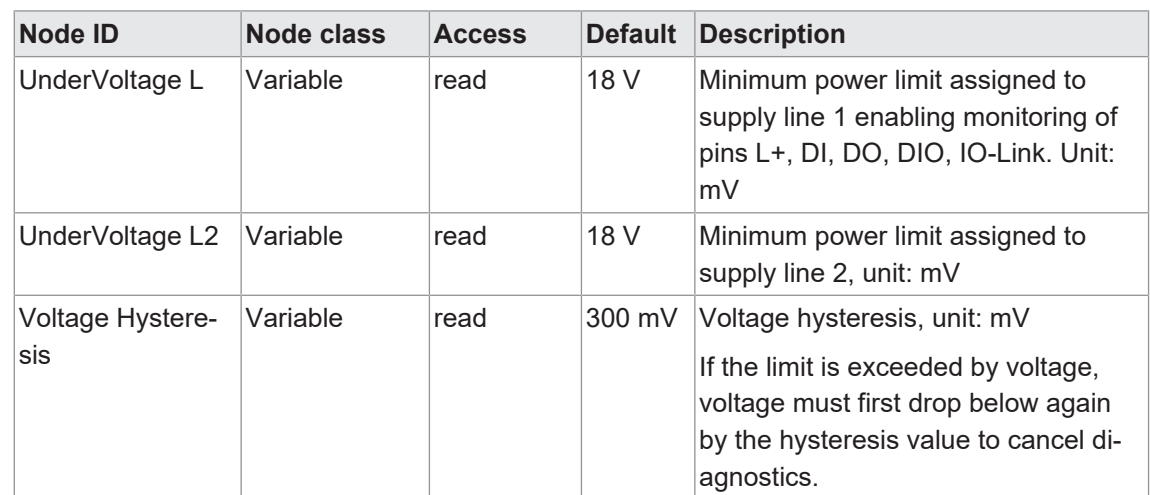

*Tab. 28:* Device specific configuration parameters

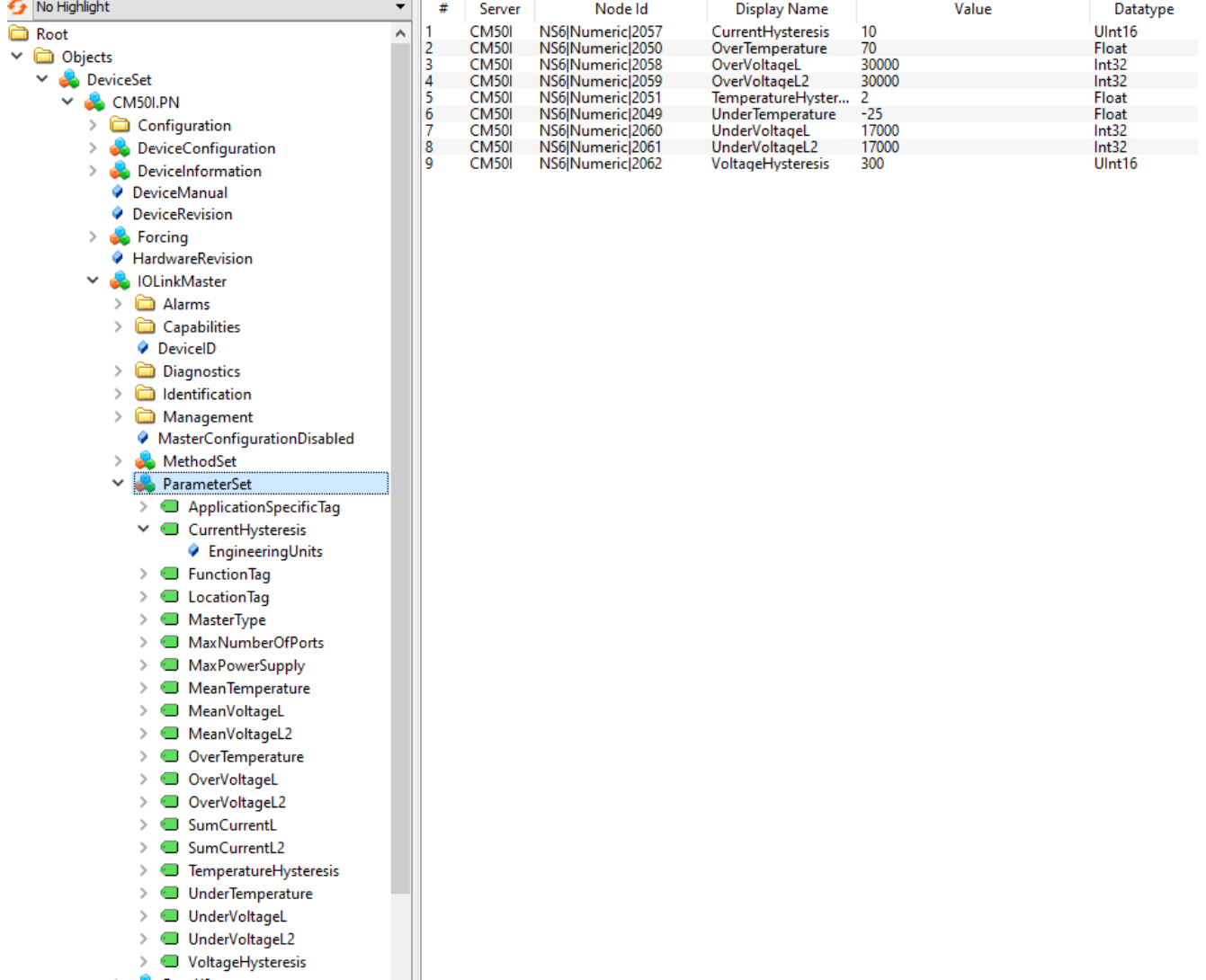

*Ill. 73:* Device specific configuration parameters

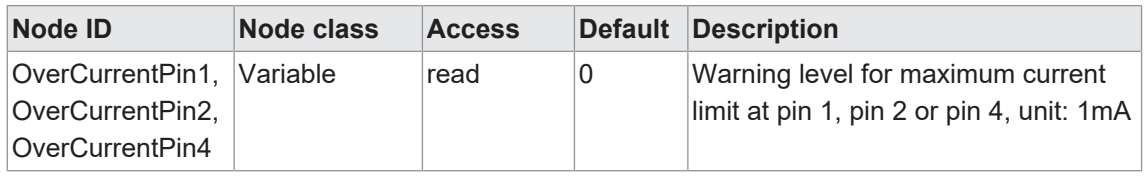

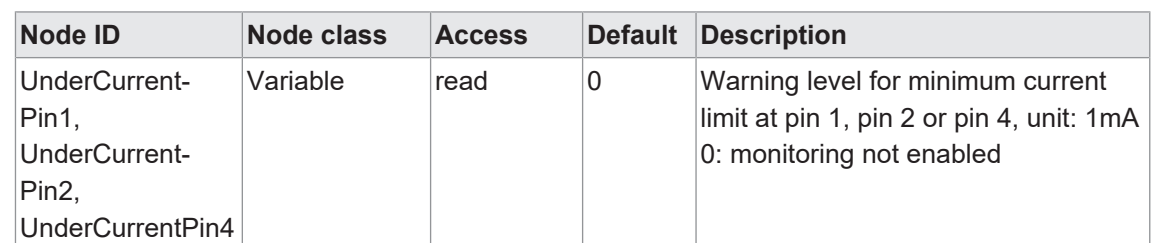

*Tab. 29:* Port-specific configuration parameters

| No Highlight<br>∯<br>▼              | # | Server                       | Node Id                                | <b>Display Name</b>                  | Value         | Datatype       |
|-------------------------------------|---|------------------------------|----------------------------------------|--------------------------------------|---------------|----------------|
| Ò<br>Root<br>Α                      |   | <b>CM50I</b>                 | NS6 Numeric 34860                      | OverCurrentPin1                      | 0             | Int32          |
| <b>C</b> Objects<br>$\checkmark$    |   | <b>CM50I</b>                 | NS6 Numeric 34862                      | OverCurrentPin2                      | 0             | Int32          |
|                                     |   | <b>CM50I</b>                 | NS6 Numeric 34864                      | OverCurrentPin4                      | 0             | Int32          |
| <b>DeviceSet</b><br>v               |   | <b>CM50I</b><br><b>CM50I</b> | NS6 Numeric 34861                      | UnderCurrentPin1                     | $\mathbf{0}$  | Int32          |
| CM50I.PN                            |   | <b>CM50I</b>                 | NS6 Numeric 34863<br>NS6 Numeric 34865 | UnderCurrentPin2<br>UnderCurrentPin4 | 0<br>$\bf{0}$ | Int32<br>Int32 |
| Configuration<br>⋋                  | 6 |                              |                                        |                                      |               |                |
| DeviceConfiguration                 |   |                              |                                        |                                      |               |                |
| DeviceInformation<br>⋋              |   |                              |                                        |                                      |               |                |
| <b>DeviceManual</b>                 |   |                              |                                        |                                      |               |                |
| DeviceRevision<br>0                 |   |                              |                                        |                                      |               |                |
| Forcing<br>><br>éó.                 |   |                              |                                        |                                      |               |                |
| HardwareRevision                    |   |                              |                                        |                                      |               |                |
| <b>IOLinkMaster</b><br>$\checkmark$ |   |                              |                                        |                                      |               |                |
| Alarms<br>$\rightarrow$             |   |                              |                                        |                                      |               |                |
| Capabilities<br>$\rightarrow$       |   |                              |                                        |                                      |               |                |
| <b>DeviceID</b>                     |   |                              |                                        |                                      |               |                |
| Diagnostics<br>>                    |   |                              |                                        |                                      |               |                |
| dentification<br>$\rightarrow$      |   |                              |                                        |                                      |               |                |
| Management<br>$\rightarrow$         |   |                              |                                        |                                      |               |                |
| ♦ MasterConfigurationDisabled       |   |                              |                                        |                                      |               |                |
| MethodSet<br>$\rightarrow$          |   |                              |                                        |                                      |               |                |
| ParameterSet<br>$\rightarrow$       |   |                              |                                        |                                      |               |                |
| Port X0<br>v                        |   |                              |                                        |                                      |               |                |
| Alarms                              |   |                              |                                        |                                      |               |                |
| Capabilities                        |   |                              |                                        |                                      |               |                |
| Configuration<br>$\rightarrow$      |   |                              |                                        |                                      |               |                |
| Device<br>$>$ $\blacksquare$        |   |                              |                                        |                                      |               |                |
| ◆ DeviceConfigurationDisabled       |   |                              |                                        |                                      |               |                |
| A<br>Diagnostics<br>v               |   |                              |                                        |                                      |               |                |
| Configuration<br>v                  |   |                              |                                        |                                      |               |                |
| OverCurrentPin1                     |   |                              |                                        |                                      |               |                |
| OverCurrentPin2                     |   |                              |                                        |                                      |               |                |
| OverCurrentPin4                     |   |                              |                                        |                                      |               |                |
| UnderCurrentPin1                    |   |                              |                                        |                                      |               |                |
| UnderCurrentPin2<br>œ               |   |                              |                                        |                                      |               |                |
| UnderCurrentPin4<br>œ<br>>          |   |                              |                                        |                                      |               |                |

*III. 74:* Port-specific configuration parameters

### **9.10.3.5 Process data**

The *OPC UA* server provides nodes including process data. For example, in node *Pin2ProcessData* the *OPC UA* client can read out a port value provided at pin 2.

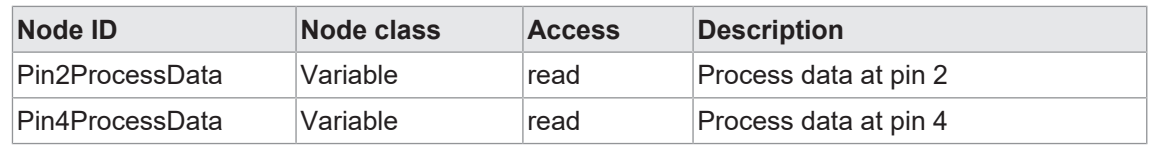

*Tab. 30:* Process data

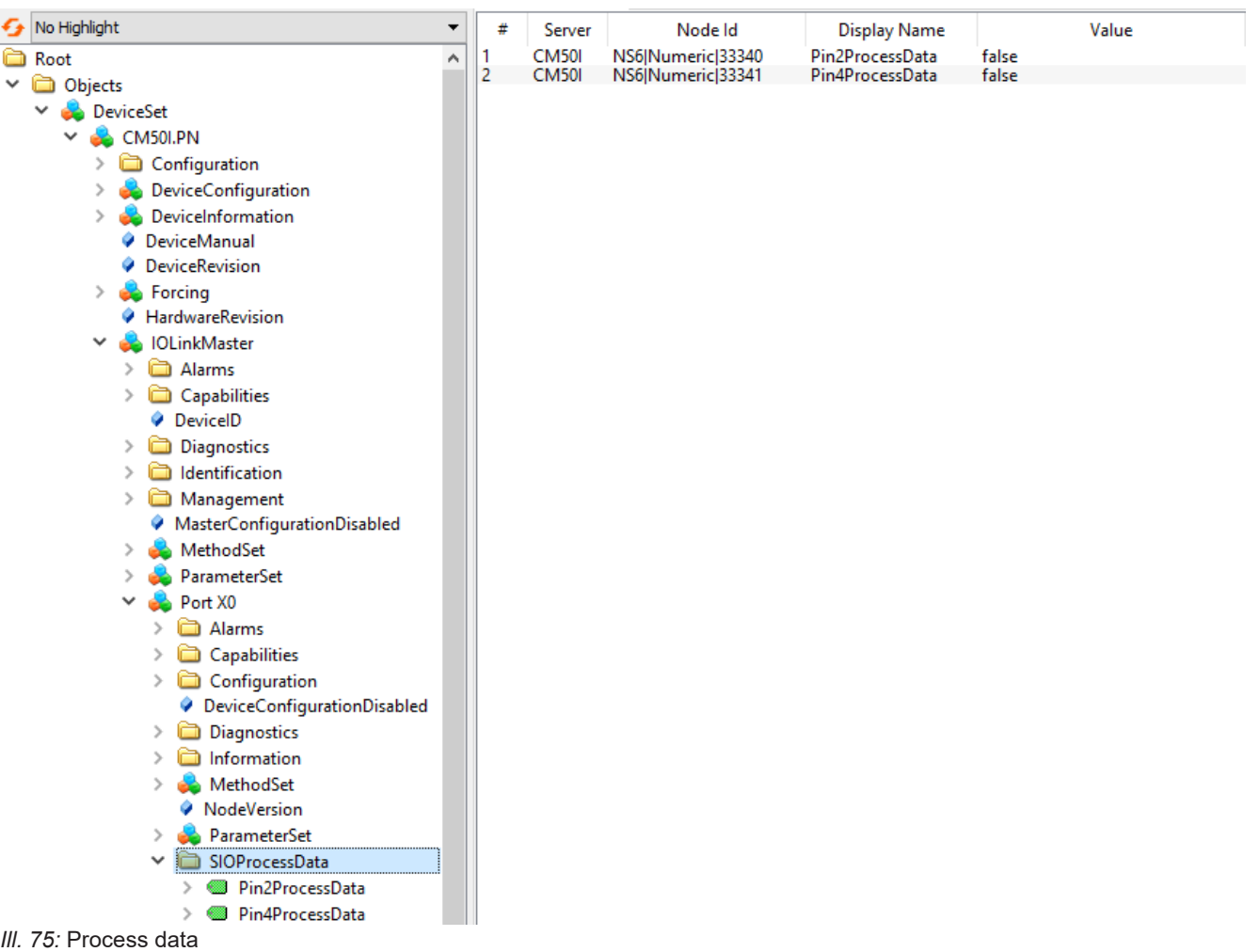

### **9.10.3.6 Measured values**

The *OPC UA* server provides nodes with calculated measured values. For example, in node *SumCurrentL* the *OPC UA* client can read in calculated total current of supply line 1.

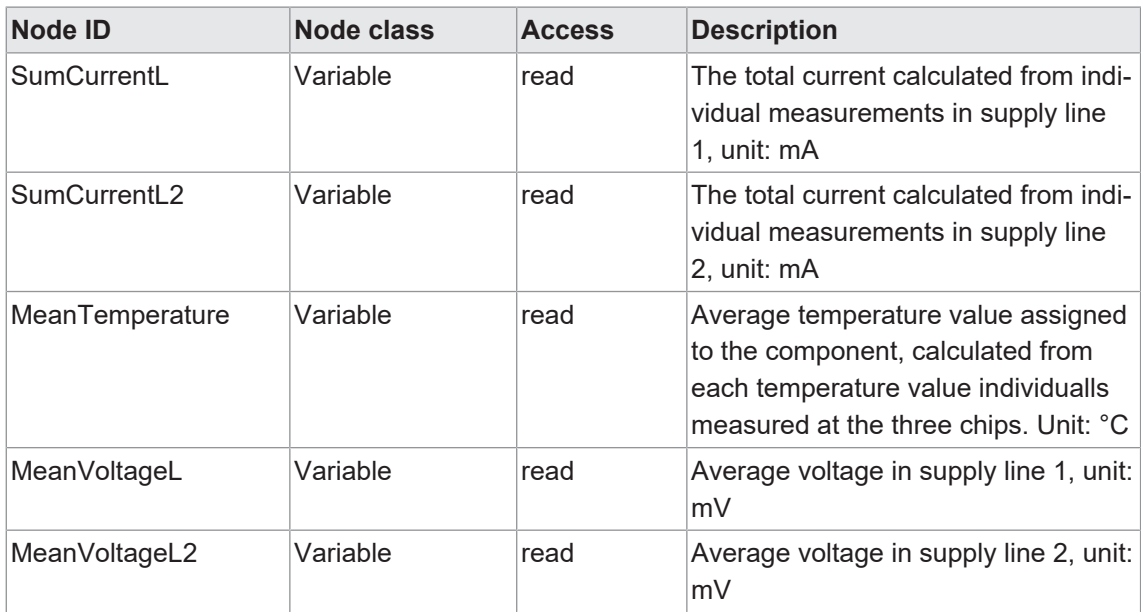

*Tab. 31:* Device-specific (calculated) measured values

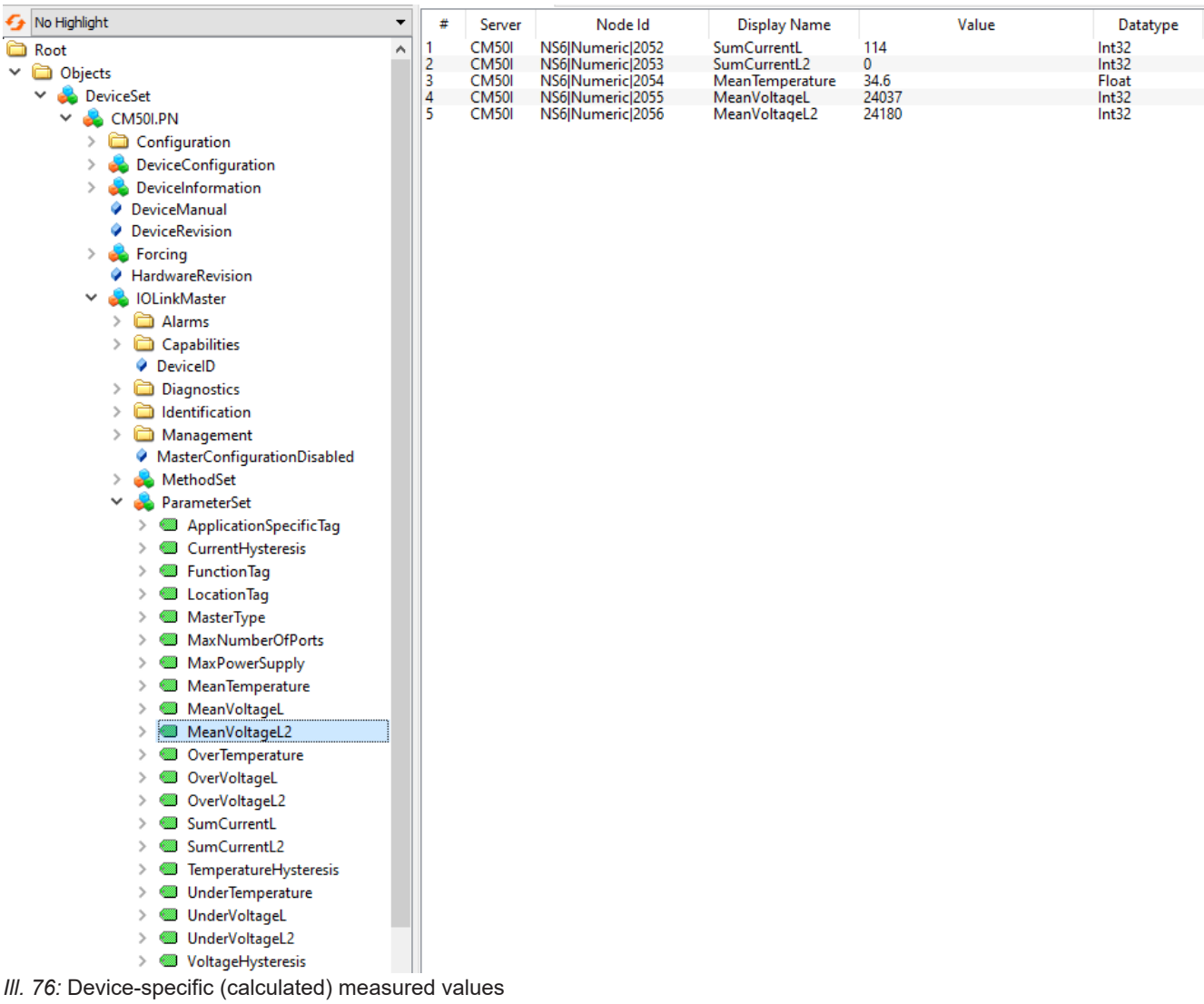

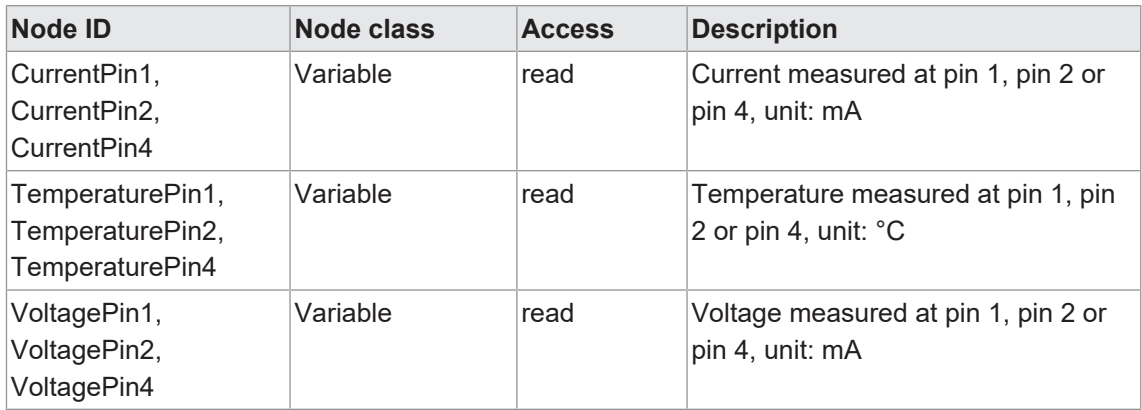

*Tab. 32:* Port specific measuring values

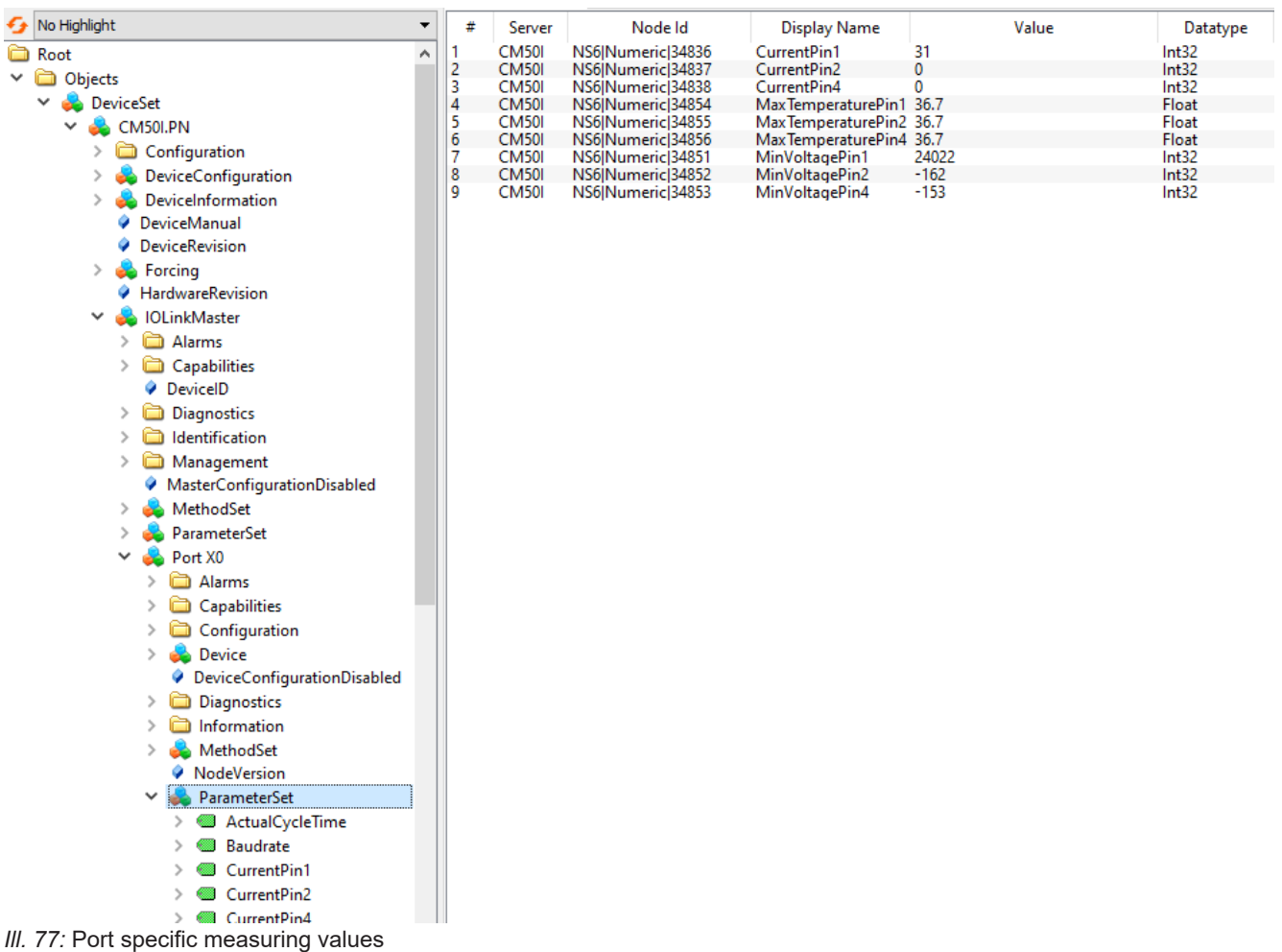

### **9.10.3.7 Diagnostic tools**

The *OPC UA* server provides nodes with diagnostic information. In node *DiagnosticsPin1*, the *OPC UA* client can read whether the device has identified presence of any over current at pin 1 of a port.

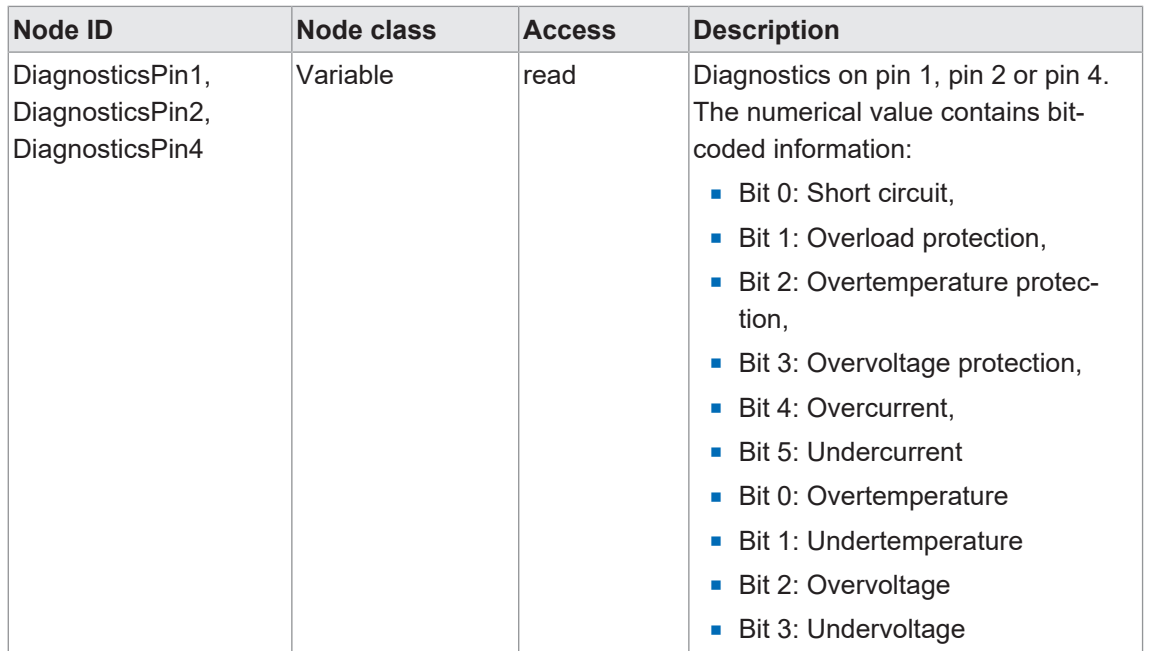

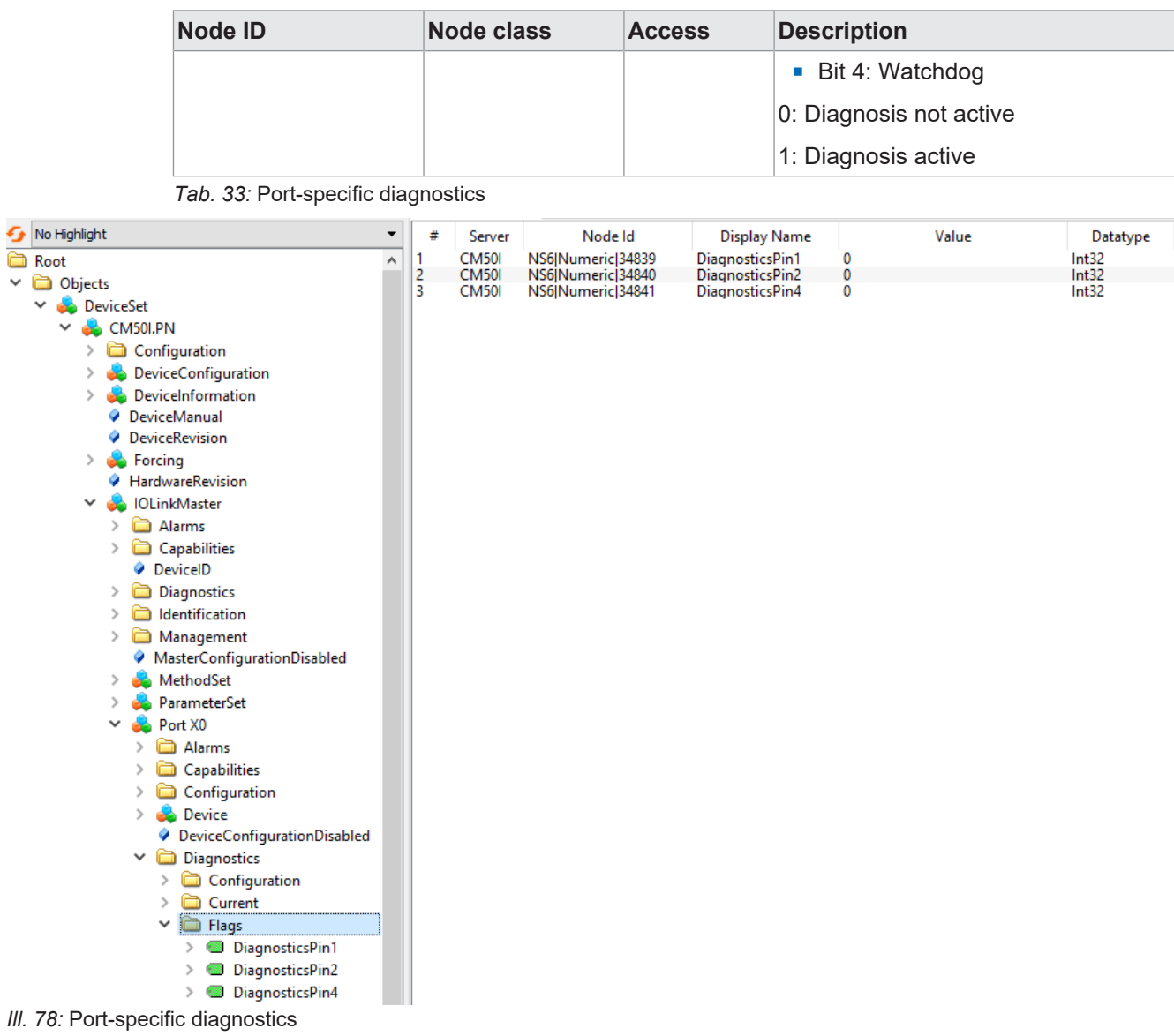

### **9.10.3.8 Statistics**

The *OPC UA* server provides nodes with statistical information. In node *MaxCurrentPin1*, the *OPC UA* client can read at pin 1 of a port the maximum measured current.

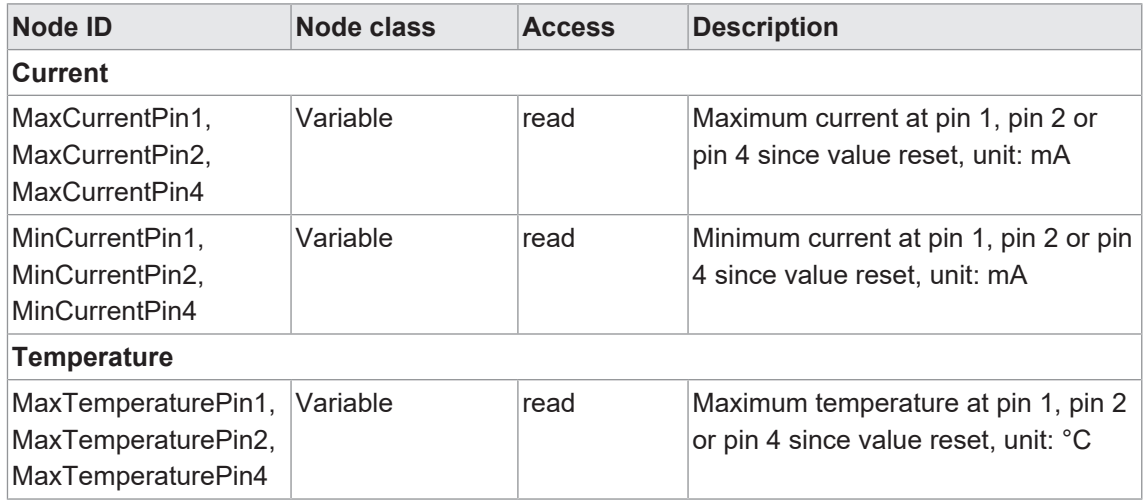
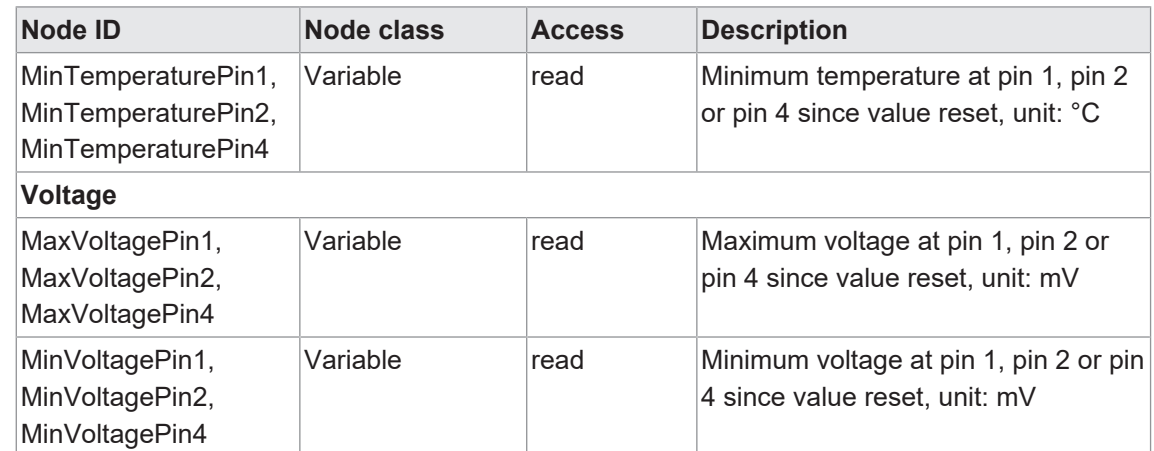

*Tab. 34:* Port specific statistical information

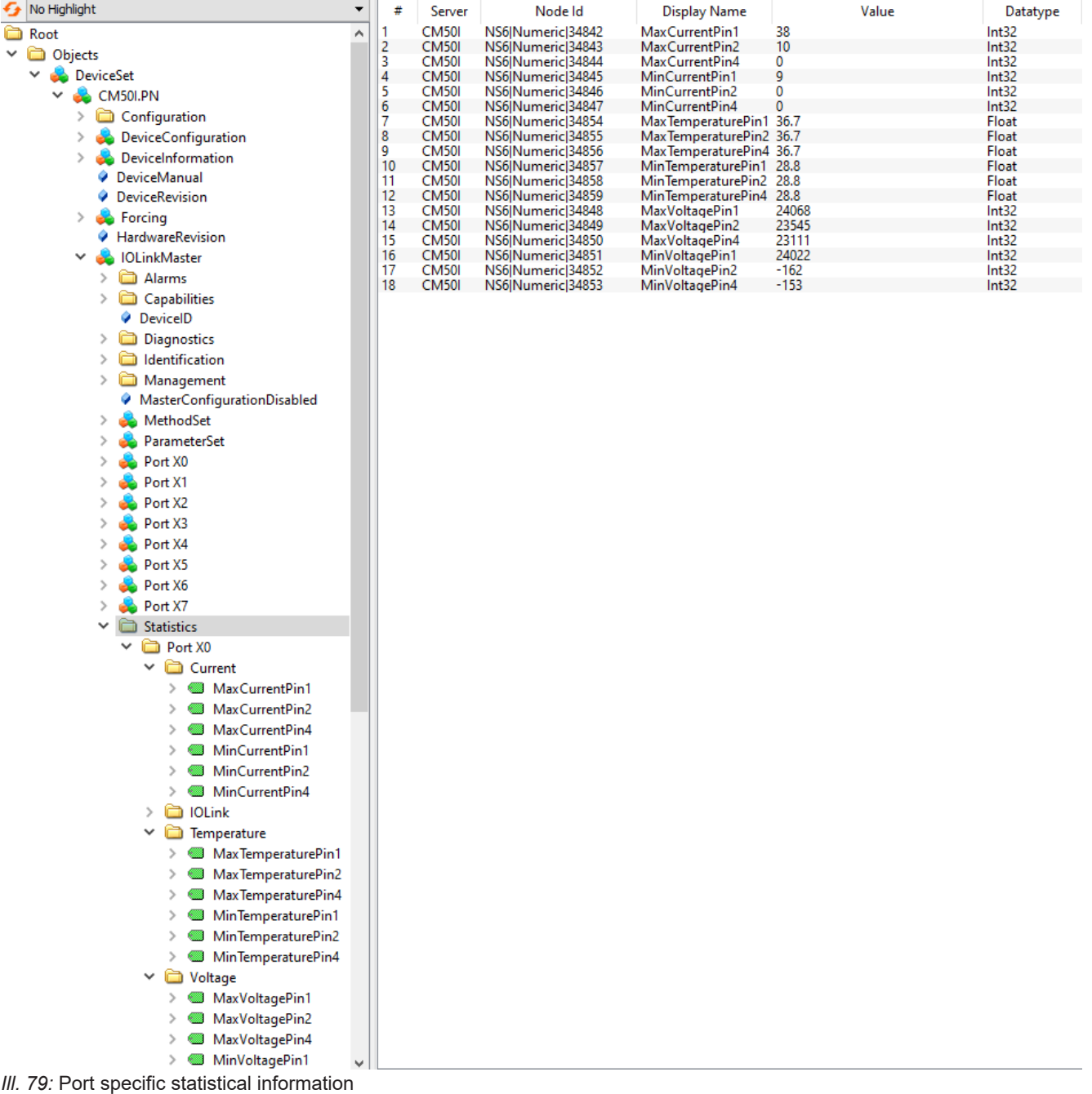

#### **9.10.3.9 NTP client configuration**

The *OPC UA* server provides nodes for NTP client configuration.

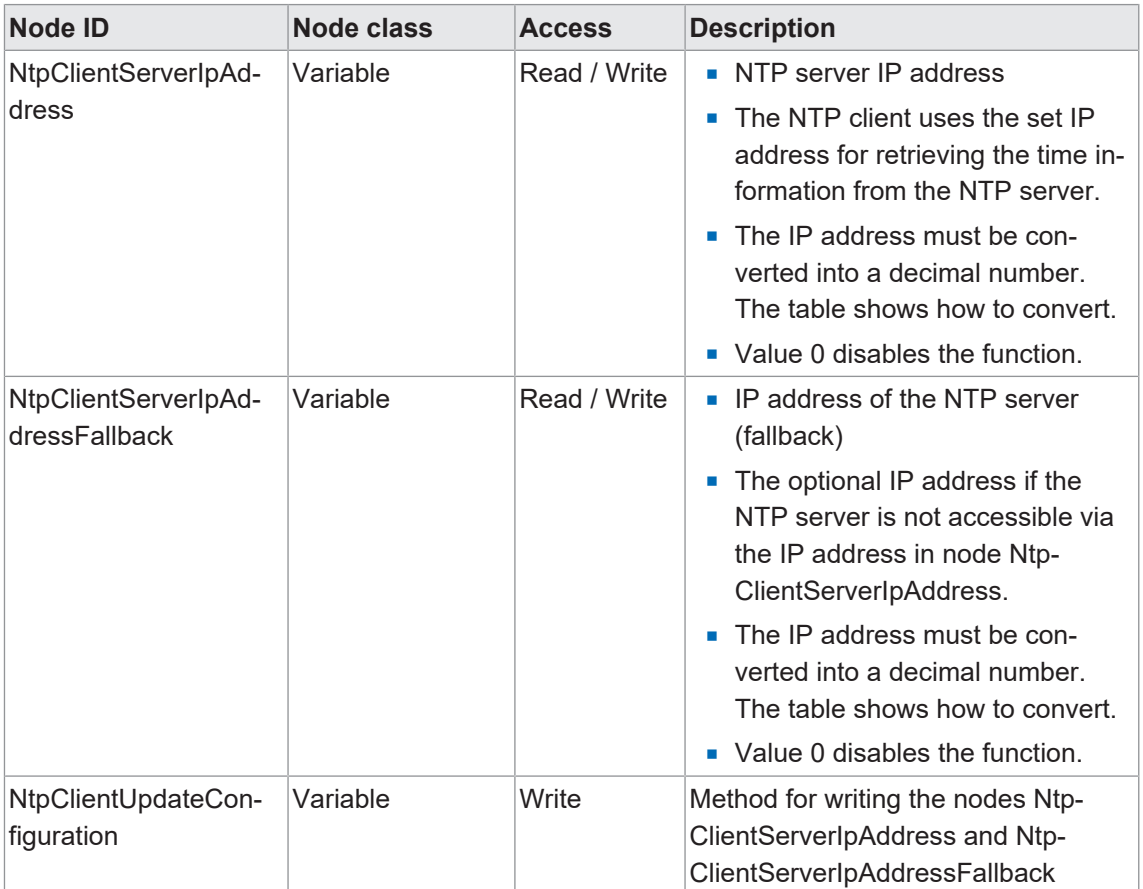

*Tab. 35:* NTP client configuration

The following formula is used to convert the IP address into a decimal number. Starting from an IP address in the format **A.B.C.D**:

 $((A * 256 + B) * 256 + C) * 256 + D = IP$  address converted into a decimal number

Example: IP address 192.53.103.108:

 $((192 * 256 + 53) * 256 + 103) * 256 + 108 = 3224725356$ 

#### **NTP server example**

NTP-Server ptbtime1.ptb.de of the German National Metrology Institute in Braunschweig with the IP address 192.53.103.108

Replacement NTP server (optional) is NTP server ptbtime2.ptb.de of the Physikalisch-Technische Bundesanstalt in Braunschweig with IP address 192.53.103.104

#### *Condition:*

- $\Rightarrow$  You have OPC UA client.
- $\Rightarrow$  You know user name and password and have write access.
- $\Rightarrow$  You know the IP Address of an NTP Server.
- $\Rightarrow$  You have converted the IP address of this NTP server into a decimal number, as described in chapter "NTP Client Configuration".
- $\Rightarrow$  Connection to the MVK device has already been established.

#### *Instruction:*

a) In window *Address Space* pen context menu: Root > Objects > *DeviceSet* > *[device name]* > *Configuration* > *NtpClient* > *NtpClientUpdateConfiguration*.

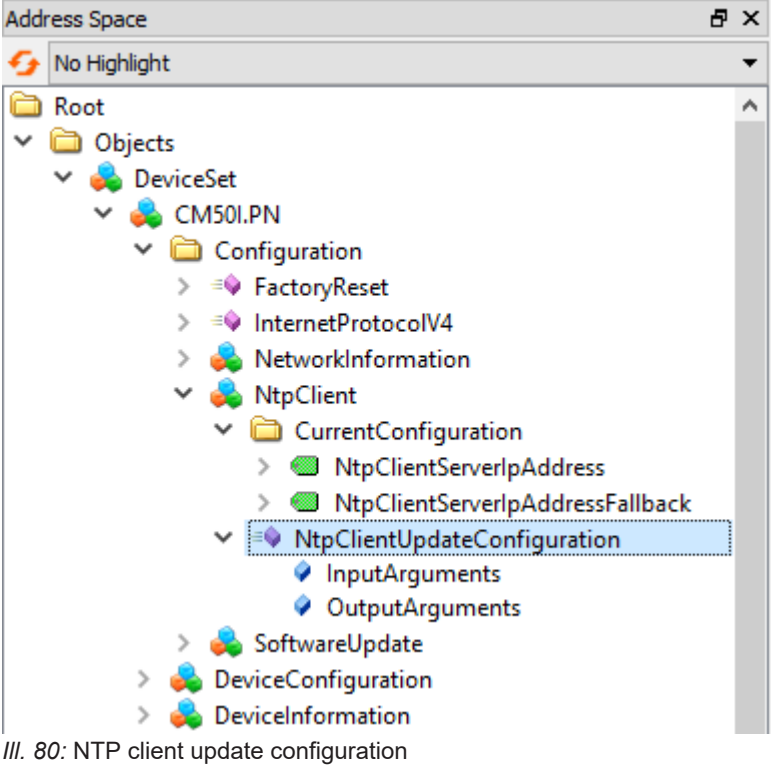

b) In the context menu, select *Call*.

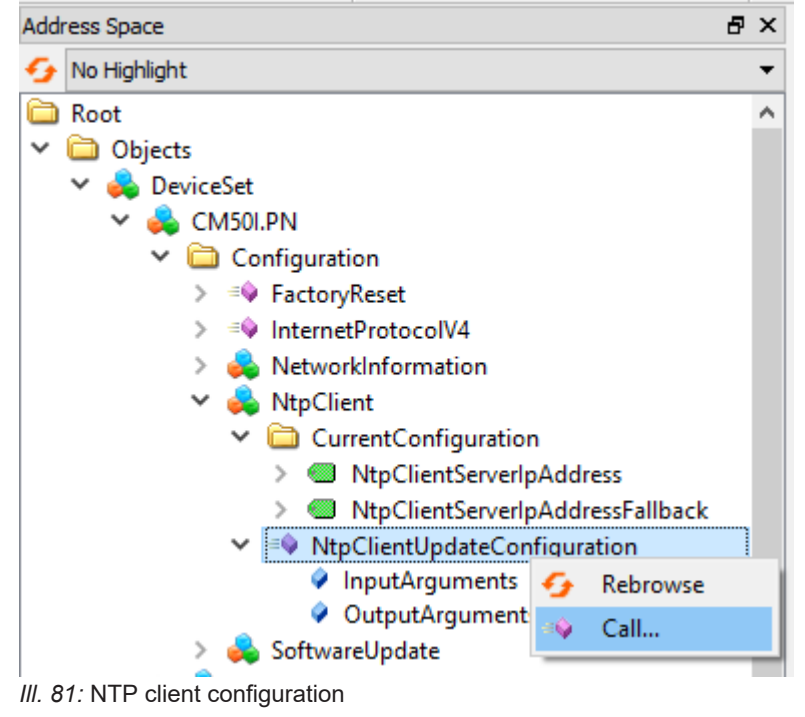

ü Dialog window *Call NtpClientUpdateConfiguration on NtpClient* pops up:

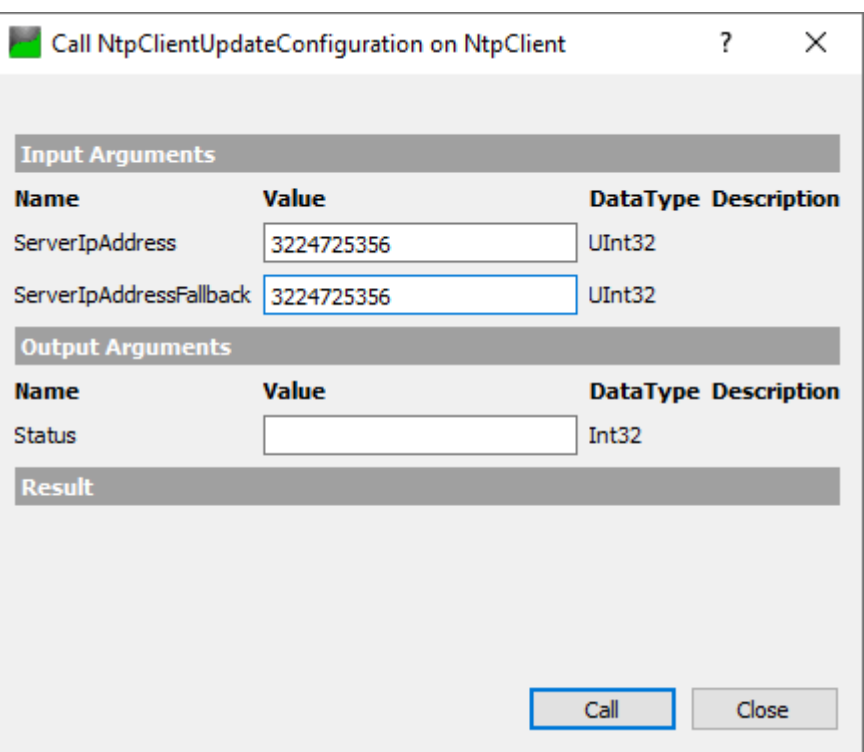

*Ill. 82:* Dialog window for NTP client configuration

- a) In the *Input Arguments* area, enter the value 3224725356 in the input field *ServerIpAddress* for the IP address of the NTP server.
- b) In the *Input Arguments* area, enter 3224725352 in the *ServerIpAddressFallback* input field for the IP address of the replacement NTP server.
- c) Click *Call*.

If the function call was successful, the output field to the right of the status in the *Output Arguments* area displays the value 0 . A green bar with the text Succeeded is displayed in the *Result* area.

Both variables *ServerIpAddress* and *ServerIpAddressFallback* are now set. The device receives the current time from the time server via NTP and synchronizes its internal time.

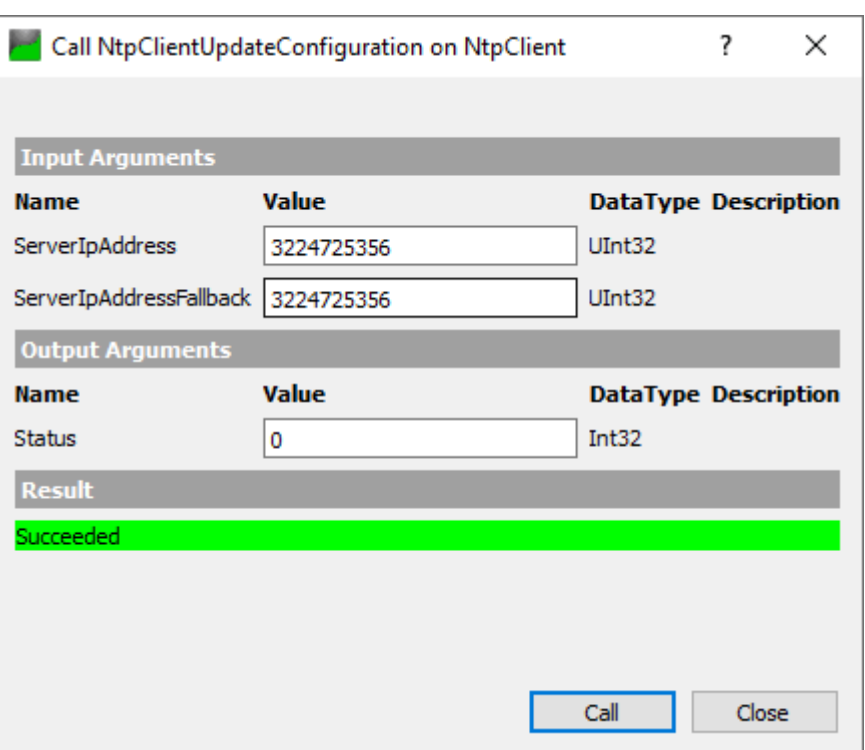

*Ill. 83:* Dialog window for NTP client configuration (successful)

# **10 Operation**

# **10.1 LED indicator**

The device provides clearly arranged indicators:

- $\blacksquare$  LED indicator inputs / outputs
- **Exercise LED indicator BUS**
- **E** LED indicator POWER
- Advanced LED indicator

The front LED indicators are correspondingly marked for clear assignment. Either indicated by continuous or flashing LEDs.

#### **10.1.1 LED assignment to channel and pin**

Each input and output is assigned an individual status indicator.

- <sup>n</sup> LED channel **0**X (X= port number) is assigned to **pin 4** .
- LED channel **1**X (X= port number) is assigned to **pin 2**.

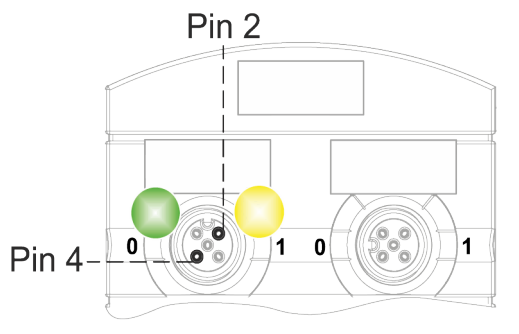

#### **10.1.2 LED flashing behavior**

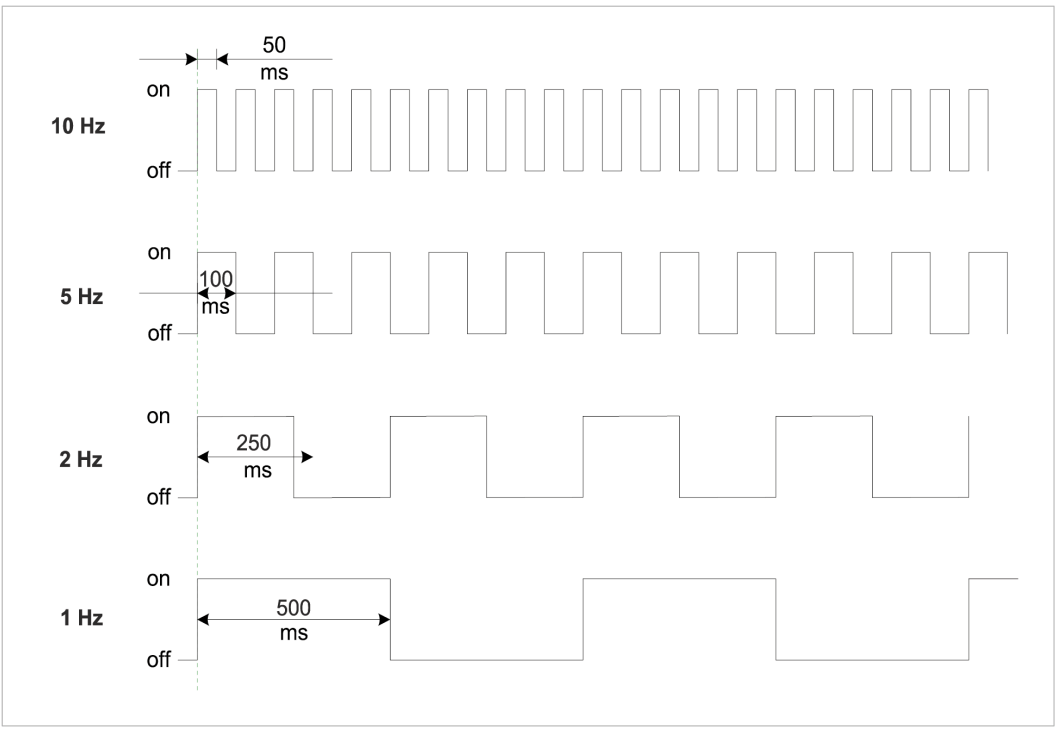

*Ill. 84:* LED flashing behavior

#### **10.1.3 LED indicator for inputs and outputs**

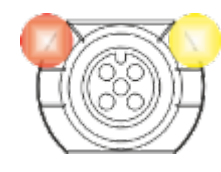

Each input and output is assigned an individual status indicator.

#### **Pin 2 digital input DI**

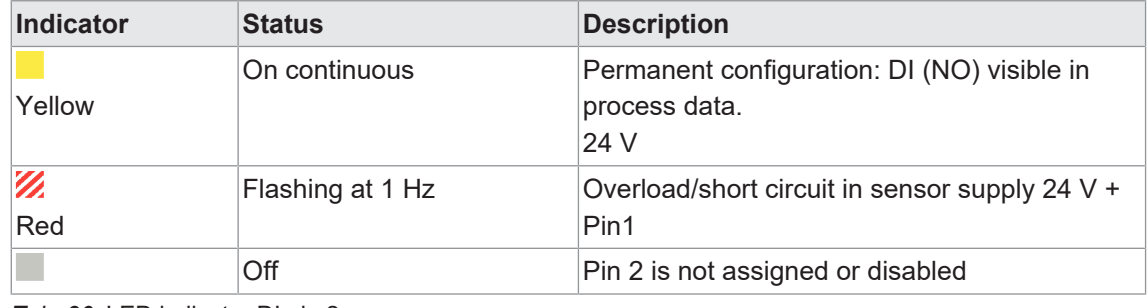

*Tab. 36:* LED indicator DI pin 2

#### **PIN 2 digital output DO**

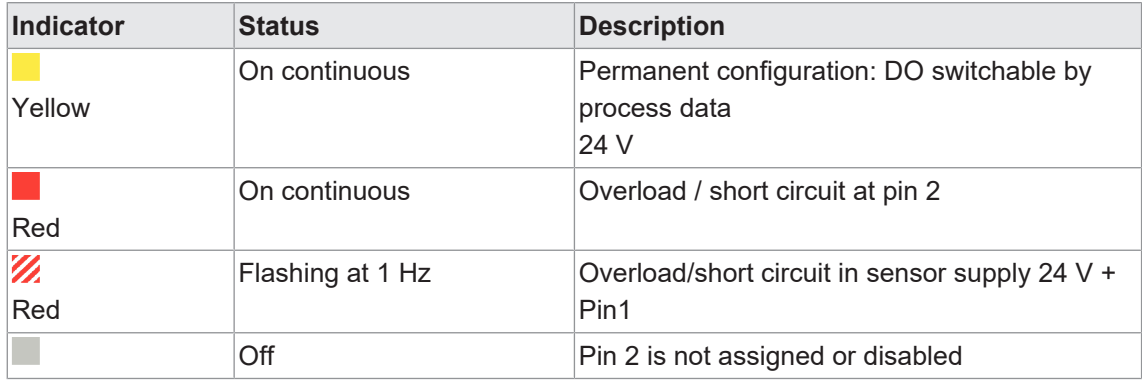

*Tab. 37:* LED indicator DO pin 2

#### **Error at the input or output**

In the event of error present at one of the inputs or outputs, the related LED at the M12 port will light up red.

#### **Pin 4 digital input DI**

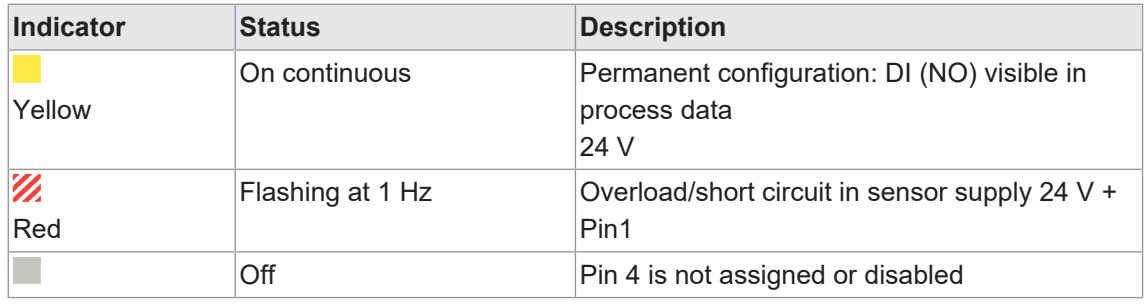

*Tab. 38:* LED indicator DI pin 4

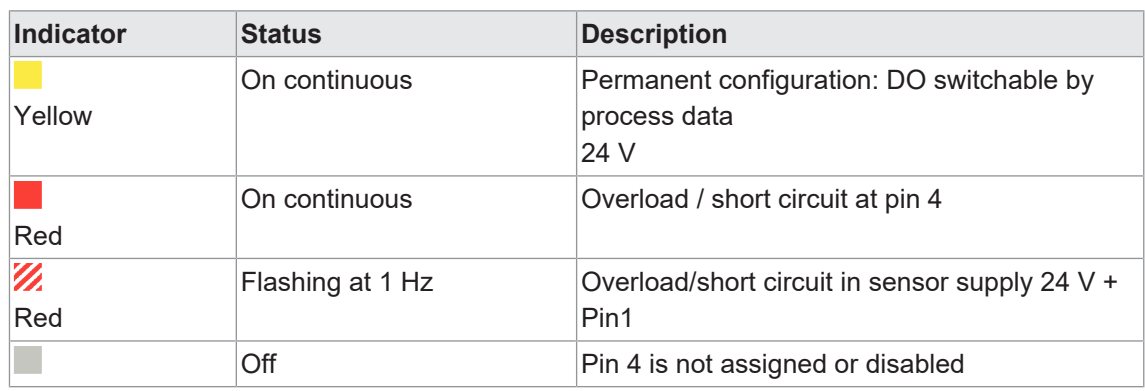

#### **PIN 4 digital output DO**

*Tab. 39:* LED indicator DO pin 4

#### **Pin 4 IO-Link mode**

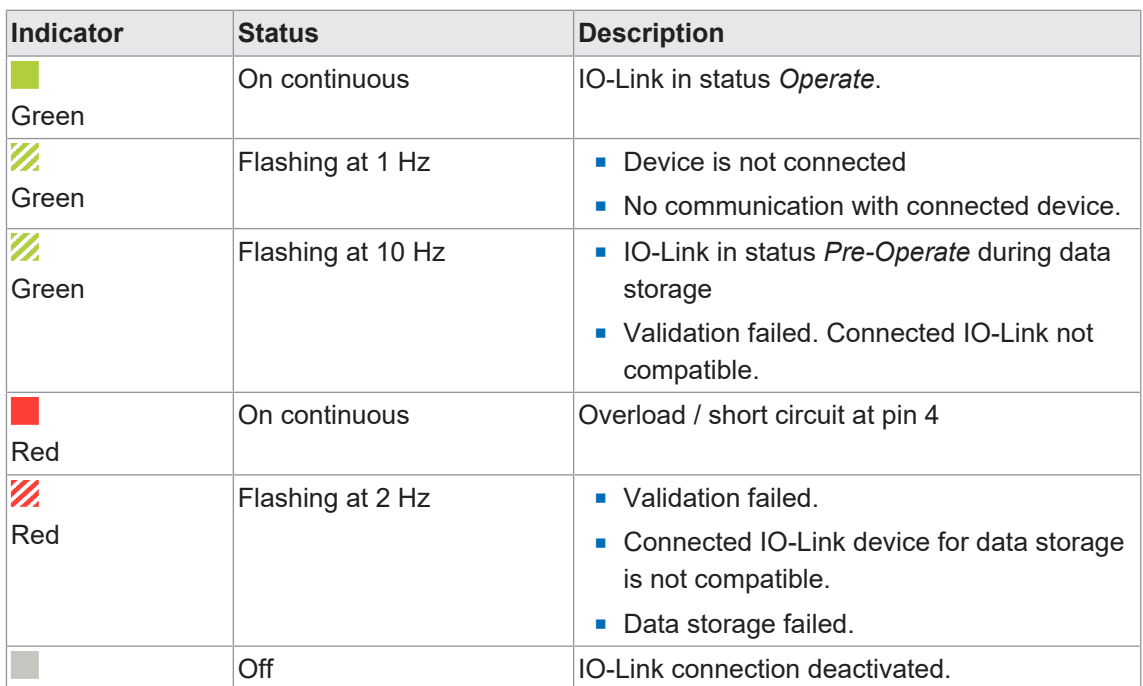

*Tab. 40:* LED indicator IO-Link mode Pin 4

## **10.1.4 BUS RUN- and CfgF LED**

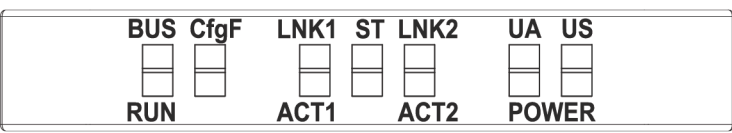

- **BUS RUN** indicates the bus status.
- **cfgF** shows PLC configuration satus.

#### **LED indicator BUS\_RUN**

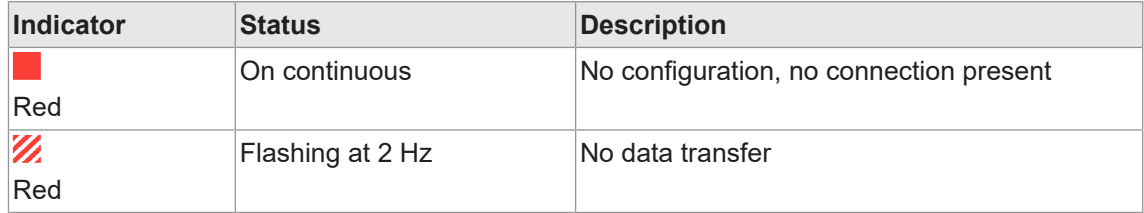

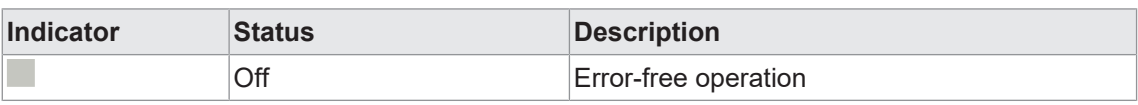

*Tab. 41:* LED indicator BUS\_RUN

#### **LED indicator CfgF**

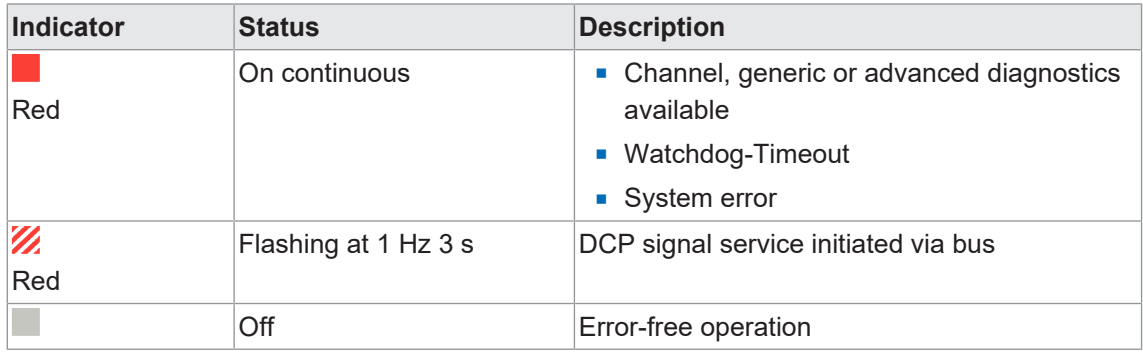

*Tab. 42:* LED indicator CfgF

#### **10.1.5 LED indicator LNK/ACT**

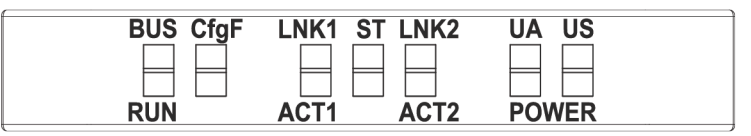

**EXECT LNK/ACT (Link/Activity) indicates the status of EtherCAT communication at each** port.

#### **LED indication LNK/ACT**

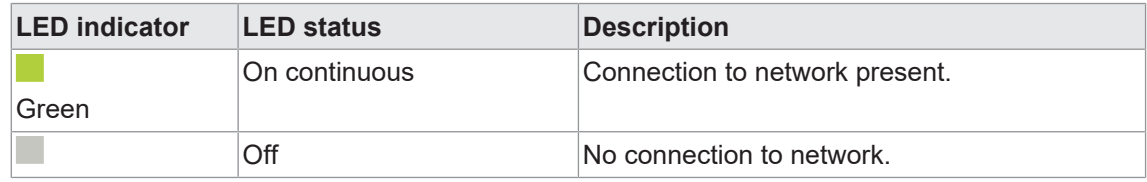

*Tab. 43:* LED indication LNK/ACT

#### **LED indicator ACT**

| <b>LED indicator</b> | <b>LED status</b> | <b>Description</b>                                        |
|----------------------|-------------------|-----------------------------------------------------------|
| Yellow               | Flashing          | Device is transmitting / receiving Ethernet<br>frames     |
|                      | Off               | The device is transmitting /receiving Ethernet<br>Iframes |

*Tab. 44:* LED indicator ACT

#### **LED indicator off**

This is what to do:

#### *Instruction:*

 $\triangle$  Check the line connections.

#### **10.1.6 LED status indicator**

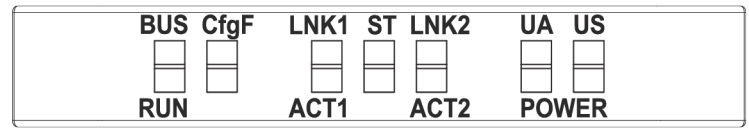

**n** ST indicates the overall device status.

#### **LED indicator ST**

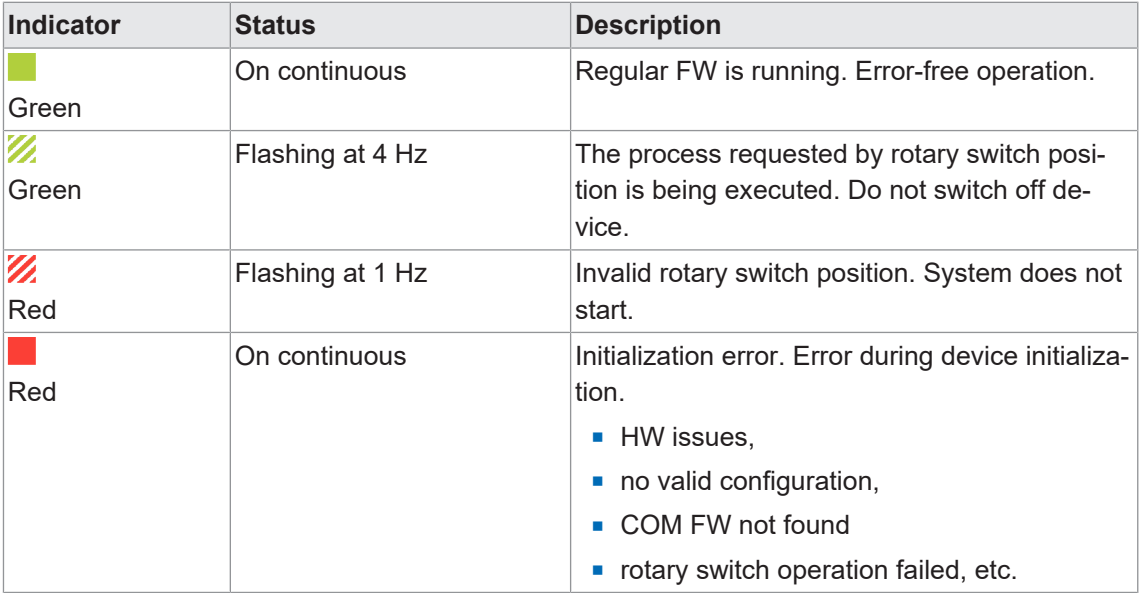

*Tab. 45:* LED indicator ST

#### **LED indicator flashing red**

This is what to do:

#### *Instruction:*

- a) Select a valid position.
- b) Restart device.

#### **10.1.7 LED-Anzeige POWER US and UA**

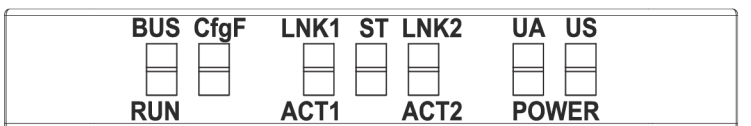

The power LEDs indicate the supply status

- **uDA** actuator voltage
- **uS** operating voltage

#### **LED indicator POWER US**

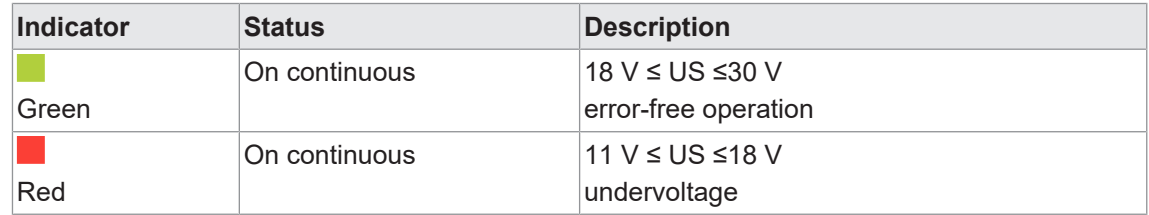

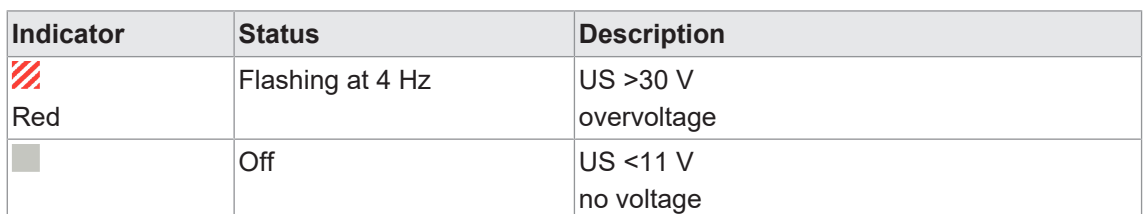

*Tab. 46:* LED indicator POWER US

#### **LED indicator POWER UA**

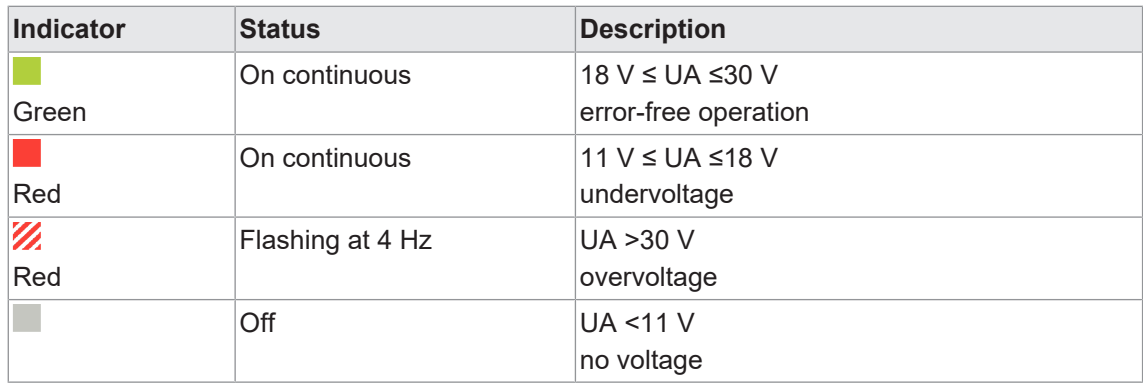

*Tab. 47:* LED indicator POWER UA

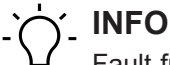

Fault-free operation is no longer guaranteed at US <18 V.

#### **10.1.8 Advanced LED indicator**

#### h

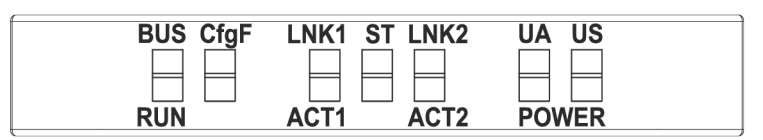

#### **Device identification**

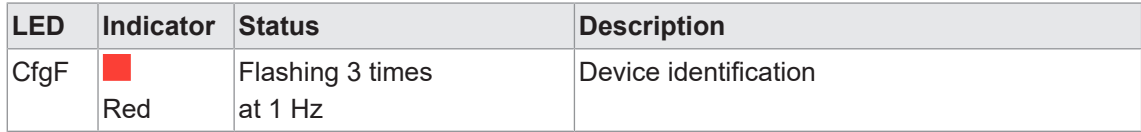

*Tab. 48:* Advanced LED indicator, device identification

# **10.2 PROFINET Diagnostics**

#### **Alarm**

*CM50I* transmits diagnostic information in the form of alarms based on *PROFINET* specification V2.3.

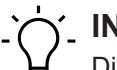

# **INFO**

Diagnostics are signaled to the PLC in form of **inbound** or **outbound** alarms. For short-time alarms we recommend diagnstocis buffer at the PLC. Such diagnostic buffer allows for later evaluation of alarm details. If the PLC does not feature a diagnostics buffer it should be provided in the form of application software.

#### **10.2.1 Device-specific diagnostic messages**

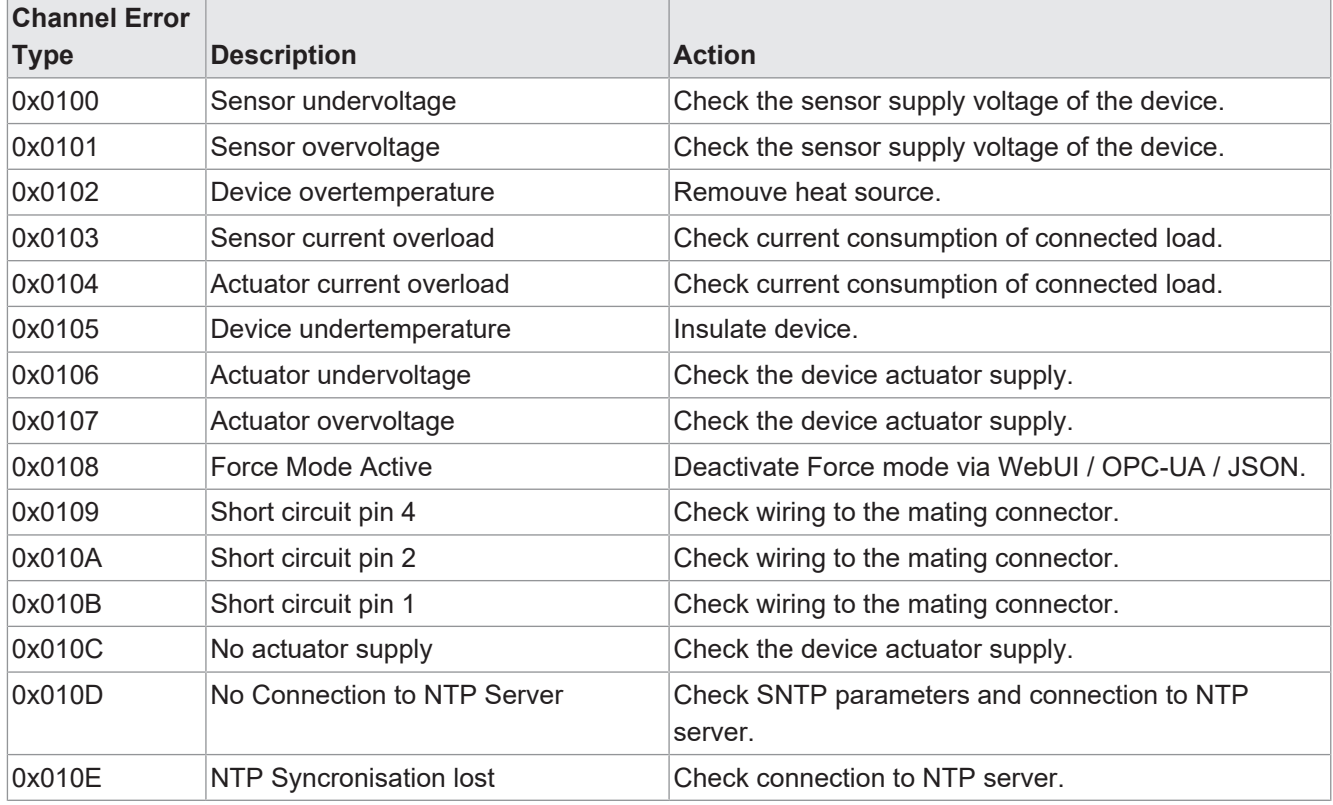

*Tab. 49:* Device-specific diagnostic messages - error types, description and remedies

#### **10.2.2 Diagnostic messages at IO-Link ports via IODD**

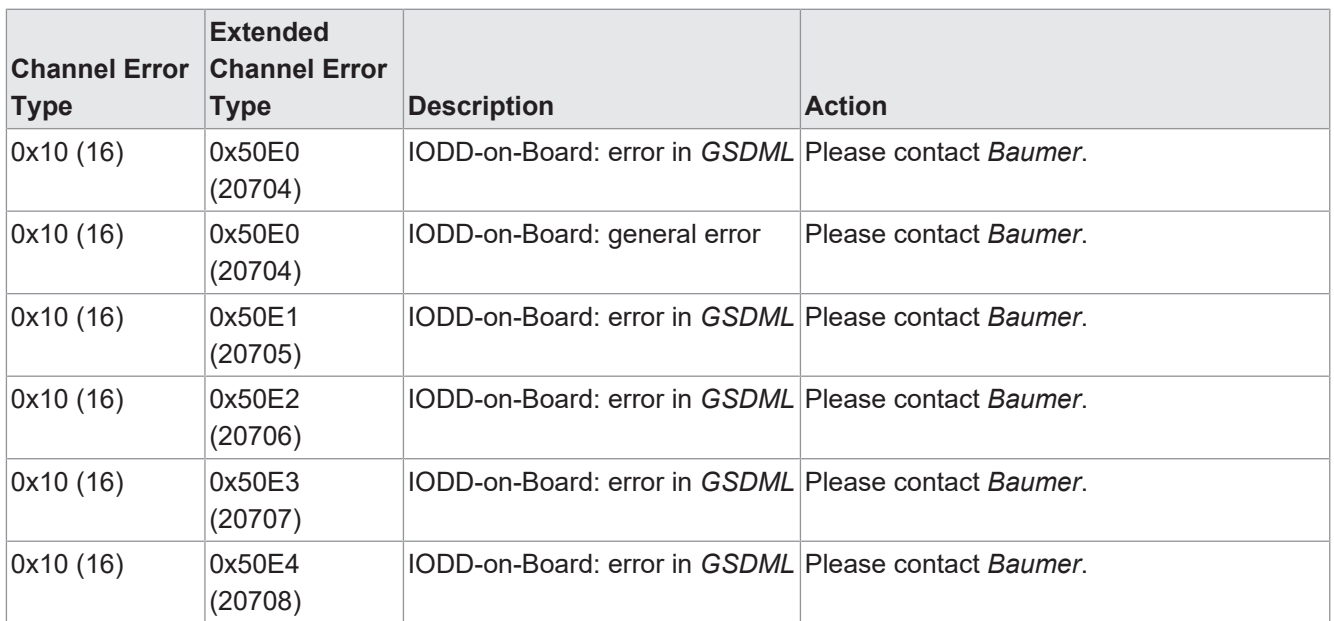

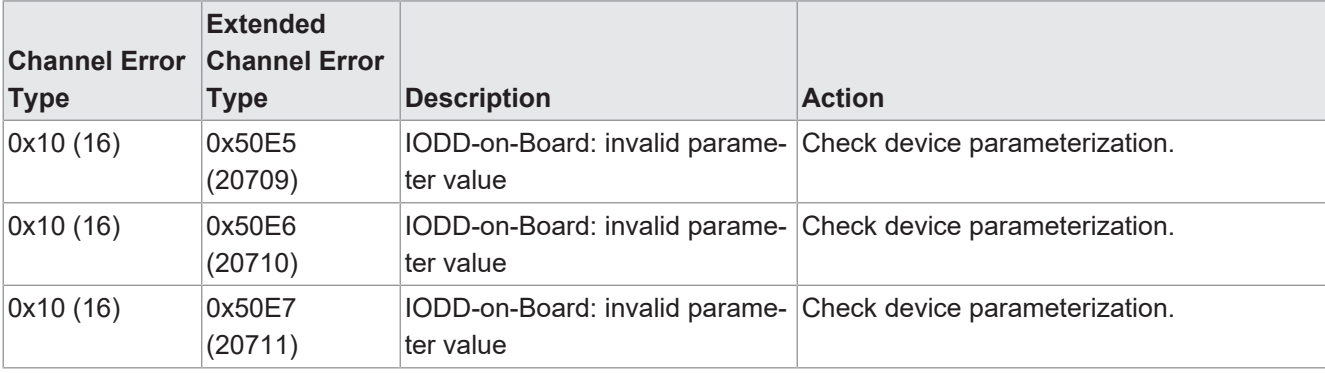

*Tab. 50:* Diagnostic messages at IO-Link ports via IODD – error types, meaning and action

#### **10.2.3 Diagnostic messages at IO-Link ports**

#### **10.2.3.1 According to IO-Link integration guideline Edition 2**

The listed diagnostics is available if the parameter for IO-Link event integration *Parameter 16* is set to *According to IO-Link integration guideline Edition 2*.

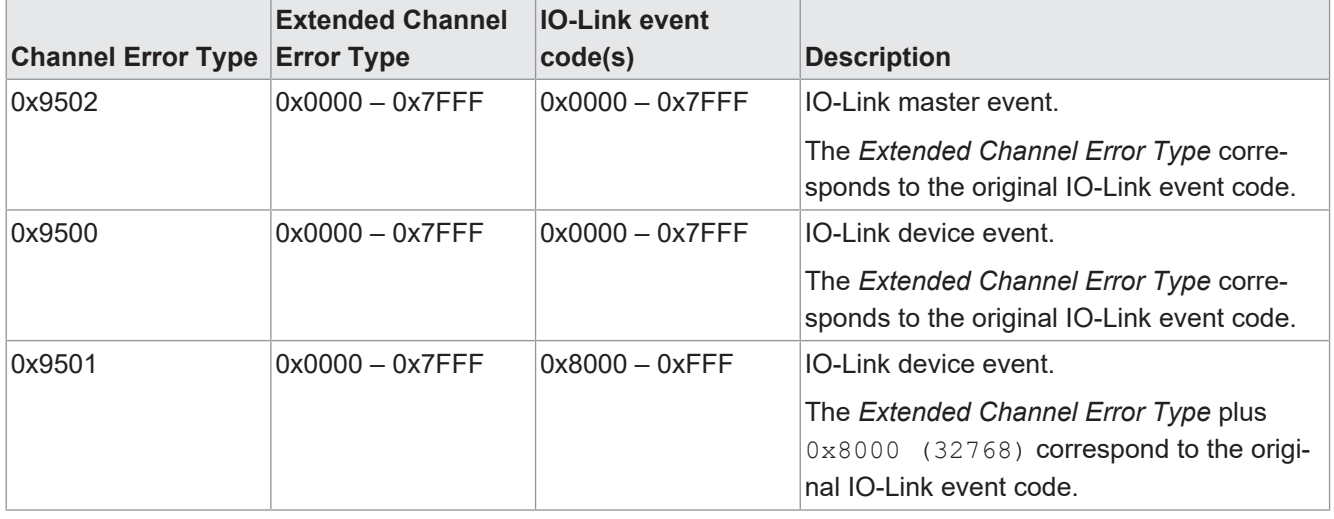

*Tab. 51:* Diagnostic messages at IO-Link ports, according to IO-Link integration guideline Edition 2

# **INFO**

The meaning of the IO-Link event codes can be found in the Profinet specification IO-Link Integration - Edition 2, Version 1.1 (IO-Link-Integration-for-PROFINET\_Ed2\_2832\_V11\_Feb20.pdf) or in the document IO-Link Interface and System, V1.1.3 (IOL-Interface-Spec\_10002\_V113\_Jun19.pdf) of the IO-Link community.

# **11 Web server**

The web server is a graphical tool with which you can obtain information about the device quickly and intuitively.

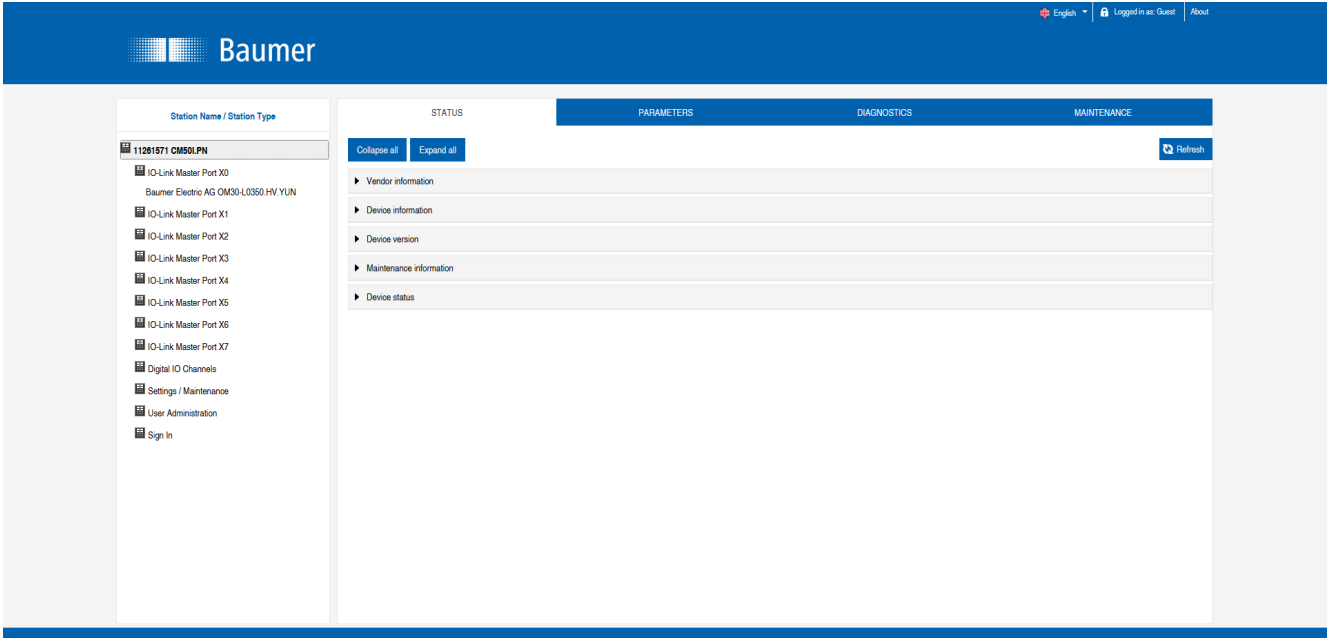

*Ill. 85:* Web server

**INFO**

The devices shown in the screenshots serve as examples.

# **11.1 Starting the web server**

#### *Condition:*

ð The current versions of the following browsers with HTML5 and ES5 are supported: *Mozilla Firefox*, *Microsoft Edge*, *Google Chrome*.

#### *Instruction:*

- a) Start the web browser.
- b) Enter the device IP address in the web browser.

#### *Result:*

 $\checkmark$  The start screen of the web server is the **Status** page.

# **11.2 Access and login**

#### **Username and password**

#### *Instruction:*

• Enter the login data for user name and password at the first start: User name <admin> Password <private>

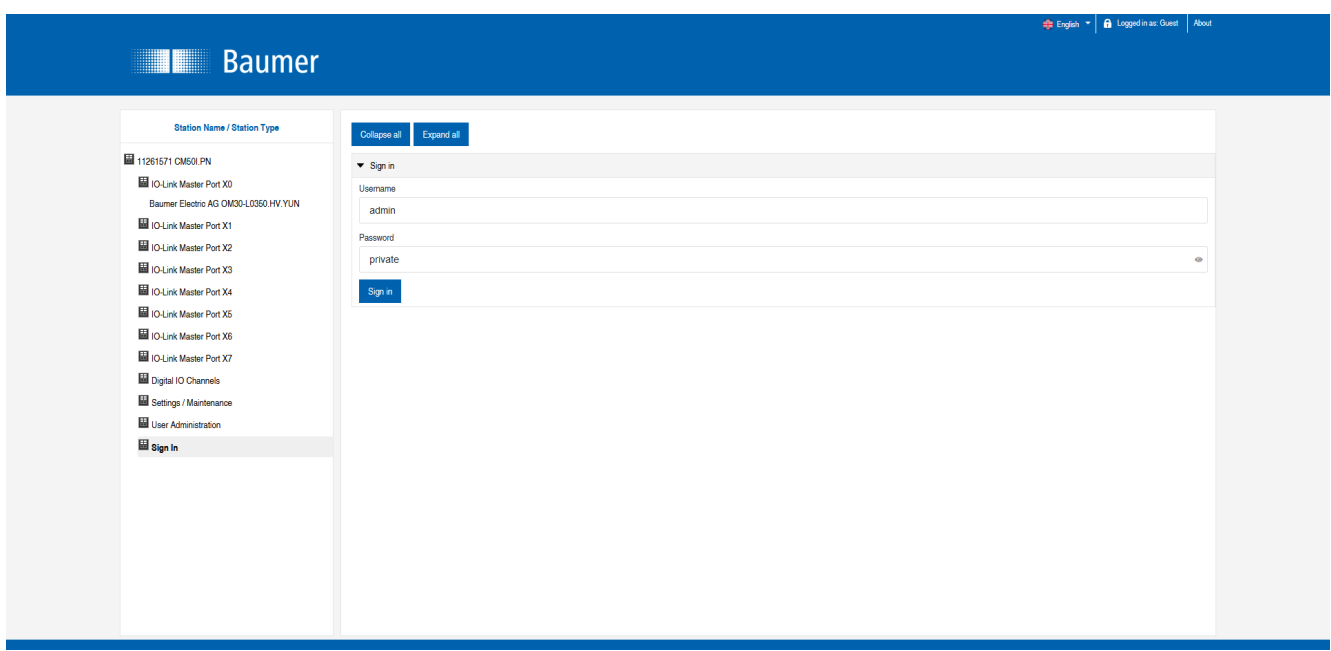

#### **Change password**

# **NOTICE**

### **Ensure data security!**

a) Change username and password after first login and after every restore default.

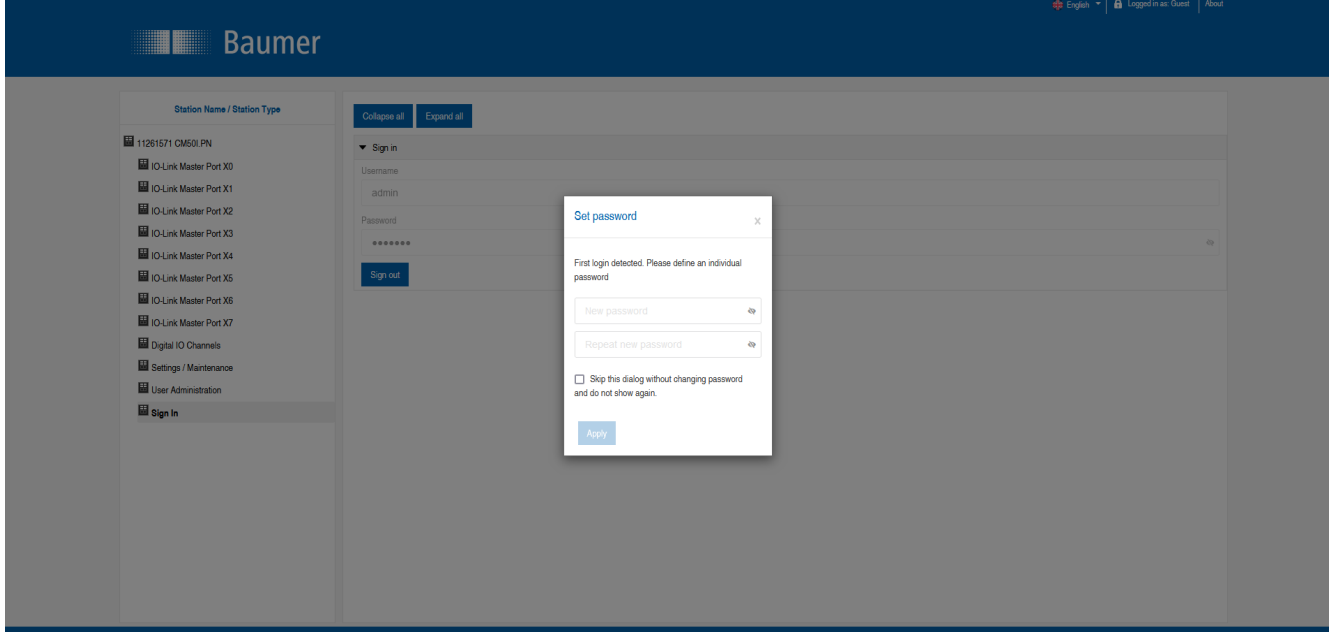

# **11.3 Initial screen**

#### **Operating areas**

The web server provides 4 operating areas.

|                                                                                                    |                                                                                                    | $\overline{2}$         |                    | 4<br>About 1 About<br>English           |  |
|----------------------------------------------------------------------------------------------------|----------------------------------------------------------------------------------------------------|------------------------|--------------------|-----------------------------------------|--|
| <b>Baumer</b><br>Station Name Station Type<br>圖 11261571 CM50I.PN<br><b>ID-Link Master Port X0</b><br>Baumer Electric AG OM30-L0350.HV.YUN<br>ID-Link Master Port X1<br><b>ID IO-Link Master Port X2</b><br>ID-Link Master Port X3<br>ID-Link Master Port X4<br>ID-Link Master Port X5<br>ID-Link Master Port X6<br>ID-Link Master Port X7<br>Digital IO Channels<br>Settings / Maintenance<br>User Administration<br>Sign In | <b>STATUS</b><br>Collapse all Expand all<br>$\blacktriangleright$ Vendor information<br>$\blacktriangleright$ Device information<br>Device version<br>$\blacktriangleright$ Maintenance information<br>$\blacktriangleright$ Device status | <b>PARAMETERS</b><br>3 | <b>DIAGNOSTICS</b> | <b>MAINTENANCE</b><br><b>C2</b> Refresh |  |

*Ill. 86:* Operating areas

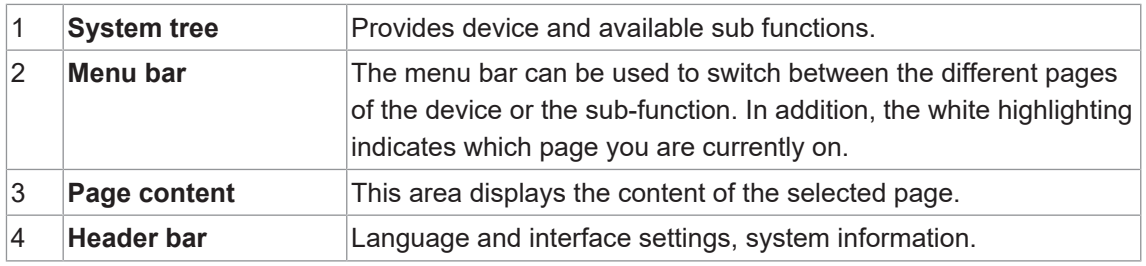

# **11.4 Menu bar**

The first line in the system tree provides device with article number and product name.

The menu bar comprises the following menu items:

- <sup>n</sup> *Status*
- <sup>n</sup> *Parameter*
- **n** Diagnostic tools
- **Preventive maintenance**

|                                                                |                            |            |                    | # English v   A Logged in as: Guest   About |  |
|----------------------------------------------------------------|----------------------------|------------|--------------------|---------------------------------------------|--|
| <b>Baumer</b>                                                  |                            |            |                    |                                             |  |
| <b>Station Name / Station Type</b>                             | <b>STATUS</b>              | PARAMETERS | <b>DIAGNOSTICS</b> | <b>MAINTENANCE</b>                          |  |
| 11261571 CM50LPN                                               | Expand all<br>Collapse all |            |                    | <b>T2</b> Refresh                           |  |
| ID-Link Master Port XO<br>Baumer Electric AG OM30-L0350.HV.YUN | > Vendor information       |            |                    |                                             |  |
| ID IO-Link Master Port X1                                      | Device information         |            |                    |                                             |  |
| ID IO-Link Master Port X2                                      | Device version             |            |                    |                                             |  |
| ID IO-Link Master Port X3<br>ID-Link Master Port X4            | Maintenance information    |            |                    |                                             |  |
| ID-Link Master Port X5                                         | Device status              |            |                    |                                             |  |
| IO-Link Master Port X6                                         |                            |            |                    |                                             |  |
| ID-Link Master Port X7                                         |                            |            |                    |                                             |  |
| Digital IO Channels<br>Settings / Maintenance                  |                            |            |                    |                                             |  |
| User Administration                                            |                            |            |                    |                                             |  |
| 圖 Sign In                                                      |                            |            |                    |                                             |  |
|                                                                |                            |            |                    |                                             |  |
|                                                                |                            |            |                    |                                             |  |
|                                                                |                            |            |                    |                                             |  |
|                                                                |                            |            |                    |                                             |  |
|                                                                |                            |            |                    |                                             |  |
|                                                                |                            |            |                    |                                             |  |

*Ill. 87:* Menu bar

#### **11.4.1 STATUS menu**

The *Status* menu item contains the following sub-items:

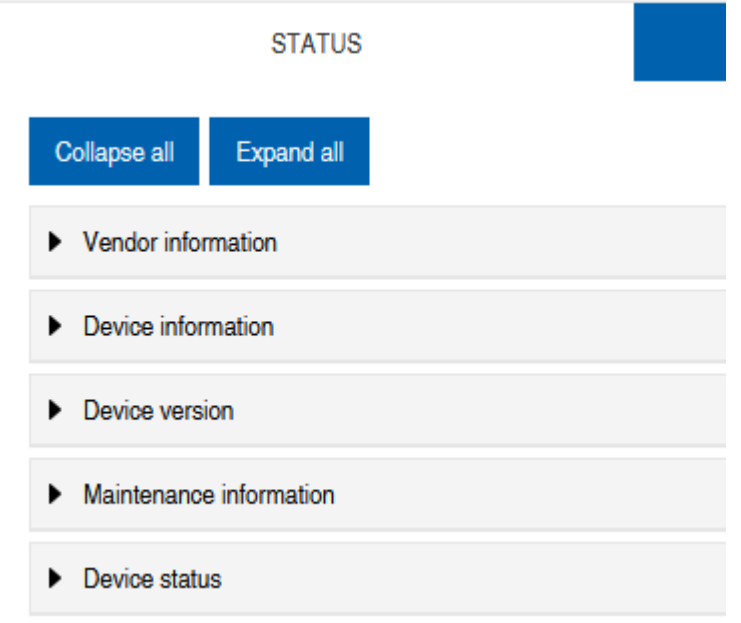

*Ill. 88: Status* menu item

#### **Manufacturer information**

*Manufacturer information* displays the following information:

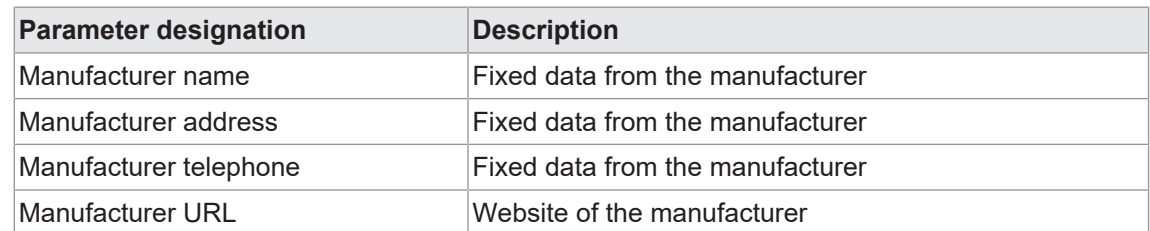

#### **Device information**

*Device information* displays the following information:

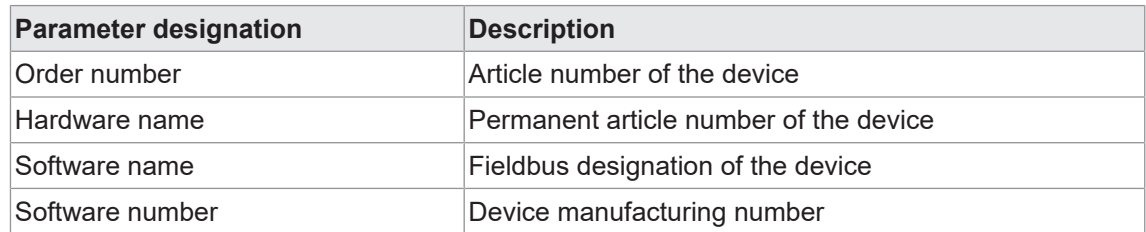

#### **Device version**

*Device version* displays the following information:

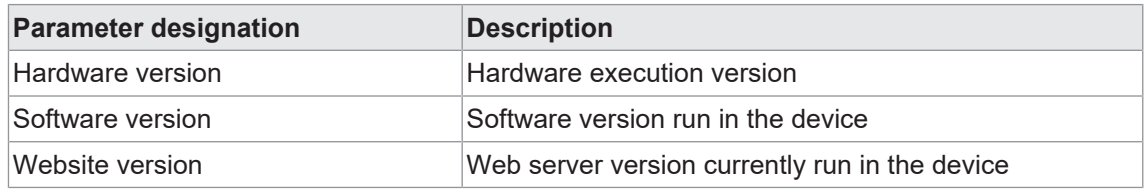

#### **Maintenance information**

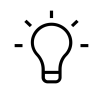

# **INFO**

Maintenance information is read only. The fields are entered or changed via *Settings/Maintenance* | *Maintenance information*.

*Maintenance information* provides the following information:

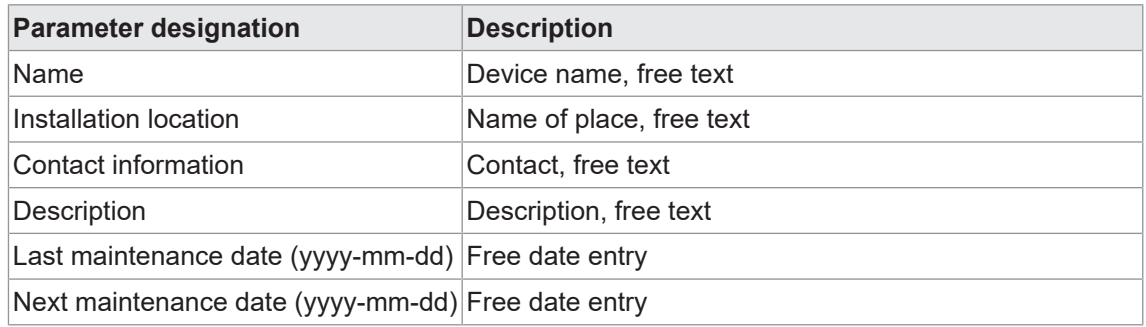

#### **IO-Link device information**

*IO-Link device information* displays the following information:

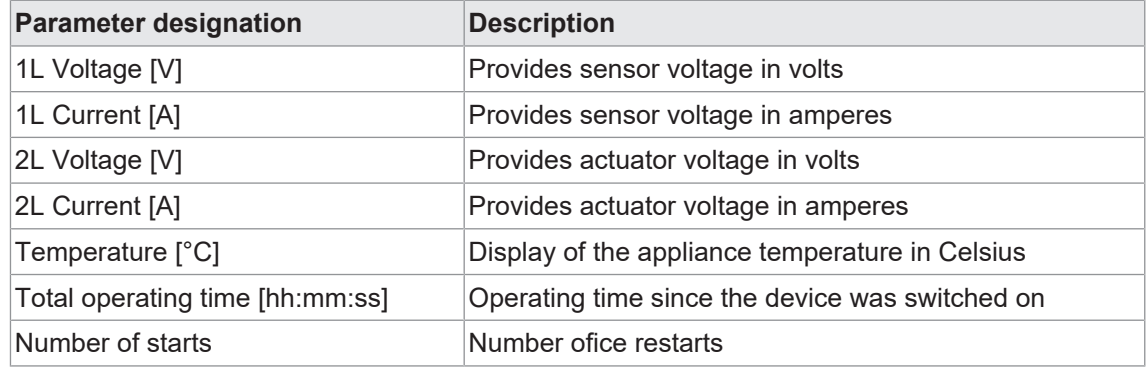

#### **11.4.2 Menu PARAMETERS**

The *Parameters* menu item contains the following sub-items:

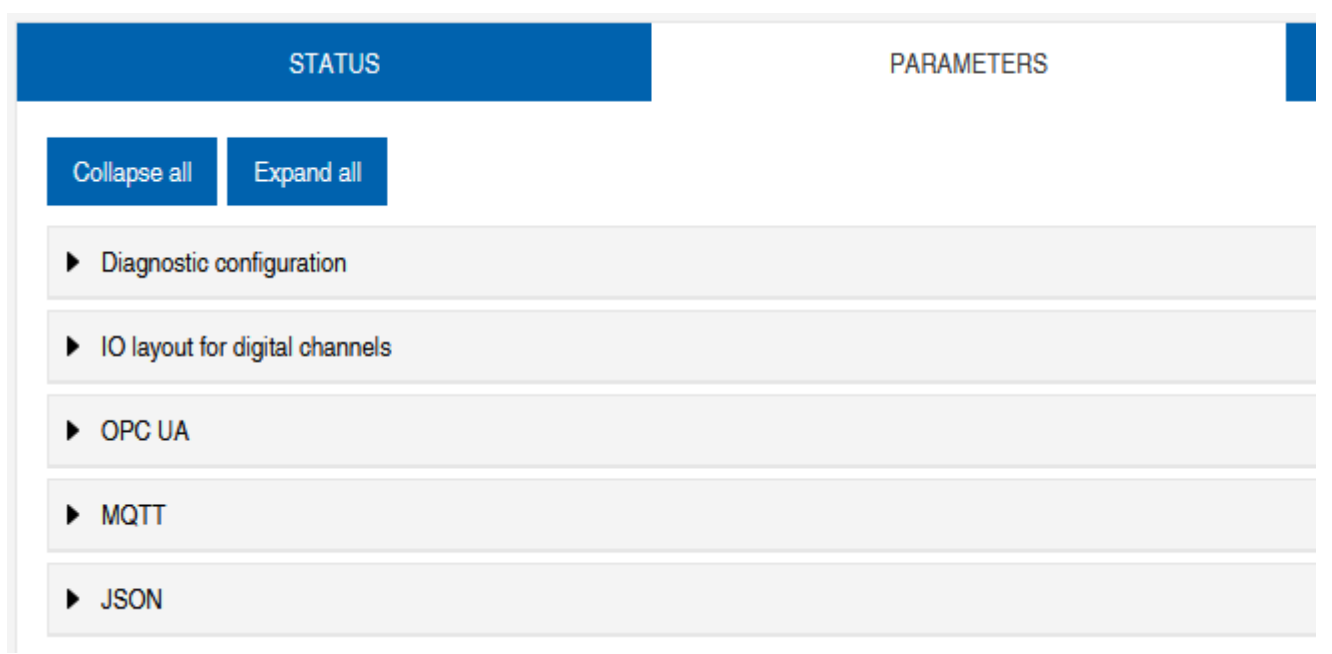

*Ill. 89: Parameter* menu

#### **OPC UA**

Users with admin and operator rights can change settings and enter the OPC UA port number. Guest users with read rights only.

**OPC UA** displays the following information:

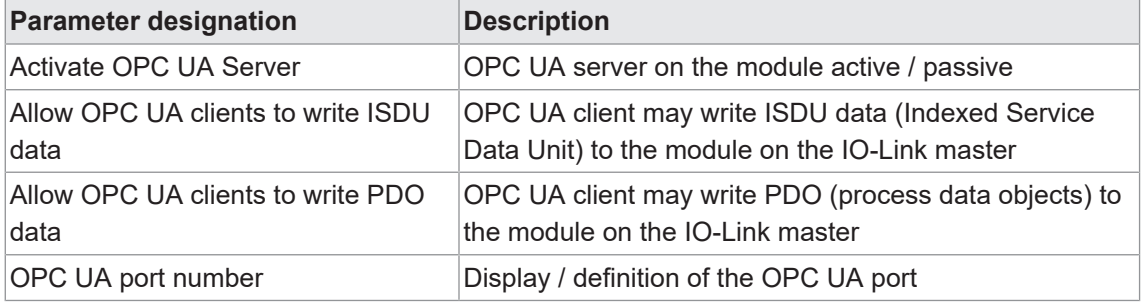

#### **MQTT**

Users with admin and operator rights can change settings and enter the IP address of the MQTT server. Guest users with read rights only.

*MQTT* displays the following information:

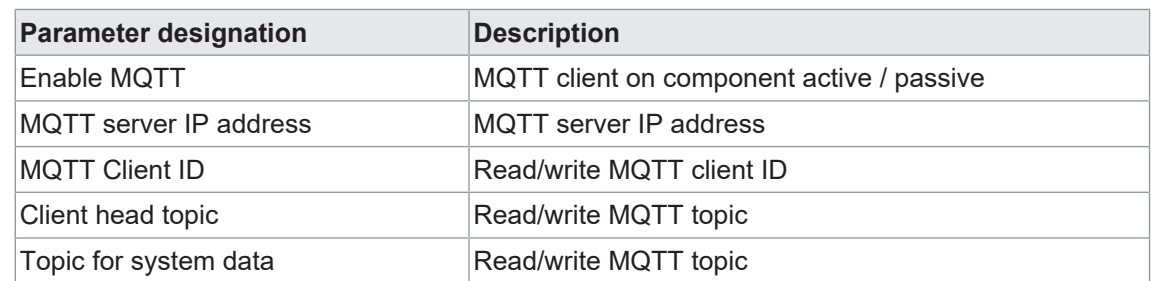

#### **JSON**

Users with admin and operator rights can activate and deactivate JSON. Guest users with read rights only.

**JSON** displays the following information:

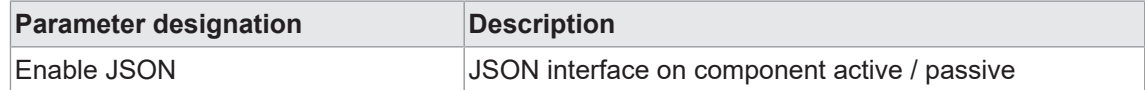

#### **11.4.3 DIAGNOSTICS menu**

The incoming and outgoing alarms of the master are displayed in the *Diagnostics* menu item.

The menu shows an overview of the diagnostic messages.

Depending on the setting in the *Please select an entry* drop-down menu, the following device diagnostics are displayed:

- <sup>n</sup> *Enabled*
	- All pending diagnostics at the time of the web server call.
	- All diagnoses that no longer exist are not displayed.
- **n** History
	- All diagnostics from the retentive diagnostics memory that no longer exist are displayed.
	- More than 40 diagnostics in the memory. The latest diagnostics overwrites the most previous one in the memory.

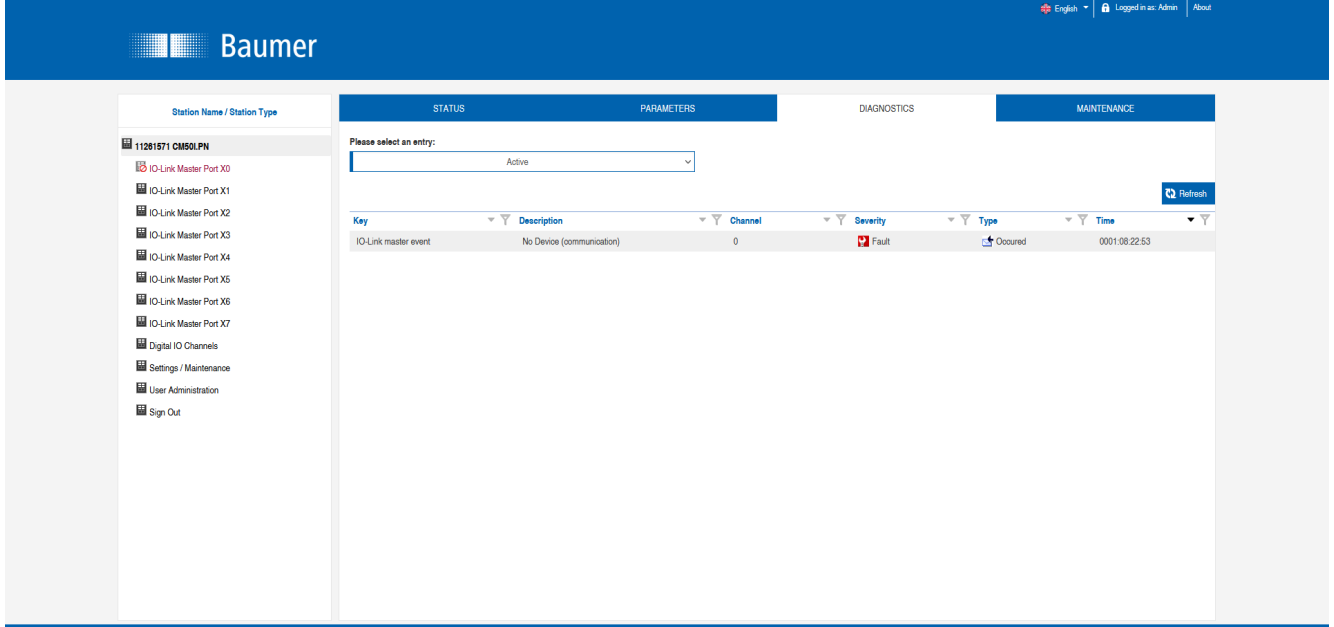

*Ill. 90: Diagnostics* menu item

#### **11.4.4 MAINTENANCE menu**

In the *Maintenance* menu item, users with admin and operator rights can delete the diagnostic memory.

|                                                                          |                                 |            |                    | <b>English v A</b> Logged in as: Admin About |
|--------------------------------------------------------------------------|---------------------------------|------------|--------------------|----------------------------------------------|
| <b>Baumer</b>                                                            |                                 |            |                    |                                              |
|                                                                          |                                 |            |                    |                                              |
| Station Name / Station Type                                              | <b>STATUS</b>                   | PARAMETERS | <b>DIAGNOSTICS</b> | <b>MAINTENANCE</b>                           |
| 圖 11261571 CM50LPN                                                       | Expand all<br>Collapse all      |            |                    |                                              |
| <b>ID</b> IO-Link Master Port XO<br>Baumer Electric AG OM30-L0350.HV.YUN | Erase diagnostics history       |            |                    |                                              |
| ID-Link Master Port X1                                                   | Erase diagnostics history       |            |                    |                                              |
| ID-Link Master Port X2                                                   | $[ \quad \textbf{Enable} \quad$ |            |                    | Erase                                        |
| ID IO-Link Master Port X3                                                |                                 |            |                    |                                              |
| ID-Link Master Port X4                                                   |                                 |            |                    |                                              |
| <b>ID IO-Link Master Port X5</b><br>ID-Link Master Port X6               |                                 |            |                    |                                              |
| <b>ID</b> IO-Link Master Port X7                                         |                                 |            |                    |                                              |
| Digital IO Channels                                                      |                                 |            |                    |                                              |
| Settings / Maintenance                                                   |                                 |            |                    |                                              |
| User Administration                                                      |                                 |            |                    |                                              |
| Sign Out                                                                 |                                 |            |                    |                                              |
|                                                                          |                                 |            |                    |                                              |
|                                                                          |                                 |            |                    |                                              |
|                                                                          |                                 |            |                    |                                              |
|                                                                          |                                 |            |                    |                                              |
|                                                                          |                                 |            |                    |                                              |
|                                                                          |                                 |            |                    |                                              |
|                                                                          |                                 |            |                    |                                              |
|                                                                          |                                 |            |                    |                                              |

**III.** 91: Delete diagnostic memory

## **11.5 IO-Link master port**

The system tree provides 8 IO-Link master ports (X0 ... X7) for individual selection. According to the user role, information is read only or enables configuration.

In active IO-Link communication, the IO-Link device name automatically appears under the relevant port.

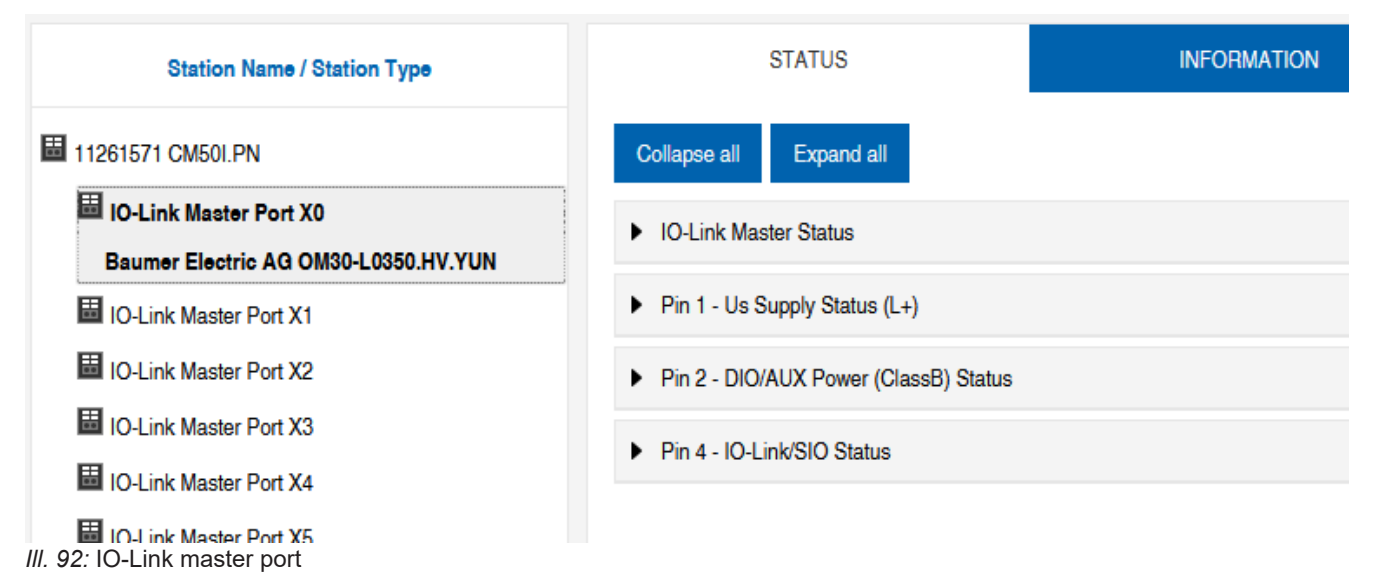

#### **11.5.1 STATUS menu**

The IO-Link master status is displayed here in the *Status* menu.

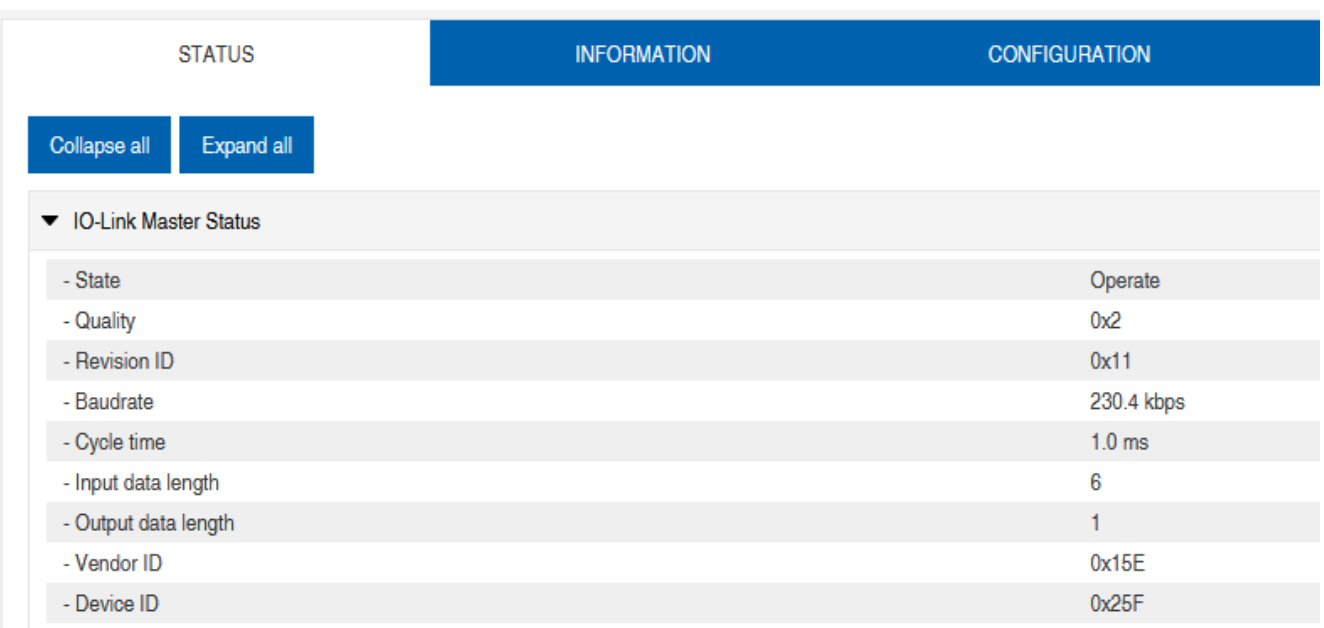

*Ill. 93:* IO-Link master port - IO-Link master status

If pin 4 is in IO-Link mode, all relevant IO-Link data including the I/O bytes of the device are displayed.

If pin 4 is in operation without a connected IO-Link device, it is displayed that no device is connected.

#### $\blacktriangleright$  IO-Link Master Status

- Port function Digital input

*Ill. 94:* IO-Link master port - IO-Link master status for digital operation

If pin 4 is configured as a digital input, you can see it here.

Optional indication of:

- **n** Status: Disabled
- Status: Digital input
- **s** Status: Digital output

#### **Port Status - Pin 1**

**Port status - pin 1** provides the following information

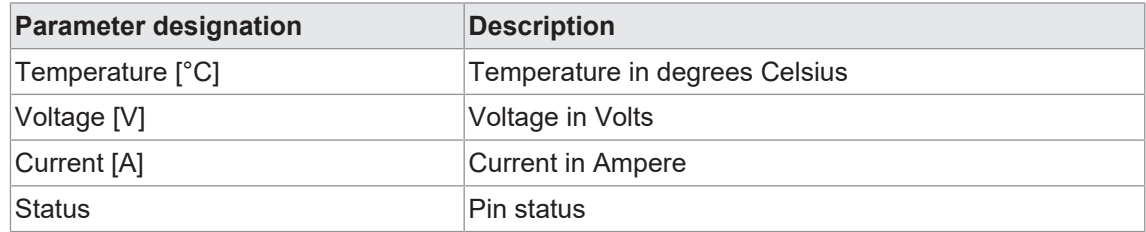

#### **Port Status - Pin 2**

**Port status - pin 2** provides the following information

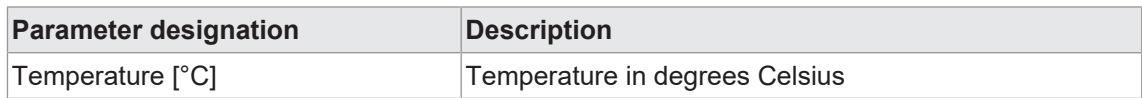

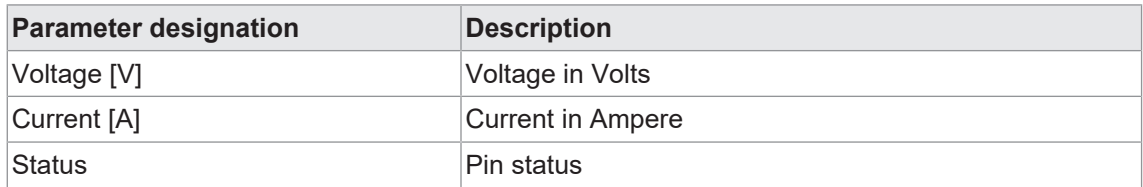

#### **Port Status - Pin 4**

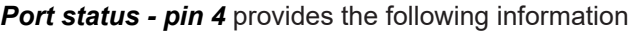

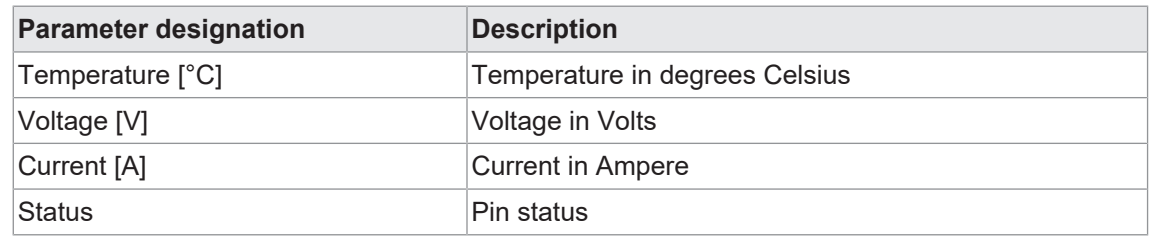

#### **11.5.2 INFORMATION menu**

#### Menu item *Information* provides the following subitems:

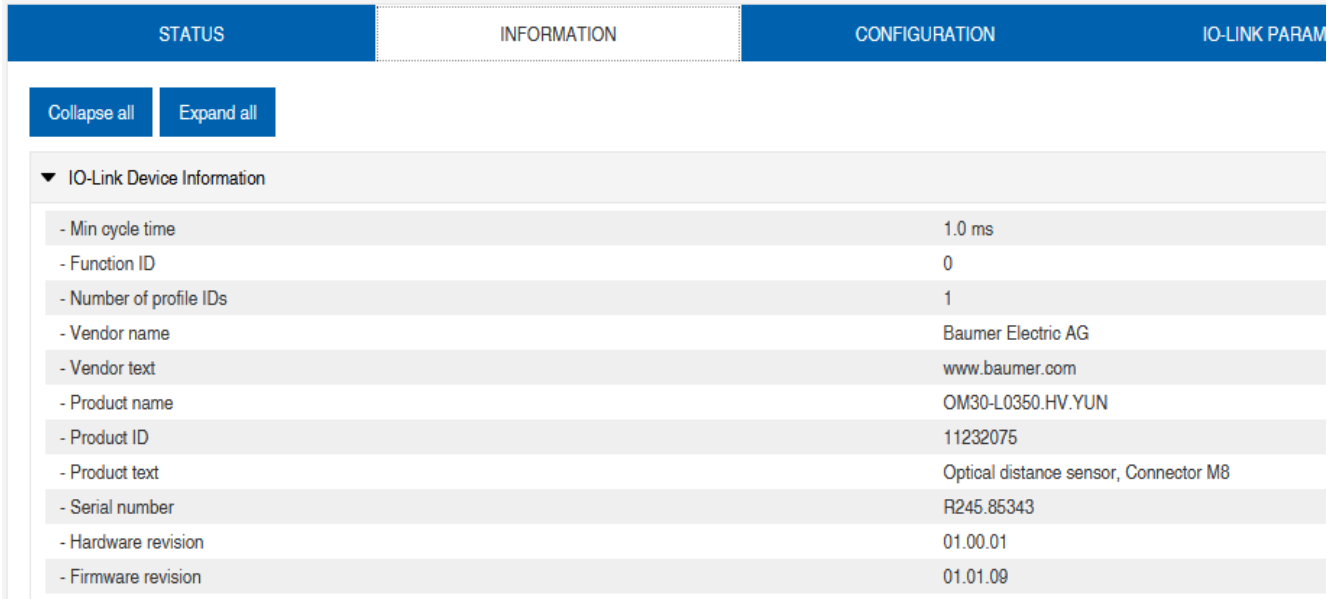

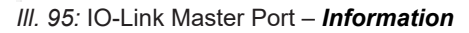

#### **IO-Link device information**

Technical data and manufacturer information of a connected and active IO-Link device is provided at the related master port.

#### *"IO-Link device information"* provides the following information:

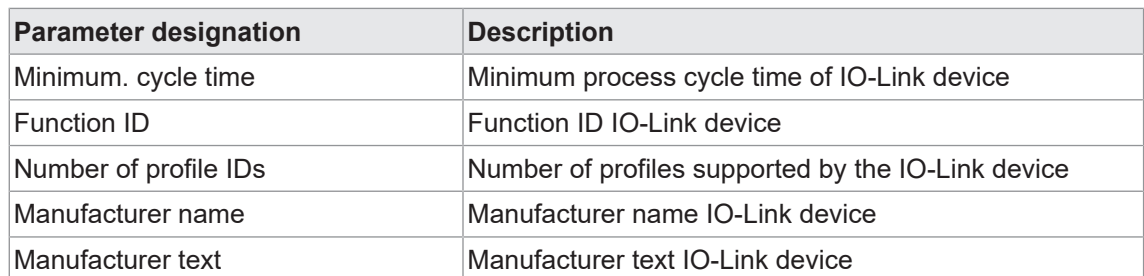

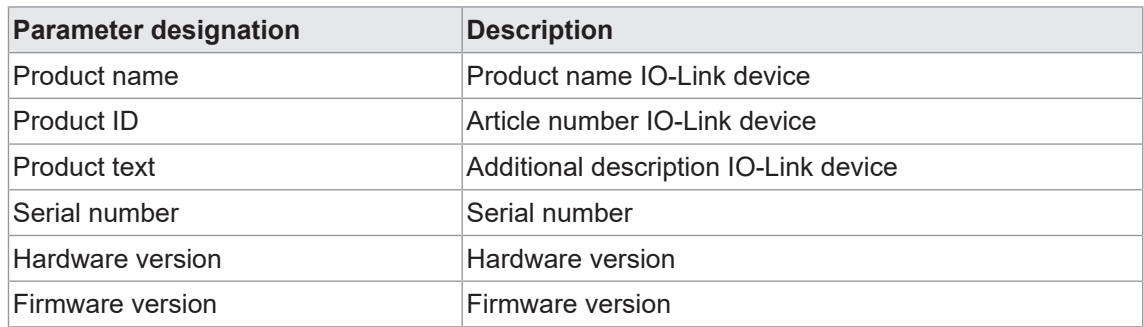

#### **11.5.3 CONFIGURATION menu**

Menu item *Configuration* of the selected IO-Link port provides the setting of pin 1, pin 2 and pin 4 and allows also for configuration.

Users with operator and admin rights can set the functions and behavior of pin 1, pin 2 and pin 4.

Users with service and maintenance rights have read rights.

Pin 4 can be deactivated or configured as an IO-Link master, input or output.

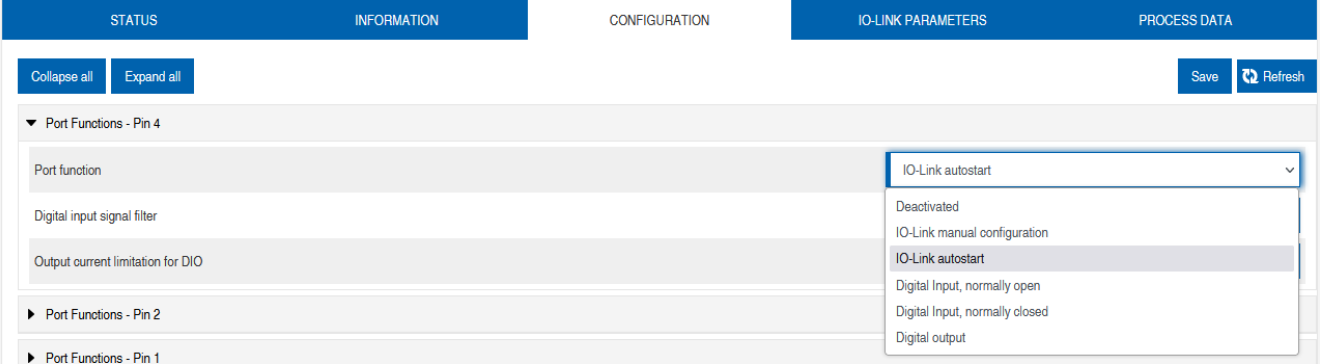

*III.* 96: IO-Link master port - configuration (pin 4)

#### Pin 2 can be deactivated or configured as an input, output or DIO in *Automatic Mode*.

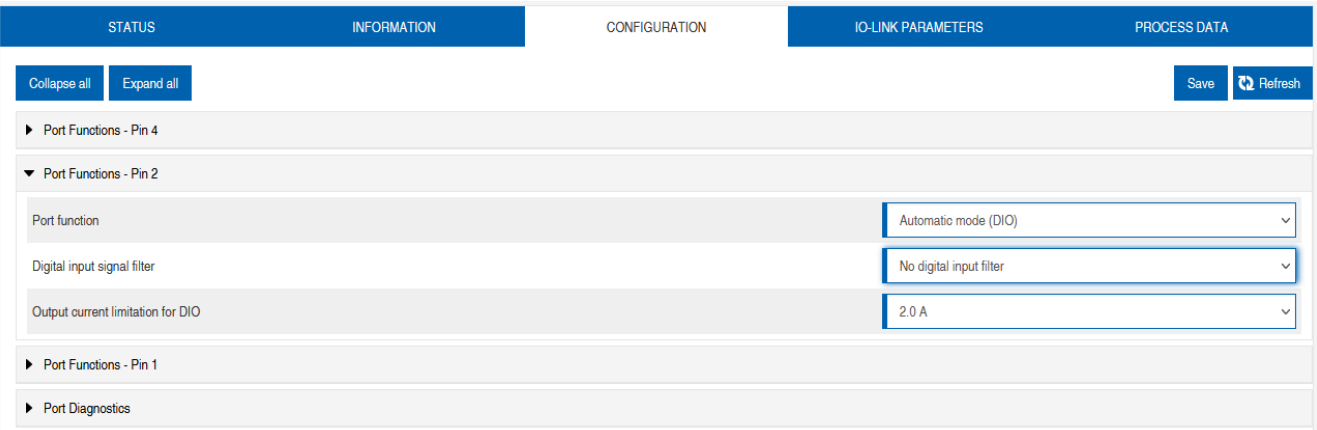

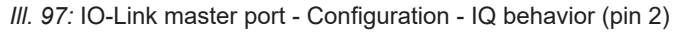

If pin 2 or pin 4 is configured as an input, the digital input filters can be set individually.

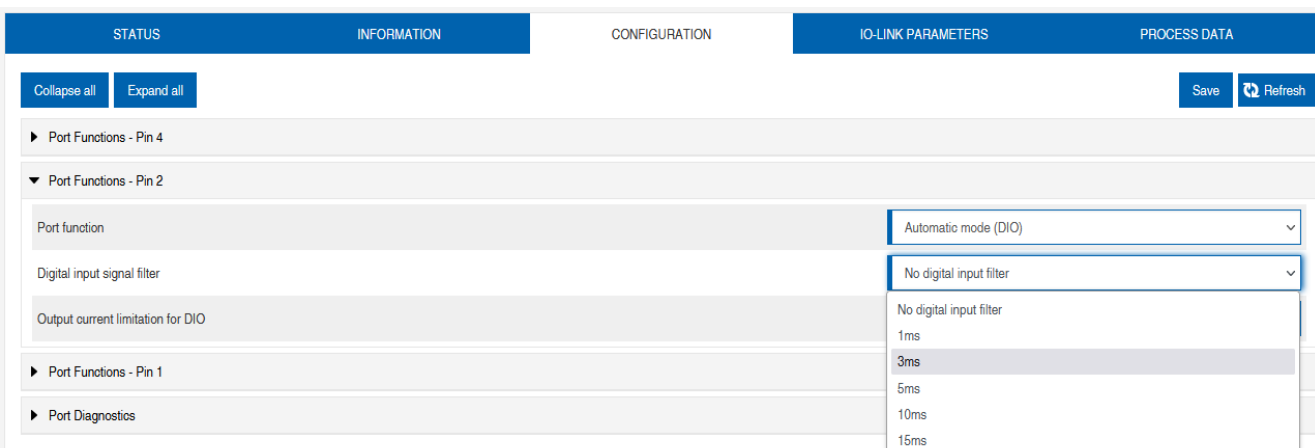

*Ill. 98:* IO-Link master port - Configuration - Setting digital input filters

#### **11.5.4 IO-LINK PARAMETERS menu**

In this menu item, the *ISDU (Index Service Data Unit)* of the device can be read and written during IO-Link operation. This primarily allows an IO-Link device to be evaluated or parameterized without a controller. The input can be made in both hex and ASCII format.

# **INFO**

Observe the information in the IO-Link device manufacturer's manual.

Users with maintenance and admin rights can write ISDU values. Users with service rights have read rights.

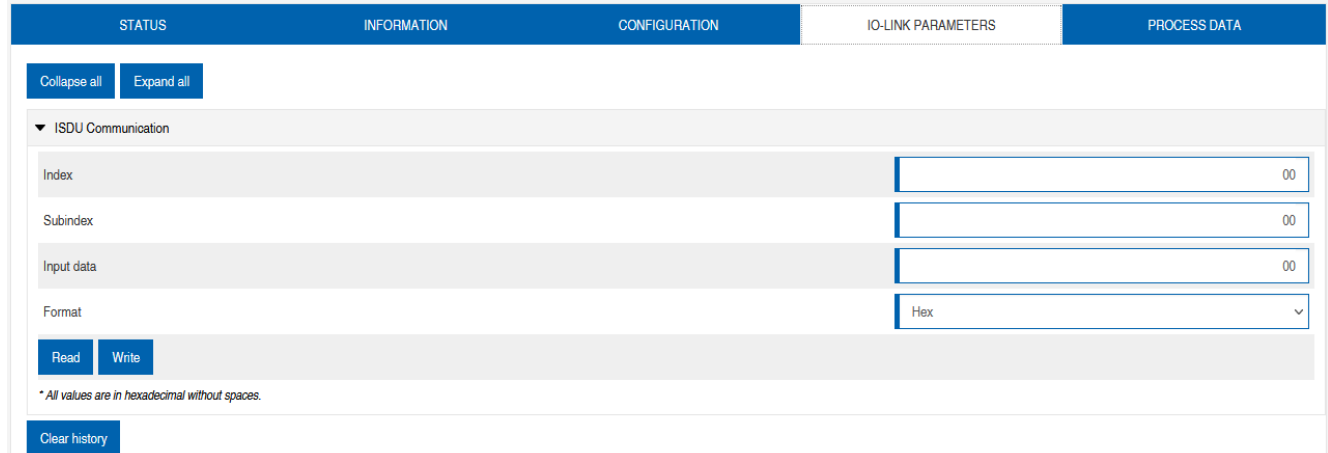

*Ill. 99:* IO-Link master port - IO-LINK PARAMETER

#### **11.5.5 PROCESS DATA menu**

In the *Process data* menu item, the current process data of the connected IO-Link device is continuously displayed if pin 4 of the corresponding port has been configured as an IOL port. Example: Port X2: Pin 4 (IO- Link Autostart) and Pin 2 (Digital output static on).

#### 11 | Web server Baumer Baumer Baumer Baumer Baumer Baumer Baumer Baumer Baumer Baumer Baumer Baumer Baumer Baumer

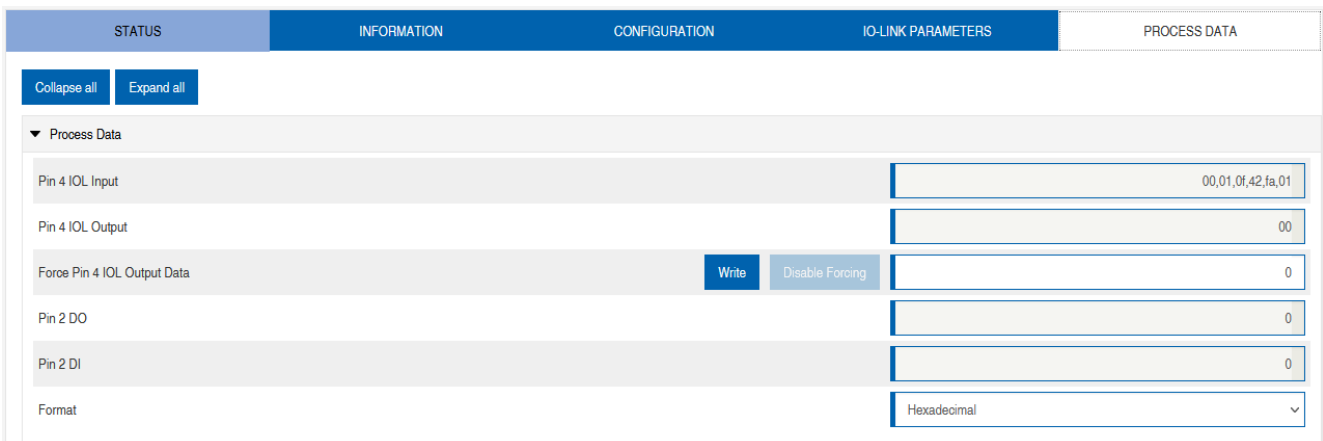

#### **III. 100: IO-Link Master Port - PROCESS DATA**

The current statuses of the digital inputs are displayed in this menu item. Example: Port X1: Pin 4 (DI) and pin 2 (DI)

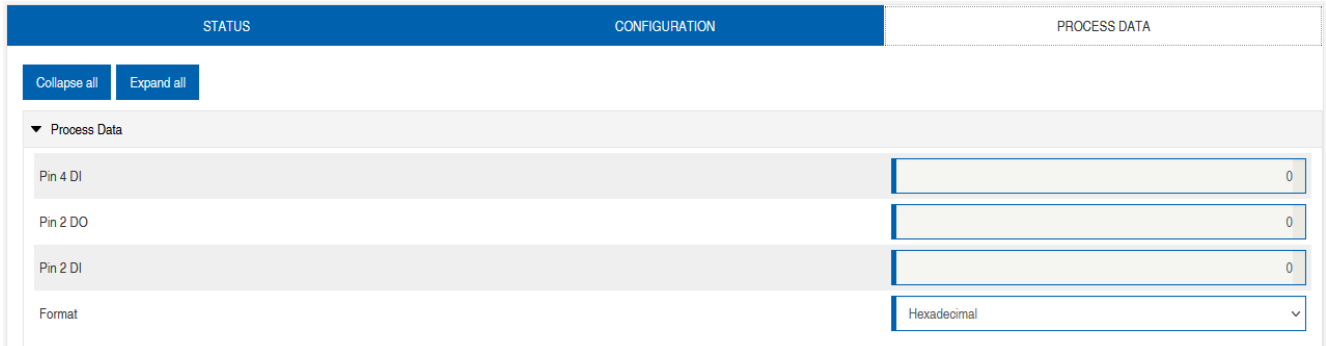

*Ill. 101:* IO-Link master port - Digital inputs - PROCESS DATA

#### **11.6 Digital IO channels/ IO overview**

In the *Configuration* menu of the selected IO-Link port, the setting of pin 2 and pin 4 on the selected port is displayed. Outputs can be set under certain conditions.

#### **11.6.1 Input data**

Each user can monitor the digital statuses of the inputs configured on the device.

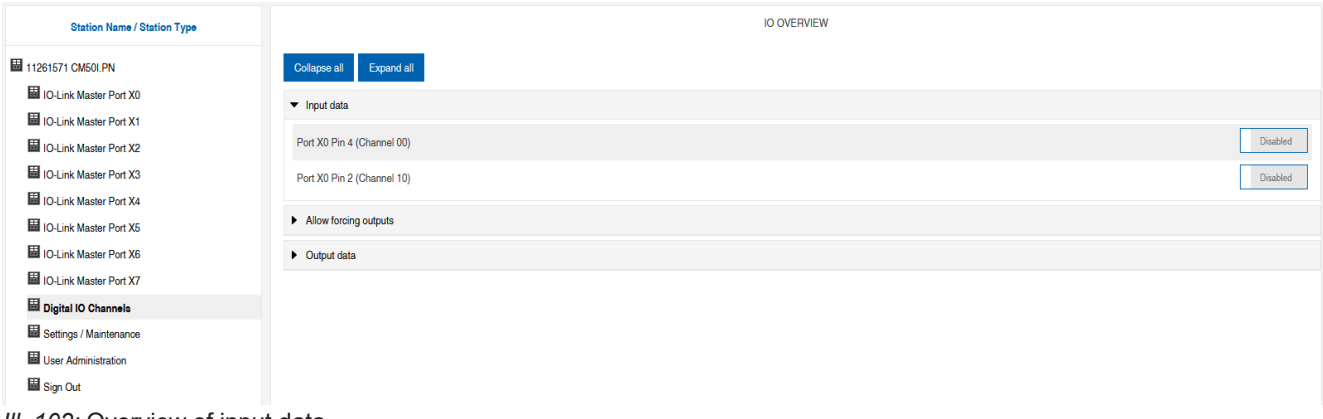

*Ill. 102:* Overview of input data

#### **11.6.2 Output data**

#### **Allow outputs to be set**

Users with admin, service and maintenance rights can allow the outputs to be set in this menu.

The right to do this is only granted if the device is not in an active fieldbus connection with the control unit. The control system has priority.

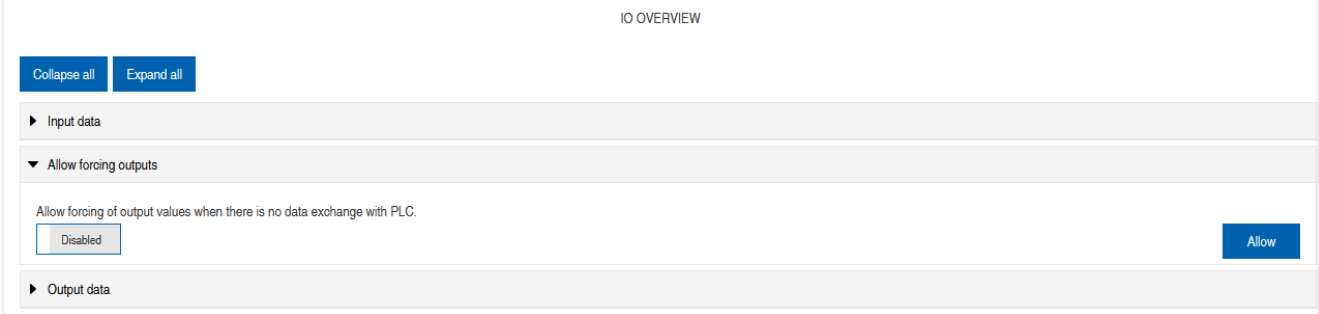

*Ill. 103:* Allow outputs to be set

#### **Setting output data**

Guest users are not permitted to set the exits.

All other users (admin, operator, maintenance) can set the outputs.

As soon as the user (admin, operator, maintenance) logs out, the outputs go to 0.

As soon as a fieldbus is actively working with the device, the outputs go to 0 and then adopt the status that they receive from the controller.

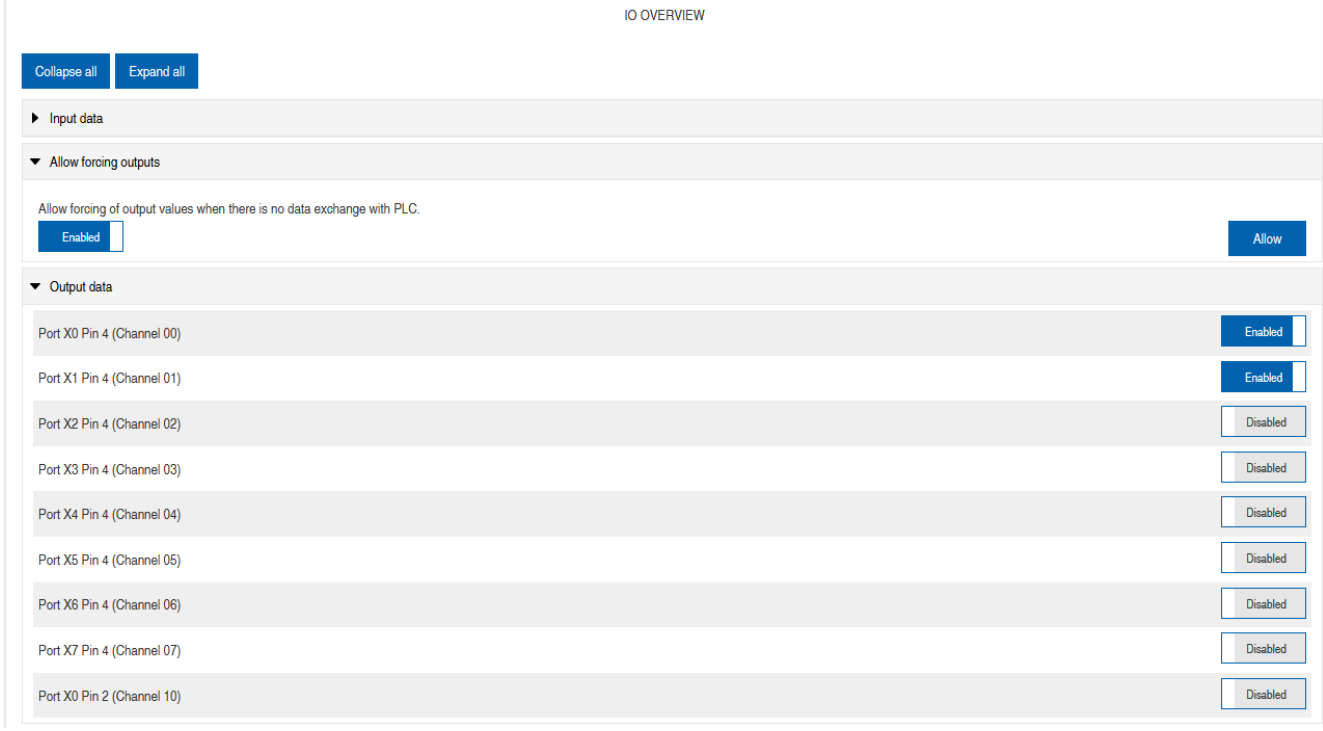

*Ill. 104:* Setting output data

# **11.7 Settings and maintenance**

#### **11.7.1 DEVICE CONFIGURATION menu**

In Profinet, the address is usually assigned by the controller using DCP. Only the IP setting can therefore be read in the web server.

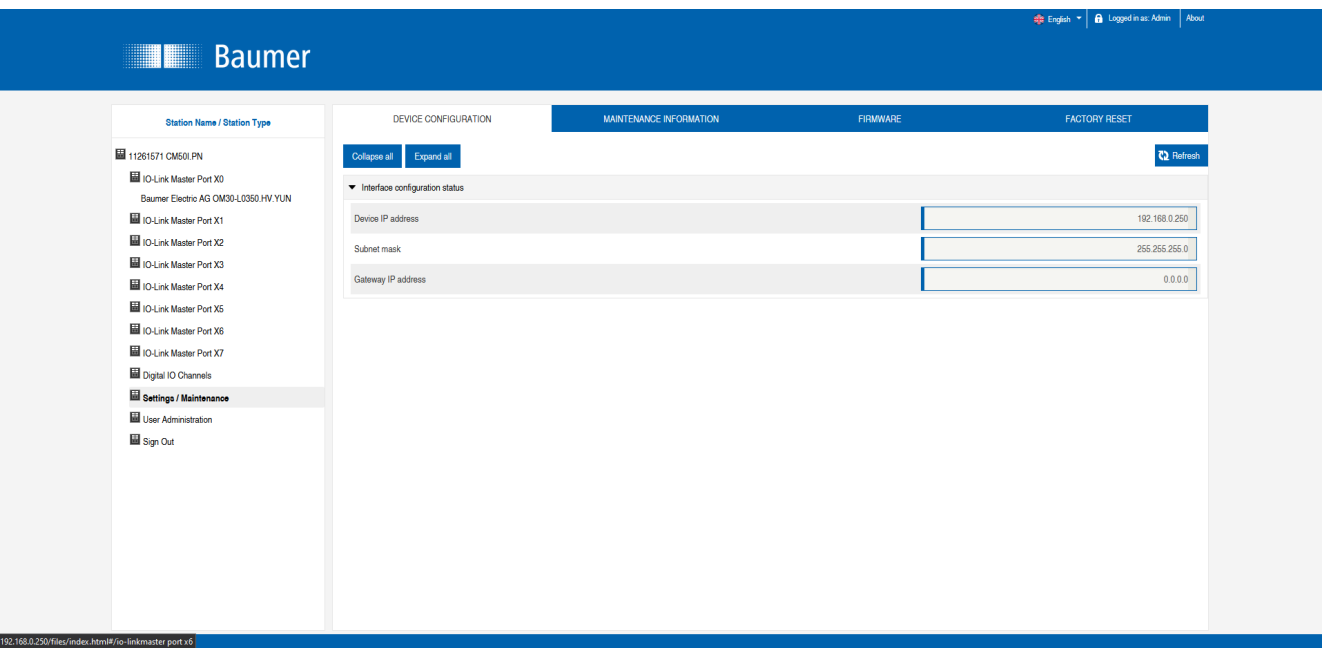

*Ill. 105:* Settings IP address Profinet

#### **11.7.2 MAINTENANCE INFORMATION menu**

Users with service, maintenance and admin rights can enter information about the device here.

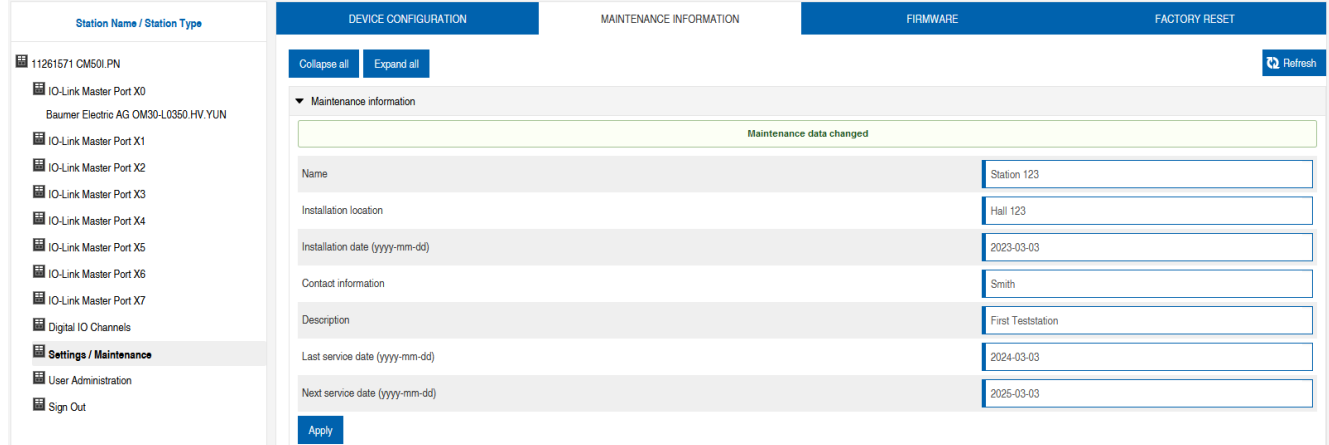

*III. 106:* Maintenance information setting

The maintenance information appears in the device in the *Status* menu item and *Maintenance information* submenu.

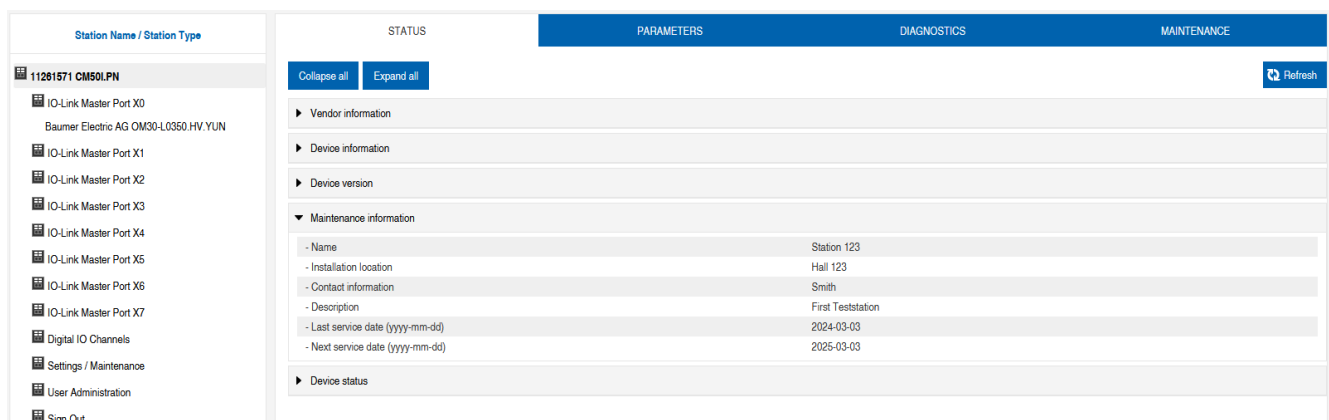

*Ill. 107:* Maintenance information status

#### **11.7.3 FIRMWARE menu**

This menu item displays the data of the firmware running on the device.

Users with service, maintenance and admin rights can upload new firmware, provided in ZIP folders, to the device here. After successful loading, the device checks the firmware container and starts automatically with the new firmware version.

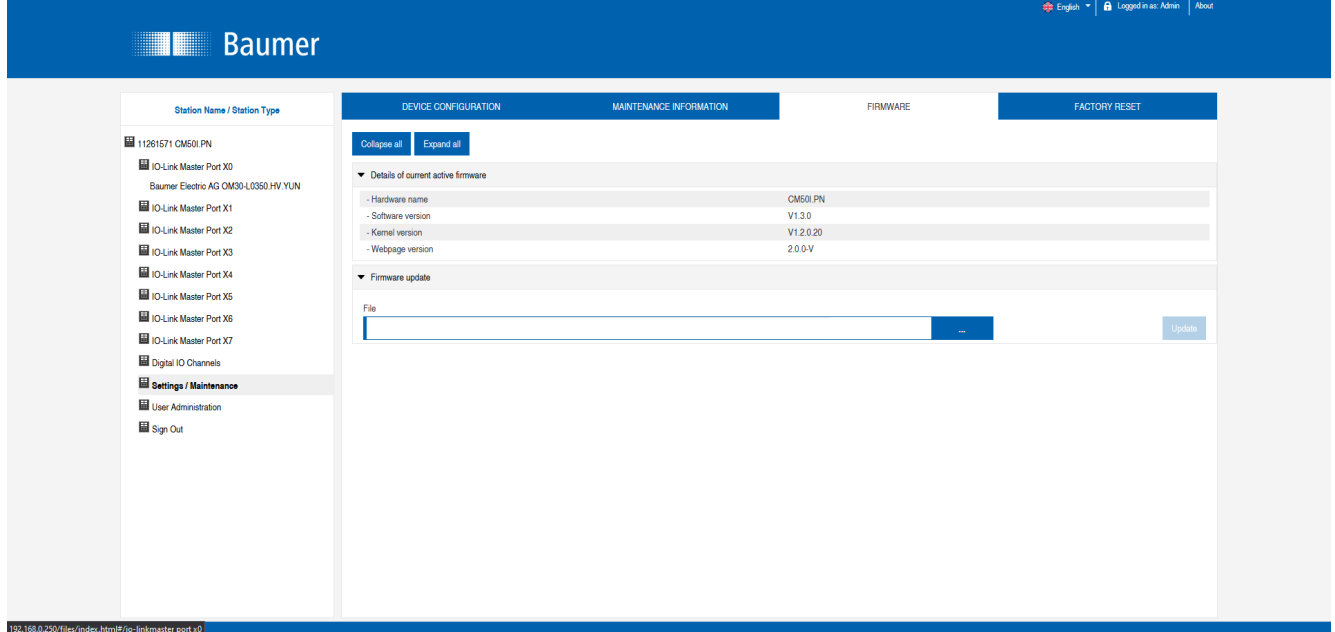

*Ill. 108:* Firmware

#### **11.7.4 WORK RESET menu**

In this menu item, users with service, maintenance and admin rights can reset the entire device or individual sub-areas (device information, network, application).

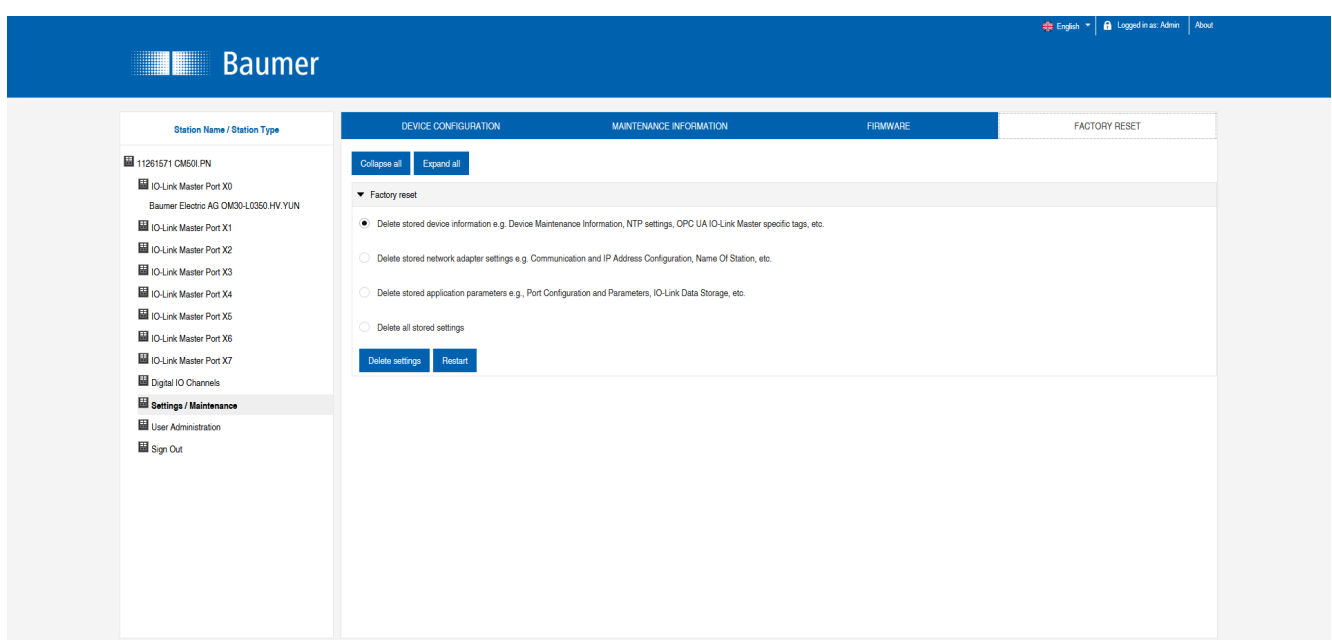

**III.** 109: Factory reset

# **11.8 User administration**

User administration can only be carried out with admin rights.

When the product is delivered, the administrator is called admin and has the password private.

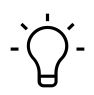

### **INFO**

The administrator default password can be changed from the control unit in the system with the field bus running.

Users log in and off in the system tree at the bottom left.

w Click on *Logout*.

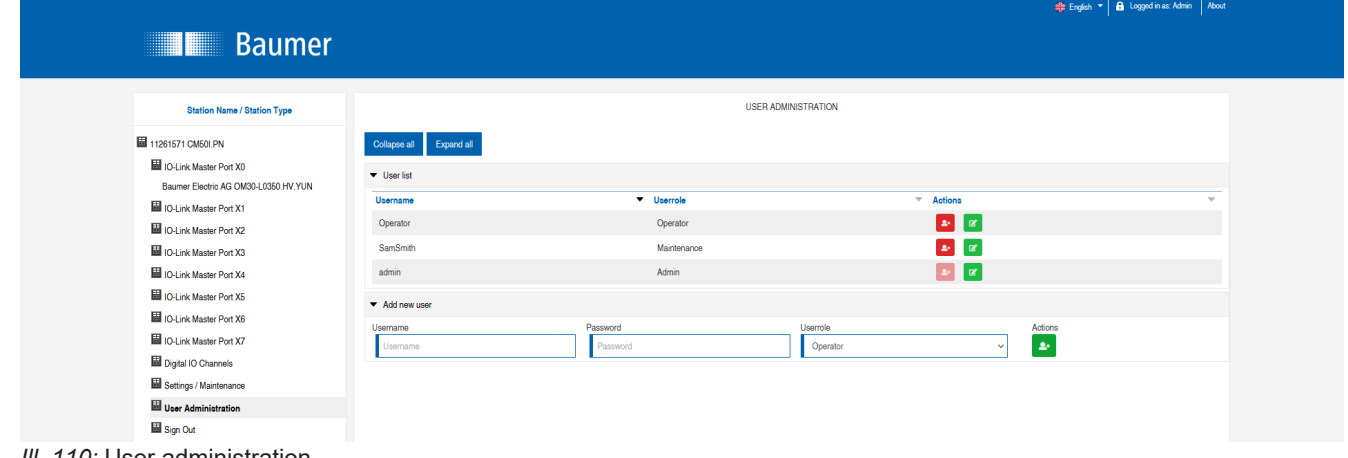

*Ill. 110:* User administration

# **12 Maintenance and cleaning**

# **WARNING**

### **Material damage due to defective or damaged appliances.**

The function of the devices is not guaranteed.

a) Replace defective or damaged devices.

# $\bigcirc$ <sup>-</sup> INFO

You can replace the device with the same type if maintenance is required.

a) Check whether the switch settings of the old and new device are identical.

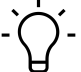

# **INFO**

Cleaning the appliance.

a) Only use oil-free compressed air or spirit.

b) Only use non-fibrous materials (e.g. leather cloth).

c) Do not use contact spray.

# **13 Annex**

# **13.1 Accessories**

#### **13.1.1 Tools**

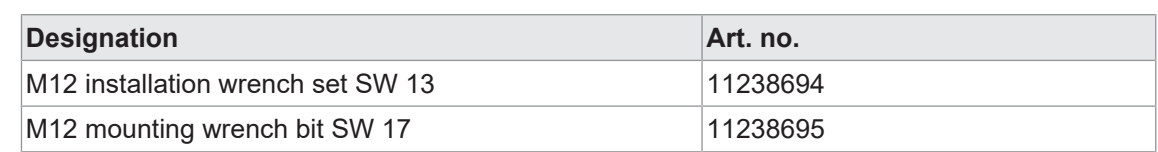

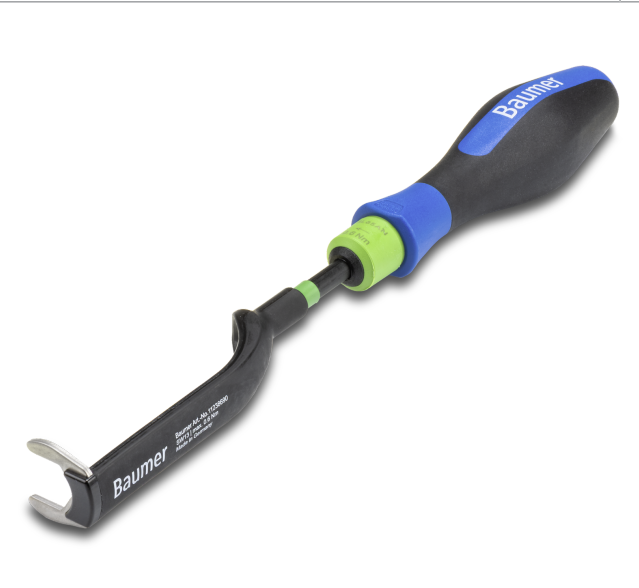

*Ill. 111:* Assembly wrench

# **INFO**

## **PRODUCTS AND ACCESSORIES**

You can find a large selection of products at: <https://www.baumer.com>

#### **13.2 Glossary**

# **Term Description** Bus-Run-LED **LED** for signaling the bus status. CfgF-LED **LED** for signaling correct/incorrect configuration. Bytes **iTerm from IEC 61158. Corresponds to 1 byte or 8 bits.** DI Digital Input DIP switch Dual in-line package/switch with two parallel rows of connections. DO Digital output/digital output EMC Electromagnetic compatibility EN European standard ESD **Electrostatic discharges** FE Functional earth IIoT The Industrial Internet of Things (IIoT) is the industrial version of the Internet of Things (IoT). In contrast to the IoT, it does not represent consumeroriented concepts, but focuses on the application of the Internet of Things in the manufacturing and industrial environment. IN Input

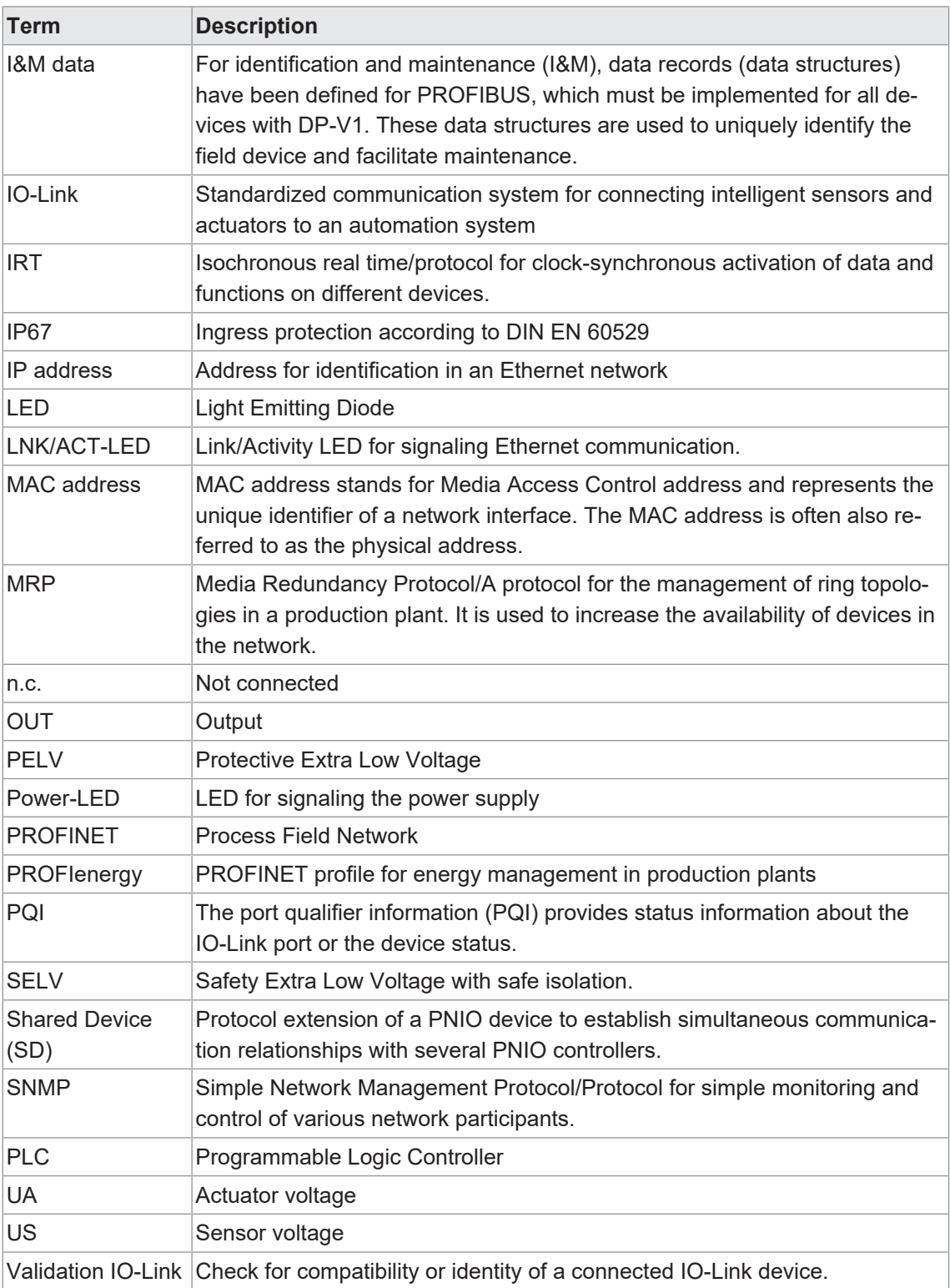

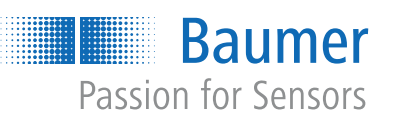

473655691

473655691

**Baumer Germany GmbH & Co. KG** Bodenseeallee 7 DE-78333 Stockach www.baumer.com